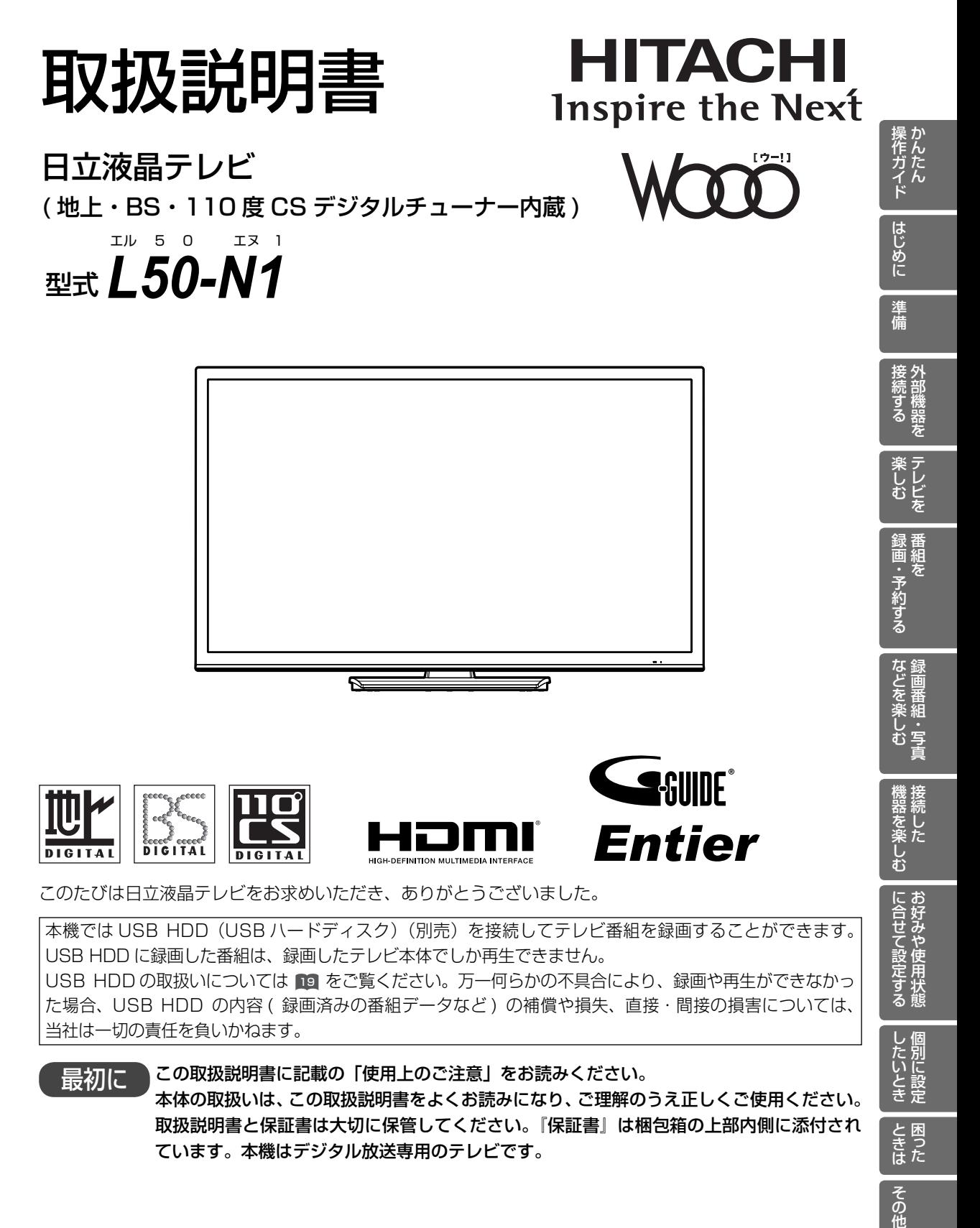

最初に この取扱説明書に記載の「使用上のご注意」をお読みください。 本体の取扱いは、この取扱説明書をよくお読みになり、ご理解のうえ正しくご使用ください。 取扱説明書と保証書は大切に保管してください。『保証書』は梱包箱の上部内側に添付され ています。本機はデジタル放送専用のテレビです。

困った

と困った<br>さきた

その他

# | かんたん操作ガイド

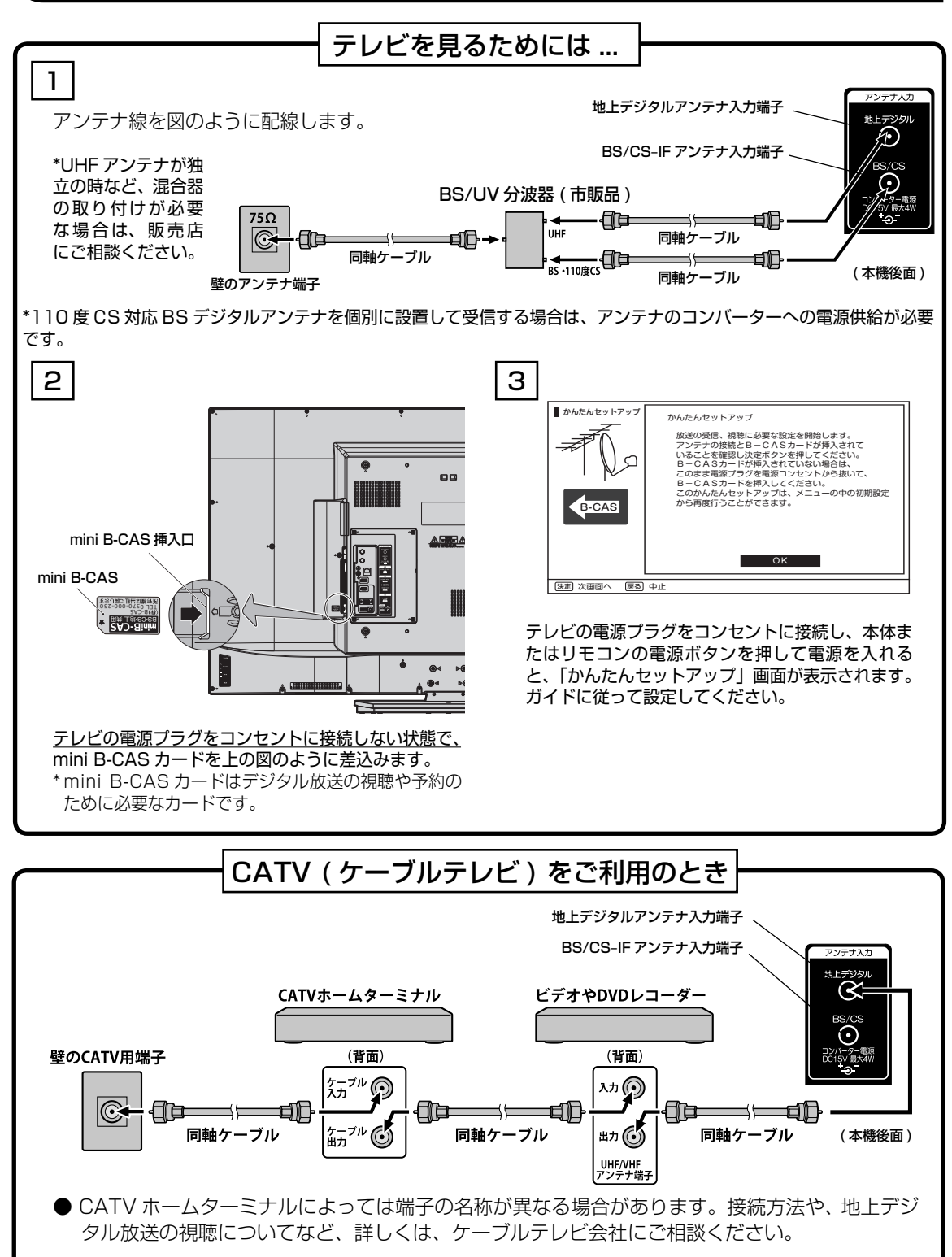

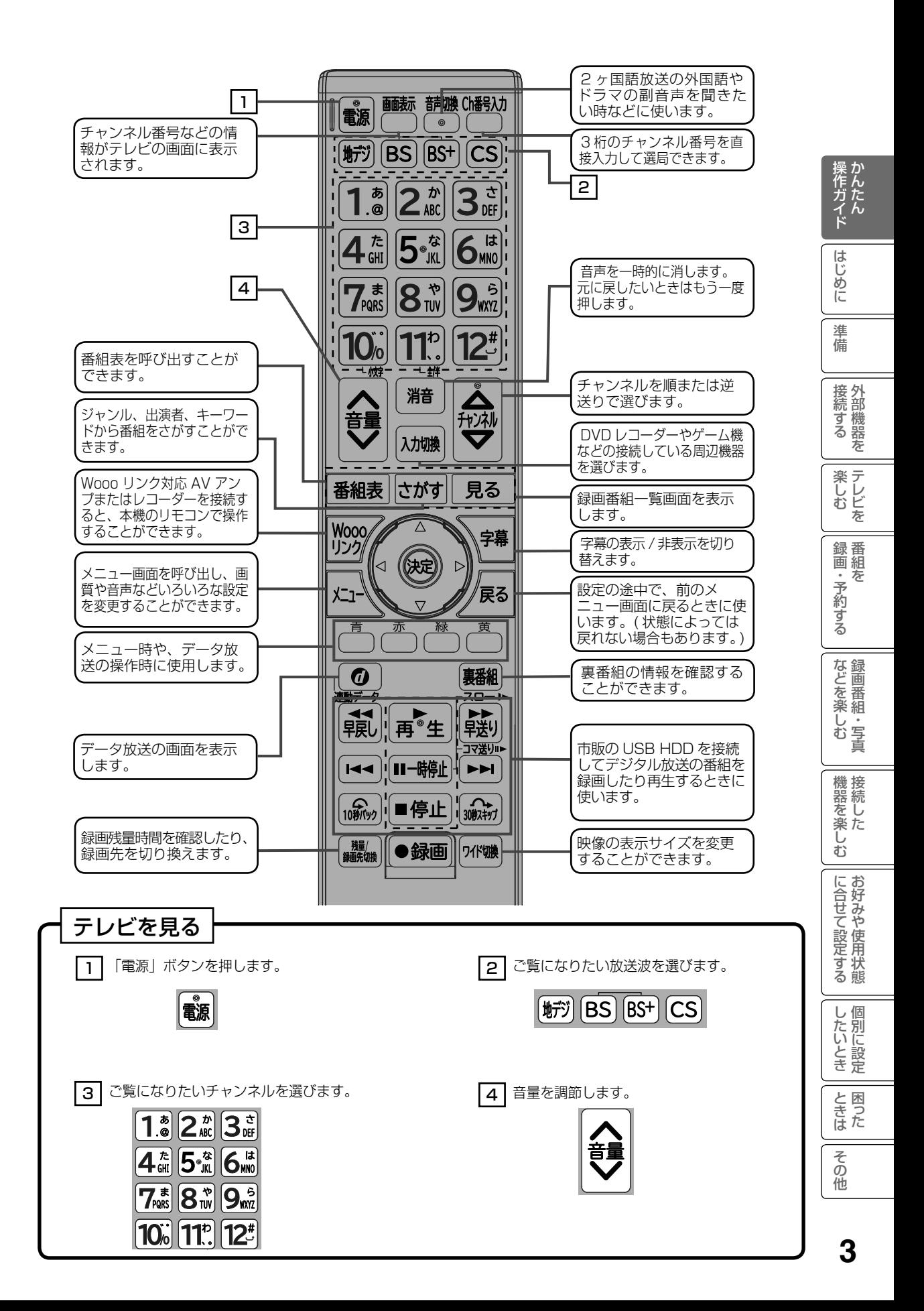

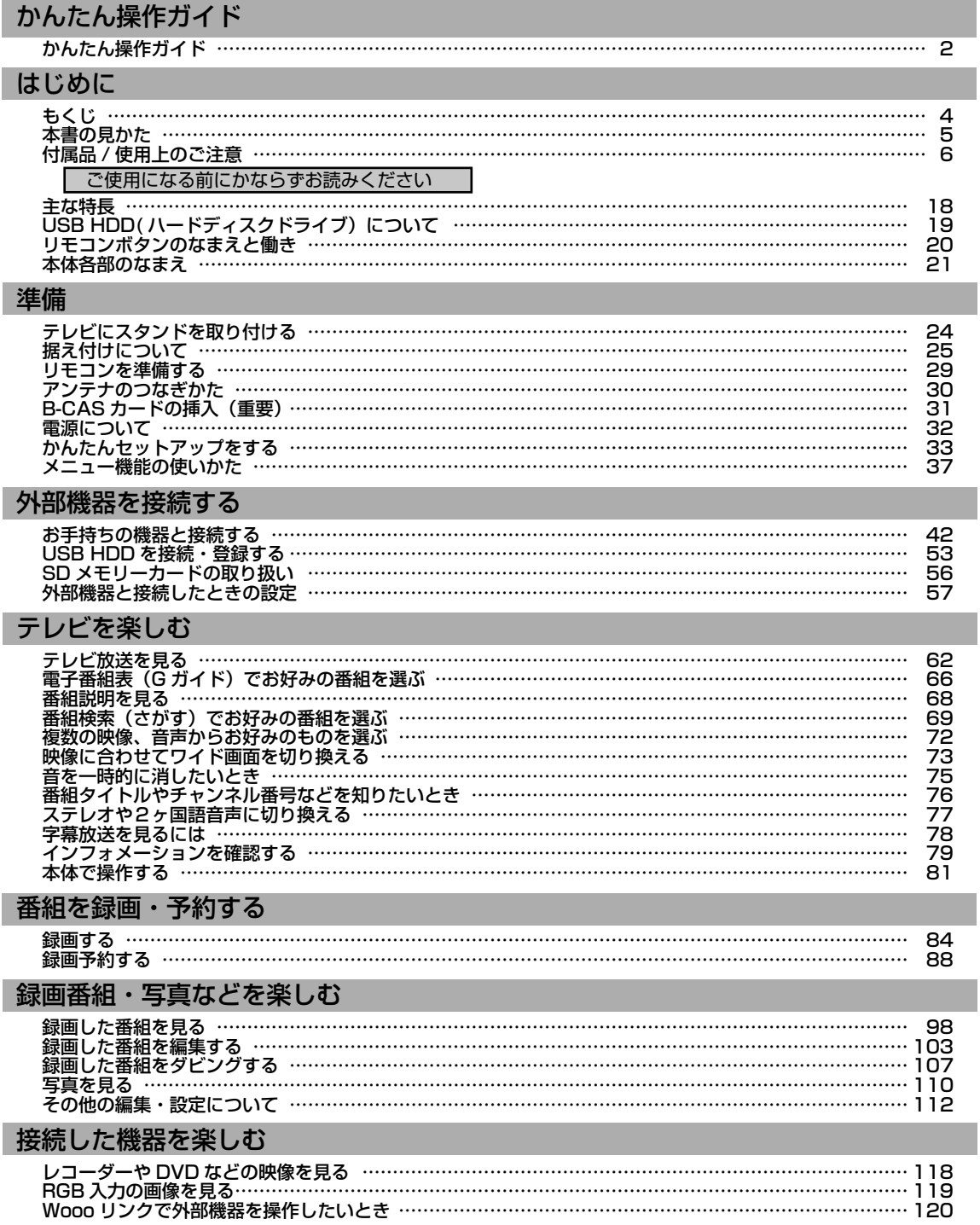

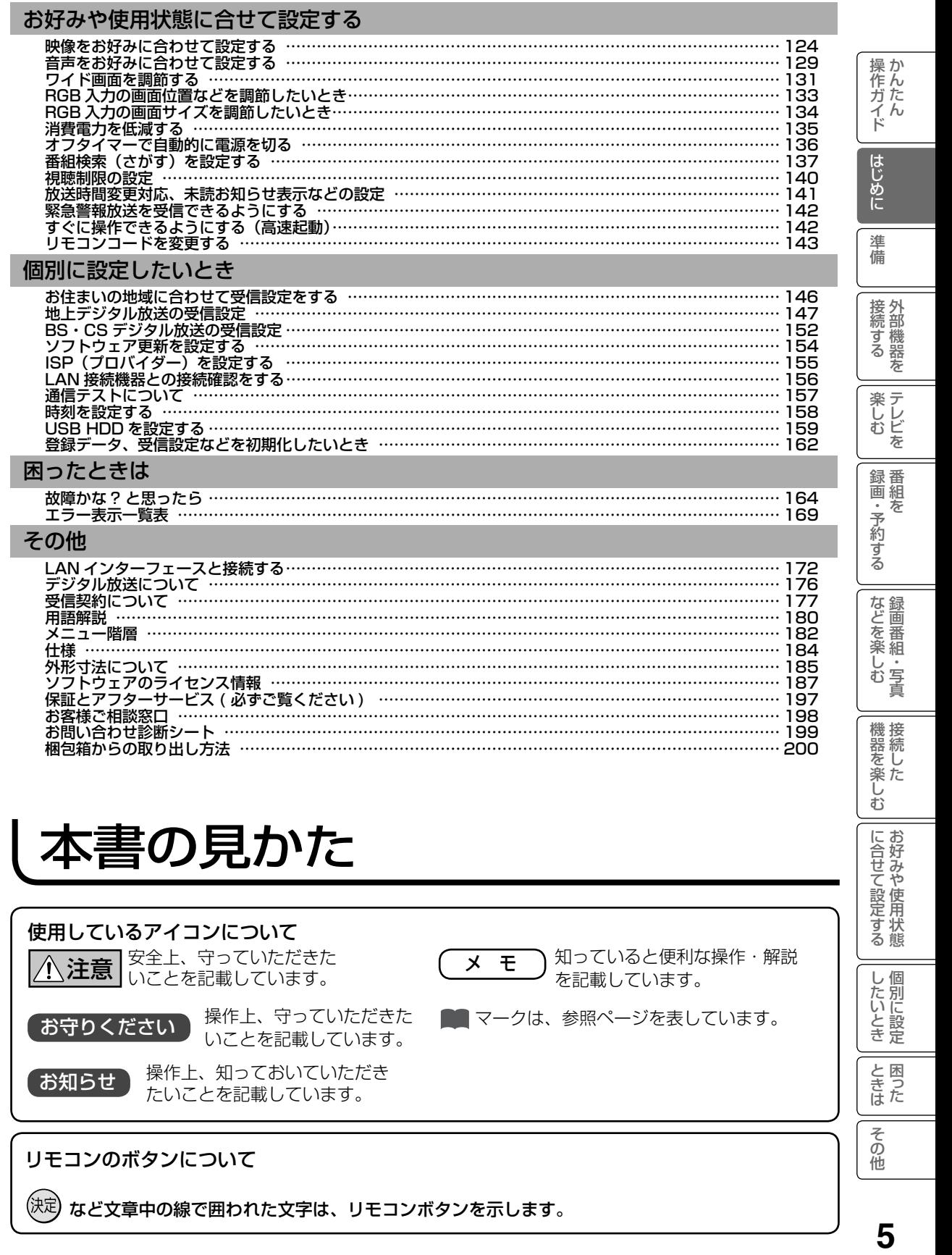

J

5

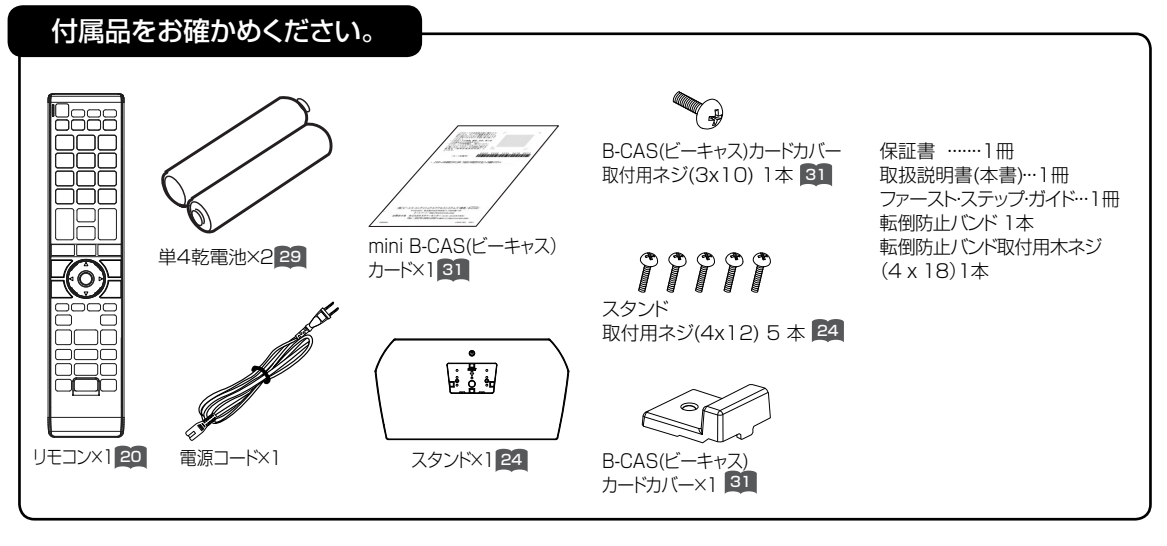

# 使用上のご注意

商品本体および取扱説明書には、お使いになるかたや他の人への危害と財産の 損害を未然に防ぎ、安全に正しくお使いいただくために、重要な内容を記載し ています。

次の内容(表示・図記号)を理解してから本文をお読みになり、記載事項をお 守りください。

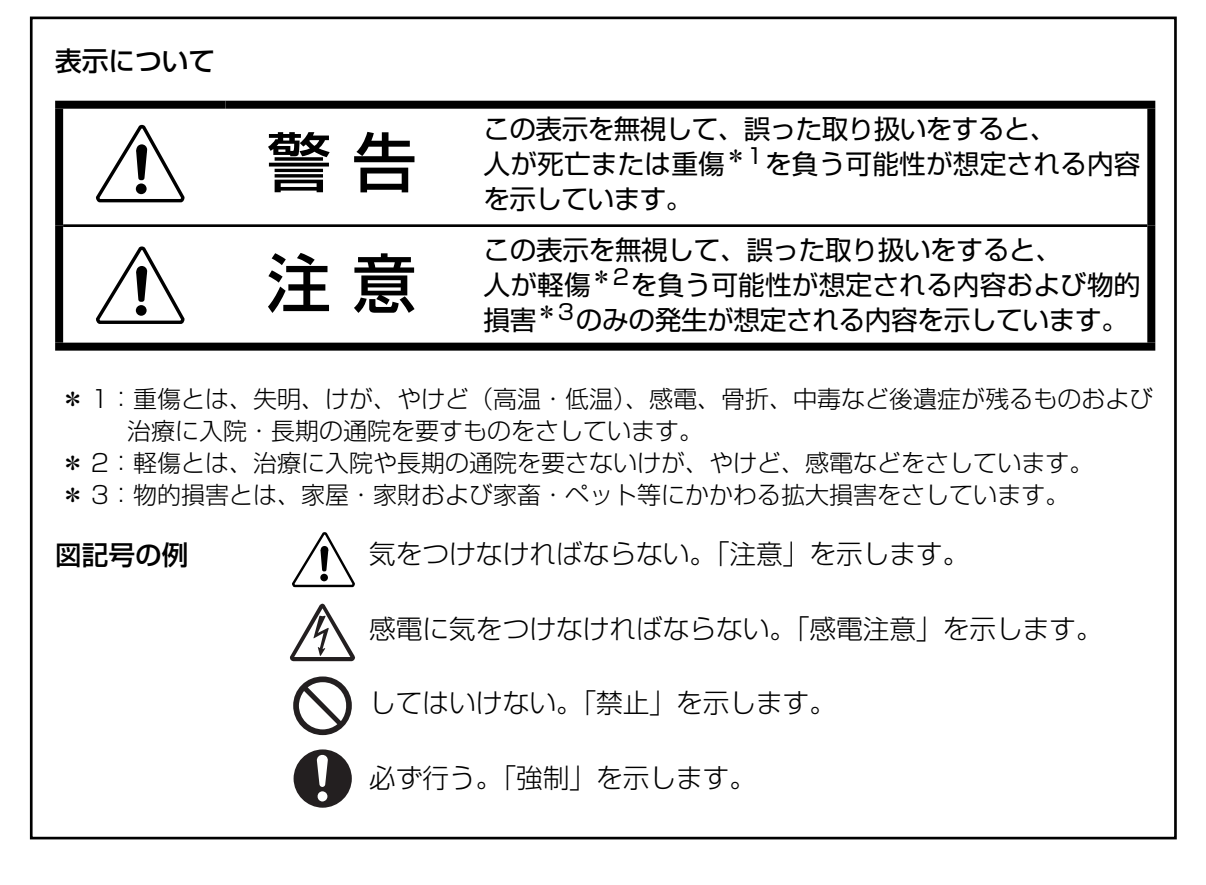

# 使用上のご注意 (つづき)

### 安全上のご注意

●イラストはイメージであり、実際の商品とは形状が異なる場合があります。

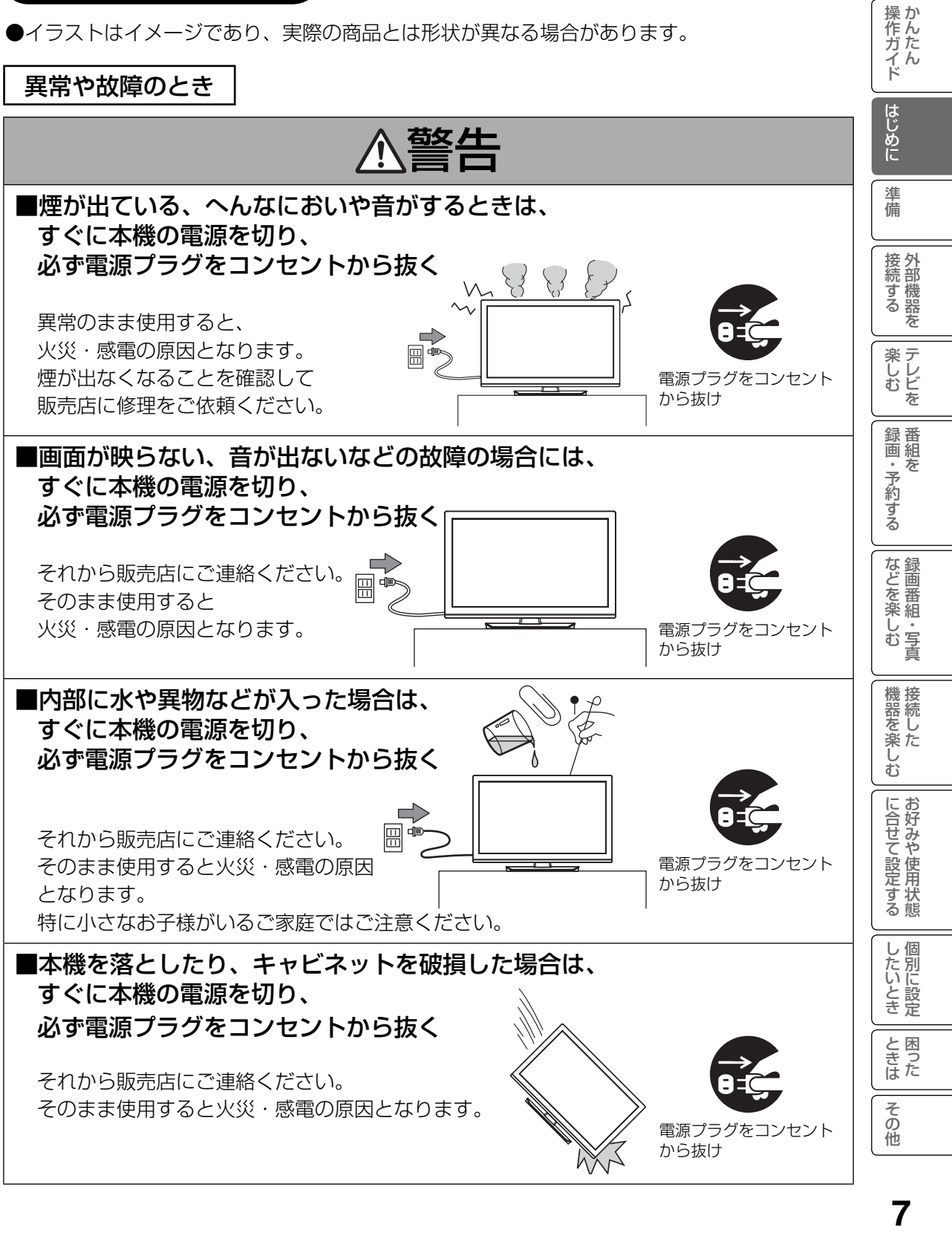

## 使用上のご注意(つづき)

設 置 す る と き

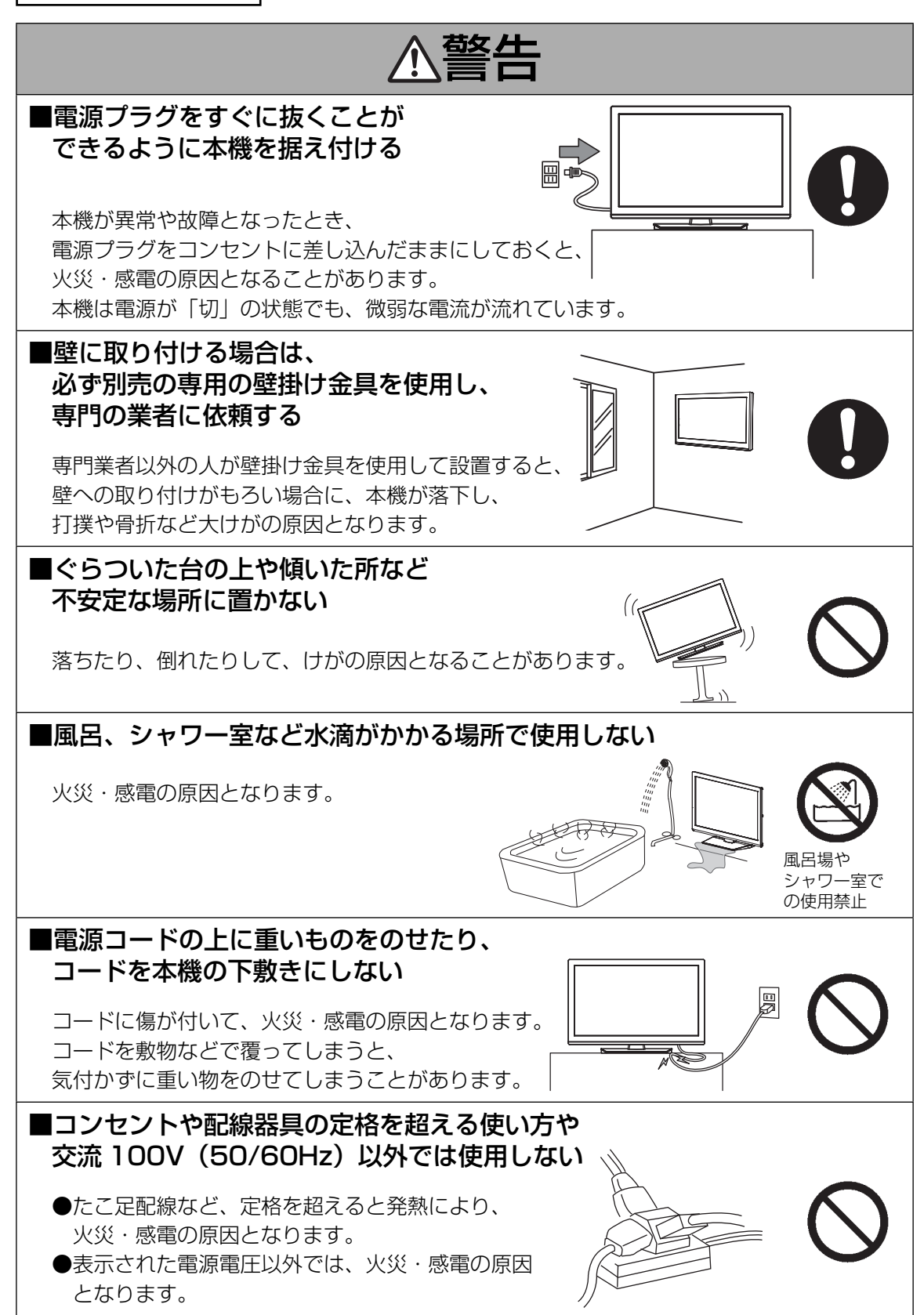

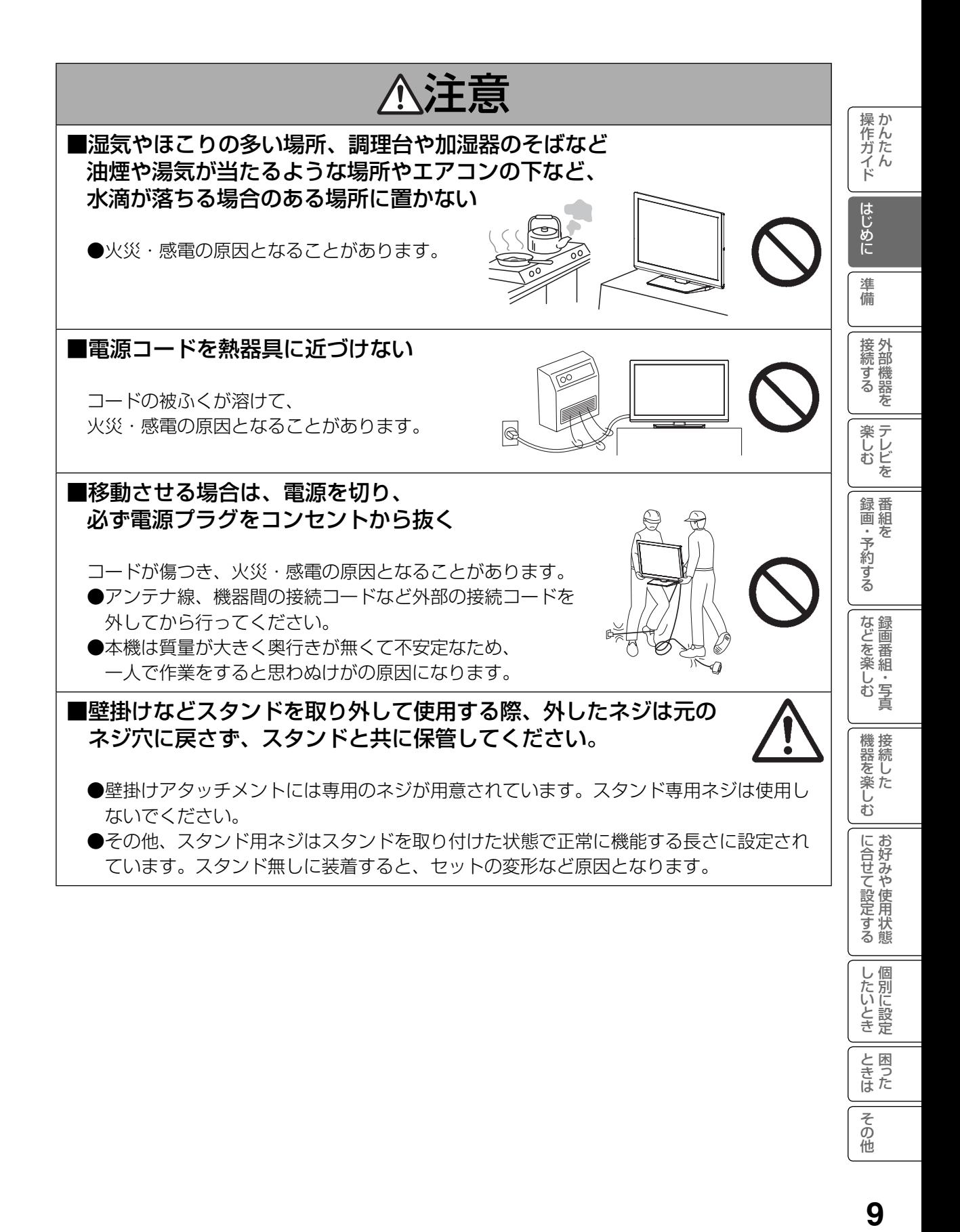

9

## 使用上のご注意 (つづき)

設置するとき (つづき)

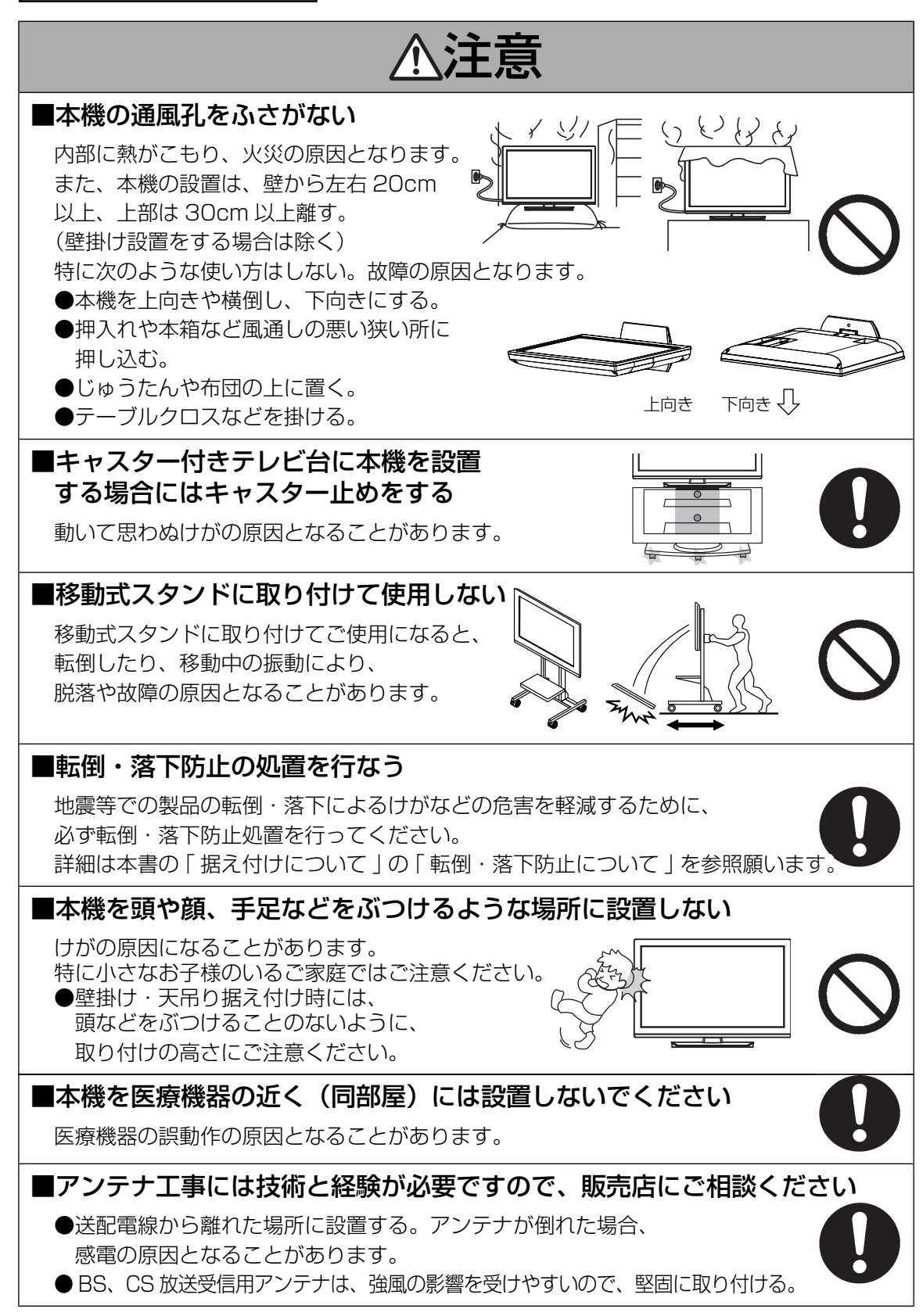

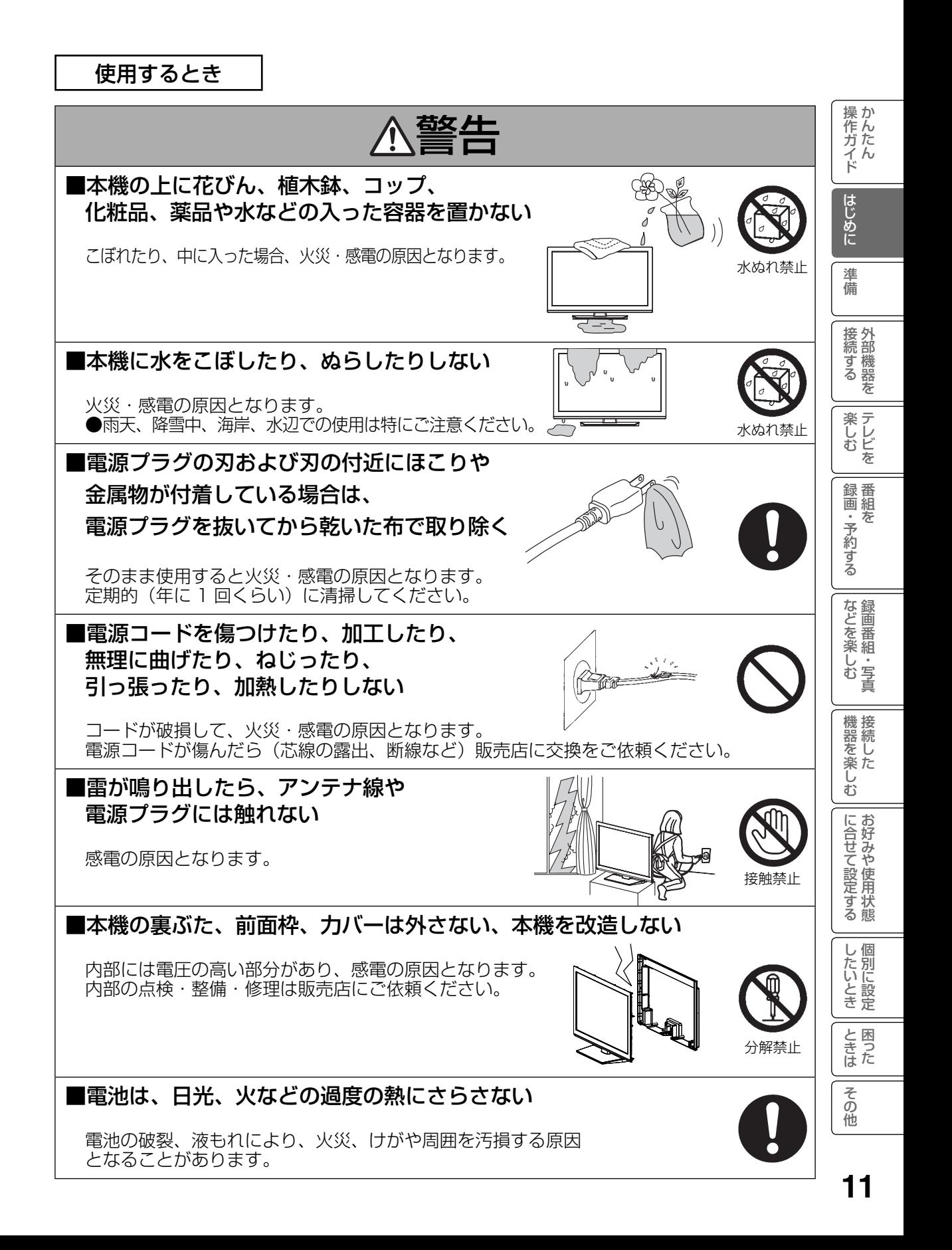

## 使用上のご注意(つづき)

使用するとき (つづき)

![](_page_11_Figure_2.jpeg)

![](_page_12_Figure_0.jpeg)

# 使用上のご注意(つづき)

### お守りください

#### ■高温になるところに置かないでください ■ 高 温 に な る と こ ろ に 置 か な い で く だ さ い

前面枠、バックカバーやその他の部品に悪い影響を与えますのでご注意ください。 ●直射日光や熱器具の近くなど。

- ■平坦で安定する場所に設置してください
	- ●テレビをフローリングに直接床置きすることはさけてください。フローリング の材質・表面状態によっては床面とスタンドのスベリ止めが強く密着し、テレビ を持ち上げた際、フローリングの表面がはがれる場合があります。

![](_page_13_Picture_6.jpeg)

![](_page_13_Picture_7.jpeg)

### ■ パ ネ ル を 押 し た り 、 物 を ぶ つ け た り し な い で く だ さ い

液晶パネル表面には保護ガラスがありません。指・手などで押したり物をぶつけると、液晶 セル・ガラスが破損し、故障やけがの原因となります。

#### ■超音波式加湿器のそばに置かないでください 超 音 波 式 加 湿 器 の そ ば に 置 か な い で く だ さ い

超音波式加湿器をご使用の場合、水質によっては水道水に含まれるカルキやミネラル成分がそ のまま霧化され、テレビ内部に白い粉状のものが入り込んで画面の隅が暗くなったり、色ムラ 状に見える場合があります。あるいは故障の原因になる恐れがありますのでご注意ください。

#### ■ ■ ● / \● / \* | :1 / \■ | ● / \ // ヒ:1 / ヽ い 'い' v . 、 \ / ㄴ ㄴ

B-CAS カード以外のものを挿入しないでください。また、コインなどの金属物や異物を挿入 しないでください。故障や破損の原因となります。

#### ■ 輸 送 す る 場 合 は 、 必 ず 本 機 用 の 梱 包 箱 ・ ク ッ シ ョ ン を ご 使 用 く だ さ い

●引越しや修理などで本機を運搬する場合は、本機用の梱包箱とクッション材をご使用ください。 ●横倒しでの輸送はしないでください。パネルが破損する、または面欠点が増加する可能性 があります。

#### ■本機の温度について ■ 本 機 の 温 度 に つ い て

本機は、長時間使用したときなどに、上部やパネル表面が熱くなる場合があります。手で触れると熱く 感じる場合もありますが、故障ではありません。また、熱で変形しやすいものを上に置かないでください。

### ■ 乾 電 池 を 廃 棄 す る 場 合 は 、 プ ラ ス ・ マ イ ナ ス 端 子 に 絶 縁 テ ー プ を 貼 る などして絶縁状態にしてから「所在自治体の指示」に従って廃棄して ください

他の金属片等導電性のあるものと一緒に廃棄したりするとショートして、発火、破裂の原因となるこ とがあります。

#### ■ テ レ ビ を ご 覧 に な る と き は 、 適 度 な 距 離 と 明 る さ で ご 覧 く だ さ い

●画面の縦の長さの約 3 倍またはそれ以上離れた場所でご覧になれば、見やすくて目が疲れ にくくなります。

●暗すぎる部屋は目を疲れさせるのでよくありません。

●長時間連続して画面を見ていると目が疲れます。時々、画面から離れて目を休めてください。

#### ■適度な音量で隣り近所へ配慮してください

特に夜間での音量は小さい音でも通りやすいので、窓を閉めたりヘッドホンを利用したりして、 隣り近所に対し十分の配慮をして、生活環境を守りましょう。

お知らせ

#### ■面欠点について

パネルは、精密度の高い技術で作られていますが、画面の一部に欠点 (光らない点) や輝点 (余計に光る点) が存在する場合があります。これは故障ではありません。

#### ■残像について

静止画(画面表示、放送局側から送られる時刻表示など)やメニュー表示を短時間(約 1 分程度) 表示し、映像内容が変わったときに前の静止画が残像として見えることがありますが、自然に回復 します。故障ではありません。

#### ■低温度環境での使用について

液晶の特性により、周囲の温度が下がるにつれ液晶の応答速度が遅くなり、映像が残像として 見えることがありますが、故障ではありません。常温環境下に戻し、しばらくすると回復します。

#### ■パネル表面温度について

液晶テレビは、内蔵しているバックライトを点灯させることにより映像を表示しています。 そのため、液晶パネルの表面温度が高くなる場合があります。

#### ■パネル駆動音について

視聴中に、「ジー」というパネルの駆動音が聞こえることがありますが、故障ではありません。

#### ■天候不良によって、画質、音質が悪くなる場合があります

雨の影響により衛星からの電波が弱くなっている場合は、引き続き放送を受信できる降雨対応 放送に切り換えます。(降雨対応放送が行われている場合)降雨対応放送に切り換わったときは、 画面にメッセージが表示されます。

降雨対応放送では、画質や音質が少し悪くなります。また、番組情報も表示できない場合があります。

### ■ 110 度 CS デジタル放送をご覧になるには

110 度 CS デジタル放送に対応したアンテナが必要です。また、ブースターや分配器などをご使 用の場合は、2150MHz またはそれ以上の周波数対応の伝送機器が必要です。詳しくは販売店に ご相談ください。

#### ■アンテナの点検・交換について

アンテナは風雨にさらされるため、美しい画像でお楽しみ頂くためにも点検・交換することをおすすめします。 特に、煤煙の多い所、潮風にさらされる所では、アンテナが早く傷みますので、映りが悪くなっ た場合は、販売店にご相談ください。

#### ■操作できなくなった場合は

受信異常などにより、本機の操作ができなくなった場合は、電源プラグを一度コンセントから抜き、 あらためてコンセントに差し込み、電源を入れてください。

#### ■ラジオについて ■ ラ シ ・コ ・ ー ー ッ ・

本機の近くでラジオを使用しますと、ラジオの音声に雑音が入る場合があります。本機より離して ご使用ください。

#### ■本機の受信周波数帯域に相当する周波数を用いた機器とは離してご使用ください

本機の受信周波数帯域(470MHz ~ 2072MHz)に相当する周波数を用いた携帯電話などの機器を、 本機やアンテナケーブルの途中に接続している機器に近づけると、その影響で映像・音声などに不 具合が生じる場合があります。それらの機器とは離してご使用ください。また、アンテナの接続時 にアンテナケーブルや分配器、分波器などの機器を使用する場合は、共聴用のものをご使用ください。

操作ガイド

はじめに

準備

接外 ぶする かんじょう かんじゅう かんじゅう しゅうかん しゅうかん しゅうかん かんしょう かんじょう しゅうかん しゅうかん しゅうかん しゅうかん しんじょう

楽しむ<br>そしむ

録画・予約!<br>|番組を

ごする

|などを楽しむ

機器を楽しむ

に合せて設定するお好みや使用状態

したいとき

と困った<br>さまた

その 他

## 使用上のご注意 (つづき)

### ■本機に記憶される個人情報などについて

- 本機には、放送局とデータの送受信を行うために入力したお客様の個人情報が記録されます。 また、インターネットを利用したネットワークサービスをご利用の場合、各サービスが使 用するお客様ごとの識別情報などが本機のメモリーに記録されます。本機を廃棄、譲渡す る場合には「設定の初期化」12図を実施して、本機内のメモリーに記録されているデータを 消去することを強くお勧めします。
- お客様または第三者が本機の操作を誤ったとき、静電気などのノイズの影響を受けたとき、 または故障、修理のときなどに、本機に記憶または保存されたデータなどが変化、消失す る恐れがあります。これらの場合の損害や不利益について、当社は何ら責任を負うもので はありません。

#### ■ ↑ ネ ネ マ イ マ イ マ オ へ \*\*\*\*\*\*\*\*\* マ マ マ

 地上・BS デジタル放送では、インターネット網への接続により、さらに多様な双方向データ サービスを利用することができます。本機で、このサービスを利用するには、常時接続の回 線業者やインターネットサービスプロバイダーとの契約が必要です。インターネット網への 接続をしていないと、双方向データサービスを利用できない場合があります。

#### ■本機の雷源プラグは常時コンヤントに接続しておいてください 本 機 の 電 源 プ ラ グ は 常 時 コ ン セ ン ト に 接 続 し て お い て く だ さ い

長期間留守にされる場合や本機に異常が発生したとき以外は、テレビの電源プラグをコンセ ントから抜いたままにしないでください。本機は電源オフ(スタンバイ)状態でも、自動的 にデジタル放送の情報を受信したり、ソフトウェア更新のためダウンロードを行ったりする 場合があります。

#### ■ダウンロードについて ダ ウ ン ロ ー ド に つ い て

放送運用などに変更が生じた場合、本機のソフトウェアを更新して対応させるために、放送 によるダウンロードサービスを行ないます。このサービスを受けるには、ご使用にならない ときは、リモコンで電源を切った状態にしておくことをお勧めします。電源プラグを抜いた 場合はこのサービスを受けられません。

#### イ ン タ ー ネ ッ ト の 接 続 状 況 に つ い て

インターネット接続のためにお客様がご利用になっている機器や、お客様がご契約になって いるインターネット網への接続方法によっては、サービスが必要としている通信速度を得ら れず、十分なサービスを享受できない場合があります。また、各サイトのアクセスの状況や、 回線の状況により通信速度が変化することもあります。

#### ■メモリーカードについて メ モ リ ー カ ー ド に つ い て

本機に接続されたメモリーカードに保存、記憶されているデータは、本機の操作を誤った場 合や静電気などのノイズの影響を受けた場合、消失する恐れがあります。このような場合や 万一何らかの不具合により、データが消失した場合の補償や損失、直接・間接の損害について、 当社は一切の責任を負いかねます。あらかじめご了承ください。大切なデータは、他のメディ アにバックアップを取っておくことをおすすめします。

#### ■赤外線通信機器について  $\lambda$  ,  $\lambda$  ,  $\lambda$  ,  $\lambda$  ,  $\lambda$  ,  $\lambda$  ,  $\lambda$  ,  $\lambda$  ,  $\lambda$  ,  $\lambda$  ,  $\lambda$  ,  $\lambda$  ,  $\lambda$  ,  $\lambda$  ,  $\lambda$

赤外線コードレスマイクや赤外線コードレスヘッドホンなどの通信機器は、通信障害により、 使用できない場合があります。これは故障ではありませんので、あらかじめご了承ください。

### お手入れについて

**注 忌** ■ エン・・・・・・・・・・・・ フェー・・・ コール コーク コーク コーク コーク コーク コーク

### ■お手入れ方法

●本機の表面(表示パネル、前面枠、バックカバー、スタンド)をお手入れの際は、 柔らかいきれいな布(生地の表面が起毛された綿素材や、クリーニング クロス ( ※ ) など)で軽くほこりを払ってください。

![](_page_16_Picture_5.jpeg)

操作ガイド

はじめに

準備

接外 ぶする かんじょう かんじゅう かんじゅう しゅうかん しゅうかん しゅうかん かんしょう かんじょう しゅうかん しゅうかん しゅうかん しゅうかん しんじょう

楽しむ<br>そしむ

録画·予約·<br>平和<br>予約·

だする

などを楽

心・写<br>真<br>

機器を楽-

しむ

に合せて設定する

したいとき

と困った<br>きはた

その 他

●指紋など油脂類の汚れがひどい場合は、水で100倍以上に薄めた中性洗 剤に柔らかい布をひたし、よく絞ってから拭き取り、乾いた柔らかい布で仕上げてください。 この時、推奨品のクリーニングクロスは使用しないでください。クリーニングクロスを濡れた 状態で使用すると、パネル表面が変質したり、フィルムや特殊コーティングがはがれたり、変 色する恐れがあります。

● スピーカー部の穴は、布で拭くとほこりがテレビの内部に入ってしまう場合があります。 先端に柔らかなブラシのついた掃除機で軽く吸い取ってください。

#### ■注意事項  $\blacksquare$

- ●本機の表面(表示パネル、前面枠、バックカバー、スタンド)を汚れた手などで触れない ようにご注意ください。特にパネル表面は汚れが落ちにくいため、ご注意ください。
- ●パネル表面は特殊なフィルムや特殊コーティングが施されています。 また前面枠やスタンド の光沢部分は傷が付きやすいので、固い布で拭いたり、こすったりしないよう、お取扱い には特にご注意ください。
- ●推奨品のクリーニングクロスは水で濡らすと傷付けやすくなるので、水に濡らして使用し ないでください。
- ●ガラス用クリーナー、スプレー式クリーナー、化学ぞうきん、アルコール、 ベンジン、シンナー、酸性 / アルカリ性 / 研磨剤入り洗浄剤、みがき粉、粉 石鹸、OAクリーナー、カーワックス、などは、その成分により本機の表面 が変色したり、変質したりする恐れがあるので、ご使用にならないでくだ さい。化学成分、その影響、注意などについては、それぞれのメーカーへ お問い合わせください。また殺虫剤などの揮発性のものをかけないでください。 同 じ く 変 色 や 変 質 の 原 因 と な る こ と が あ り ま す 。
- ●洗剤を直接かけたり、水滴が内部に入らないようご注意ください。故障の原因になります。 ●表示パネルは高額商品です。お客様の過失や故意によって傷や汚れが付いた場合の部品交 換は、保証期間内でも有償となりますので、あらかじめご了承ください。

※**推奨品**(乾拭き専用です。水で濡らして使用しないでください。)

- 品 番:P42-HP06 002
- 品 名:クリーニングクロス
- お求めの場合は、お買い上げの販売店にて品番と品名をご連絡の上ご購入ください。

![](_page_17_Picture_0.jpeg)

![](_page_17_Picture_1.jpeg)

### . . . . . . .

■付属の B-CAS カードは、デジタル放送を視聴し ていただくために、お客様へ貸与された大切な カードです。破損や紛失などの場合は、ただちに B-CAS「(株) ビーエス・コンディショナル アク セス システムズ」カスタマーセンターへご連絡 ください。お客様の責任で破損、故障、紛失など が発生した場合は、再発行費用が請求されます。

■万一、本機の不具合により録画ができなかった場 合や、インターネットのサービスが受けられなかっ た場合の補償についてはご容赦ください。

■お客様が USB HDD に録画したものは、個人とし て楽しむなどのほかは、著作権法上権利者に無断 で使用できません。

- ■国外でこの製品を使用して有料放送サービスを享 受することは、有料サービス契約上禁止されてい ます。
- ■この説明書に記載の画面イラストは、実際に表示 される画面と異なる場合があります。チャンネル 番号、チャンネル名、番組名などを含め、実際に 表示される内容については画面でご確認ください。
- ■本機の仕様および機能などは、ダウンロードなど により変更することがあります。
- ■ダウンロードとは、デジタル放送を受信してダウ ンロードデータを取り込み、本機のプログラムを 最新のものに書き換える機能です。お買上げ時は ダウンロードを「自動」で行う設定になっています。 「しない」設定にもできますが、最新のプログラム でお楽しみいただくため、通常は「自動」の設定 でご使用ください。

#### 地上デジタルチューナー内蔵

地上デジタル放送は、従来のアナログテレビと同じ UHF電波を利用した放送です。

アナログ放送では得られない高画質で高音質な放送 を楽しむことができます。

※本機はデジタル放送専用のテレビです。

#### オンスクリーン表示

映像調整、音声調整など、画面を見ながら設定ができ ます。

#### 映像/音声調整

お好みの映像と音声を選ぶことができます。 「映像モード」、「明るさ」、「黒レベル」、 「色の濃さ」、「色あい」、「シャープネス」、 「色温度」、「バックライト」などをお好みの映像に 調整して記憶させることができます。音声も「音声 モード」・「高音」・「低音」・「バランス」などをお好み の音声に調整することができます。

#### サラウンド サ ラ ウ ン ド

臨場感あふれる躍動的な音声を楽しめます。

#### オフタイマー

おやすみ前にタイマーをセットしておくと、自動的に電 源を切ることができます。 (切、30分、60分、90分、120分)

#### D4/HDMI 端子

DVDプレーヤーなどのAV機器と接続して高品位な映 像を楽しむことができます。

#### USB HDD録画対応

デジタル放送をUSB端子に接続したUSB HDD(USB ハードディスク)に録画、再生して楽しめます。

#### Woooリンク

HDMI-CEC対応機器と連携した快適操作が可能です。

#### 倍速駆動パネル搭載

通常毎秒60 コマの映像を2 倍の120 コマで再生します。 スポーツ番組など動きのあるシーンをなめらかに描写 します。

![](_page_18_Picture_0.jpeg)

### モコンボタンのなまえと働き

\* 内の数字は参照ページです。

![](_page_19_Figure_2.jpeg)

#### お守りください

本機では、付属品のリモコンのみ使用 してください。

![](_page_19_Picture_980.jpeg)

- 
- 23 再生ボタン DD2<br>24 サーチ(早送り) 24 サーチ(早送り)/スローボタン 102<br>25 スキップボタン 102
- スキップボタン 102
- 録画番組再生中は、スキップボタンとして働きます。<br>26 一時停止ボタン 102 一時停止ボタン 102
	-
- 表示中の映像を一時停止します。<br>27 スキップ/コマ送りボタン 102 27 スキップ/コマ送りボタン 102<br>28 10秒バックボタン 102
- 10秒バックボタン 102
- 再生時に早戻し をする時に使います。<br>29 · 停止ボタン 00
- 29 停止ボタン DDD<br>30 30秒スキップボ 30秒スキップボタン 102
- 再生時に 早送りをする時に使います。<br>31 **残量/録画先切換 8**4
- 残量/録画先切換 84
- 32 録画ボタン 86<br>33 ワイド切換ボタン
- ワイド切換ボタン 73 映像の表示サイズを変更することができます。

### 本体各部のなまえ

### 前面

![](_page_20_Figure_2.jpeg)

![](_page_21_Picture_0.jpeg)

後面

![](_page_21_Figure_3.jpeg)

準備

![](_page_22_Picture_562.jpeg)

機器を楽しむ | に合せて設定する接続した | お好みや使用状態

したいとき

ときた<br>さきた

その他

# | テレビにスタンドを取り付ける

<u>1</u> | 〜 |4| の手順にて、 スタンドを取り付けてください。

![](_page_23_Picture_2.jpeg)

• テレビ本体のパネルなどを傷つけないように、柔らか い布などを敷いてください。

![](_page_23_Picture_4.jpeg)

![](_page_23_Picture_5.jpeg)

**22 | テレヒ 本体 を相から取り出し、 テレヒ 本体の 下**<br>- 本台の端に合わせるように置く

注意 -<br>- テレビ本体の取り出しは、必ず二人以上で作業してください。 ● テレビ本体と台の間に指を挟まないようにしてください。 けがの原因となることがあります。

![](_page_23_Picture_7.jpeg)

テレビ本体にスタンドを取り付ける

①図のようにスタンドをゆっくりと挿入してください。

![](_page_23_Picture_10.jpeg)

- 注意 スタンド取付用ネジは、しっかりと締め付けてください。 ● ネジがしっかりと締め付けられていないと倒れたり、破損して、 けがの原因となることがあります。
- $\overline{\mathsf{m}}$ A ÷ 液晶パネル面

② 付属のスタンド取付用ネジ(4x12)4本でAの マーク

の箇所を固定します。

**4**

付属のスタンド取付用ネジ (4x12) 1 本で転倒防止バンドをスタンドに取り付ける。 転倒防止ハントによるテレヒの固定力法については、27 をご帷認くたさい

![](_page_23_Figure_15.jpeg)

# 据え付けについて

### 据え付けるときのご注意

- 1 本機の周囲は放熱のための空間を十分に確保してください。
- 2 密閉したケースや棚などに設置したり、通風孔をふさいだりすると内部に熱がこもり火災の原因となるこ とがあります。
- 3 強い衝撃や振動が加わらない場所に設置してください。

![](_page_24_Figure_5.jpeg)

注意

通風孔をふさがないように据え付けてください。 通風孔をふさぐと熱がこもり、故障や火災の原因となることがあります。

### 据え付けるとき

### 注意

据え付けるときにスタンド取り付け部の近いと ころに手や指を入れないでください。手や指が 挟まれてけがの原因となることがあります。

### 移動するとき

● 移動するときは、二人作業で持ち運びしてください。

- 本機を持つときは、スタンドの底面を持たず、 両手で本体の上下を持ってください。
- 液晶パネル面に触れないようにしてください。

![](_page_24_Picture_15.jpeg)

![](_page_24_Figure_16.jpeg)

操作ガイド

はじめに

|準備

接続する

**楽しむ**<br>おしむを

番組 録画・予約

『する

| などを楽しむ

機器を楽しむ

に合せて設定する

したいとき

と困った<br>さまた

その他

# 据え付けについて (つづき)

#### 壁掛け設置の場合 壁 掛 け 設 置 の 場 合

### 注意

本機を壁掛け設置する場合は、必ず専用の壁掛けユニット(カタログ、ホームページ等を参照願います) をご使用ください。また、危険ですから個人での取り付けは避け、販売店にお問い合わせの上、指定 の取り付け工事業者に依頼してください。

● 壁掛け設置する場合は、下記部品を取り外してご使用ください。

① の マークの箇所のネジ(4x12)5本を取り外します。 ② の マークの箇所のネジ(M4x35)4本を取り外し、 スタンド支柱を外します。

![](_page_25_Figure_6.jpeg)

■ ご購入時はスタンドの支柱のみがテレビに接続されています。壁掛け金具をご使用時には上記説明をご覧 いただき、支柱を外してください。

#### お願い

本ページの作業で外したスタンド固定用のネジは、スタンドをお使いになる際などに必要になりますので、スタンドと共に 大事に保管してください。

### $\mathbf{F}\mathbf{E}\mathbf{B}\mathbf{F}$  ・落下防止について

が入らないよう、必ず壁面に沿って設置願います。

地震等による製品の転倒・落下によるけがなどの危害を軽減するために、必ず下記2つ(転倒防止バンドによる固定及びひ もによる固定) の転倒・落下防止対策を行ってください。

![](_page_26_Figure_2.jpeg)

# 据え付けについて (つづき)

### 保護シートについて

● 本機は工場出荷時、下図の斜線部分に保護シートが貼ってありますので、設置後に取り外してお使いください。

![](_page_27_Figure_3.jpeg)

#### ● ブラウン管タイプのテレビをスピーカー部に近づけると、ブラウン管テレビに色むらや画面揺れが発 生することがありますので離して使用してください。 お守りください

![](_page_27_Figure_5.jpeg)

![](_page_27_Figure_6.jpeg)

![](_page_27_Picture_7.jpeg)

# リモコンを準備する

#### リモコンに乾雷池を入れる

単4乾電池を2本入れます。ショートを防ぐため、必ず電池のマイナス側を先に入れてください。

![](_page_28_Picture_3.jpeg)

- 電池に表示されている注意事項をお読みください。
- 通常のリモコン操作で、電池寿命は6か月から1年間です。ただし、付属の電池は動作確認用ですので、寿命が短くなる場合 があります。リモコンの操作がしにくくなった場合は、乾電池を交換してください。

#### 乾電池の取扱いについて

● 乾電池の使い方を誤りますと、液漏れや発熱、破裂するお それがありますので次のことをお守りください。

![](_page_28_Figure_8.jpeg)

#### お守りください

廃棄の際は、地方自治体の条例または規則に従ってくだ さい。

#### リモコンの正しい使いかた

● 本機前面のリモコン受光部の正面から約5メートル、左30 度、右30度の範囲でお使いください。

![](_page_28_Figure_13.jpeg)

#### 正しく動作させるために

次のような場合、リモコンが誤作動したり、働かないことがあ ります。

- 本体とリモコンの間に障害物があるとき
- リモコン受光部に直射日光などの強い光があたったとき

#### お守りください

- 落としたり、振り回したり、衝撃などを与えたりしないで ください。
- ●水をかけたり、ぬれたものの上に置いたりしないでくだ さい。
- 分解しないでください。
- 高温になる場所や湿度の高い場所に置かないでくだ さい。

録画 番組

<sub>」</sub>。<br>予約 ずる

などを楽.

<sub>不しむする</sub><br>ベレむ

機器を楽.

しむ

に合せて設定する

したいとき

と困った<br>さまた

その 他

## アンテナのつなぎかた

ご使用になるアンテナ線の種類により、接続の方法が異なります。アンテナ線の種類により市販品の変換プラグを取り付け、本 機と接続します。アンテナをつなぐときは、かならず電源を切ってください。

#### FBS/110度CSアンテナ

![](_page_29_Figure_3.jpeg)

![](_page_29_Figure_4.jpeg)

#### UHFアンテナ

![](_page_29_Figure_6.jpeg)

![](_page_29_Figure_7.jpeg)

#### お守りください

- アンテナとつなぐ際には同軸ケーブル(市販品)をご使用してください。フィーダー線のご使用は避けてください。
- F型コネクター(ネジ式)のアンテナ線をおすすめします。本機のアンテナ端子との接触が悪いと、受信できなかったり、画 像が乱れることがあります。
- 地上デジタル放送を受信するアンテナは、これまで使用していた地上アナログ放送のUHF アンテナを使用できる場合 があります。ただし、現在お使いのアンテナがUHF アンテナでも、調整や取り替えが必要な場合もありますので、販売店 にご相談ください。
- 従来のBS アナログアンテナでは、110 度CS デジタル放送は受信できません。 すでにBS アナログ放送をご覧いただいていた場合は、お使いのアンテナをそのままBS デジタルに対応したBS チュ ーナーで受信できます。ただし、一部の衛星アンテナは、性能上の理由で、デジタル化に必要な機能が確保されていない 場合があります。特定チャンネルが受信できなかったり、電波状況が悪いときには、お買い求めの衛星アンテナの製造元 やお買い求めの販売店にご相談ください。
- BS/110度CSチャンネルを視聴する前に、NAを参考に| 受信設定」の| コンバーター電源」メニューの設定をしてくだ さい。
- フィーダー線付変換プラグなどが、すでにケーブルに付いている場合は、プラグを根元から取り外し、市販品の変換プラグを 取り付けるか、販売店にご相談ください。

∕**↑、注意** | アンテナ工事は技術と経験が必要ですので、販売店にご相談ください。

# B-CAS カードの挿入 (重要)

デジタル放送を視聴する場合には、必ずB-CASカードを挿入してください。B-CASカードは、 放送局からのメッセージ管理等 のほか、著作権保護の為のコピー制御にも利用されています。

![](_page_30_Figure_2.jpeg)

![](_page_31_Picture_0.jpeg)

#### 電源コードの接続について

以下の手順で電源コードを接続してください。

- 1. テレビ本体後面のカバーに取り付けてある電源コードフックとフック取付用ワッシャ付ネジ (6x15) を取り外してください。
- 2. 付属の雷源コードをフックに通す。このときフックにコードを挟み込まないように注意してください。
- 3. フック取付用ワッシャ付ネジ (6x15) で本機に固定してください。
- 4. 付属の電源コードのコネクター側を本機の後面の電源コードソケットに差し込んでください。
- 5. 雷源プラグをコンセントに差し込んでください。

#### 本機側、コンセント側ともに、電源コードはしっかりと差し込んでください。 お守りください

![](_page_31_Figure_9.jpeg)

※電源コードを電源コードフックに取り付ける際には、上図のように、十分に電源コードをたるませてください。 電源コードがつっぱった状態で取り付けると、電源コードが電源コードソケットから抜ける恐れがあります。

### **警告**

- 指定の電源電圧でご使用ください。表示された電源電圧以外で使用すると、火災・感電の原因となります。
- 電源プラグをすぐに抜くことができるように本機を据え付けてください。本機が異常や故障となったとき、電源プラグをコ ンセントに差し込んだままにしておくと火災・感電の原因となることがあります。
- 付属の電源コード以外のもので本機とコンセントをつなげないでください。火災・感電の原因となります。
- 付属の電源コードは本機以外の製品では使用しないでください。火災・感電の原因となります。

### **注意**

- 旅行などで長期間、本機をご使用にならないときは、安全のため必ず電源プラグをコンセントから抜いてください。
- 濡れた手で電源プラグを抜き差ししないでください。感電の原因となることがあります。

# | かんたんセットアップをする

![](_page_32_Picture_1.jpeg)

Ō 他

![](_page_33_Figure_0.jpeg)

●初期スキャンが終了すると、受信状態の一覧 が表示されます。

●受信状態が、「低」と表示されているチャン ネルは、受信状態が悪くなっています。 アンテナの接続が正しいか確認してください。30 アンテナの調節や取り替えが必要な場合もあ

りますので、その際は販売店にご相談くださ い。

![](_page_34_Picture_0.jpeg)

# | かんたんセットアップをする (つづき)

かんたんセットアップの終了

**11 表示している内容をご確認のうえ、**<br>11 △ を押し、かんたんセットアップ を終了します

![](_page_35_Picture_3.jpeg)

かんたんセットアップはメニューの受信設 定から再度行うことができます。
# ニュー機能の使いかた

メニューボタンを押すと画面にメニューが表示され、カーソルボタンを使ってほとんどの機能 の設定ができます。

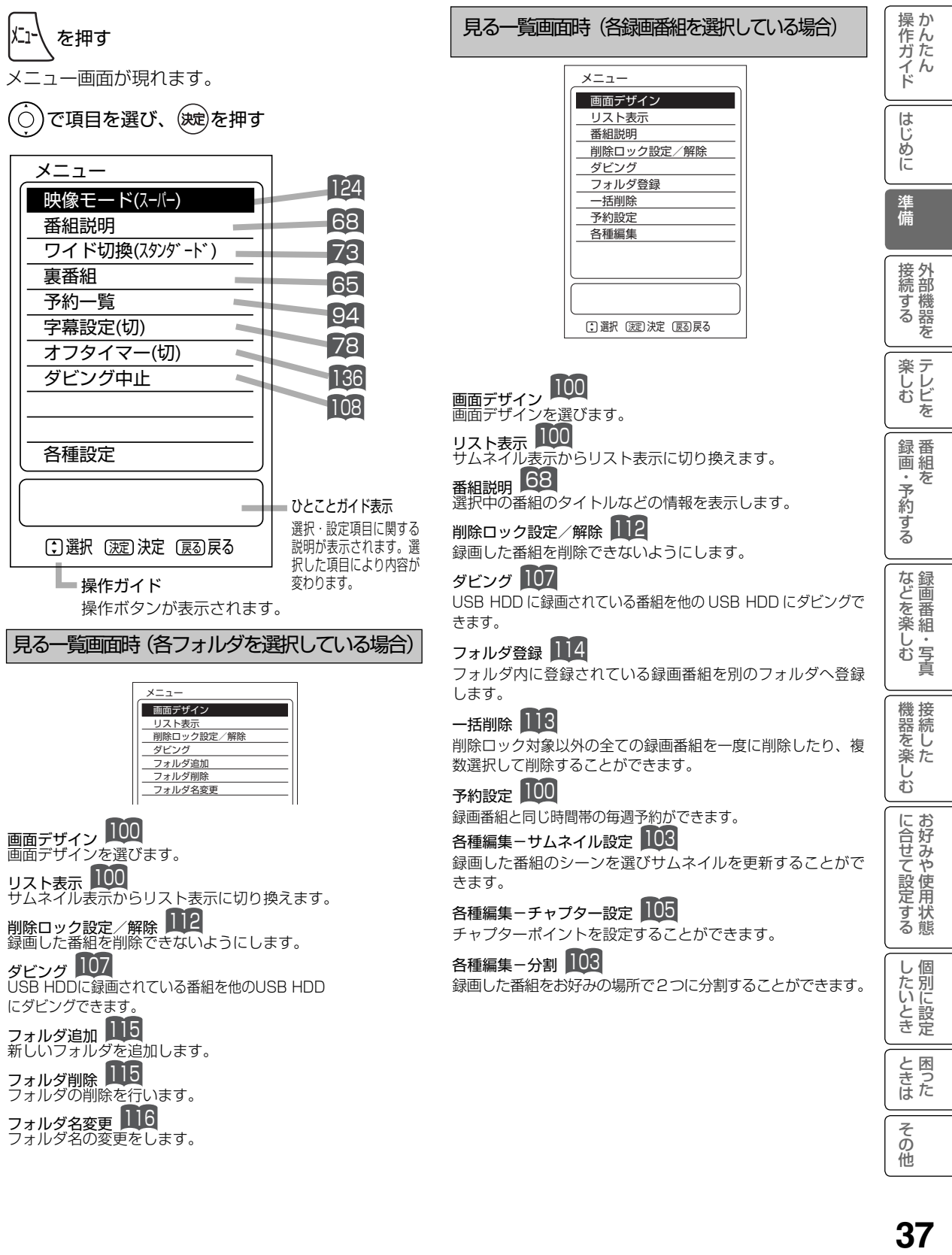

# ニュー機能の使いかた (つづき)

### 見る一覧画面時 (録画先を選択している場合)

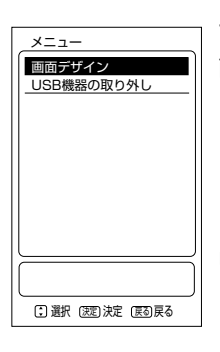

画面デザイン 100 画面の配色を変更することができ ます。

USB 機器の取り外し 55 56 USB HDD や SD メモリーカード リーダーを取り外すことできます。

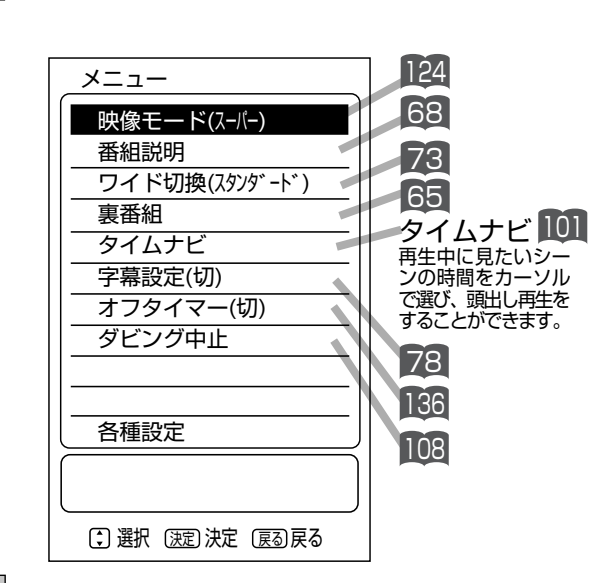

再生時

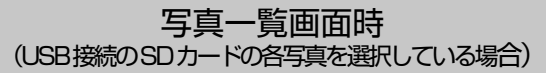

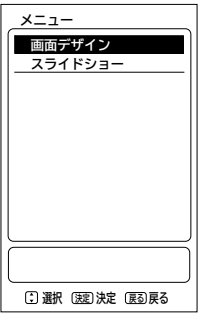

### 画面デザイン 100

画面の配色を変更することができます。

#### スライドショー 111

スライドショーの設定や実行を行うことができます。

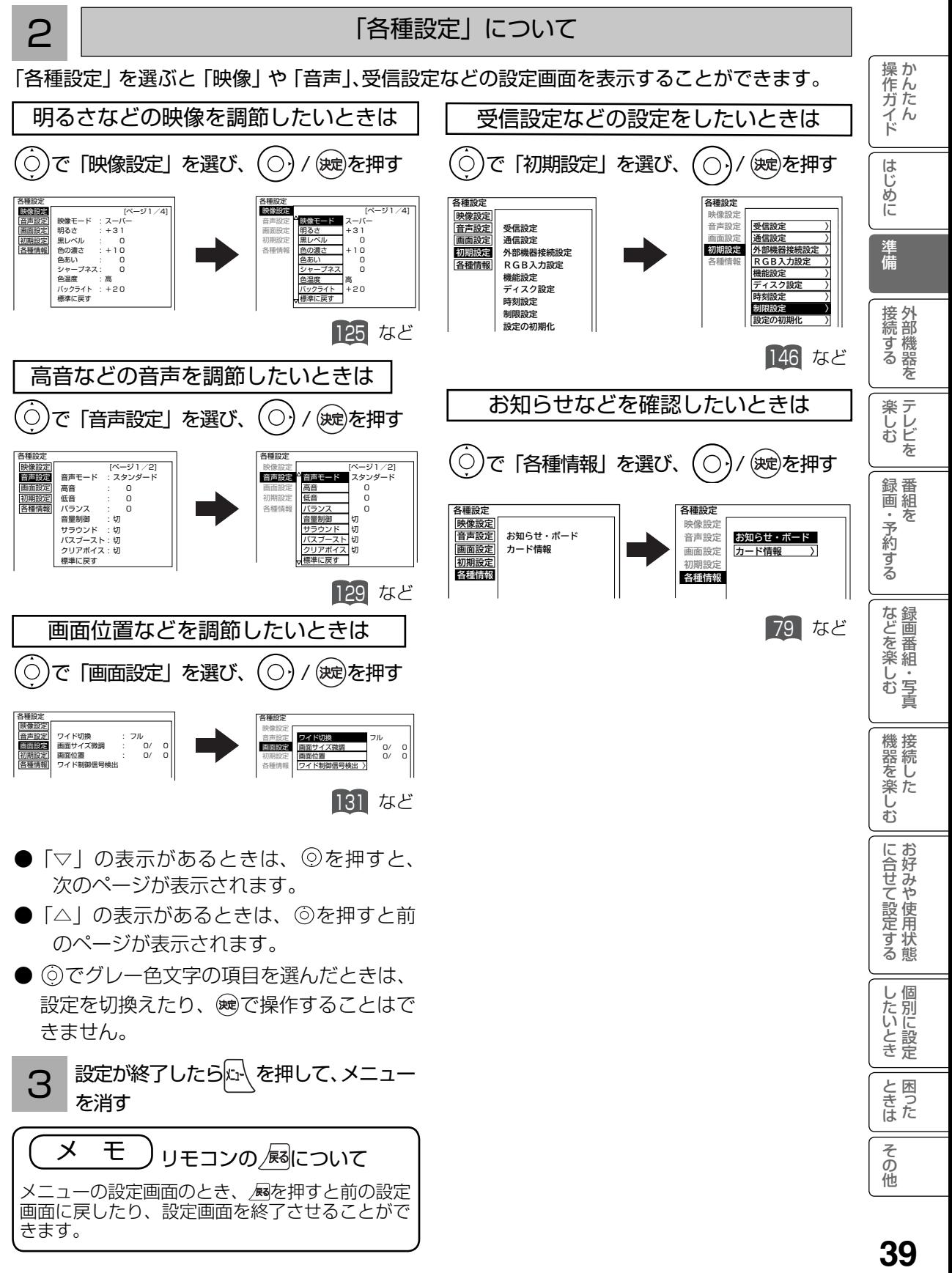

39

# 外部機器を接続する

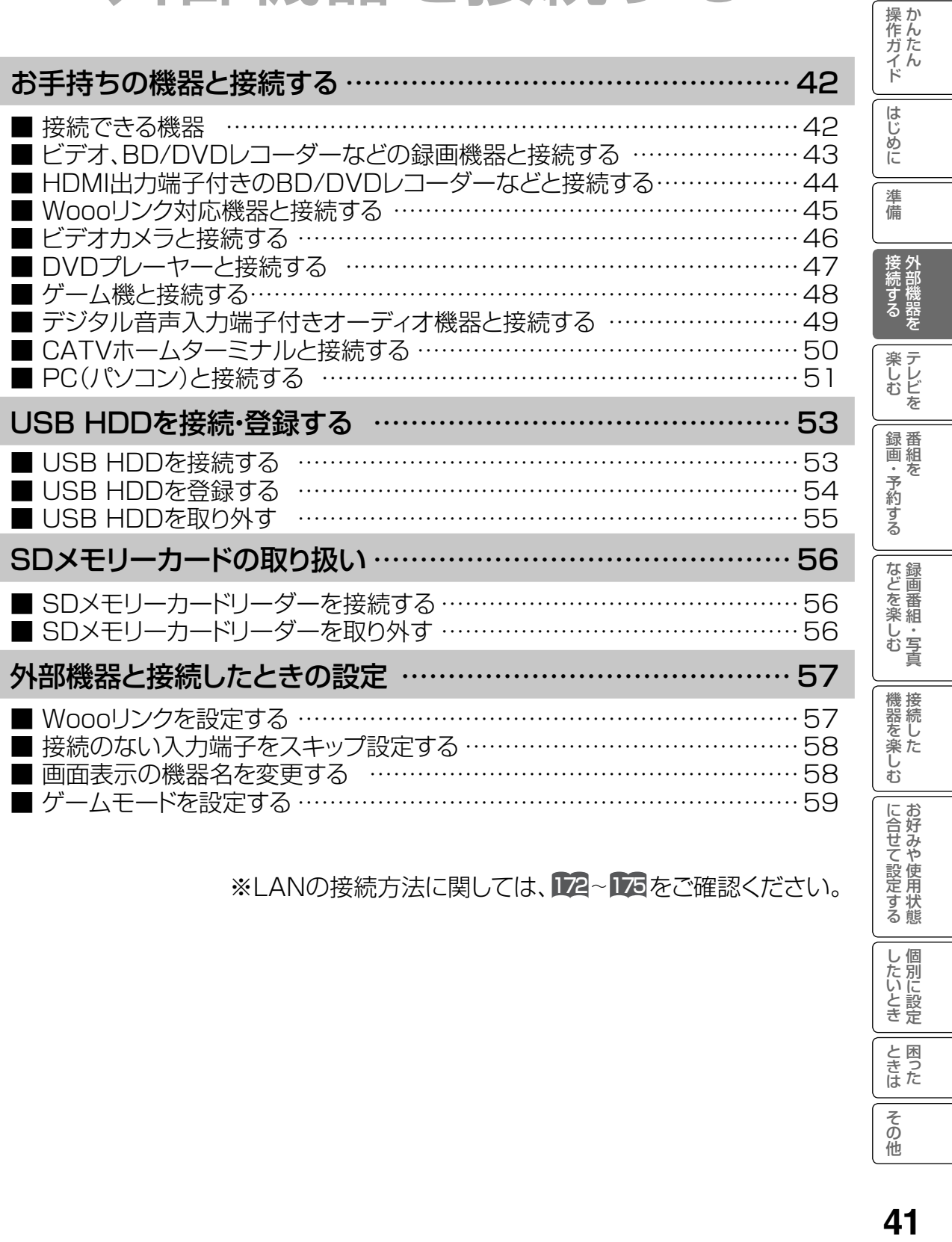

※LANの接続方法に関しては、122~125をご確認ください。

したいとき

と困った<br>はた

その他

# **しお手持ちの機器と接続する**

### お守りください - 接続時のご注意 -

- ●他の機器と組み合わせてご使用になるときにはそれぞれの取扱説明書をよくお読みください。
- ●接続の際は各機器の電源を切ってから行ってください。電源を入れた状態で接続すると、大きな音が出 たり故障の原因となることがあります。
- ●他の機器との接続時、入出力端子を間違えて接続すると、故障の原因になりますのでご注意ください。 ●接続する他の機器、接続コードおよびアンテナ線が、テレビの画面または画面の後面に配置されますと、映像が ゆれたり妨害を受ける恐れがあります。接続機器、接続コードおよびアンテナ線は上記の配置を避けてください。

# 妄続できる機器 (下記から入力端子数に合わせてお選びください)

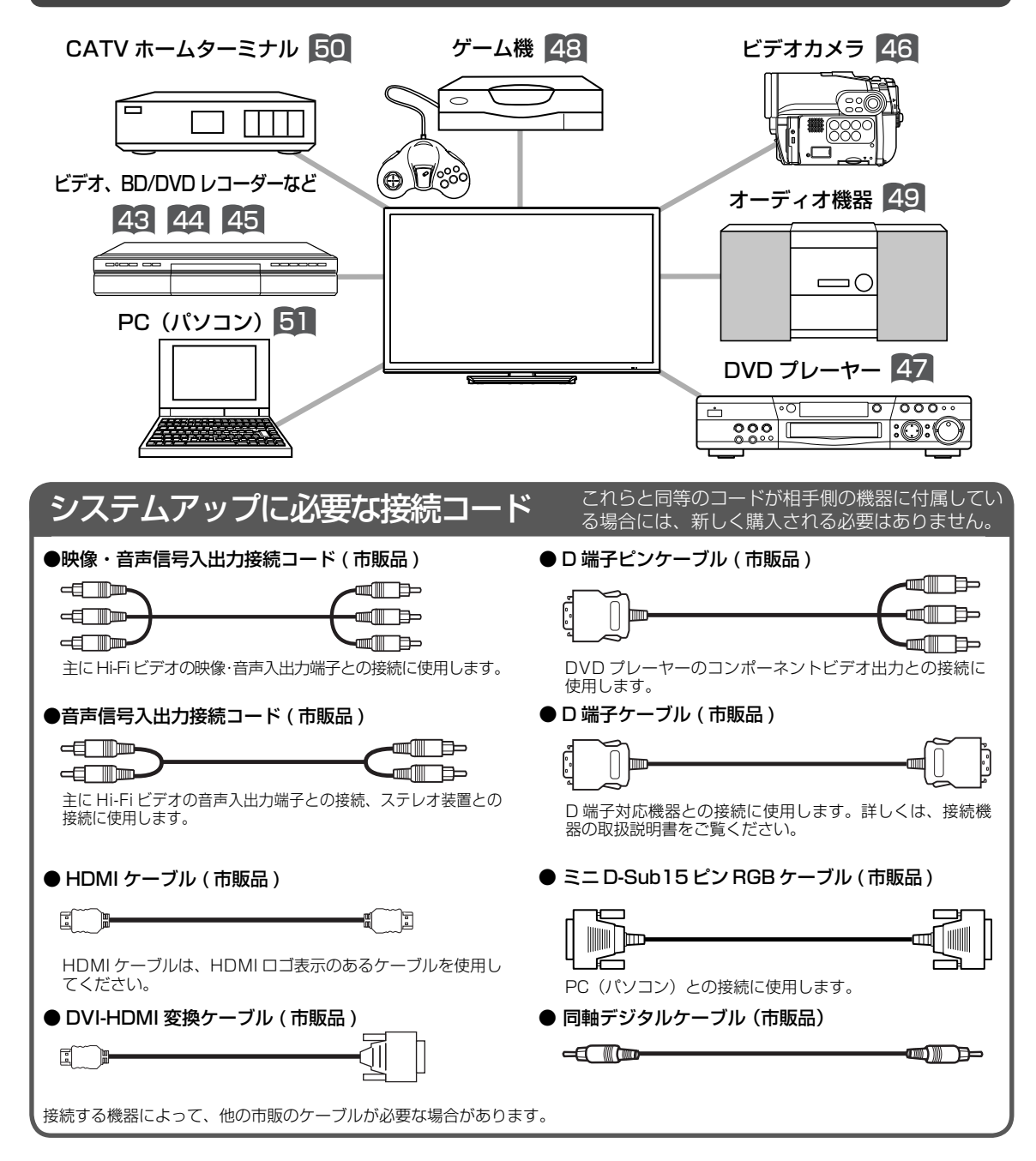

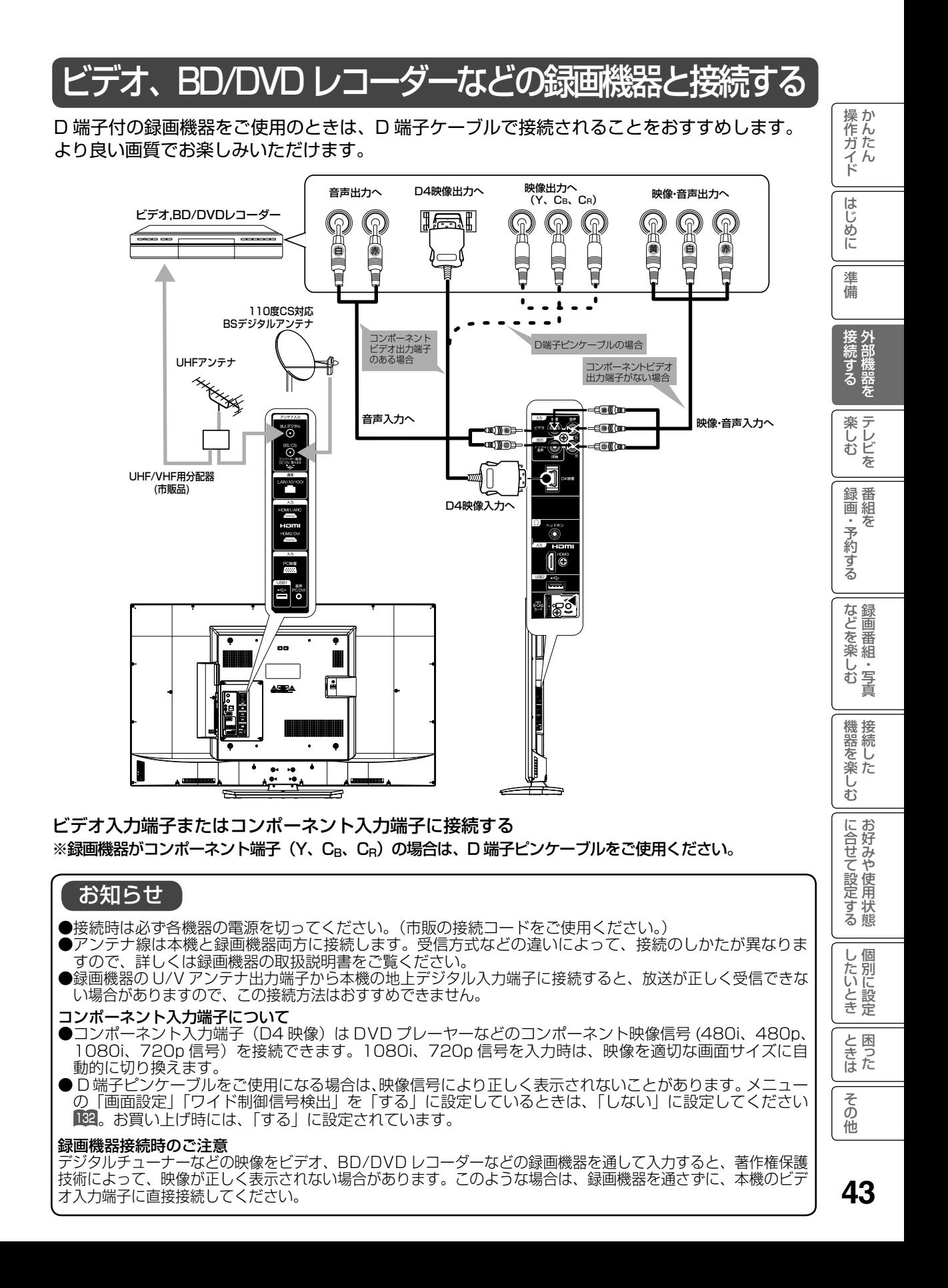

# お手持ちの機器と接続する(つづき)

HDMI 出力端子付きの BD/DVD レコーダーなどと接続する

本機は、HDMI または DVI 出力端子付き機器との接続ができます。

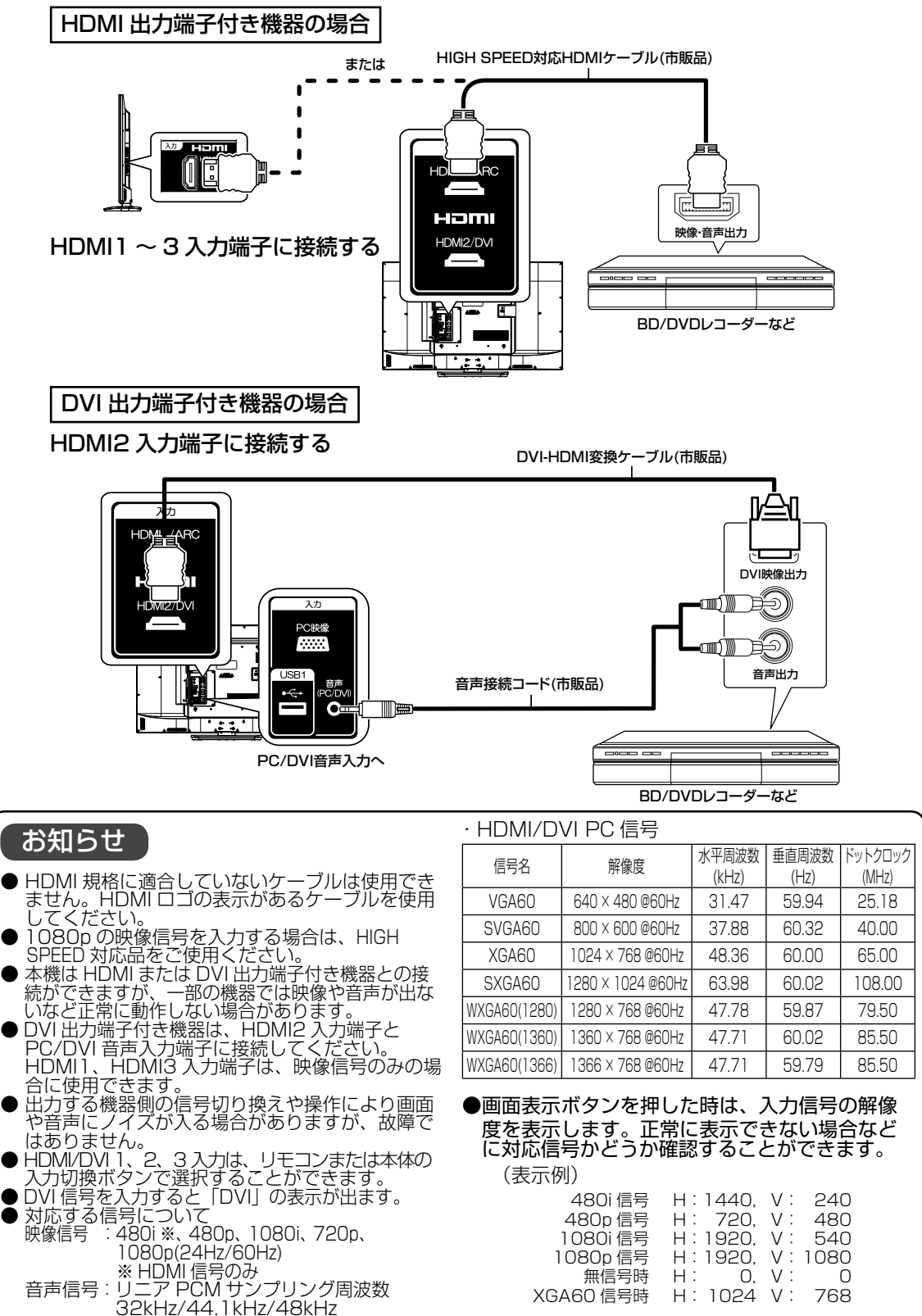

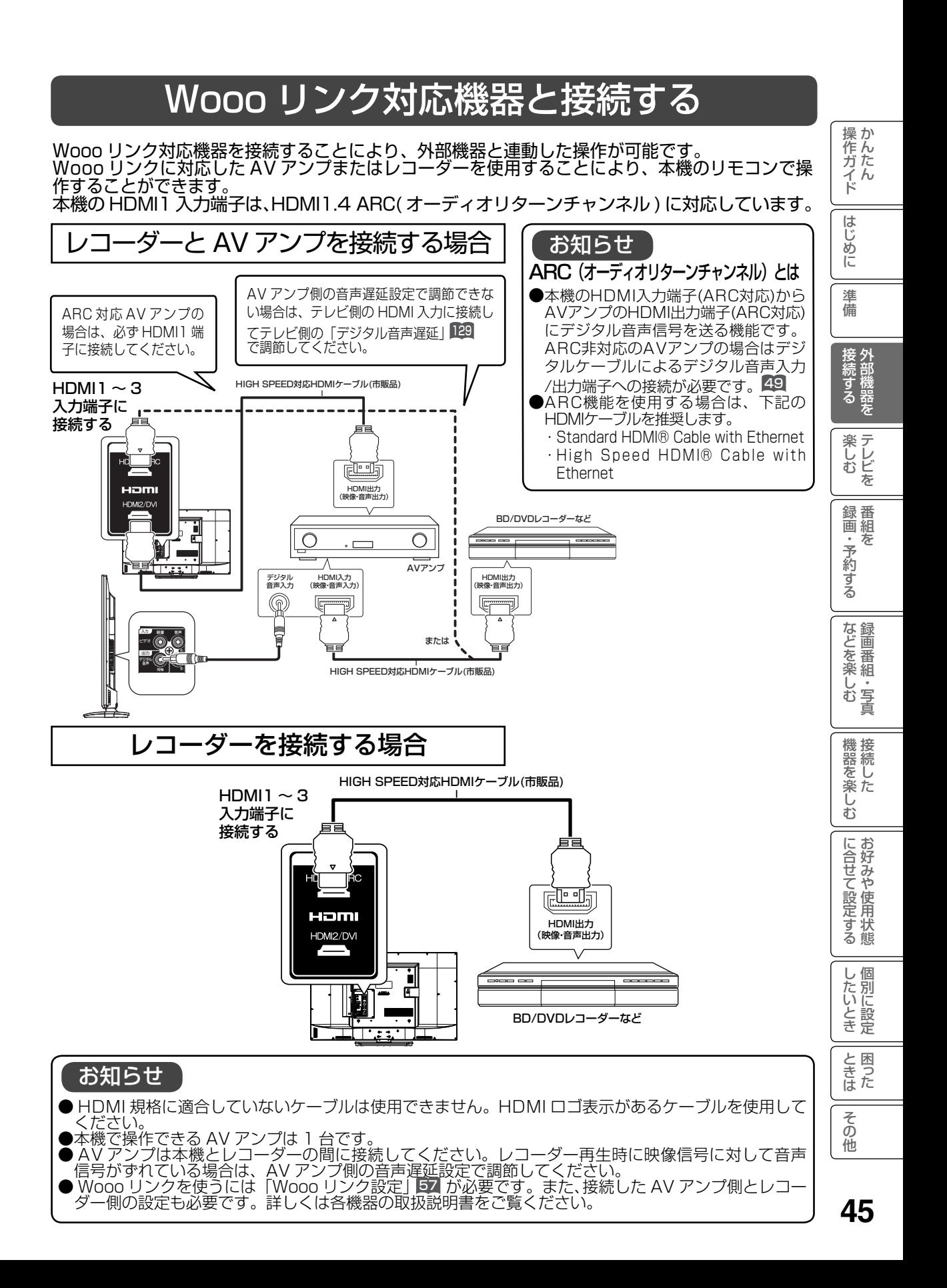

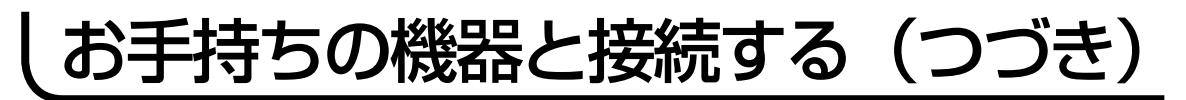

# ビデオカメラと接続する

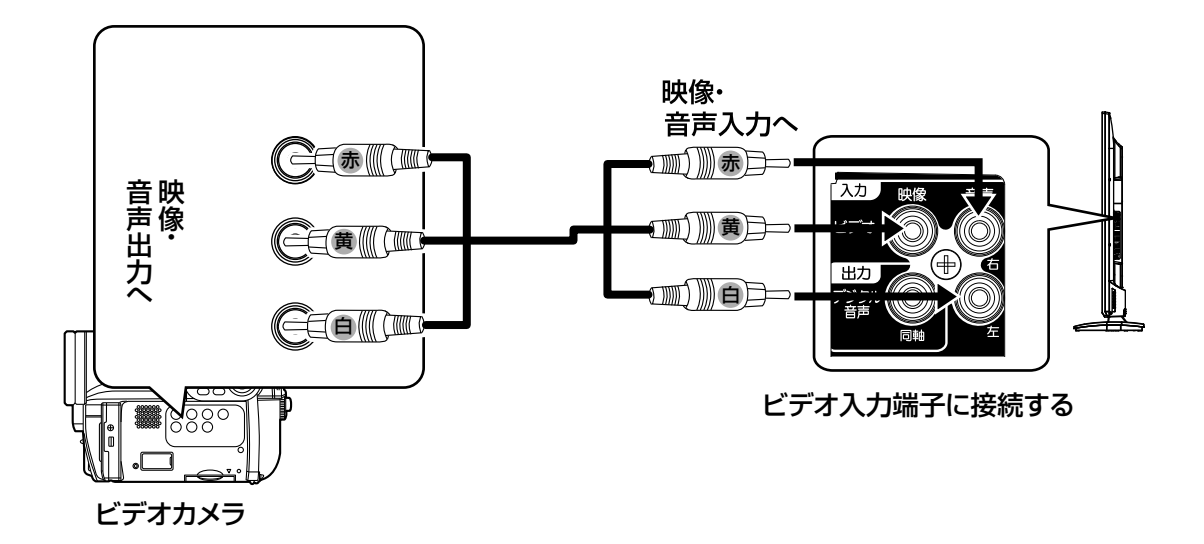

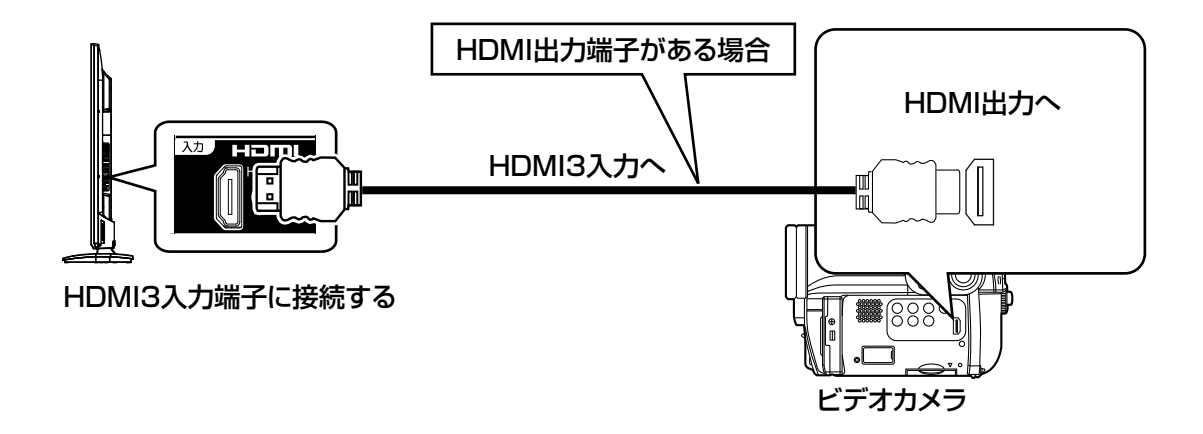

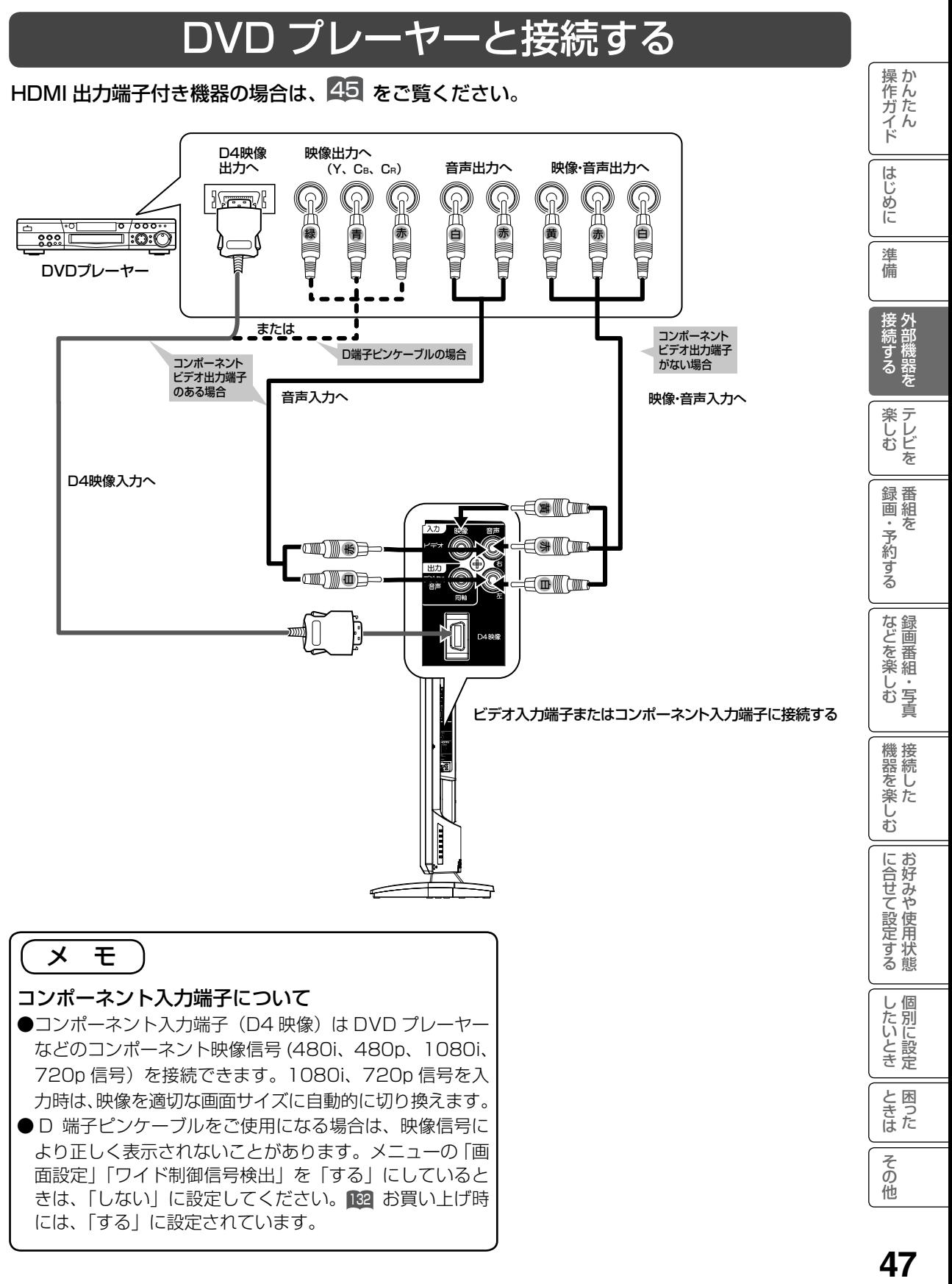

# お手持ちの機器と接続する (つづき)

## ゲーム機と接続する

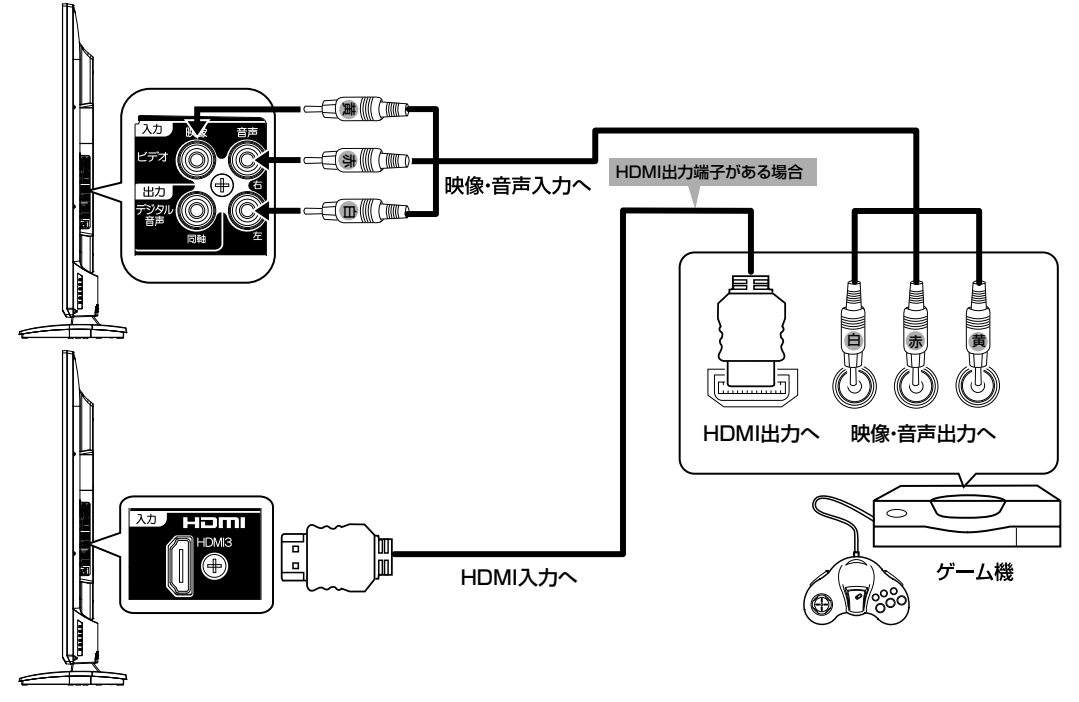

ビデオ入力端子またはHDMI3入力端子に接続します。

## お知らせ

●ビデオ入力端子に入力された映像、音声信号はわずかに時間が遅れて画面表示、スピーカー 出力されます。入力された信号をデジタル処理しているために遅れが発生するもので、故障 ではありません。

・ ゲーム機のコントローラを使用される場合は、コントローラの操作に対して、画面がわず かに遅れて表示されます。

・ カラオケ機器などをビデオ入力端子に接続した場合、カラオケ機器本体のスピーカー音声 に対して、テレビのスピーカー音声がわずかに遅れて出力されます。

●ゲームの種類・内容によっては、画面が欠ける場合があります。

●ライフルタイプやガン(銃)タイプのコントローラーを使用するシューティングゲームなど は、本機では使用できないことがあります。詳しくは、ゲームソフトおよびコントローラー の取扱説明書をご覧ください。

# ゲームモードについて

「ゲームモード設定」 59 で、「入」に設定された入力端子を選んだとき、自動的に次のような 設定が行われます。

●テレビゲームに適した画像にします。

●ゲーム機のコントローラーの操作に対する映像の遅れが軽減されます。

## デジタル音声入力端子付きオーディオ機器と接続する

本機のデジタル音声出力端子に、デジタル音声入力端子付きのオーディオ機器を接続するこ とができます。デジタル放送受信時には、MPEG-2 AAC 方式で出力することもできるので、 AAC 方式対応のオーディオ機器と接続することで 5.1 チャンネルサラウンド音声の番組を臨 場感あふれる音声でお楽しみいただけます。AAC 方式の出力をご利用になるには、「デジタル 音声出力」の設定変更が必要です **『『**科』

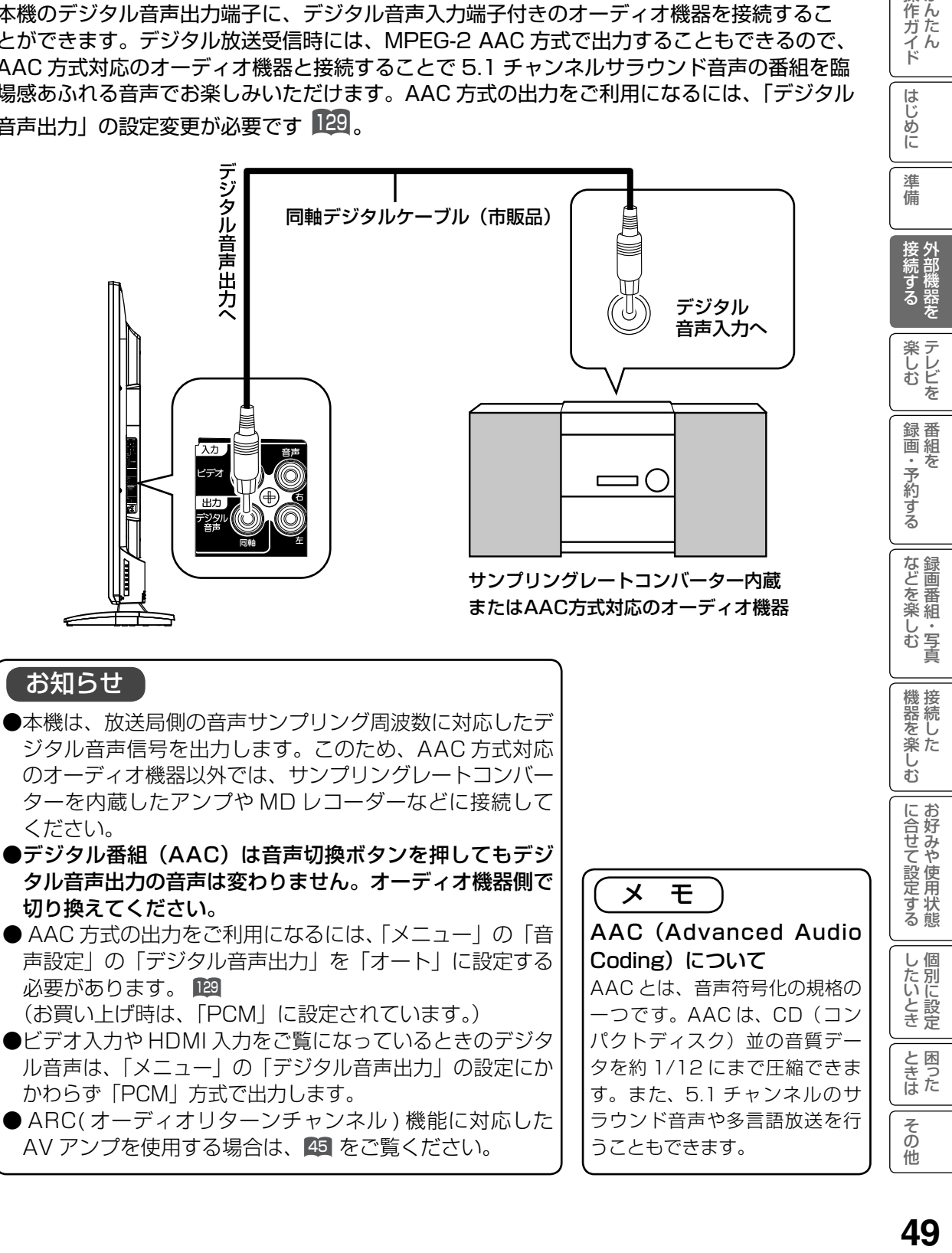

● ARC(オーディオリターンチャンネル)機能に対応した AV アンブを使用する場合は、 45 をご覧ください。

砤

操作ガイド

うこともできます。

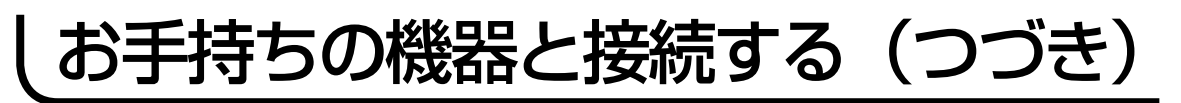

# CATV ホームターミナルと接続する

CATV の受信は、サービスが行われている地域でのみ受信が可能です。また、使用する機器ご とに CATV 会社との受信契約が必要になります。なお、有料放送や BS/110 度 CS/ 地上デジ タル放送をご覧になるときは、ホームターミナル ( セットトップボックス ) が必要です。

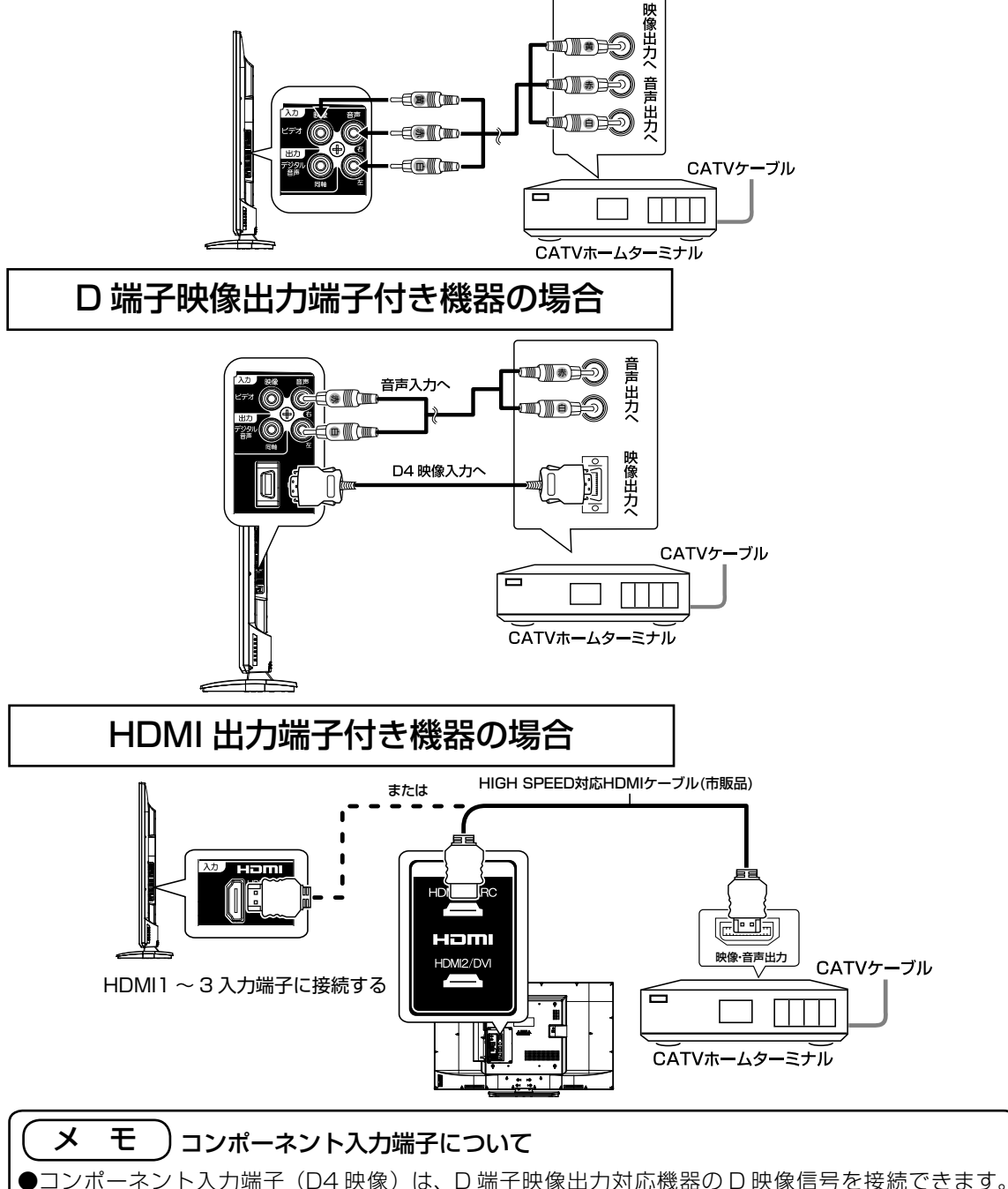

本機は D 映像信号の 480i、480p、1080i、720p に対応しています。1080i、720p 信号を入力時は、 映像を適切な画面サイズに自動的に切り換えます。 ●詳しくは接続機器の取扱説明書をご覧ください。

### PC (パソコン)と接続する |操作ガイド 本機の PC 映像入力端子に PC (パソコン) を接続することにより、PC (パソコン) の映像・ **51**はじめに操作ガイド かんたん準備接続する 外部機器を録画・予約する 番組をなどを楽しむ 録画番組・写真機器を楽しむ 接続したに合せて設定する お好みや使用状態したいとき 個別に設定ときは 困ったその他楽しむ テレビを 音声を楽しむことができます。 はじめに ミニ D-Sub15ピンRGB接続ケーブル(市販品) アナログRGB出力へ 音声はPC/DVI音声 入力端子に接続 音声出力へ 準備 西 機器を jo/ PC映像入力へ 楽しむ<br>そしむ PC映像 **WWW** 録画·予約·<br>平和<br>予約· PC/DVI音声入力へ 77755833333 ΟŒ ▥▦ 2277388 背る 音声接続コード(市販品) PC(パソコン) などを楽しむ録画番組・写真 機器を楽しむ お知らせ ● PC (パソコン) を接続するときは、RGB 接続ケーブル (市販品) が必要です。 ● PC (パソコン) によっては、PC (パソコン) でオプション設定されている変換コネクタが 必要な場合があります。 に合せて設定する ● RGB 接続ケーブルに付属されたネジなどにより、本機にしっかりと取り付けることをおす すめします。 ● PC (パソコン)の音声出力は、PC/DVI 音声入力端子に接続してください。 ●本機は VESA DDC 2B に対応しています。VESA DDC (Display Data Channel) に対応の PC(パソコン)に接続して使用すると、プラグ&プレイを実現できます。 接続する PC(パソコン)によっては、プラグ&プレイが動作しない場合があります。 したいとき と困った<br>さまた

その 他

# お手持ちの機器と接続する (つづき)

## 対 応 信 号 に つ い て

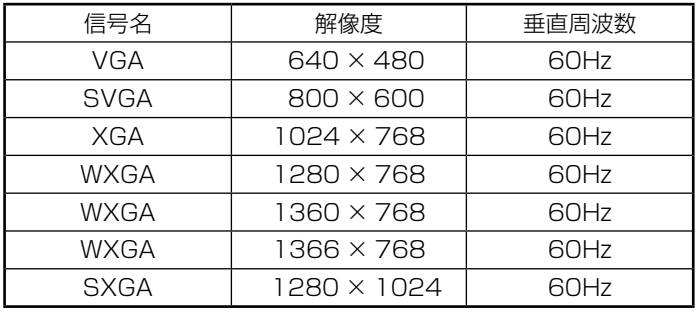

●使用するビデオボードや接続ケーブルにより、正しく表示できないことがあります。この際 には、水平位置、垂直位置、クロック周波数、クロック位相を調節してください。 183 ● 本機では、水平周波数、垂直周波数、水平同期信号極性、および垂直同期信号極性によって

信号モードを区別します。これら全ての要素が同じかきわめて似ている場合には、異なる信 号であっても同一の信号として扱われる場合がありますのでご注意ください。

●使用するビデオボードにより、一部の信号は選択できない場合があります。また、対応信号 より高い解像度を選択できる場合がありますが、対応できる信号は表中の解像度のみです。 ●表中の信号以外の入力信号は、画面が映っても適正な状態でない場合があります。

● 「画面表示」ボタンを押すと、入力信号の周波数を表示することができます。正常に表示で きない場合などに対応信号かどうか確認することができます。 76

**●本機の推奨信号は、XGA60 です。** 

●パネルの表示画素数を超える信号は間引きして表示されます。

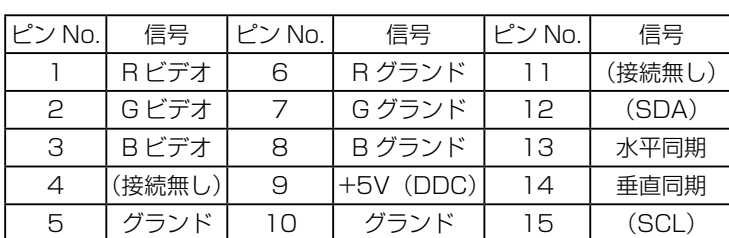

## RGB 入力端子ピン配置

#### - - - - - - - - - - - -

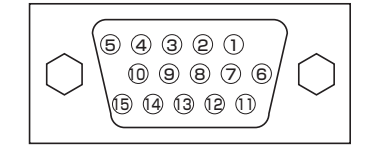

# USB HDD を接続・登録する

本機の USB 端子に市販の USB HDD を接続し、デジタル放送の番組を録画したり、録画した 番組を再生できます。

- ●パソコンで使用していた USB HDD を本機に接続して登録すると、USB HDD に保存してい たデータはすべて消去されます。
- 本機に接続した USB HDD を取り外す場合は、「見る一覧」画面で「USB 機器の取り外し」 の操作を行ってください。 55
- 本機に接続した USB HDD の登録、初期化や登録の削除を行う場合は、「USB HDD を設定 する」 159 の操作を行ってください。
- sigh → six-l- USB HDD をパソコンで使用するには、パソコンで初期化する必要がありま<br>●本機で使用した USB HDD をパソコンで使用するには、パソコンで初期化する必要がありま す。USB HDD に録画した番組はすべて消去されます。
- USB HDD の動作中は、USB HDD の電源を切ったり、接続ケーブルを抜いたりしないでく ださい。USB HDD が故障したり、録画内容が損なわれることがあります。

# USB HDD を接続する

本機は同時に 2 台の市販の USB HDD を接続できます。

http://av.hitachi-ls.co.jp/check/

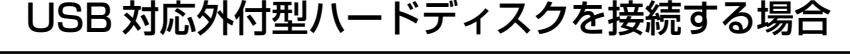

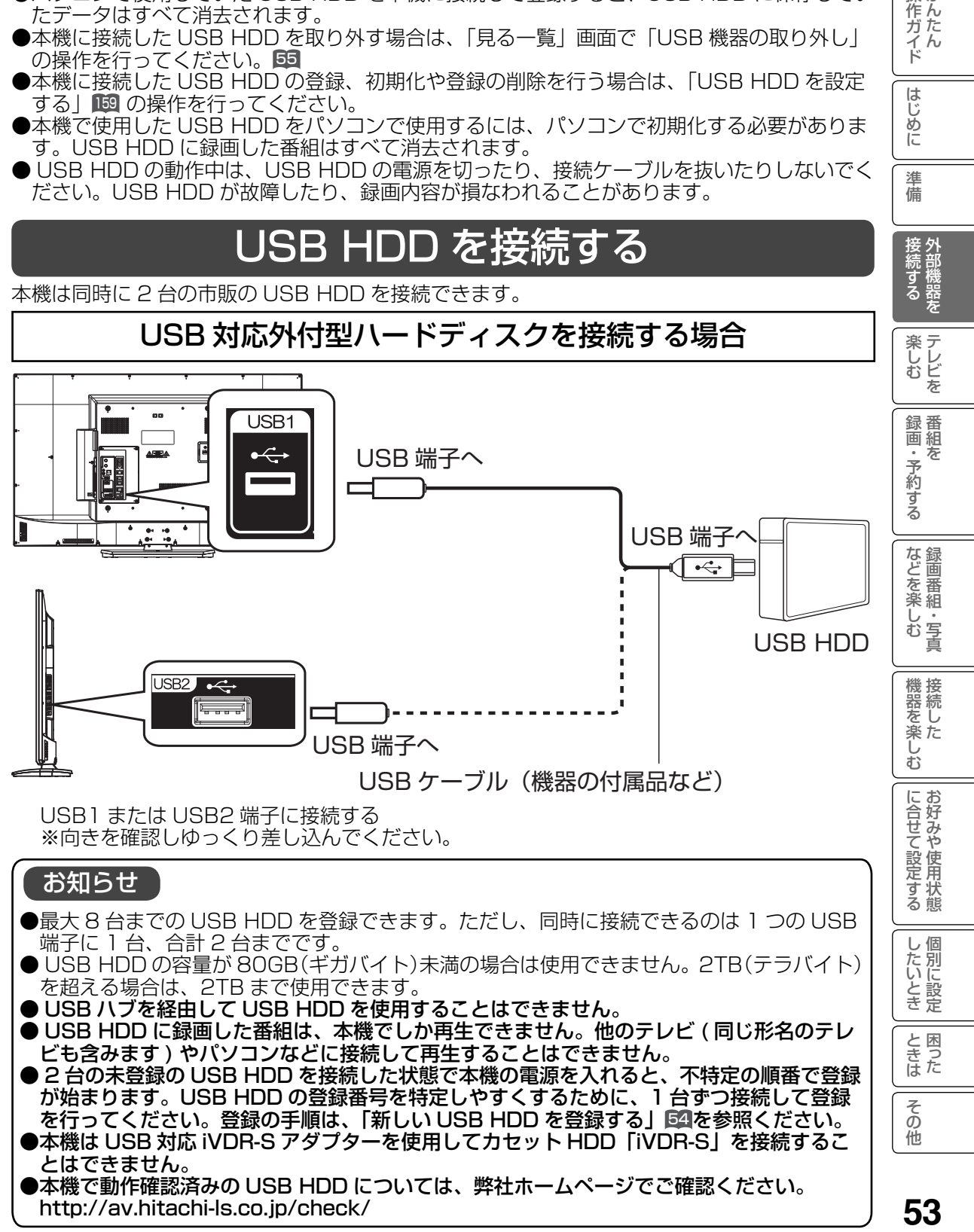

53

操作ガイド

はじめに

準備

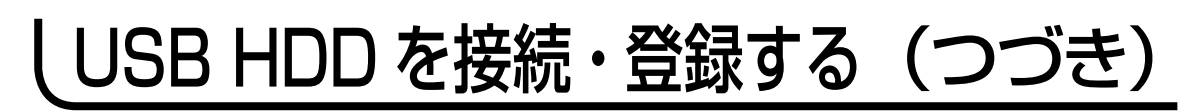

## USB HDD を登録する

新しい USB HDD を登録する | | | | 登録を確認するには

本機に未登録の USB HDD を接続すると USB HDD の登録画面が表示されます。 メニューの「各種設定」-「初期設定」-「ディ スク設定」画面の「USB HDD 設定」から登 録することもできます。 160

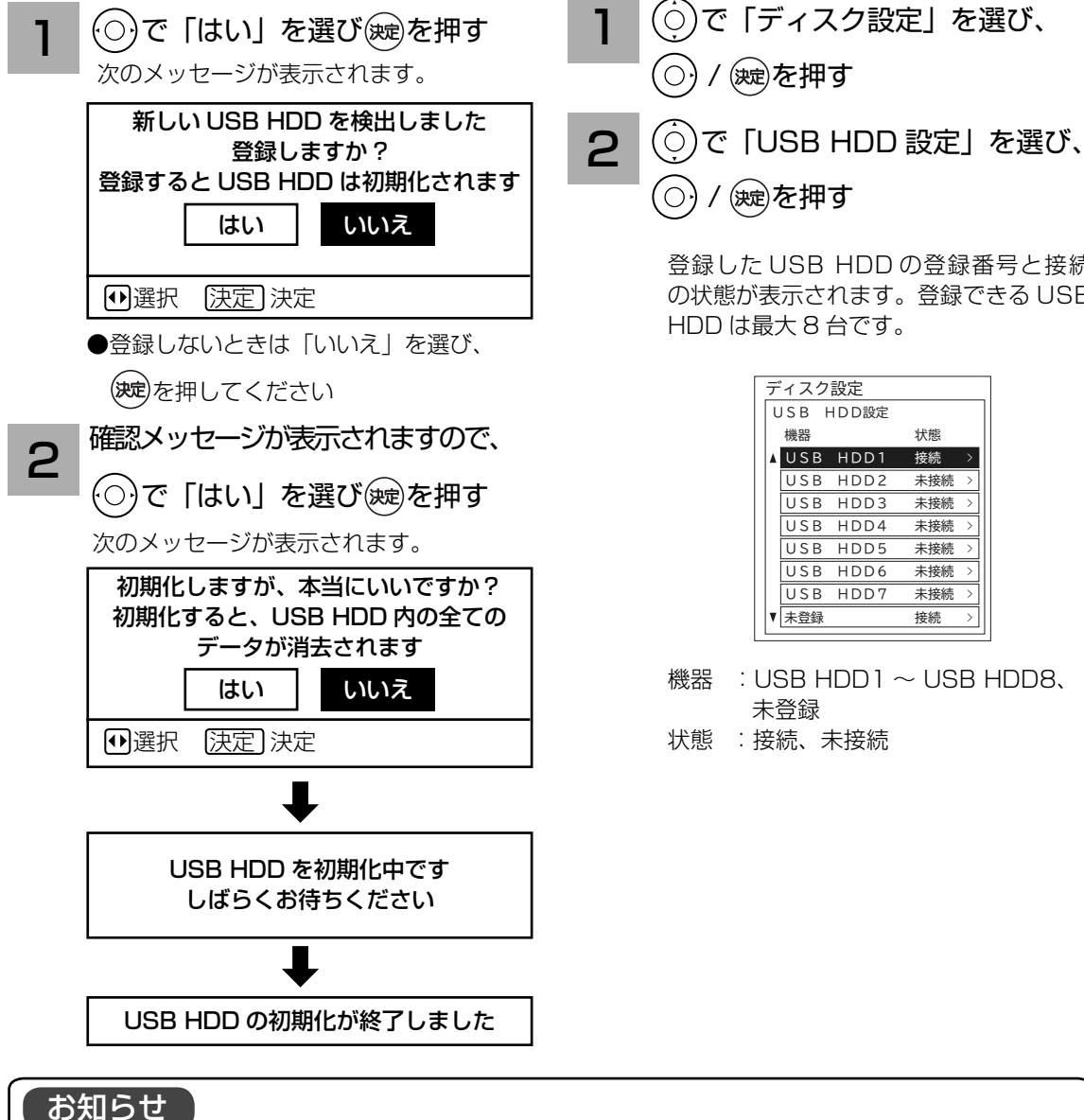

34の操作で |各種設定」の |初期設定」画面 を表示し、次の操作で登録内容を確認します。

> 登録した USB HDD の登録番号と接続 の状態が表示されます。登録できる USB

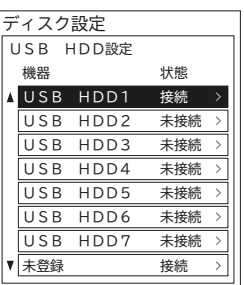

機器 : USB HDD1 ~ USB HDD8、

## お知らせ

● USB HDD の容量が 80GB(ギガバイト)未満の場合は、使用できません。 ● USB HDD の容量が 2TB( テラバイト ) を超える場合は、2TB まで使用できます。

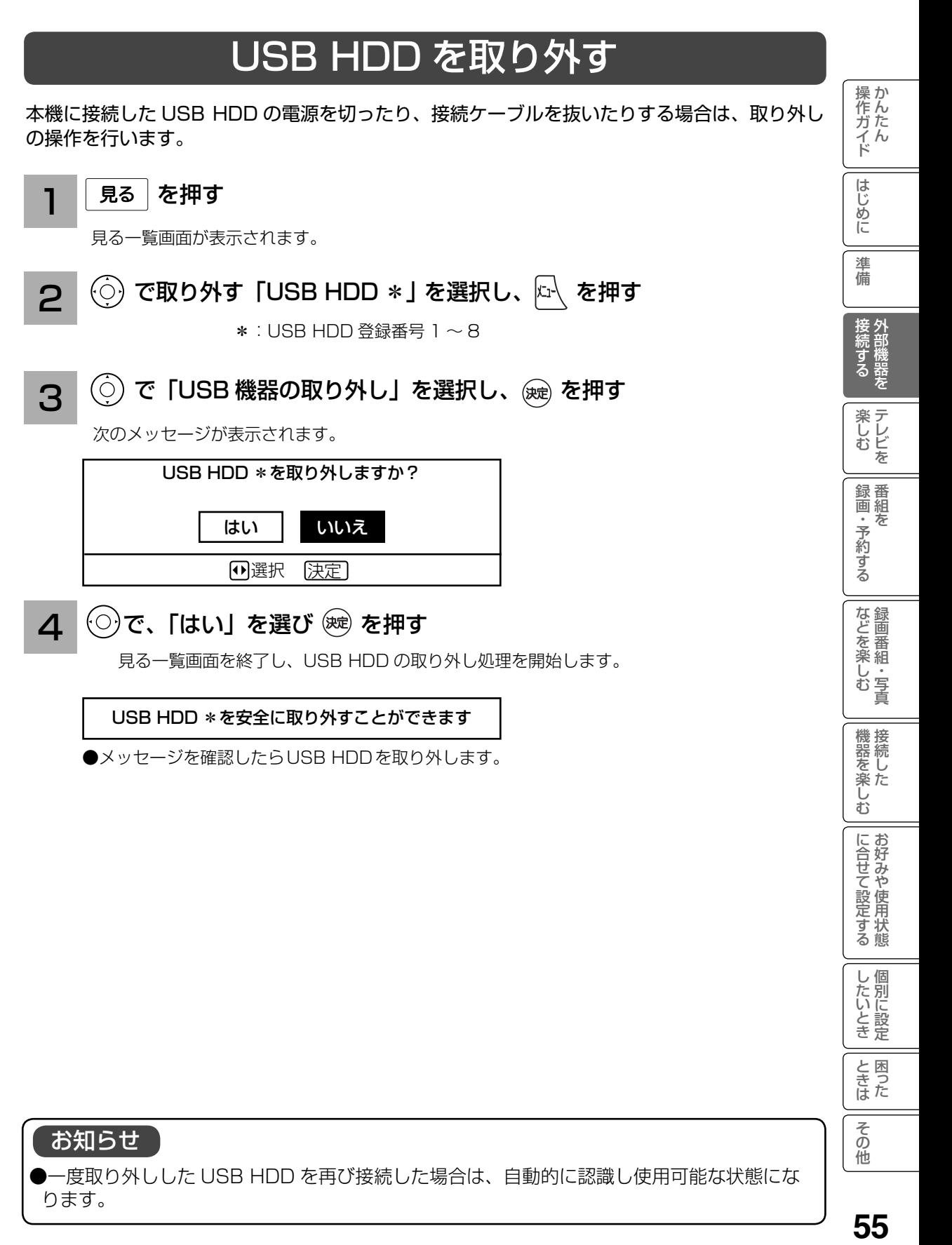

55

# l SD メモリーカードの取り扱い

本機の USB 端子に市販の SD メモリーカードリーダー経由で SD メモリーカードを接続し、デ ジタルカメラで SD メモリーカードに記録した静止画像を再生することができます。 ■10

SD メモリーカードリーダーを接続する

本機は同時に 2 台の SD メモリーカードリーダーを 接続できます。 SD メモリーカードリーダーを接続 すると、自動的に認識し使用可能になります。

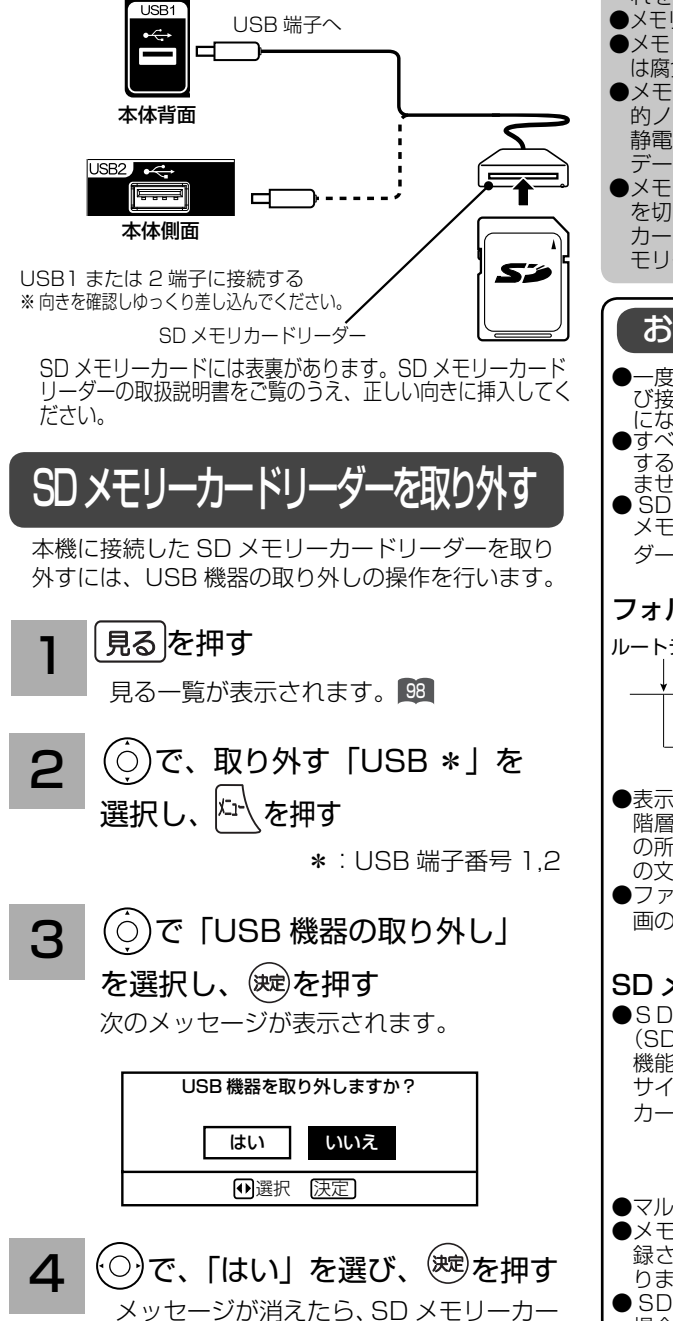

ドを取り外します。

## お守りください

### SD メモリーカードの取り扱いについて

- ●メモリーカードは精密機器です。曲げたり、無理な力 や衝撃を与えたり、落としたりしないでください。
- ●メモリーカードの金属部(電極)に直接触れたり、方 れをつけたりしないでください。
- メモリーカードを加工したり、分解したりしないでください。 ● メモリーカードに水をかけたり、高温多湿の場所、また
- は腐食性のある環境でのご使用・保管は避けてください。 ● メモリーカードの持ち運びや保管時は、静電気や電気 的ノイズの影響を受けないように注意してください。 **おかしい。**<br>静電気や電気的ノイズの影響を受けると、記録した データが消滅(破壊)することがあります。

●メモリーカードの画像を見ているときは、本機の電源 を切ったり、メモリーカードを抜いたり、SD メモリー カードリーダーを取り外したりしないでください。メ モリーカードのデータが破壊されることがあります。

### お知らせ

- 度取り外しした SD メモリーカードリーダーを再 び接続した場合は、自動的に認識し使用可能な状態 になります。
- すべての SD メモリーカードリーダーの動作を保証 するものではありません。また USB ハブは使用でき ません。
- SDHC メモリーカードを使用する場合は、SDHC メモリーカードに対応した SD メモリーカードリー ダーを使用してください。

### フォルダ構造について

- ルートディレクトリー <u>MISC |</u>(編集禁止) ··· JPEG 形式 静止画ファイル フォルダ DCIM  $\longrightarrow$  \*\*\*\*\*\*
- ●表示可能な「JPEG 形式静止画ファイル」のフォルダ 階層は、最大10階層ですが、フルパス名(ファイル の所在を示すフォルダ名とファイル名をあわせたもの) の文字数は、最大 245 文字 ( 半角 ) です。
- ●ファイル名やフォルダ名を変更すると、静止画/動 画の再生ができなくなることがあります。

#### SD メモリーカードについて

●SDメモリーカード (SDTM)は、著作権保護 機能を内蔵したほぼ切手 サイズの小型メモリー カードです。

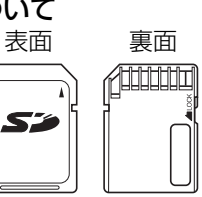

- ●マルチメディアカードは使用できません。
- ●メモリーカードに記録されている容量によっては記 録されている画像をすべてご覧になれない場合があ ります。
- SD メモリーカードによっては、本機で動作しない 場合があります。
- **●本機は 2GB までの SD メモリーカードおよび** 32GB までの SDHC メモリーカードの動作を確認 しています。

# 外部機器と接続したときの設定

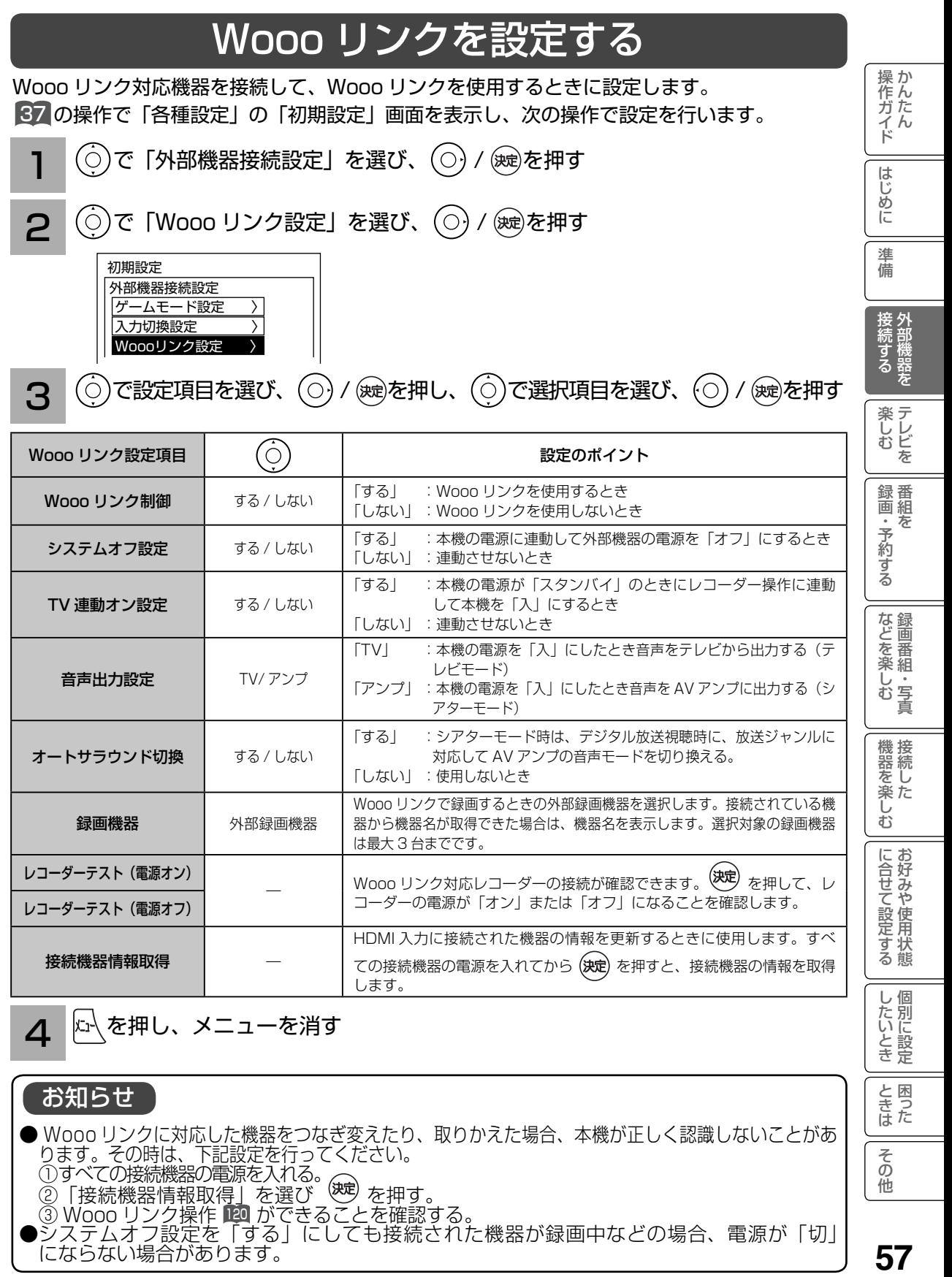

● Wooo リンクに対応した機器をつなぎ変えたり、取りかえた場合、本機が正しく認識しないことがあ ります。その時は、下記設定を行ってください。 つすべての接続機器の電源を入れる。<br>② 「接続機器情報取得」を選び \_ ※ を押す。 - ② |接続機器情報取得」を選び \_ ◇ を押す。 \_ ③ Wooo リンク操作 ■2 ができることを確認する。 ●システムオフ設定を「する」にしても接続された機器が録画中などの場合、電源が「切」| にならない場合があります。

57

その 他

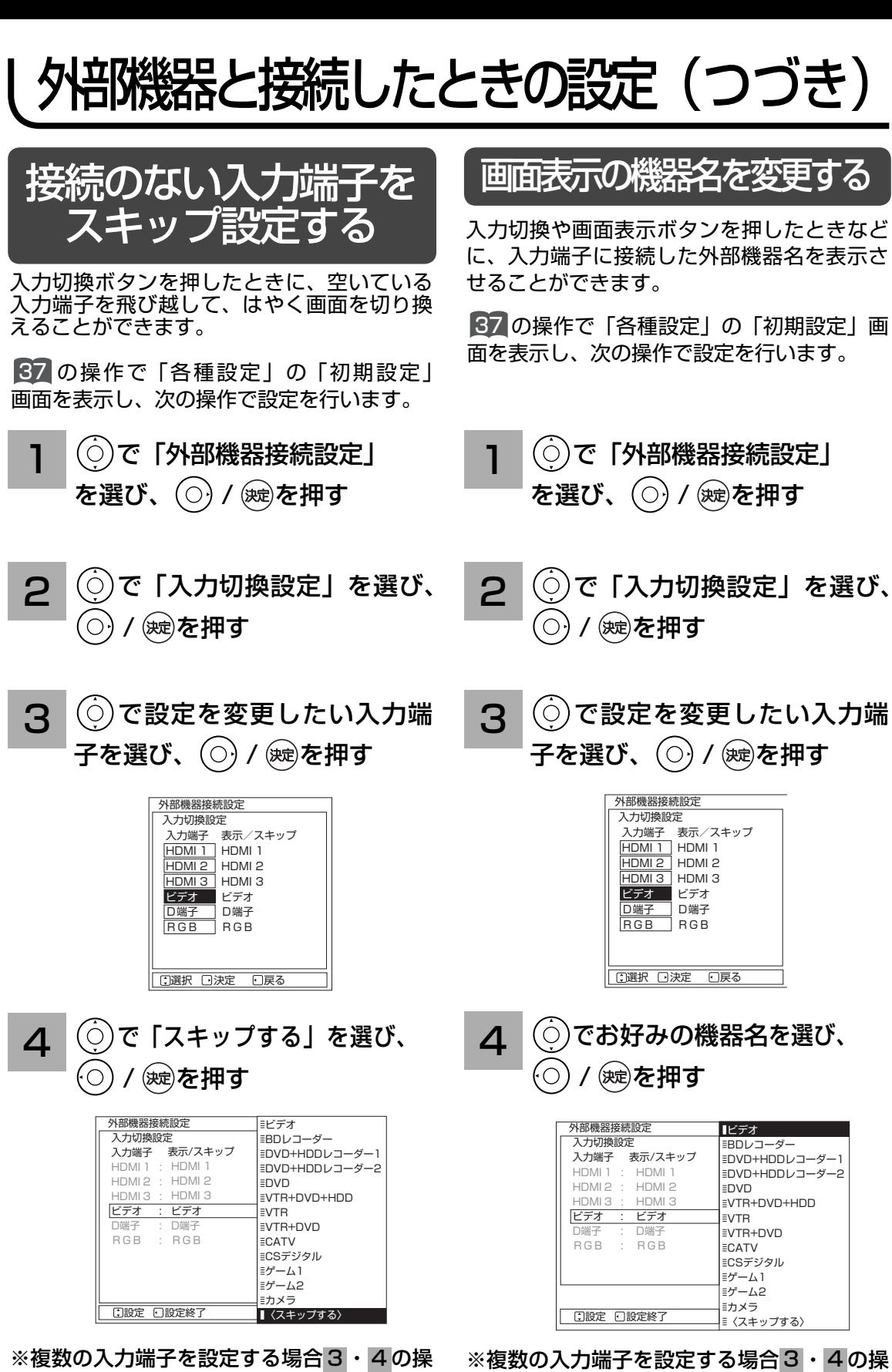

⊭∖を押し、メニューを消す

作をくり返す。

作をくり返す。

■ △ を押し、メニューを消す

# ゲームモードを設定する

ゲーム機を接続した外部入力を選択したとき、ゲームに適した画像に自動調整します。

**3 8 7 X F C I LITE IX ALI V I 1/17 7 IIX ALI 画 回 C 1 K / I V V / X V / X I F C IX AL C I I V ' 0 7 T** 

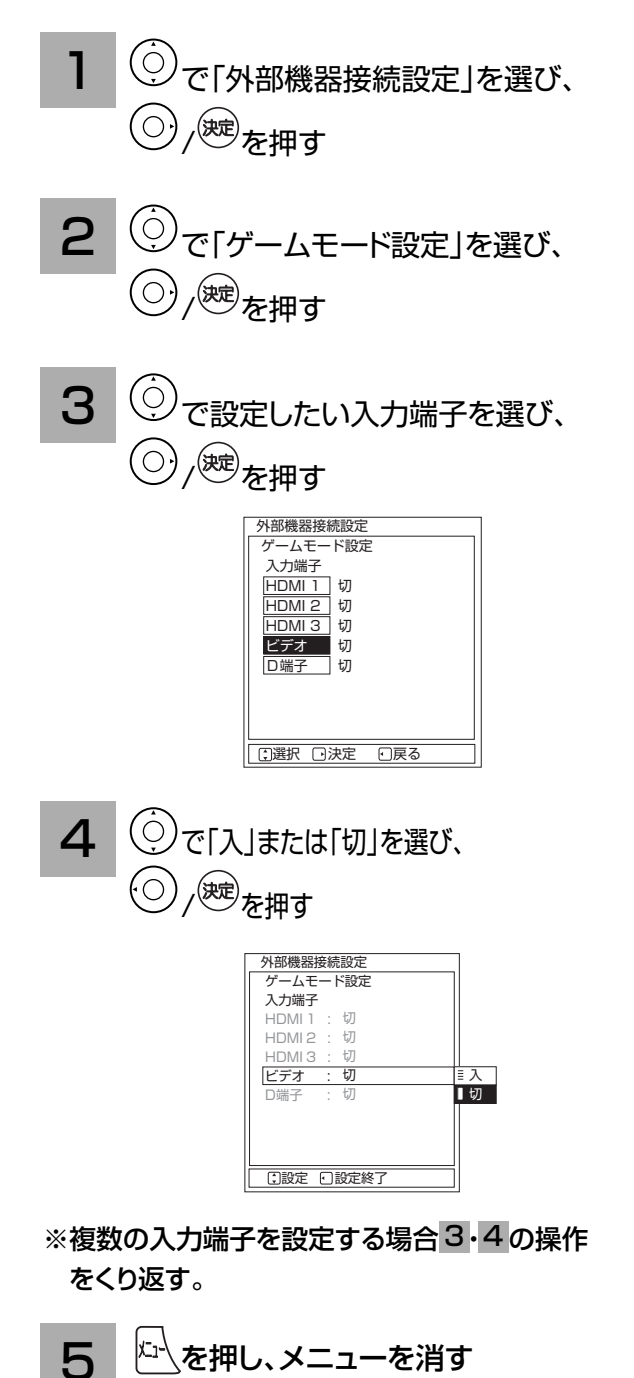

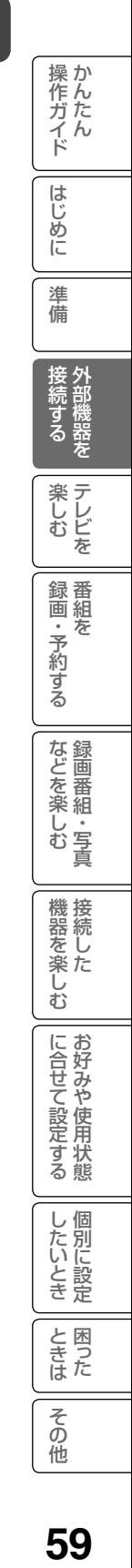

# テレビを楽しむ

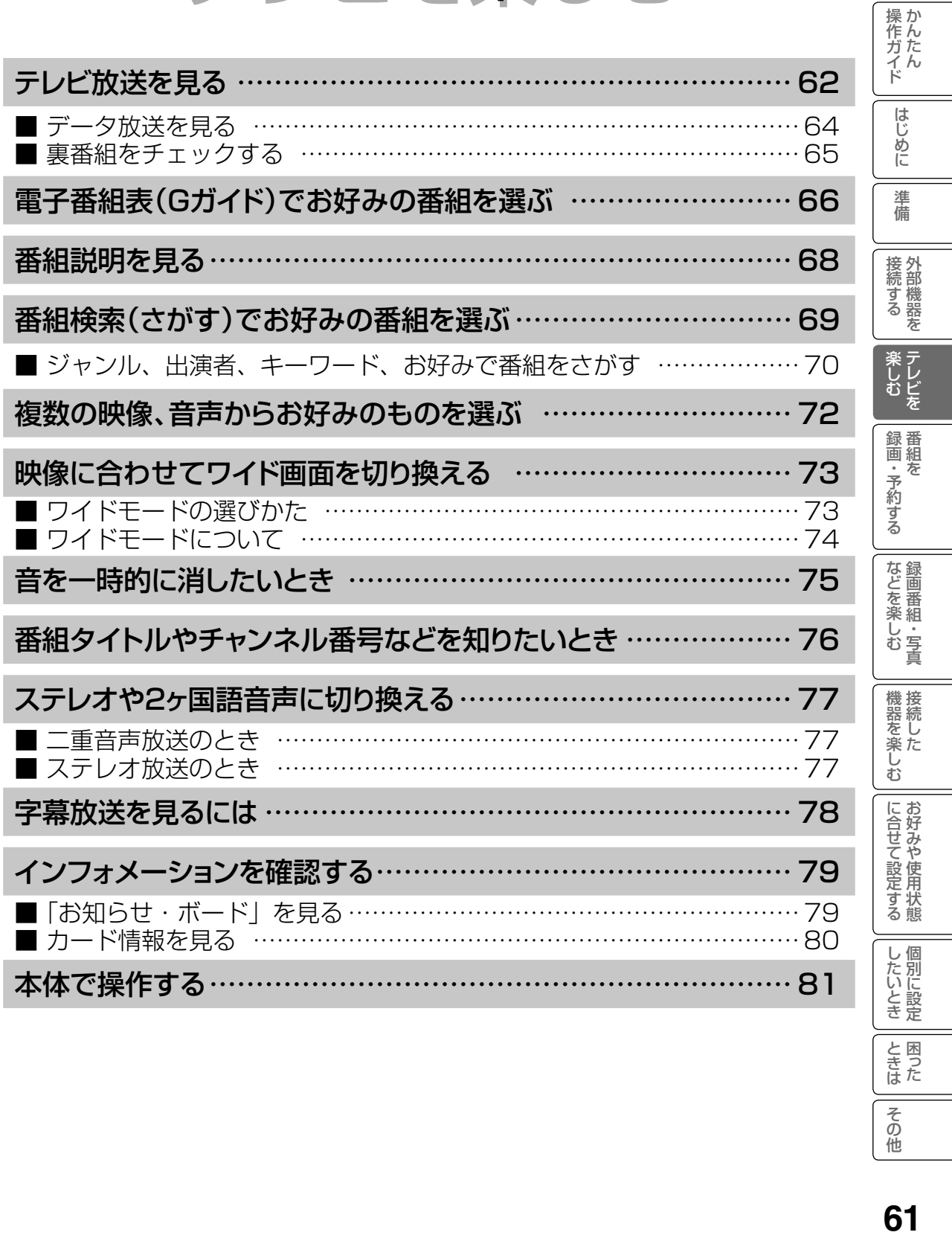

ときた<br>さきた

その他

# テレビ放送を見る

本機は、地上デジタル放送(地デジ)、BS デジタル放送(BS) および 110 度 CS デジタル放 送(CS) をご覧になることができます。

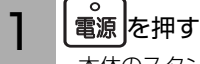

 本体のスタンバイ / 受像ランプが緑色に点灯し、 前に見ていたチャンネルが現れます。 電源を切るときは、もう一度押します。

## 2 | サブリBSJ CSJ を押して、ご覧になりた いデジタル放送を選ぶ [断シン] [BS] [CS] を押すと、最後に選んでいた

チャンネルが選局されます。

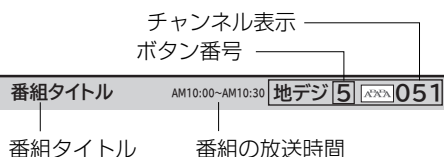

● BS+ を押してからチャンネルボタン番号を押すと、 BS放送の拡張プリセットチャンネルを選局できます。

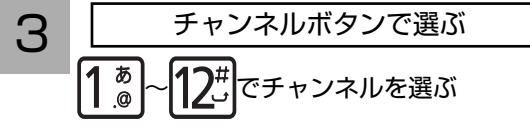

画面右上に選んだチャンネルが表示されます。 表示は約 6 秒で自動的に消えます。

番組タイトル AM10:00~AM10:30 地デジ 1| 011

● <mark>☆</mark> を使ってチャンネルを順逆送りで選ぶこともで きます。

●デジタル放送によって複数チャンネルで放送されて いる場合、チャンネルボタンで選んだあと、<mark>僉</mark>体を

使ってサブチャンネルを選ぶこともできます。

番号で直接選ぶ(番号入力選局)

選局したいチャンネル番号があらかじめ分かっている 場合は、3 桁のチャンネル番号を入力して選局できます。

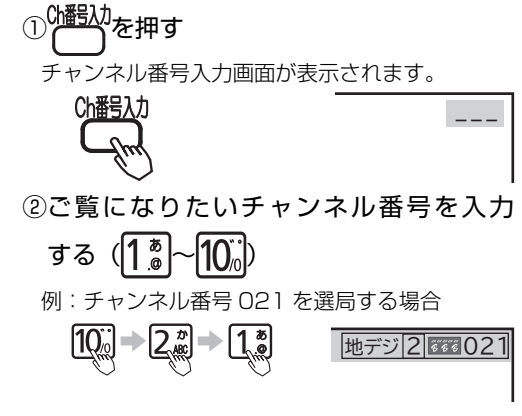

- BS や CS デジタル放送をご覧になっているときは、 チャンネル番号入力の前に、BS、CSが表示されます。
- ●地上デジタル放送の場合、3桁のチャンネル番号が 県外の放送局と重複する場合があります。この場合 は、4 桁目の番号(枝番)を入力してください。

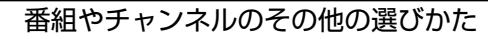

■番組表 66 (番組表を見ながら選局や予約ができます。)

■番組検索(さがす) <mark>70</mark> (番組の一覧を見ながら選局や予約ができます。)

<u>ィ</u> 番組を楽しむ(視聴する)

そのまま楽しむことができます。

### 現在時刻以降の番組

ご覧になるには、予約登録が必要です。

予約の方法については <sup>88</sup> をご覧ください。

## 視聴制限対象になる番組

ご覧になるには、暗証番号の入力が必要です。 (視聴制限「する」に設定されている場合)

視聴制限の対象になる番組を選んだ場合 140 をご覧く ださい。

設定方法については、視聴制限の設定 140 をご覧くだ さい。 お買い上げ時、視聴制限は「しない」に設定されてい

ます。

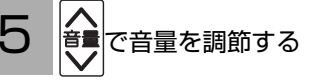

音量の大きさが数字と !!!!!!!!!!!!!!!で画面に表示 されます。

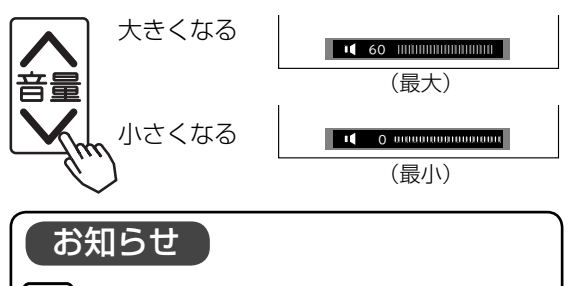

## |BS+|ボタンについて

● BS+ は、BS 放送の拡張プリセットを選択する ときに使用するボタンです。 BSHのチャンネル ボタン番号にプリセットされたチャンネルを選 局できます。 63

●BSまたはBSHボタンに BS 放送チャンネルをプ リセットすることができます。**152** 

#### $\boldsymbol{\times}$ メ モ

#### スタンバイ/受像ランプについて

- ●スタンバイ/受像ランプが赤色に点灯しているときは、電源は「スタンバイ」状態になっています。リモコンで電 源を「入」にすることができます。
- ●スタンバイ/受像ランプが 3.8 秒点灯/ 0.2 秒消灯の緑点滅しているときは、パワーセーブ状態になっています。 135

 ① パワーセーブ状態のとき、手順 でリモコンの電源ボタンを押すと、スタンバイ/受像ランプが赤色に点灯し、 電源が切れます。もう一度リモコンの電源ボタンを押すと電源は入ります。

②パワーヤーブ状態のとき、手順 3 でチャンネルを選んだり、入力切換ボタンを押すことにより電源を入れる こともできます。

#### チャンネルアップ / ダウン選局について

●チャンネルアップ/ダウンボタンにより、1チャンネルずつ順/逆送りで選局したり、選局可能な前後のチャンネ ル情報を表示しながら順/逆送りで選局することができます。141

●チャンネルスキップ設定 ( 150 , 153 ) により順逆送りするチャンネルが異なります。

● チャンネルアップ / ダウンできるチャンネルは、BS、CS、地上デジタルの各サービスモード内だけとなります。

#### 地上デジタル放送について

地上デジタル放送をご覧になるときは、地上デジタルチャンネル設定(CH 合せ(地域名))<sup>147</sup> を行うことが必要です。 番組タイトル表示について

選局時の「番組タイトル表示」を表示しないようにできます。

#### 番号入力選局について

チャンネル番号を正しく入力しなかったときや約 5 秒以内に次の番号を押さなかったときは、選局動作をしません。

#### お買い上げ時のプリセット設定について

お買上げ時のプリセット設定は、下表の通りです。プリセットされているチャンネルは変更ができます。<sup>152</sup>

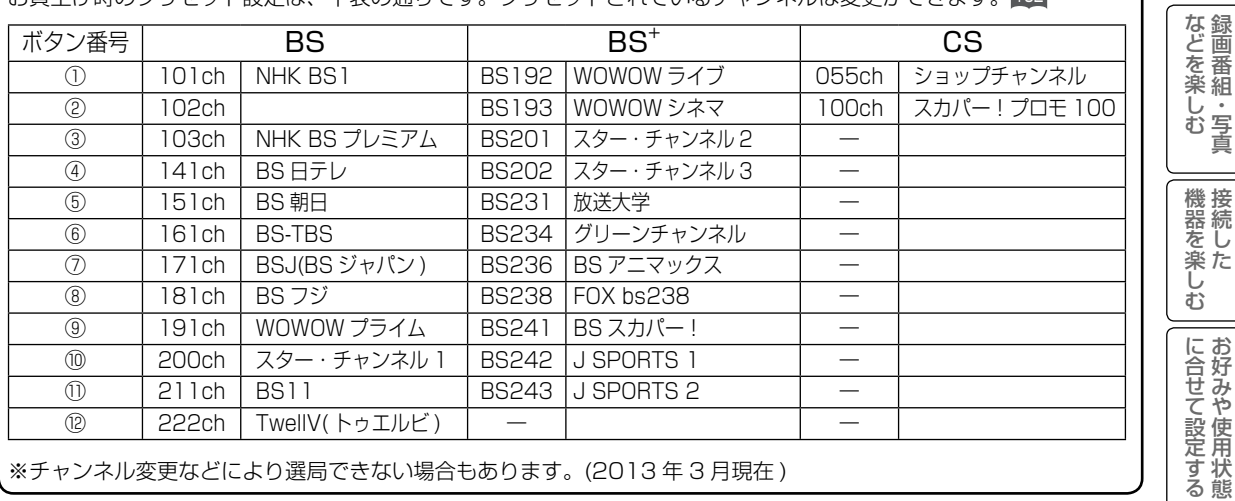

お守りください

#### 動作中に停電になったときのご注意

テレビが動作中に停電になった場合、停電の回復 とともに電源が入ります。外出するときは、本体 の電源プラグをコンセントから抜いておいてくだ さい。

**63**はじめに操作ガイド かんたん準備接続する 外部機器を録画・予約する 番組をなどを楽しむ 録画番組・写真機器を楽しむ 接続したに合せて設定する お好みや使用状態したいとき 個別に設定ときは 困ったその他楽しむ テレビを したいとき お知らせ ●電源を入れたときは、画面が出画するまで 15 秒程度の時間がかかることがあります。 と困 こきついしょう しゅうしょう しゅうしょう しゅうしゅう しんけん こうしゅう しんけい ● 電源を入れて画面が出画するとき、デジタル放 送の場合でもチャンネル番号表示はされます が、ロゴマークは表示されないことがあります。 その ● 選んだ番組によって、以降の操作が異なります。 他 ・視聴制限の対象になる番組を選んだとき。140 ● デジタル放送を録画中は、デジタル放送は録画中 のチャンネルのみ視聴できます。 63

操作ガイド

はじ めに

準 備

接外<br>続部 ぶする かんじょう かんじょう かんじゅう しゅうかん しゅうかん しゅうかん かんしょう しゅうかん しゅうかん しゅうかん しんじょう

**楽しむ**<br>よしむ

録画 番組

<sub>」</sub>。<br>予約 だする

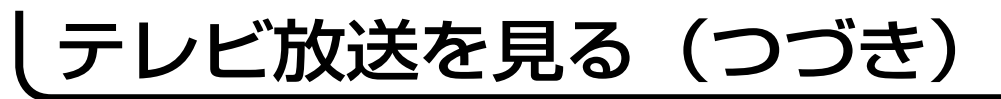

# "ータ放送を見る

デジタル放送では、放送局より送られてくる画面情報に従い操作することで、いろいろな情報 をご覧になることができるデータ放送があります。

データ放送画面で操作できる内容は放送局により変わります。ここでは、テレビ番組に関連し たデータ放送が行われた場合を例に説明しています。

連動データボタンを押す データ放送画面が表示されます。 画面表示以外のメニュー画面などを表示している 場合、メニュー画面などを終了させてから $\fbox{0}\ \fbox{)}$ 連動データボタンを押してください。

2 (○)で項目を選び、 (決定)を押す 項目の選択方法や選択状態を示す方法、操作す るボタンなどは番組によって異なります。画面 の指示に従って操作してください。

1

る データ放送を終了したい場合は、画面の指<br>3 <del>FICがって場作する</del> 示に従って操作する 指示がない場合は、 の連動データボタン、戻る

ボタンで終了できる場合もあります。

### お知らせ ●データ放送画面は、チャンネルや画面内容に よっては、表示されるまでにかなり時間がかか る場合(2分位)がありますが、故障ではあり ません。 ●操作のしかたは番組の内容によって異なりま す。 画面の指示に従って次のボタンを使用します。 カーソルボタン / 戻るボタン / 数字ボタン (13) ~[10])/ カラーボタン(青、赤、緑、黄)/

**決定**ボタン / @運動データボタン

## 裏番組をチェックする

現在視聴している番組の裏番組情報(デジタル放送)をチャンネルを切り換えずに確認するこ とができます。

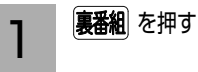

裏番組チェック画面が表示されます。 メニュー「裏番組」でも表示できます。

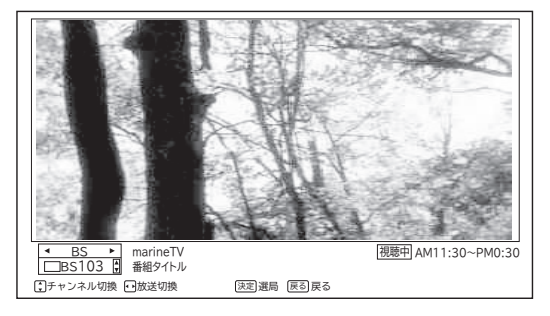

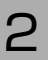

 $\bm{\mathsf{P}}$  (○)で放送 (地上デジタル /BS デジタル /CS デジタル ) を選択し、 $\overline{(\circ)}$ でチャン ネルを選択する

番組情報を確認することができます。

#### 裏番組を選局するには

#### (決定)を押す

番組情報を確認することができます。

元の画面に戻るには

を押す

### お知らせ

●ラジオ / データ放送視聴中は利用できません。

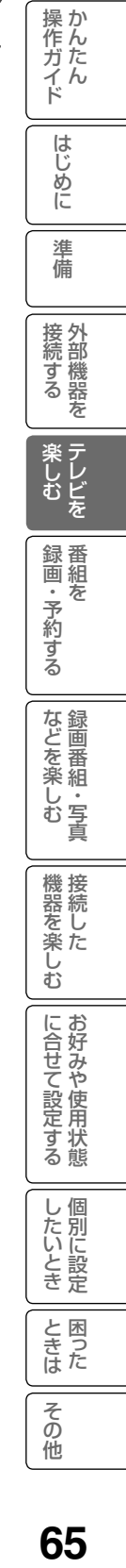

# '番組表 (G ガイド ) でお好みの番組を選ぶ

本機はデジタル放送の番組を、新聞のテレビ欄のように表示できます。 表示される番組は、BS、CS、地上デジタル放送ごとにサービス別で表示されます。

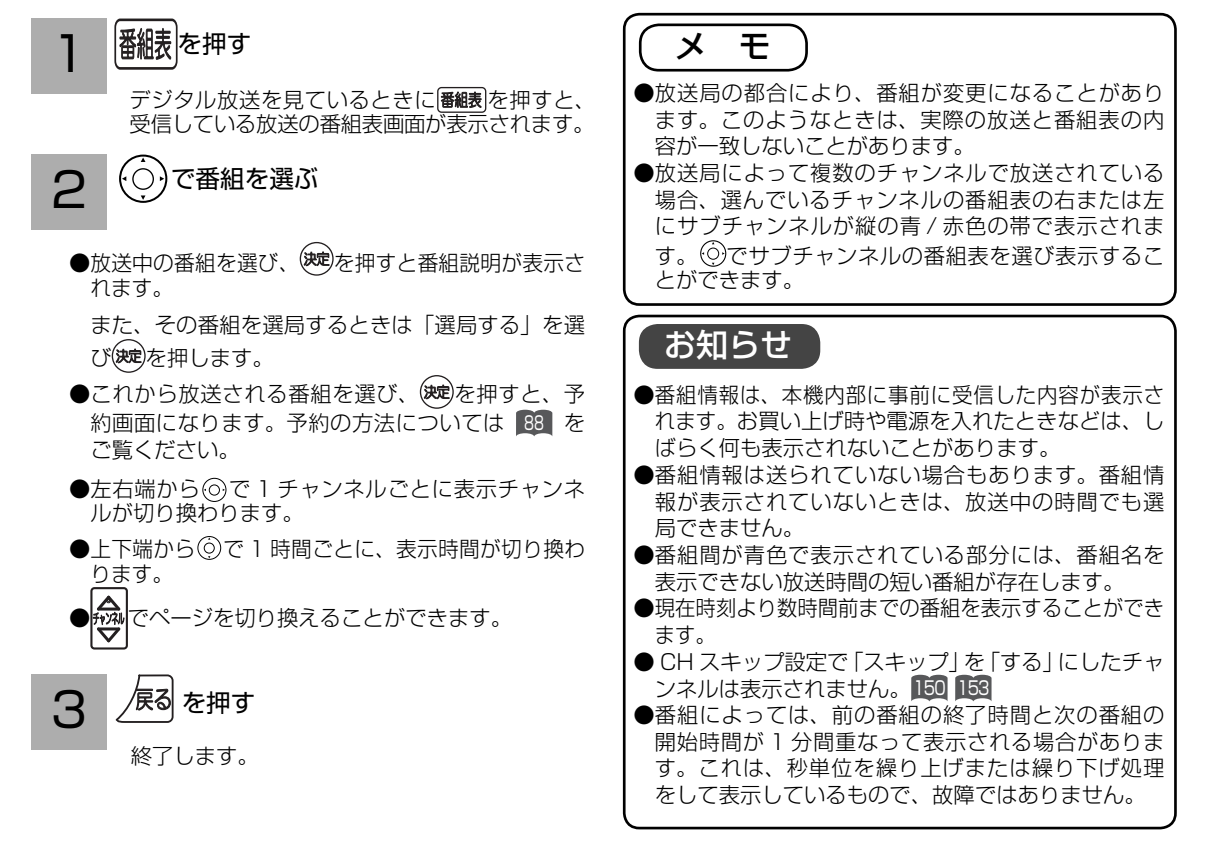

## 番組表画面について(「標準」表示の場合

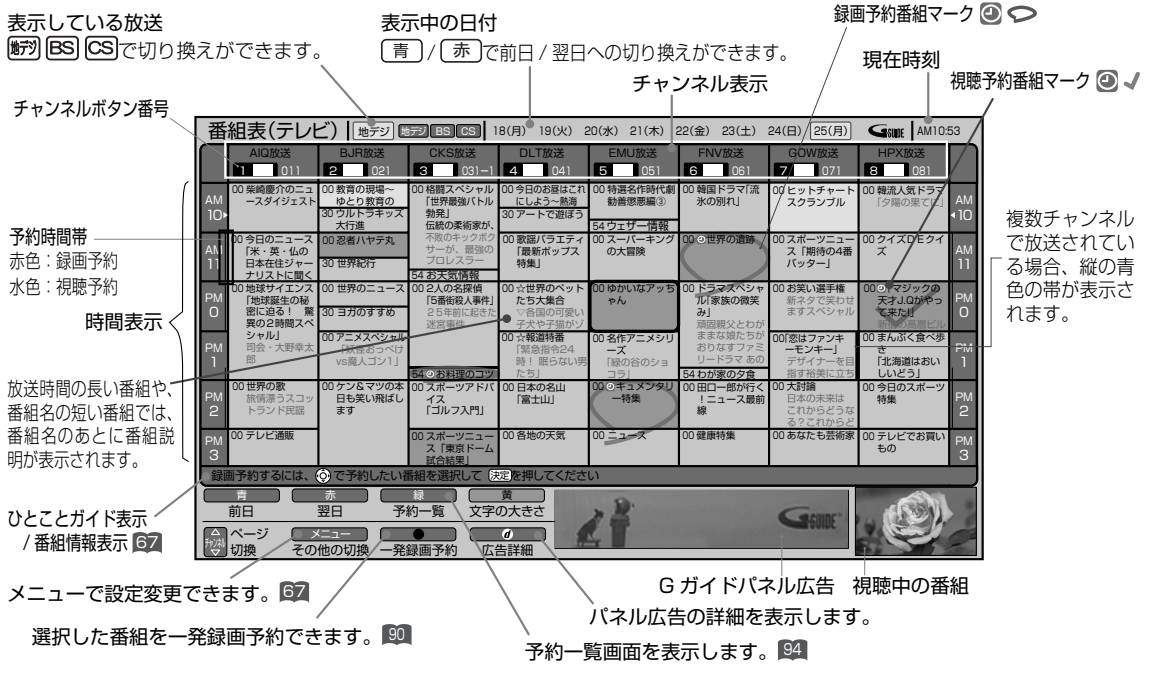

## お好みに合わせて設定する

お好みに合わせて、電子番組表の表示内容を変更することができます。

#### |番組表|を押す

1

番組表が表示されます。

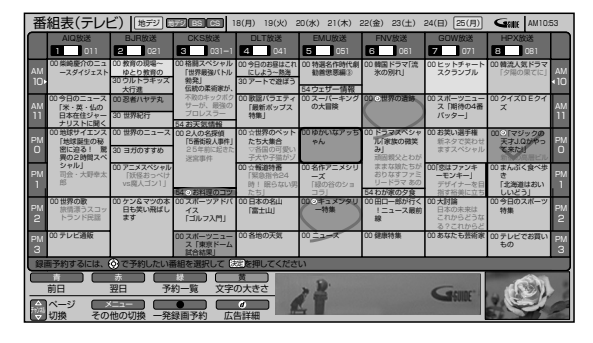

 $\big(\bigcirc\big)$ で設定したい項目を選び、 (決定)を押す 2 江本押し、

(の)で設定内容を選び(決定)を押します。

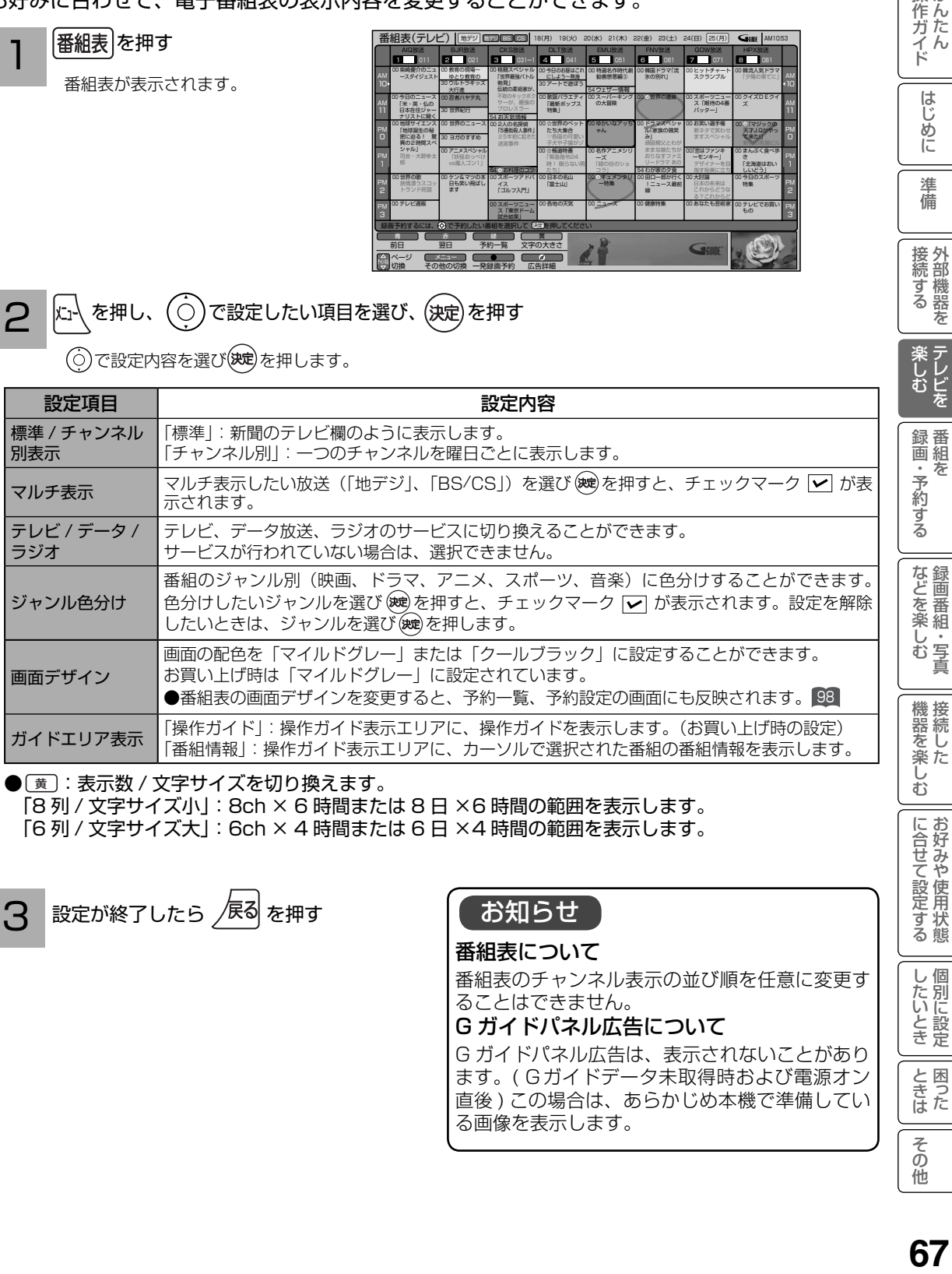

● [黄] : 表示数 / 文字サイズを切り換えます。 [8列 / 文字サイズ小]: 8ch × 6 時間または 8 日 ×6 時間の範囲を表示します。 「6 列 / 文字サイズ大」:6ch × 4 時間または 6 日 ×4 時間の範囲を表示します。

設定が終了したら  $\sqrt{R}$ る を押す 3

|お知らせ |

番組表について

番組表のチャンネル表示の並び順を任意に変更す ることはできません。

#### G ガイドパネル広告について

G ガイドパネル広告は、表示されないことがあり ます。( Gガイドデータ未取得時および電源オン 直後 ) この場合は、あらかじめ本機で準備してい る画像を表示します。

に合せて設定する

したいとき

と困った<br>さまた

その 他

操作ガイド

はじ めに

準 備

接続する

楽テ

# 番組説明を見る

本機はデジタル各放送局の番組データを利用し、現在ご覧になっている番組の画面上に、番組 タイトルや放送時間などの情報を表示することができます。見る一覧画面で録画した番組の番 組情報も表示することができます。

 $\begin{array}{|c|c|}\hline \multicolumn{1}{|c|}{\text{}}\hline \multicolumn{1}{c|}{\text{}}\hline \multicolumn{1}{c|}{\text{}}\hline \multicolumn{1}{c|}{\text{}}\hline \multicolumn{1}{c|}{\text{}}\hline \multicolumn{1}{c|}{\text{}}\hline \multicolumn{1}{c|}{\text{}}\hline \multicolumn{1}{c|}{\text{}}\hline \multicolumn{1}{c|}{\text{}}\hline \multicolumn{1}{c|}{\text{}}\hline \multicolumn{1}{c|}{\text{}}\hline \multicolumn{1}{c|}{\text{}}\hline$ 

を押す。

番組説明画面が表示されます。

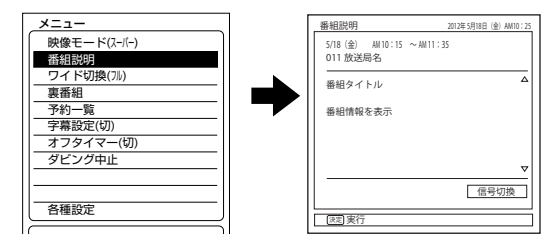

△▽マークが表示されているときは、1画面に表示し きれない番組説明があります。 ので表示を切り換え ることができます。

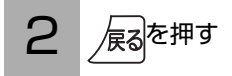

終了します。

# 番組検索(さがす)でお好みの番組を選ぶ

#### ■ 番組をさがす画面について

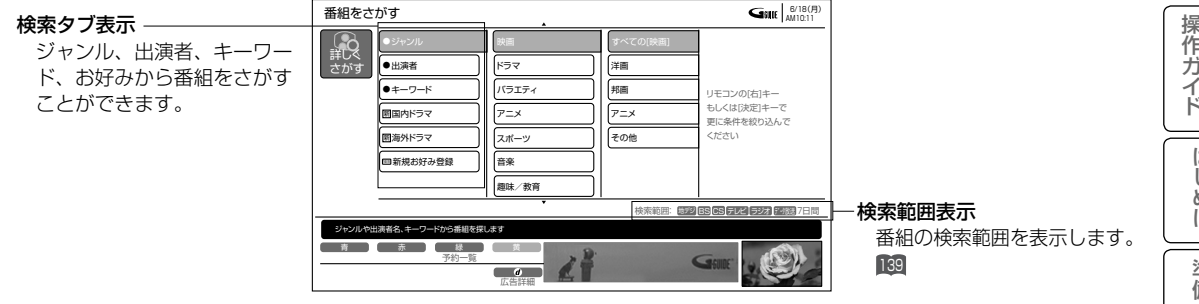

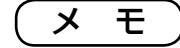

現在時刻の表示は放送局から送られてきます。

|操作ガイド **69**はじめに操作ガイド かんたん準備接続する 外部機器を録画・予約する 番組をなどを楽しむ 録画番組・写真機器を楽しむ 接続したに合せて設定する お好みや使用状態したいとき 個別に設定ときは 困ったその他楽しむ テレビを はじ めに 準 備 |接続する 楽しむ<br>楽しむ 録画·予約·<br>平和<br>予約· だする などを楽しむ録画番組・写真 機器を楽しむ に合せて設定する したいとき と困った<br>はた その 他

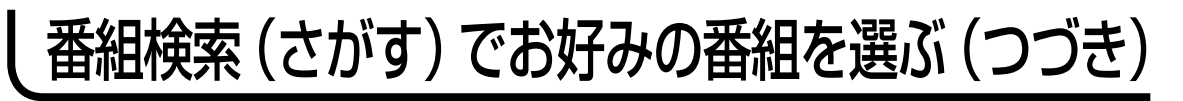

# ジャンル、出演者、キーワード、お好みで番組をさがす

4つのグループ(ジャンル、出演者、キーワード、お好み)から番組を検索することができます。 お好み設定でジャンルを設定したいときは、137 をご覧ください。

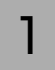

### さがす を押す

番組をさがす画面が表示されます。

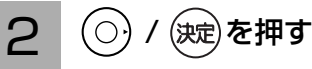

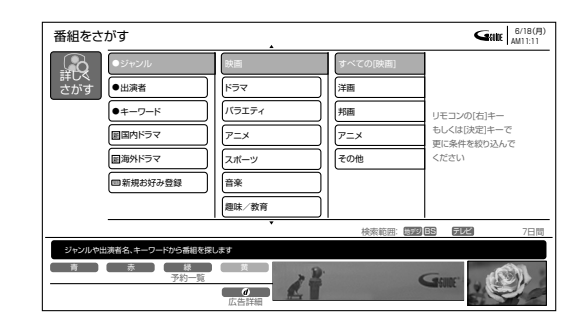

ジャンルで番組を探す

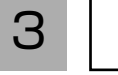

で 「 ジ ャ ン ル 」 を 選 び 、 ① (○)/(<sub>決定</sub>)を押す

「メインジャンル」が表示されます。

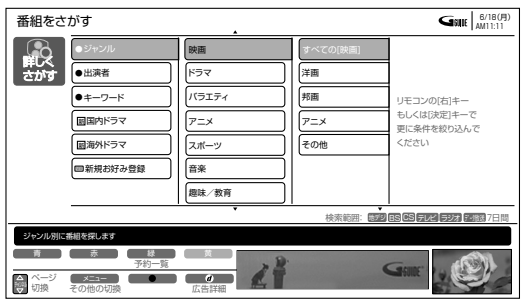

で 「 メ イ ン ジ ャ ン ル 」 を 選 び 、 ② |○) / (決定)を押す

「サブジャンル」が表示されます。

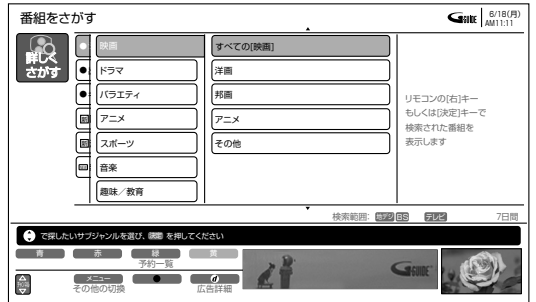

で 「 サ ブ ジ ャ ン ル 」 を 選 び 、 ③ (決定) を押す

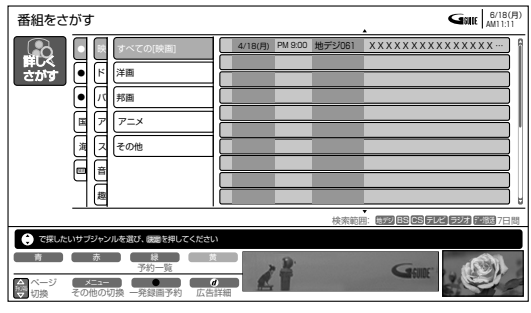

4 (○) で番組を選び、(決定)を押す

予約設定画面が表示されます。

● 検索するジャンルによっては、すべて表示され るまでに時間がかかることがあります。

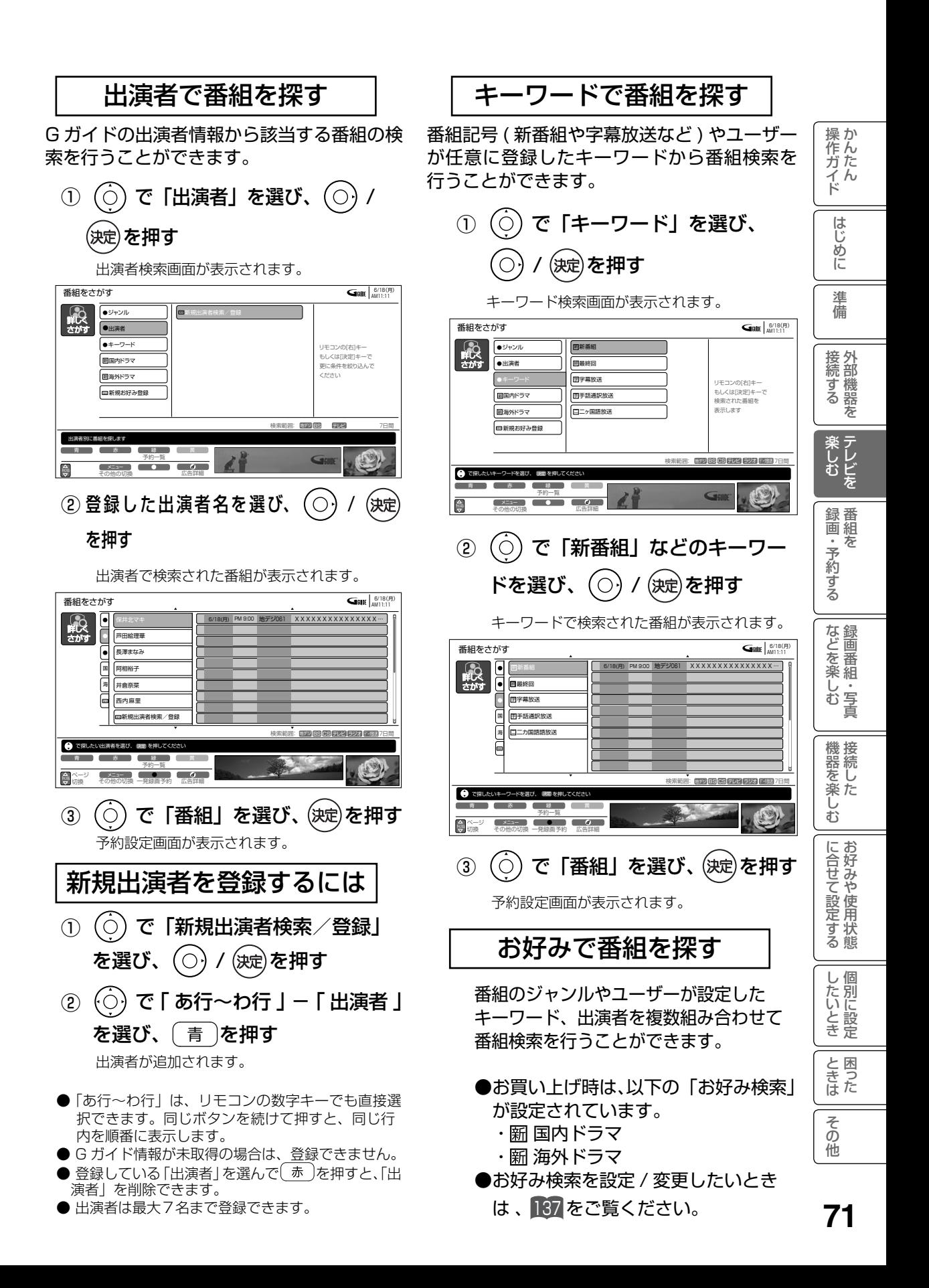

# 複数の映像、音声からお好みのものを選ぶ

番組により、映像や音声などの信号を切り換えて楽しむことができます。 切り換え可能な信号の内容は番組によって異なります。切り換えた信号が有料な場合もあります。 字幕表示の設定もできます。字幕表示の設定はメニューからもできます。 78

1  $\stackrel{\text{(c)}}{\sim}$ を押し、 $\stackrel{\text{(c)}}{\sim}$ 「番組説明」を選び、

### (決定)を押す

番組説明画面が表示されます。

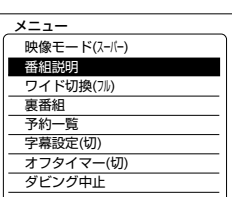

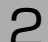

2 「信号切換」で、(決定)を押す

信号切換画面が表示されます。

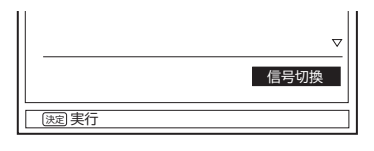

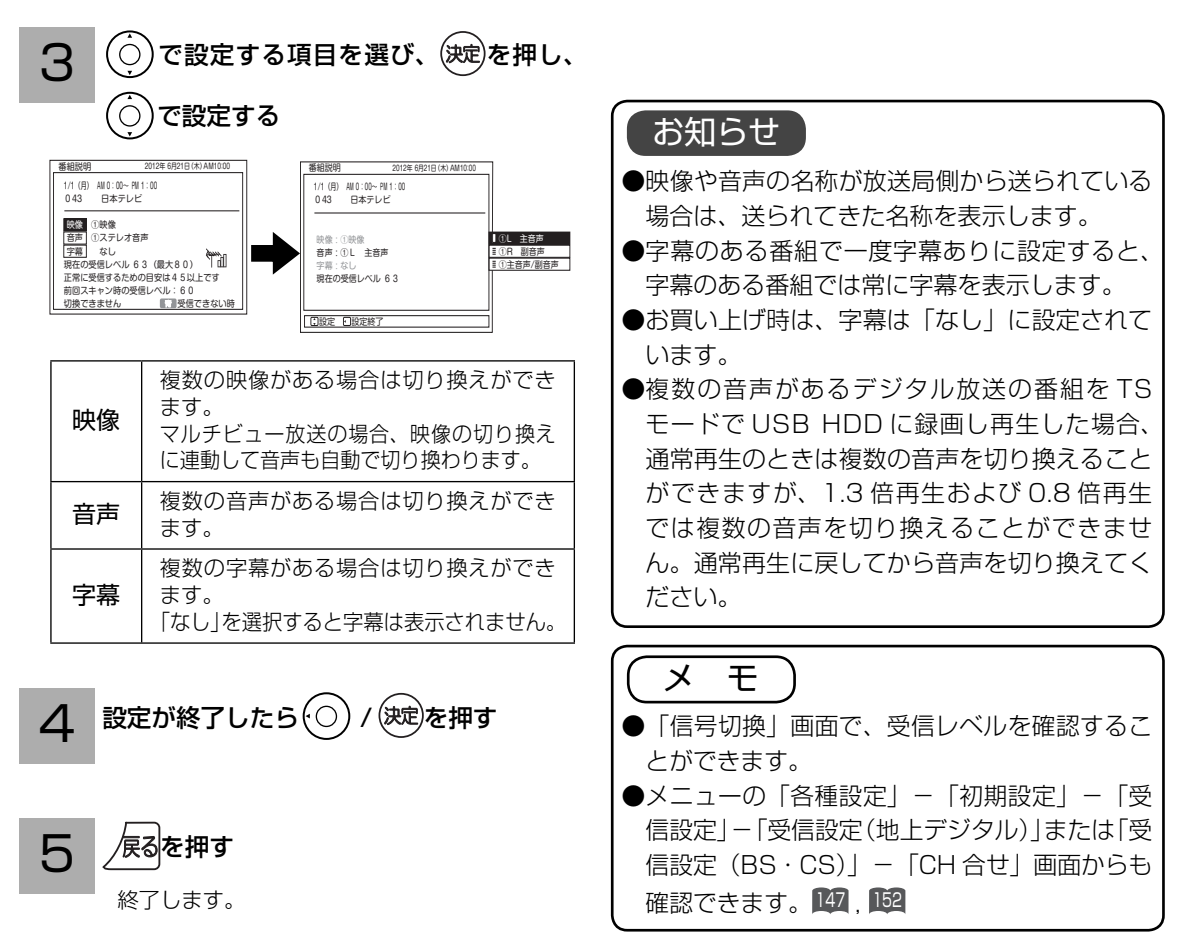
## 映像に合わせてワイド画面を切り換える

本機は横長のワイド画面を採用していますので、現行テレビ放送の映像も、映画など横長サイ ズの映像も、ワイド機能を使って画面一杯に拡大してお楽しみいただけます。 さらに映像を上下に移動させて見やすい位置にすることもできます。

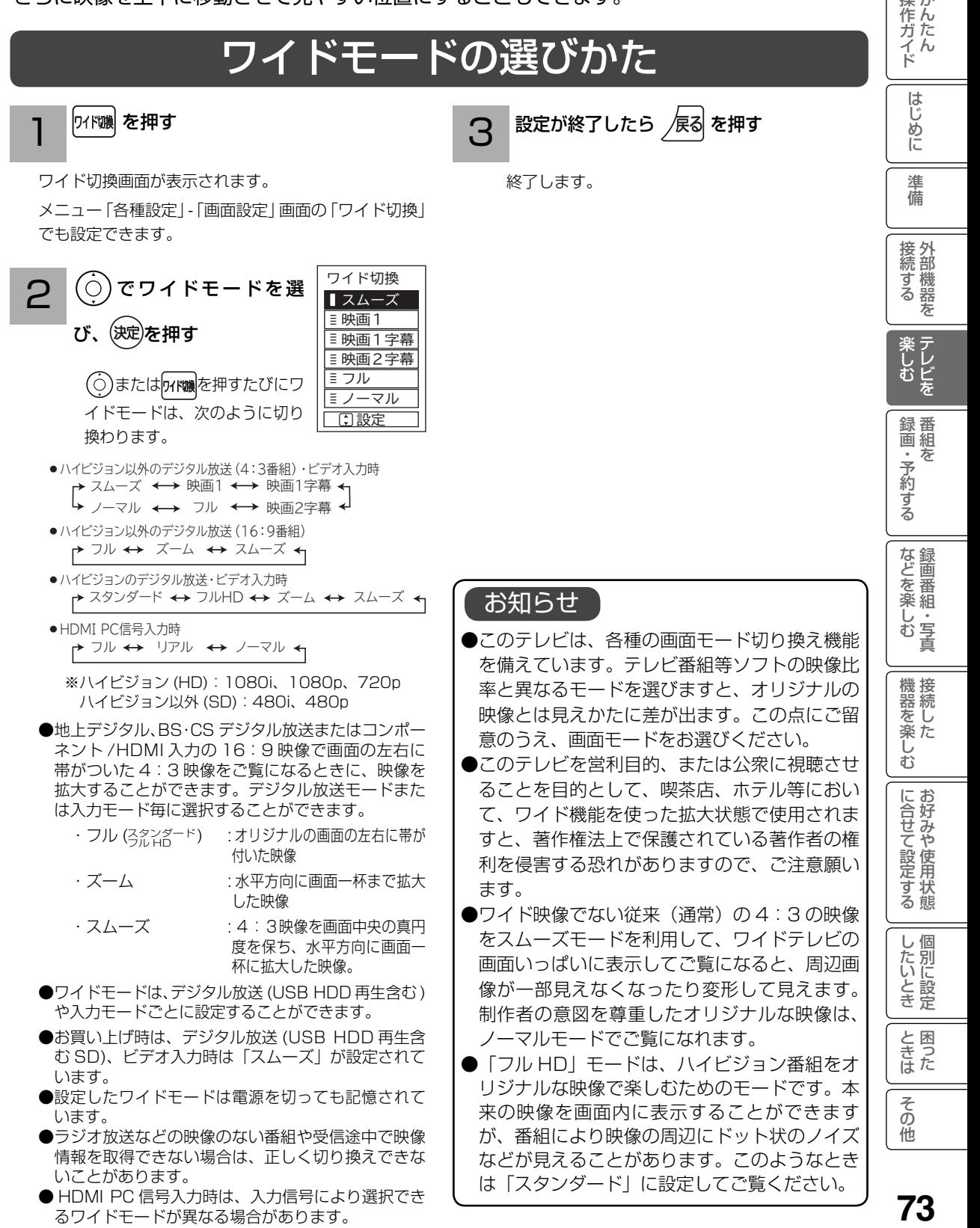

るワイドモードが異なる場合があります。

73

操か

## ワイドモードについて

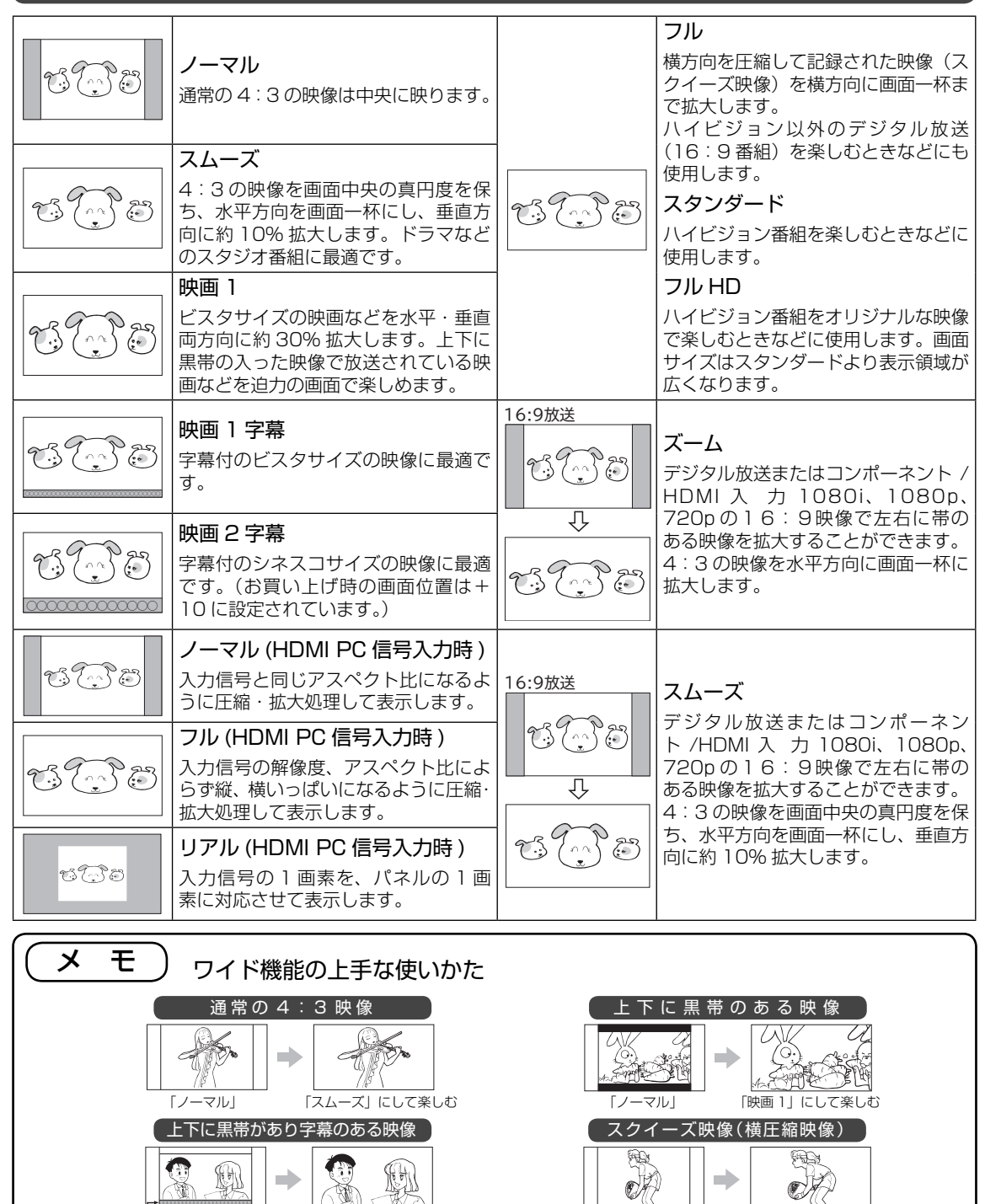

### コンポーネント入力時のワイドモードについて

「ノーマル」 「映画 1 字幕」または 「映画 2 字幕」にして楽しむ 字幕部

コンポーネント入力端子に D 端子ケーブルで 480i、480p 信号を入力したときは、アスペクト比制御信号を 検出して、自動的にワイドモードを切り換えます。(メニューの「各種設定」-「画面設定」-「ワイド制御信号検出」 の設定が「する」のとき 132)

「ノーマル」 「フル」にして楽しむ

### HDMI 入力時のワイドモードについて

HDMI1、2、3 の HDMI 入力端子に HDMI ケーブルで 480i、480p 信号を入力したときは、アスペクト比 制御信号を検出して、自動的にワイドモードを切り換えます。(メニューの「各種設定」-「画面設定」-「ワイ ド制御信号検出」の設定が「する」のとき <sup>132</sup> )

## を一時的に消したいとき

### 電話がかかってきたとき、来客のときなどに便利です。

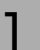

### 消音 を押す

音が消えて、画面に図のような表示が出ます。 もう一度押すと、もとの音量に戻ります。

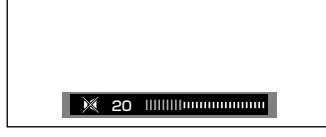

押した瞬間

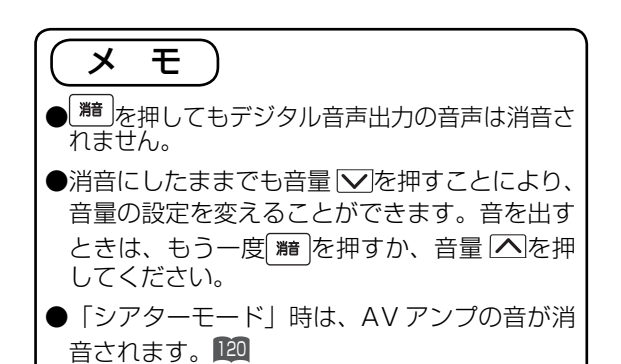

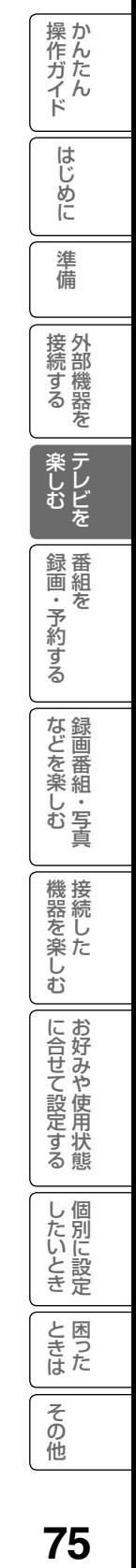

## 番組タイトルやチャンネル番号などを知りたいとき

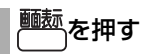

ご覧のチャンネルの番号、番組タイトル、録画 マークについて 1 モード等が画面に表示されます。表示は約 6 秒 で自動的に消えます。

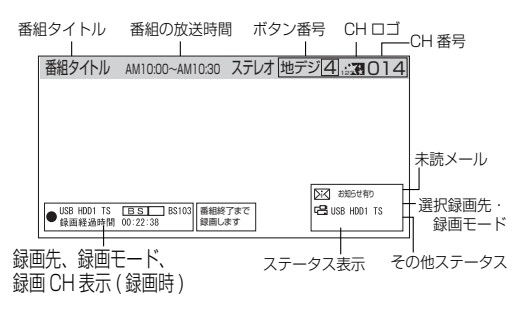

このマークは、デジタル放送の未読メールがあると きに表示されます。表示を消すこともできます。141

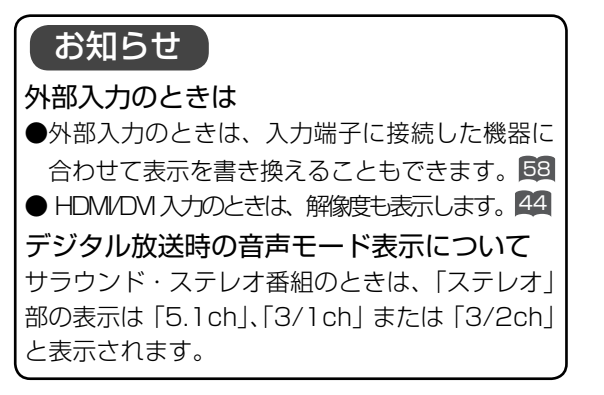

### 画面表示例

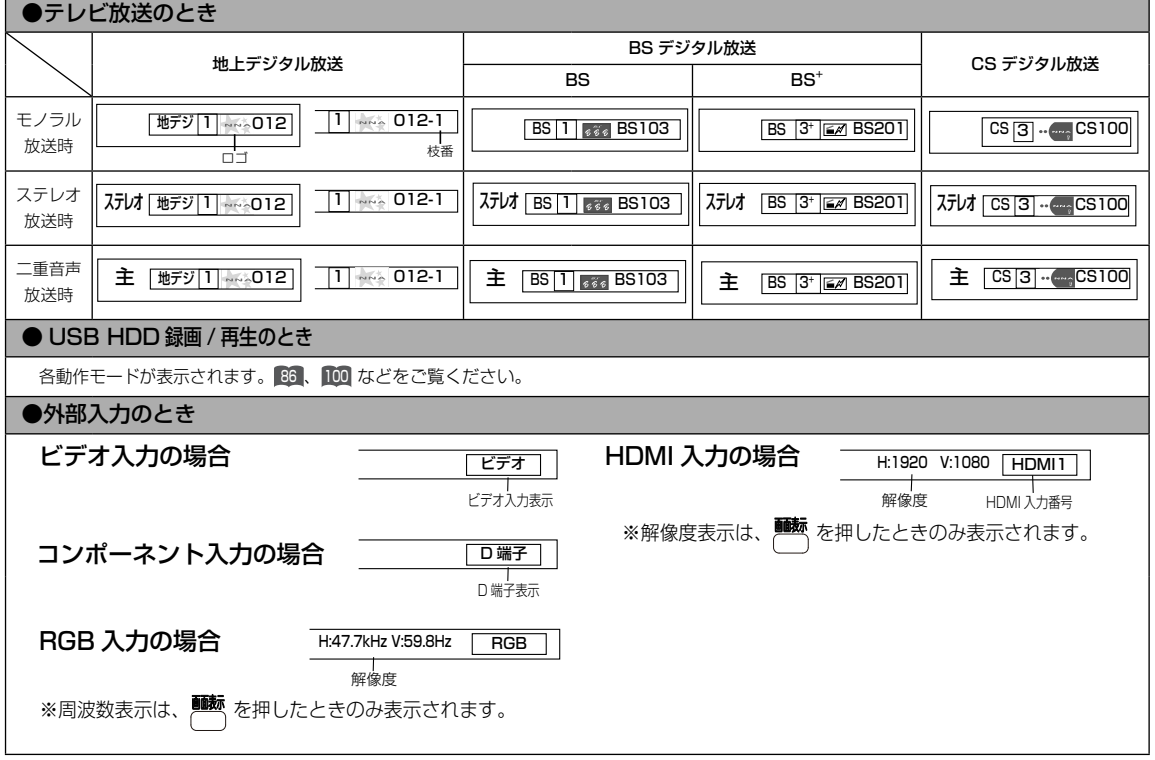

## ステレオや2ヶ国語音声に切り換える

二重音声放送およびステレオ放送 (USB HDD 再生含む ) のときには、2 ヶ国語(二重)音声、 ステレオ音声など音声内容を選ぶことができます。

|操作ガイド

はじ めに

準 備

接外 『する 器を

**薬しむ**<br>楽しむ

録画・予約 番組

だする

などを楽しむ録画番組・写真

機器を楽-

しむ

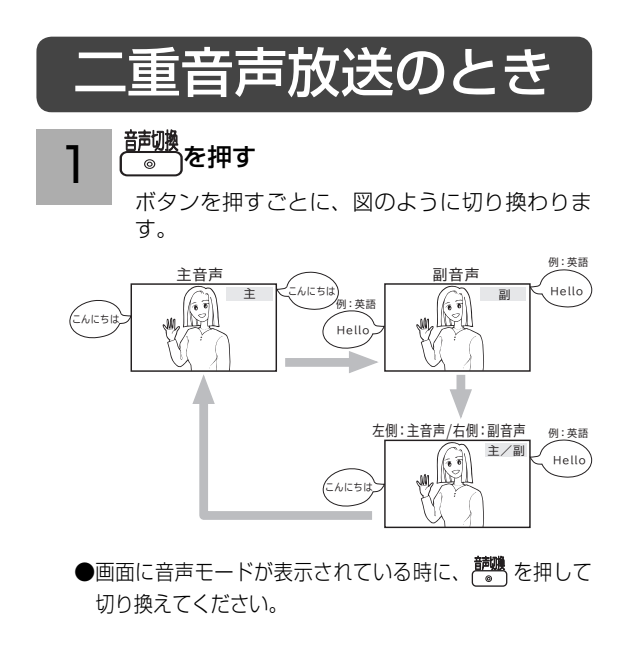

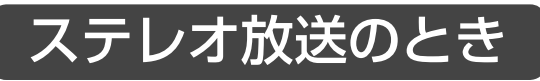

ステレオ放送が始まると自動的にステレオ音声になります。

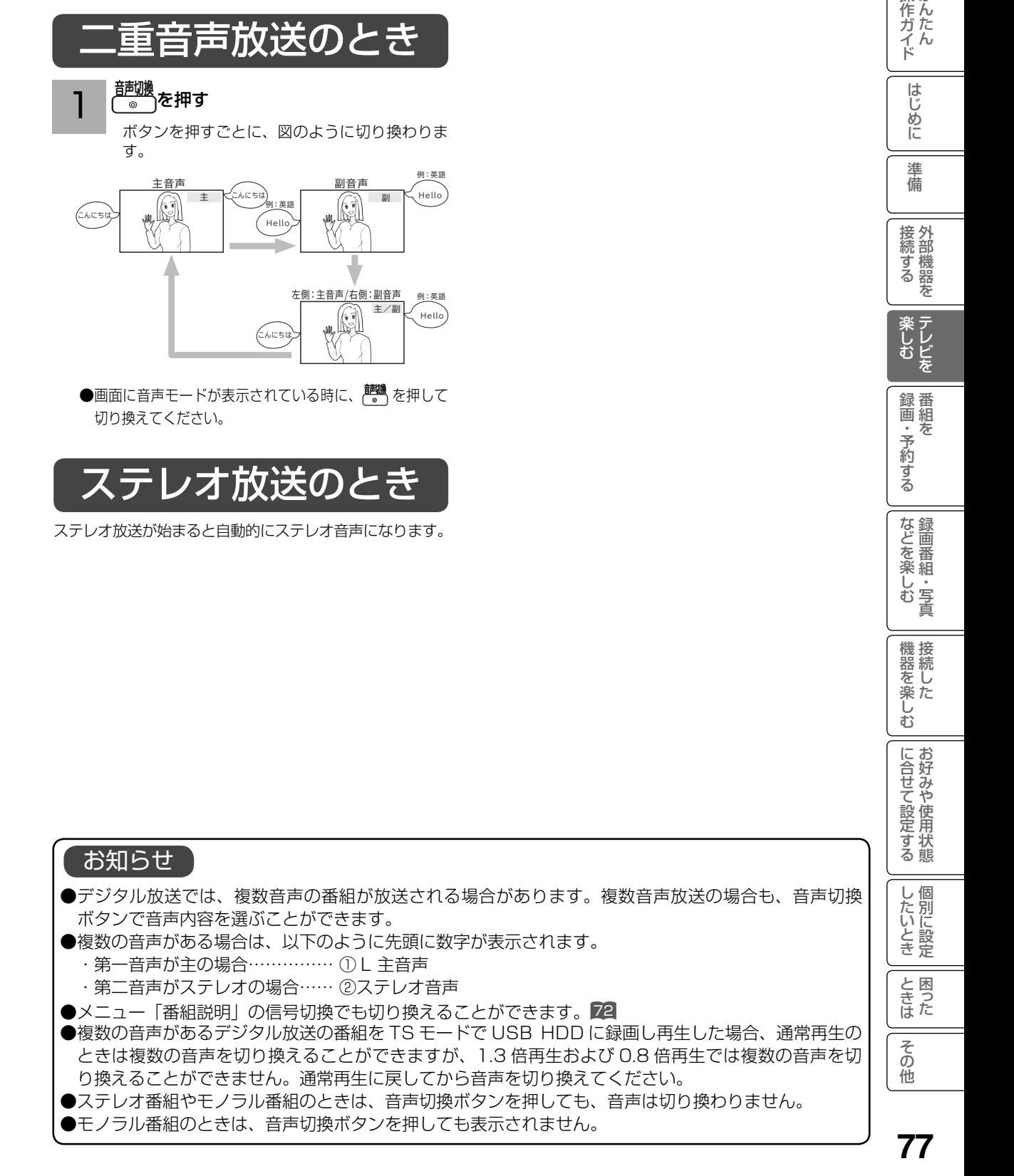

## "幕放送を見るには

字幕のある番組では字幕を表示することができます。

### <sub>∖?幕</sub> を押す

1

字幕切換画面が表示されます。 メニュー「字幕設定」でも設定できます。

 $\tilde{O}$ で切 / 入を設定する 2

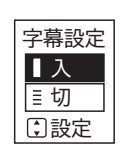

「入」:字幕のある番組では字幕を表示します。 「切」:字幕は表示されません。 お買い上げ時は、字幕は「切」に設定されて います。

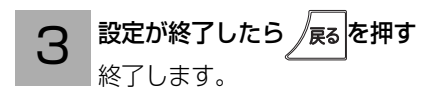

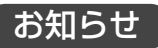

●字幕のある番組で一度字幕ありに設定すると、 字幕のある番組では常に字幕を表示します。 ●複数の字幕がある場合は、メニュー「番組説明」 の信号切換で切り換えることができます。 22

インフォメーションを確認する

### 「お知らせ・ボード」を見る

お知らせは、デジタル放送している局からお客さまへ送られるメッセージです。内容を必ず確 認してください。

ボードは、CS 放送での「放送局からのお知らせ」です。

ご連絡には、ソフトウェアを書き換えるためのダウンロード情報などがあります。

37 の操作で「各種設定」の「各種情報」画面を表示し、次の操作で設定を行います。

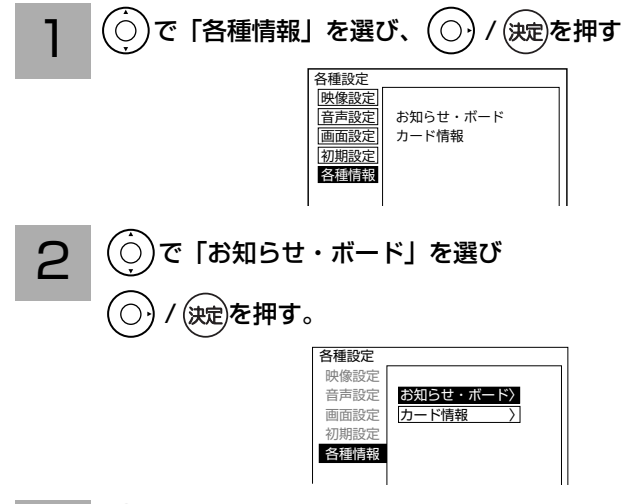

3 で見たいお知らせ・ボードを選び、 (  $\circ$ (決定)を押す

> 内容を確認していないお知らせの場合、お知らせ ( 未読 ) またはご連絡 ( 未読 ) と表示されます。

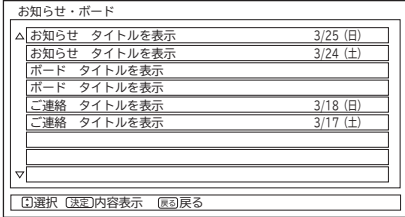

#### 内容を確認する

 $\overline{\mathcal{A}}$ 

続きの内容を見るときは、 のを押します。

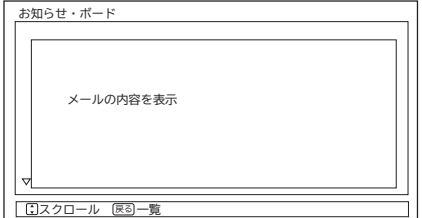

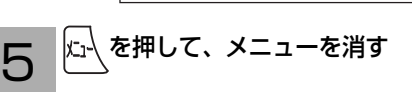

お守りください

B-CAS カードが挿入されていないとお知ら せは受信できません。

### お知らせ

放送局から送られてくるお知らせは 31 通まで記録 されます。31 通を超えた場合、古いお知らせから 自動的に削除されます。

|操作ガイド |作ガイド ||はじめに ||準備 || 投続する ||楽**しむ || 録画・予約する || などを楽しむ ||機器を楽しむ || 10**台せて設定する || したいとき || ときは || その他 |<br>|作ガイド || はじめに || 準備 || 外部機器を || **デレビを | 番組を |** 「録画番組・写真 || 接続した || 「お好みや使用状態 || 個別に設定 || 困った || はじ めに 準 備 接外 『する器を 楽し<br>レ<br>シ<br>オ<br>シ 録画・予約 番組 だする などを楽しむ録画番組・写真 機器を楽-しむ | に合せて設定する したいとき と困った<br>さまた その 他

| インフォメーションを確認する(つづき)

### カード情報を見る

B-CAS カードの番号や動作の確認ができます。

37 の操作で「各種設定」の「各種情報」画 面を表示し、次の操作で設定を行います。

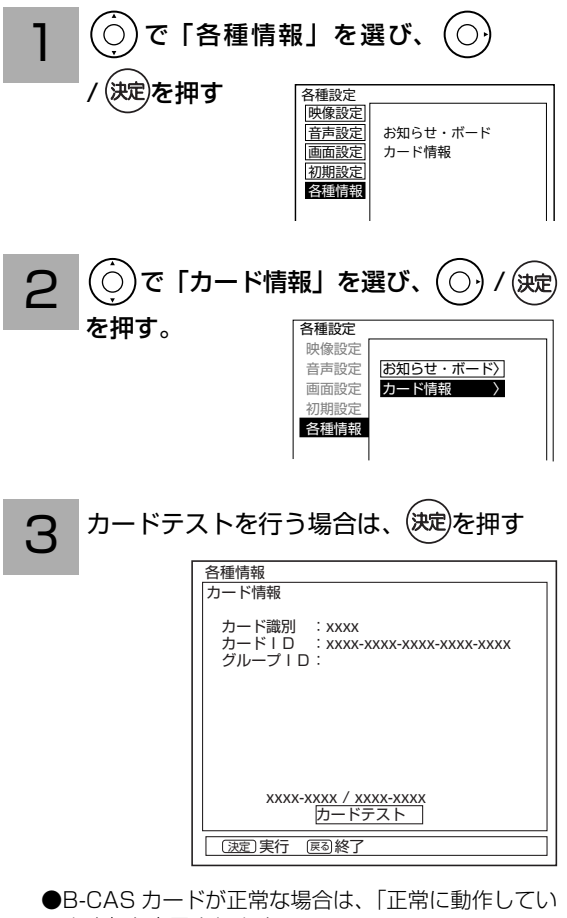

- ます」と表示されます。
- ●正常に動作していない場合は、「B-CAS カードを挿 入する(重要)」をご覧になり、カードが正しく挿 入されているかなどをご確認ください。 31

 $\varDelta$ |灯√ を押して、メニューを消す

### **お知らせ**

グループ ID は表示されないことがあります。

## 本体で操作する

お手近にリモコンがないときは、テレビ本体での操作もできます。

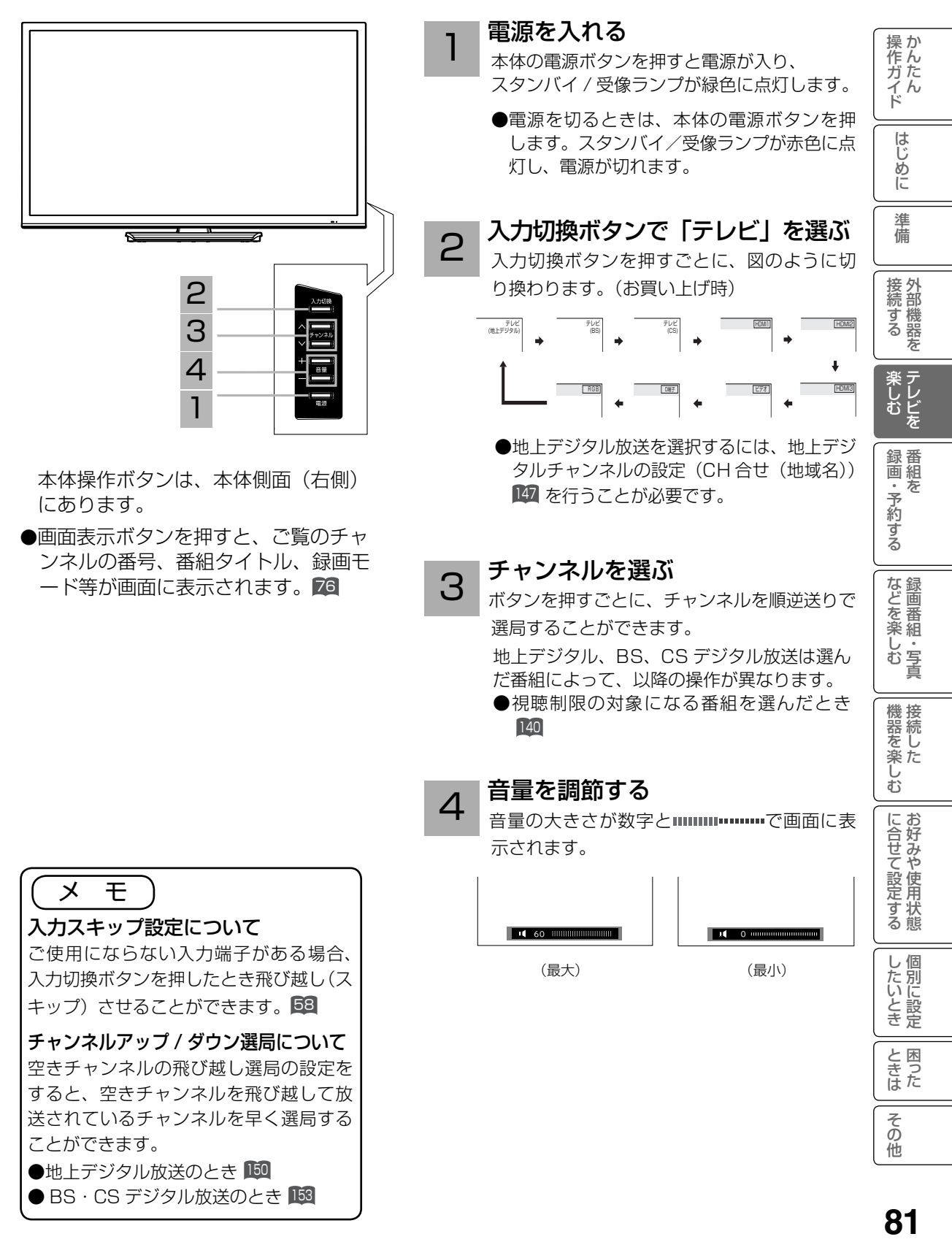

番組を録画・予約する |操作ガイド |作ガイド ||はじめに ||準備 || 投続する ||楽しむ ||録画・予約する || などを楽しむ ||機器を楽しむ || 143好みや使用状態 ||個別に設定 || 困った || || Aの他 | **録画する ……** 84 はじ ■ 録画について …………………………………………………………………… 84<br>■ 時間を指定して録画する(クイックタイマー録画)………………………… 86 ■ 時間を指定して録画する(クイックタイマー録画)………………………… 86<br>■ 途中でクイックタイマー録画をやめるには………………………………… 87 めに ■途中でクイックタイマー録画をやめるには ……… 準 備 88 録 画 予 約 す る … … … … … … … … … … … … … … … … … … … … … … 8 8 |接続する 番組表や番組検索(さがす)から番組を予約する ……………………… 88<br>番組表や番組検索(さがす)から一発録画予約する ……………………… 90 ■ 番組表や番組検索(さがす)から一発録画予約する ……………………… 90<br>■ マニュアル予約する ………………………………………………………… 91 ■ マニュアル予約する …………………………………………………………91 ■ 予約の確認、取り消しをする ………………………………………………94 **楽しむ**<br>おしむを

録画・予約する

| などを楽しむ

機器を楽しむ

に合せて設定するお好みや使用状態

したいとき

と<br>そ<br>ま<br>た

その 他

### 録画について

### 録画する前に必ずお読みください。

本機でデジタル放送を録画する場合は、USB HDD を接続してください。接続や登録、取り外しに ついては 「USB HDD を接続・登録する 」 53 ~ 55 をご覧ください。 USB HDD は精密機器です。USB HDD に振動・衝撃を与えないでください。

### 録画モードと録画時間

USB HDD に録画できる時間の目安です。本機は TS モードの録画に対応しています。

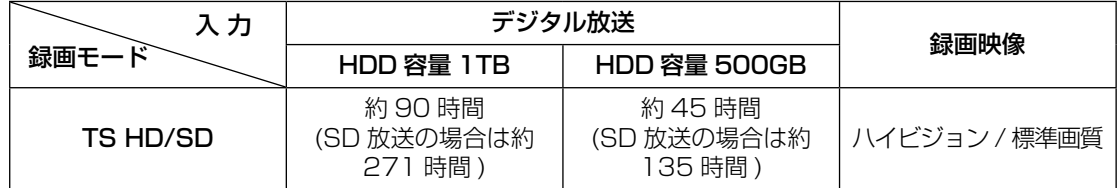

### USB HDD/ カセット HDD の残量を確認するには

 $\mathbf{D}\Big[\frac{\mathtt{R}\mathtt{L}}{\mathtt{R}\mathtt{B}\mathtt{R}}\Big]$ を押すと、TS モードで録画できる時間と残量が表示されます。

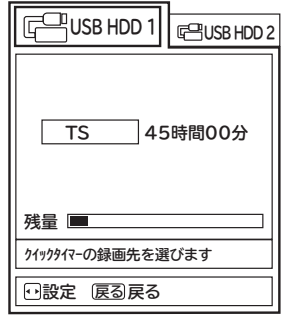

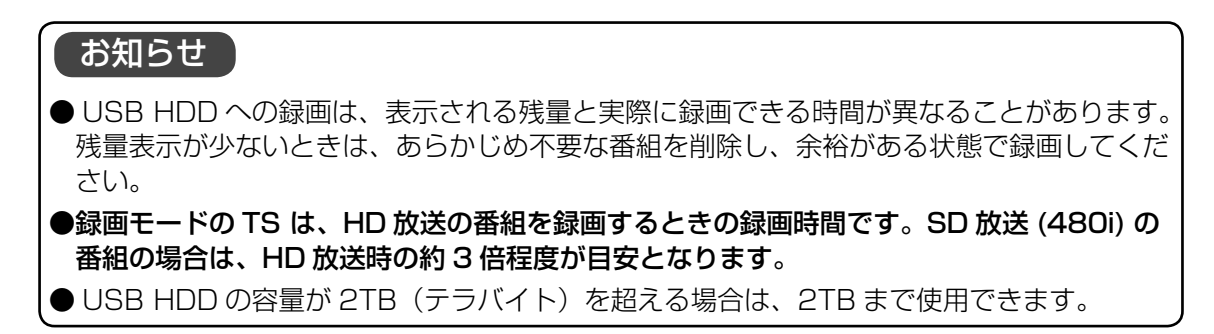

### デ ジ タ ル 放 送 の 著 作 保 護 に つ い て

●本機では、著作権保護によりコピー禁止の情報が付加されている放送番組や映像ソフトは、録画することができま せん。

#### USB HDD に録画するときのご注意について U S B H D D に 録 画 す る と き の ご 注 意 に つ い て

- ●電源ホタンを押してから、USB HDD が起動するまでは、録画番組、録画などの USB HDD をアクセスする操作 はできません。準備中のメッセージが出る場合は、しばらく待ってから操作してください。
- ●本機は、デジタル放送を2番組同時に録画または予約録画できません。
- ●デジタル放送を録画中にデジタル放送を視聴する場合は、録画中のチャンネルのみ視聴できます。
- ラジオ放送およびデータ放送は、録画することができません。
- ●連続録画時間は最大で 24 時間です。24 時間を経過すると録画は目動的に停止します。
- USB HDD の残量が約 2.5G バイト以下になると録画開始時にメッセージが表示されます。
- ●録画中に停電になった場合、最後の | 分の録画は記録されません。
- ●録画を一時停止することはできません。
- ●約 15 杪以下の録画はできません。録画開始から 15 杪以内に録画を停止した場合は、録画は保存されません。
- HDMI1、2、3入力、ビデオ入力、コンポーネント入力、RGB 入力の録画はできません。
- ●テレビ放送に連動したデータ放送 『44 は TS モードで録画されますが、録画したあとで冉生した場合、データ放 送の内容によっては操作できない場合があります。
- ●デジタル放送において、受信状況が悪い状態 ( 画面に四角のノイズ ( ブロックノイズ ) が出たり、映像、音声が途 切れたりする状態) で録画を行なうと、電波の異常が原因により録画の先頭が切れたり、途中で録画が途切れたり す る こ と が あ り ま す 。 ま た こ の 場 合 、 録 画 時 間 表 示 と 実 際 の 再 生 時 間 が 異 な る 場 合 が あ り ま す 。
- ●録画する放送の内容によっては、残量表示時間より録画できる時間が短くなる場合があります。
- ●デジタル放送の録画では、放送番組毎に録画番組の情報が登録されます。
- ●録画中に録画が禁止されている番組または映像になると録画を停止します。それまでの内容が HDD に録画されま す。
- ●保存できる 録画番組の数は、最大 999 個です。
- ●録画予約の操作については「録画予約する」 88 をご覧ください。
- ●停電などの原因により録画が途中で中断された場合、再び電源を入れても録画は再開されません。また、録画され た番組を正しく再生できないことがあります。
- ●見る一覧 98 、番組表 66 を表示しているときは、録画操作はできません 。
- ●録画中は、メニュー、番組表、録画番組などの画面表示の動作が遅いときがありますが、故障ではありません。  $167$
- ●メニュー等の画面表示部分は、録画されません。
- ●録画した番組を再生中に、番組説明を表示することはできますが、表示される内容は放送されている情報の一部と なります。
- ●重複予約の詳細については、■堅をご覧ください。

操作ガイド

はじ めに

準 備

接外<br>続部 『ずる 器を

楽しむ<br>そしむ

番組を

「・予約する

などを楽.

\*しむ<br>この<br>真<br>

機器を楽.

しむ

| に合せて設定する

したいとき

と困った<br>さきた

その 他

## 録画する (つづき)

## **|時間を指定して録画する (クイックタイマー録画)**

視聴中の番組を録画する時間を選んで、USB HDD に録画することができます。

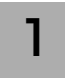

### 1  $^{\circ}$   $^{\circ}$   $^$

【<sup>麷/</sup>】を押す

TS モードで録画できる時間と残量が表示されます。 録画できる残量があることを確認してください。

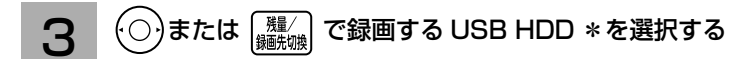

\*:USB HDD 登録番号1~8

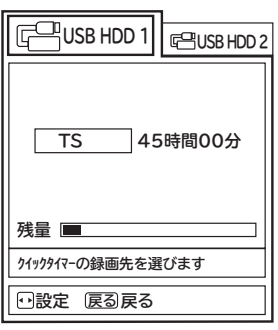

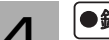

#### 録画 を押す

録画が開始されます。

録画時間を変更するときは、(o)で録画時間を 選び※鬼を押します。

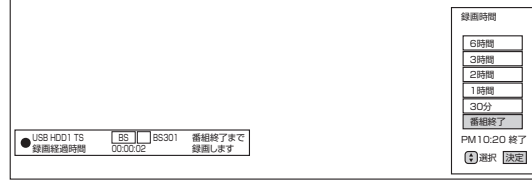

- $\bullet$ 録画時間を変更するときは、 $\dot{\left( \circ \right)}$ で録画時間を選び、 を押します。
	- ・ 番組終了/ 30 分/ 1 時間/ 2 時間/ 3 時間/ 6 時間の選択ができます。
- ●設定した時間を経過したあと、自動的に録画を停止し ます。
- ●すでにクイックタイマー録画を行っている場合は、確 認メッセージが表示されます。 クイックタイマー録画の終了時間を変更することがで きます。
- 中止する場合は「なにもしない」を選んで (映)を押し ます。

### 途中でクイックタイマー録画をやめるには

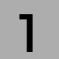

### ■停止 を押す

終了確認メッセージが表示されます。

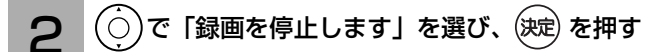

●中止する場合は、「なにもしない」を選んで、(決)を押します。

### お知らせ

#### クイックタイマー録画について

- ●「番組終了」を選択すると、番組終了時刻まで録画を行ないます。
- ●クイックタイマー録画中は、「画面表示」ボタンを押すと画面に録画の残り時間が表示されます。
- ●クイックタイマー録画中に録画ボタンを押すと、録画時間を変更することができます。操作ガイド画 面に従って操作してください。
- ●クイックタイマー録画または予約録画時は、リモコンまたは本体の電源ボタンで、電源を「スタンバイ」 にしても録画をつづけます。
- ●追いかけ再生 101 や同時に録画、再生を行っている場合は、クイックタイマーを設定、解除することは できません。設定や解除を行う場合は、再生を停止してください。
- ●クイックタイマー録画中に予約録画の開始時刻になった場合は、クイックタイマー録画を停止して録 画予約を開始します。
- USB HDD が接続されていないときは、クイックタイマーの録画先として選択できません。

|作ガイド ||はじめに ||準備 || 投続する ||楽しむ ||録画・予約する || などを楽しむ ||機器を楽しむ || 143好みや使用状態 ||個別に設定 || 困った || || || | 87

|操作ガイド

はじ めに

準 備

接続する

楽しむ<br>そしむ

『・予約する

などを楽しむ録画番組・写真

機器を楽しむ

に合せて設定する

したいとき

と困った<br>はた

その 他

## 録画予約する

### **番組表や番組検索 ( さがす ) から番組を予約する**

まだ放送が始まっていない番組や放送中の番組を予約することができます。予約できる番組は 50 番組までです。

番組表や検索(さがす)を利用して録画すると、番組の放送時間の変更に対応して録画するこ とができます。

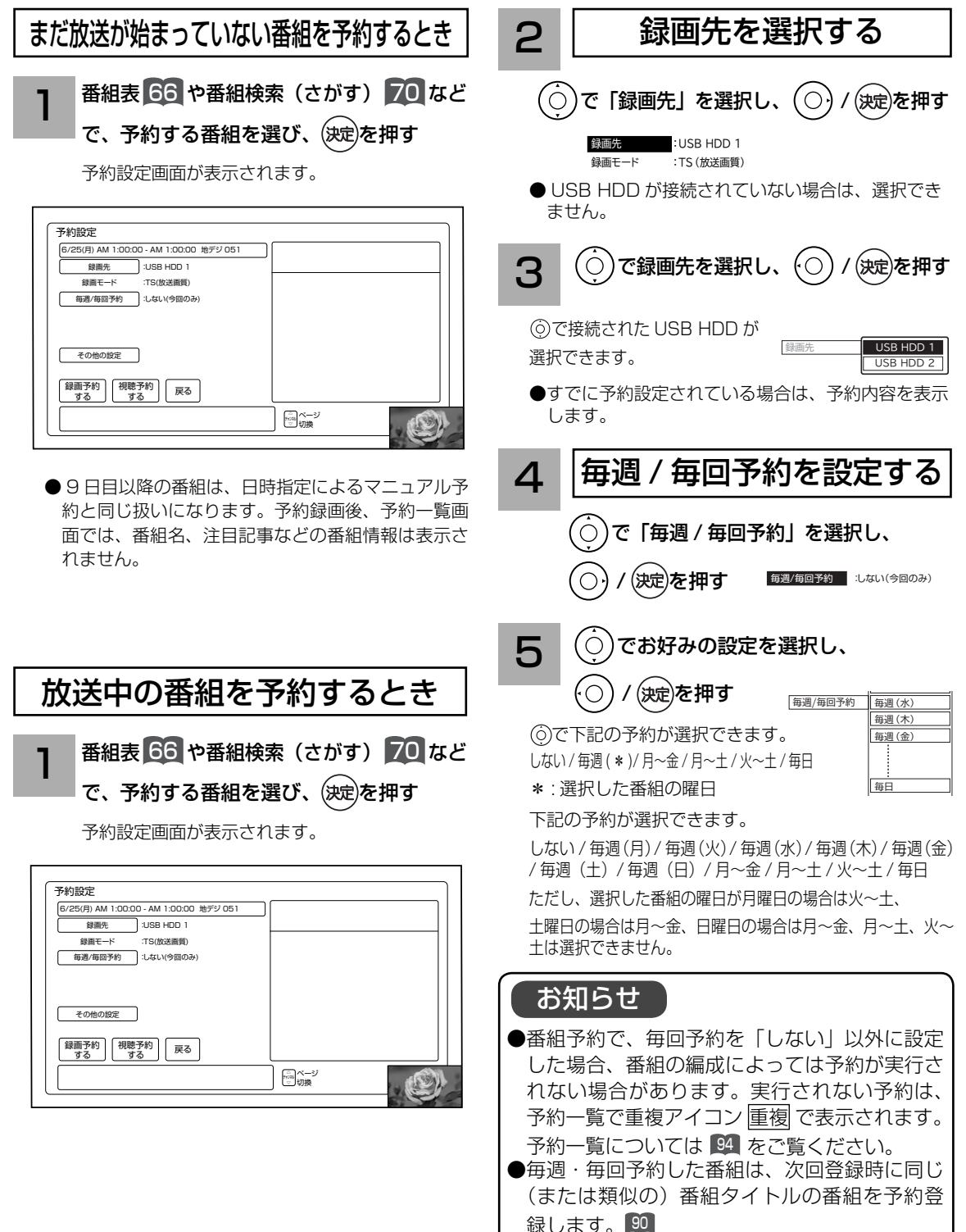

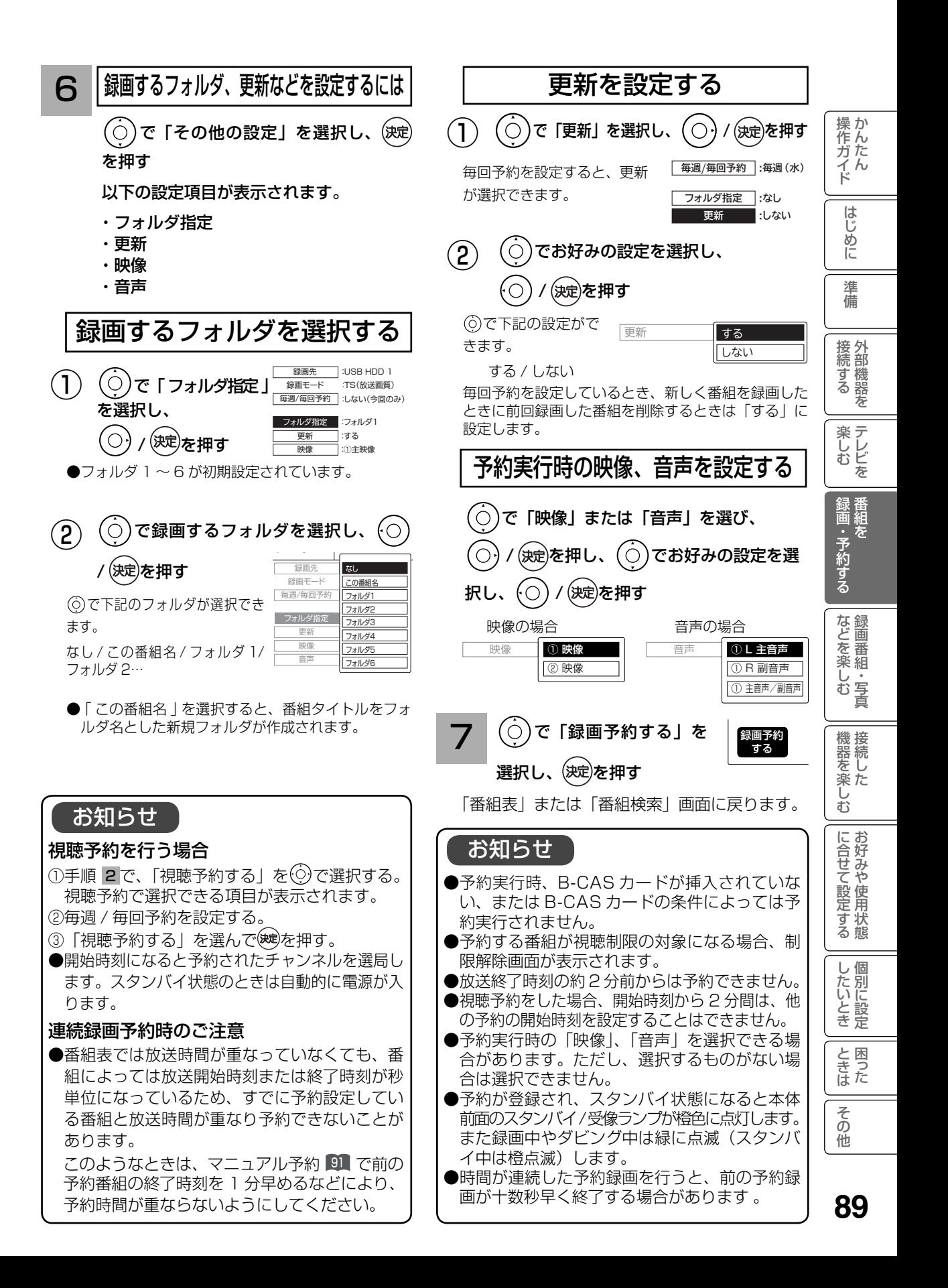

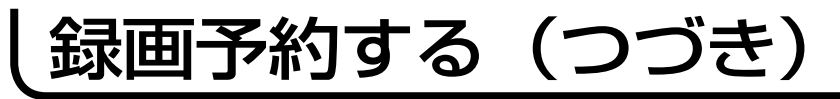

### 予約後の注意点

番組を予約したあとは、次の点にご留意く だ さ い 。

- ●番組によっては放送時間が変更される場合があ ります。放送時間の変更に追従して予約録画を 行いたい場合は、メニューの放送時間変更対応 の設定 141 を 1する」にしてください。
- USB HDD に 緑 画 予 約 を し た 場 合、 USB HDD の残量が無い場合や足りない場合には録 画できなかったり、途中で録画が停止します。 録画前にUSB HDDの残量を確認してください。

### 視聴予約した場合

- ●予約開始時刻に自動的に電源を入れたいとき は、リモコンまたは本体の電源ボタンで電源を 切ってください。
- ●スタンバイ状態から電源が入った後、リモコン や本体操作のない状態が約3時間以上続くと、 自動的に電源が切れてスタンバイ状態になります。

#### 予約録画の停止について

- ●予約録画実行中に、■停止を押すと予約録画を 途中で停止することができます。操作ガイド画 面に従って操作してください。
- USB HDD に録画している場合は、それまで 録画していた内容は USB HDD に保存されます。

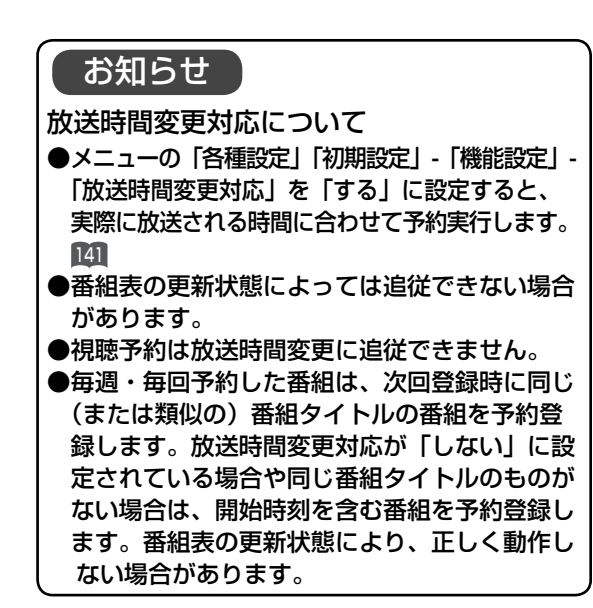

## 番組表や番組検索 (さがす) から一発録画予約する

番組表や番組検索(さがす)からかんた んに録画予約(一発録画予約)ができます。

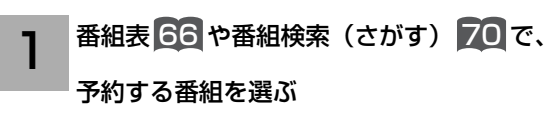

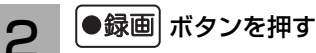

番組に録画アイコンが表示されます。

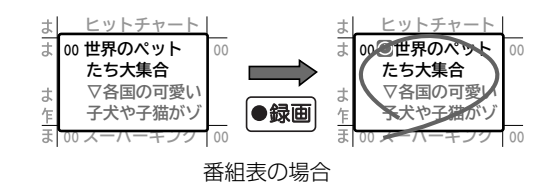

●一発録画予約時は、以下の設定内容で録 画予約されます。

「予約一覧」画面で、予約された番組の確認、 予約内容の変更ができます。 94

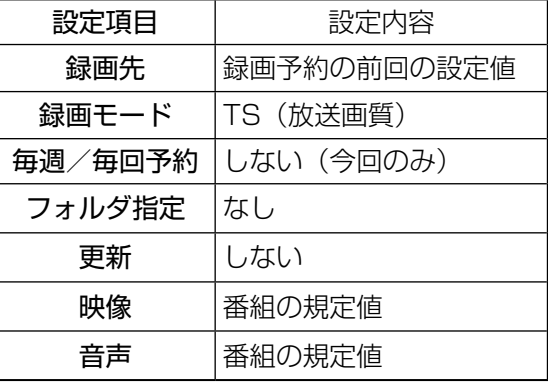

### お知らせ

●すでに録画予約済みの番組は、録画予約するこ とができません。

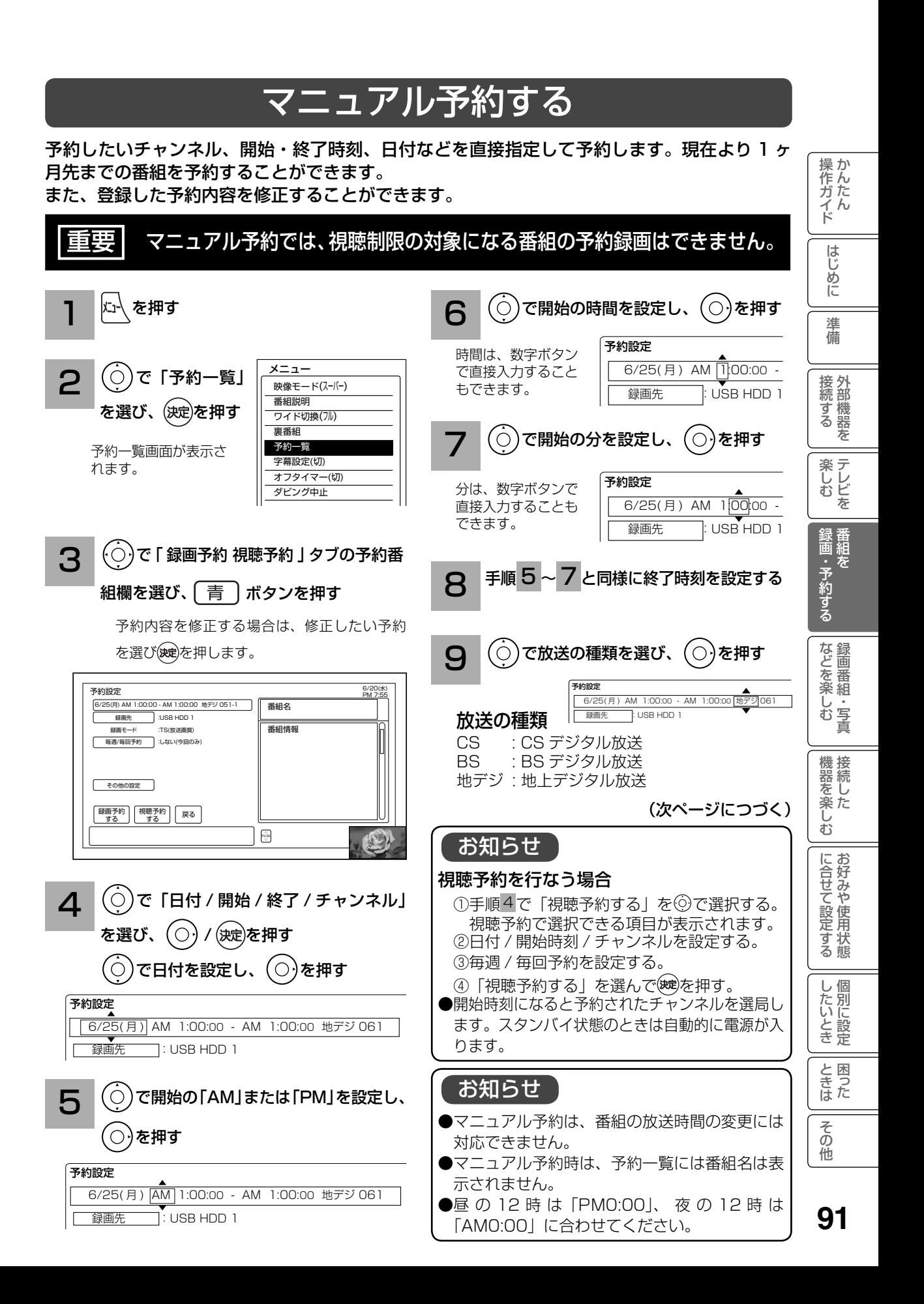

## 録画予約する(つづき)

## マニュアル予約する(つづき)

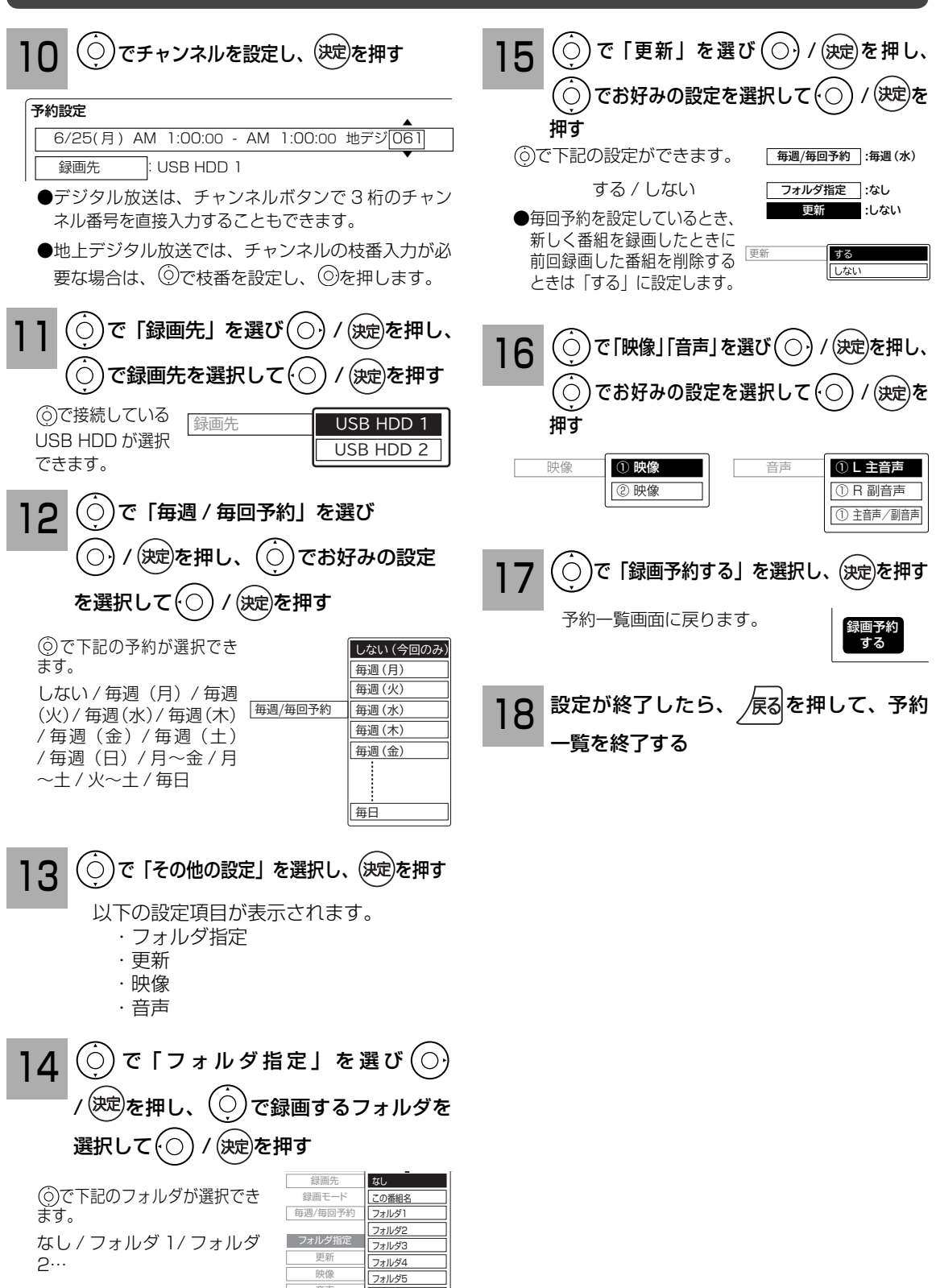

 $241990$ 

フォルダ6

### お知らせ

#### 更新録画について

- ●USB HDDに録画する場合、「更新」に設定していると、録画を行ない、前回録画した番組を削除します。 更新録画した番組を削除したくない場合は、削除ロックを設定してください。
- ●「更新」設定して録画した番組を再生中に、更新録画予約が開始された場合は、再生中番組は削除さ れません。この場合、今回録画される番組が次の更新録画の対象になります。
- 更新録画中に USB HDD の残量が無くなった場合、現在録画中の番組の録画が中断されます。なお、<br> 前回の録画番組は削除されます。
- ●「更新録画」に設定している予約の内容を変更すると、次回から別の更新録画予約として扱います。 この場合、前回録画した番組は削除されずに残り、次回録画した番組が以降の更新録画の対象になり ます。

#### 予約実行について

- 録画予約開始時刻の約 55 秒前に、予約開始のメッセージが画面に表示されます。
- 電源スタンバイ状態で予約が実行される場合、開始時刻の約 5 分前に機能待機になります。 録画終了後、 電源スタンバイ状態に戻ります。

#### 予約録画の停止について

- 予約録画実行中に ■停止 を押すと、予約録画を途中で停止することができます 。 操作ガイド画面に従って 操作してください 。
- USB HDD に録画している場合は、それまで録画していた内容は USB HDD に保存されます。

#### USB HDD に録画する場合について

- 予約録画で USB HDD に録画する場合は、放送番組毎に録画番組の情報が登録されます。
- 予約録画では、放送番組毎に録画番組を分割し、USB HDD に保存します。

#### 代行予約録画について

- 録画予約を設定したときは、USB HDD の接続や状態などを確認してください。以下のような原因で 録画できない場合は、接続されている録画可能な USB HDD に録画されます。(代行予約録画)
	- 予約録画が登録されている USB HDD が正しく接続されていない。

操作ガイド

はじ めに

準 備

接外 『する器を

楽しむ<br>そしむ

1・予約する

などを楽しむ録画番組・写真

機器を楽しむ

に合せて設定する

したいとき

と困った<br>さまた

その 他

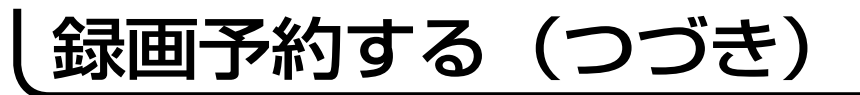

## 予約の確認、取り消しをする

「 予 約 一 覧 」 画 面 で は 、 予 約 さ れ た 番 組 の 確 認 、 取 り 消 し 、 実 行 結 果 の 確 認 が で き ま す 。

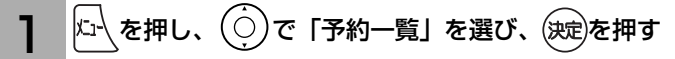

予約一覧画面が表示されます。

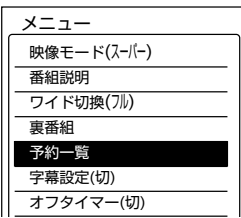

#### 2 予約内容を確認する

「録画予約 視聴予約」タブを選択し、 (○)で予約番組を選びます。

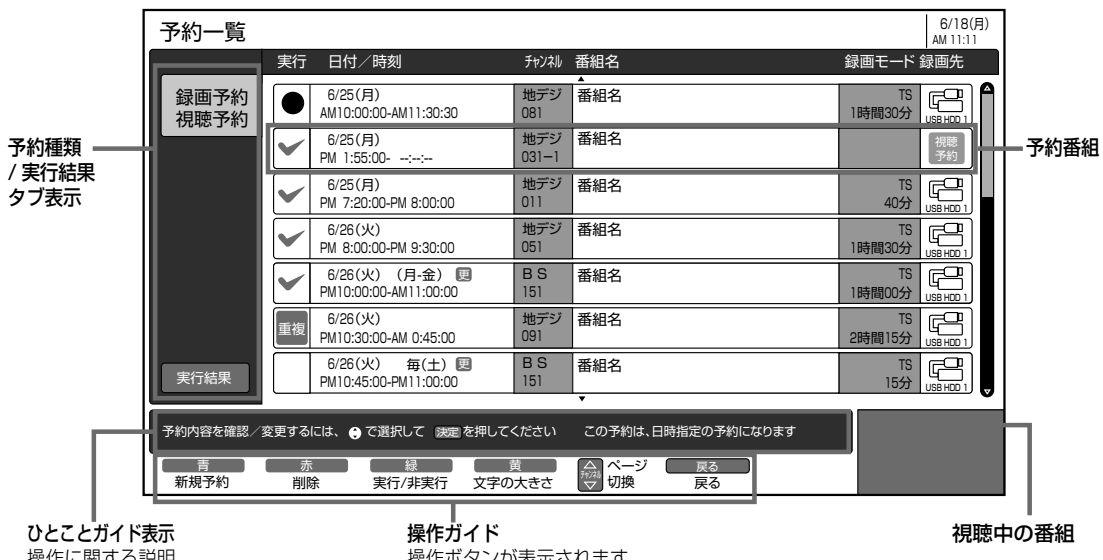

操作に関する説明 が表示されます。

操作ボタンが表示されます。

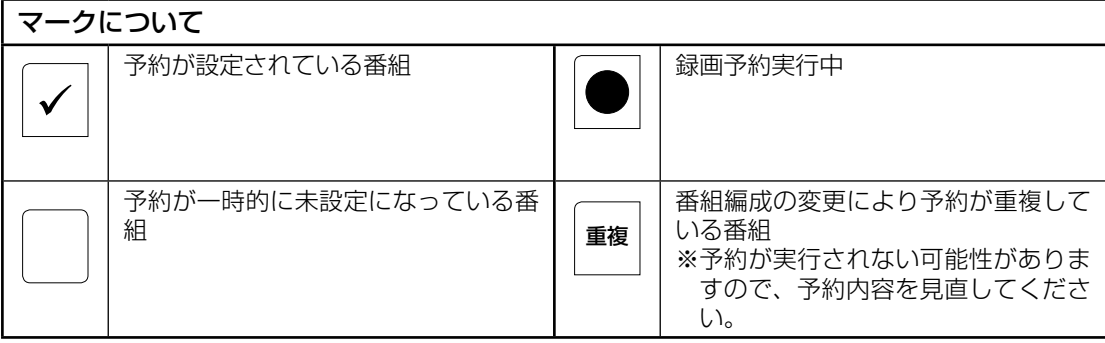

● 黄 を押すと、表示文字の大きさ ( 中←→大 ) を切り換えることができます。

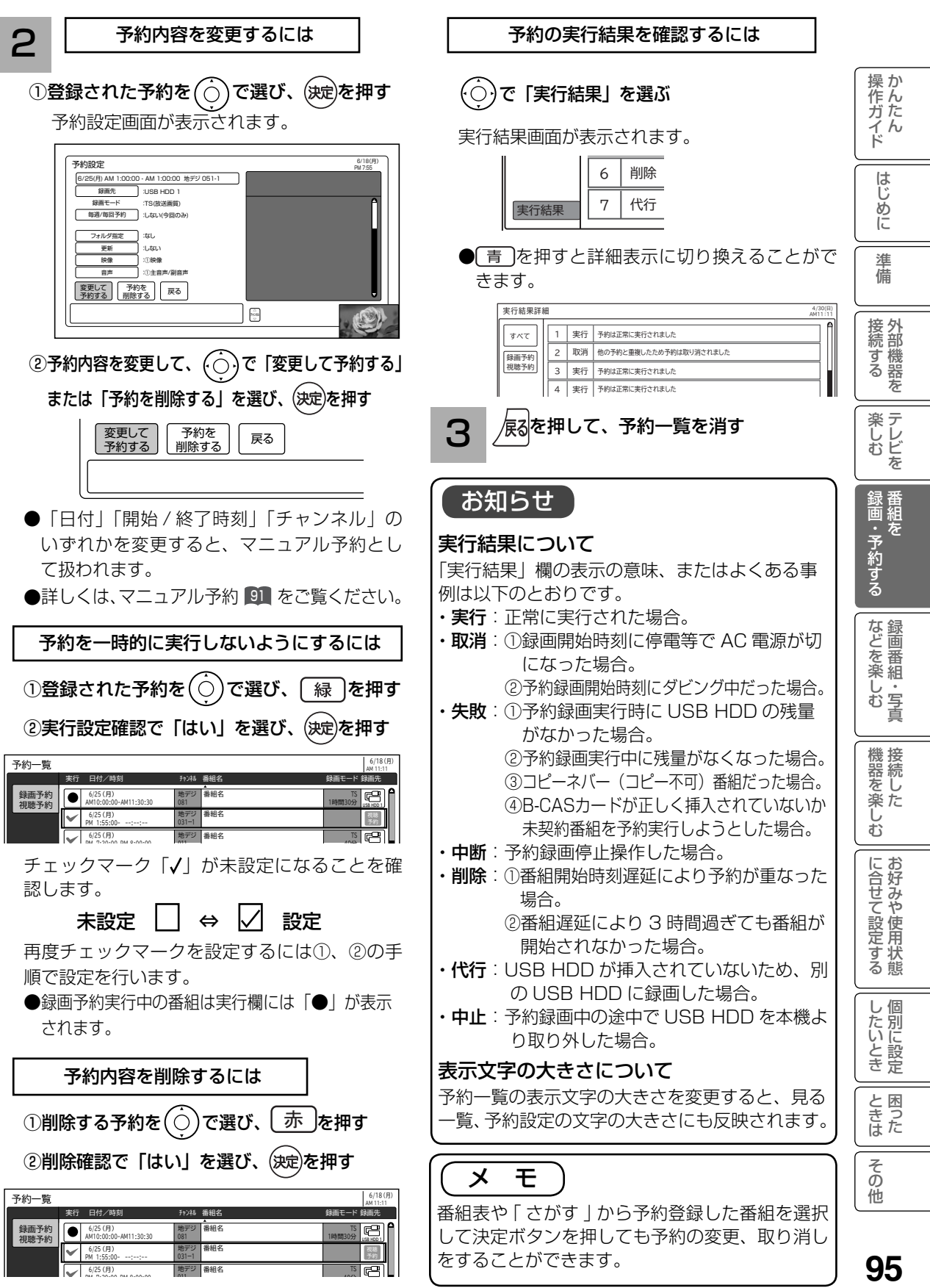

# 録画番組・写真などを楽しむ

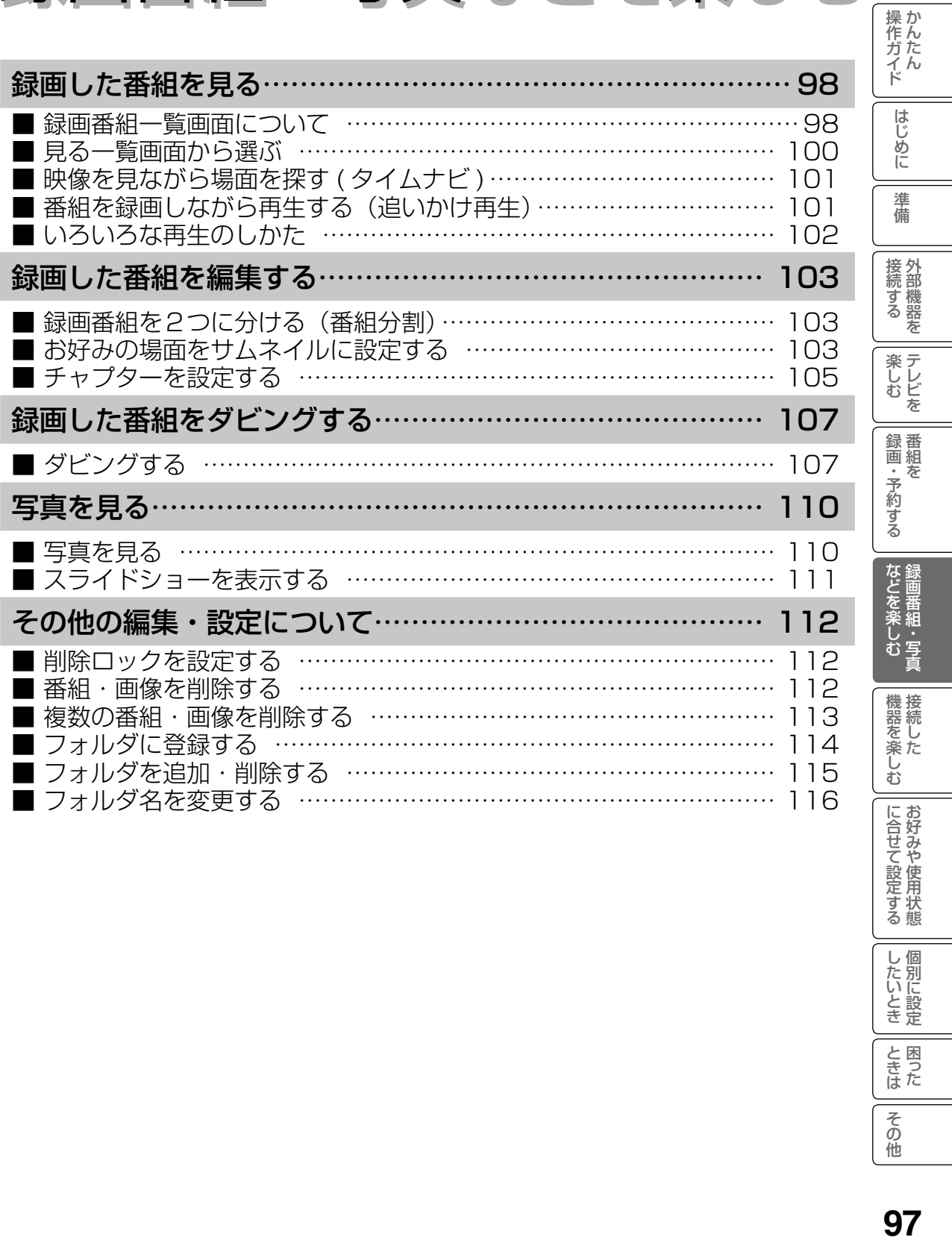

したいとき

と困った<br>はた

その 他

## 録画した番組を見る

### 録画番組一覧画面について

録画した番組を一覧画面で表示して選択することにより再生することができます。

「USB HDD 1」選択時

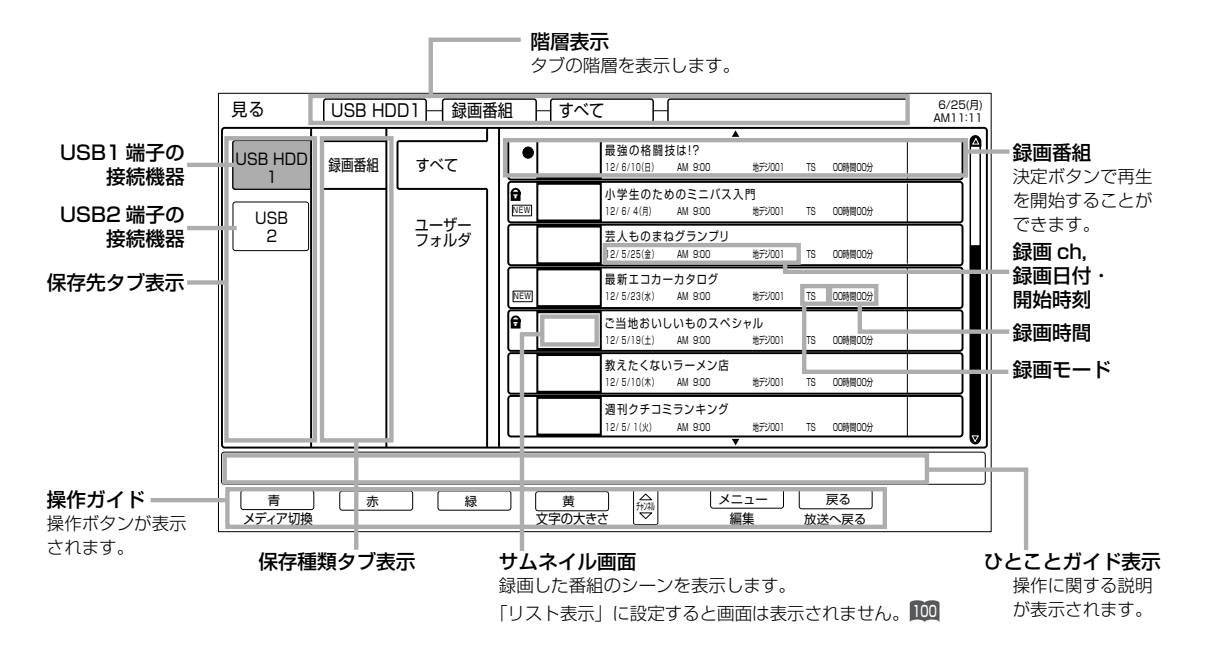

### 「USB HDD1 | ー「録画番組 | -「ユーザーフォルダ | -「フォルダ | 選択時

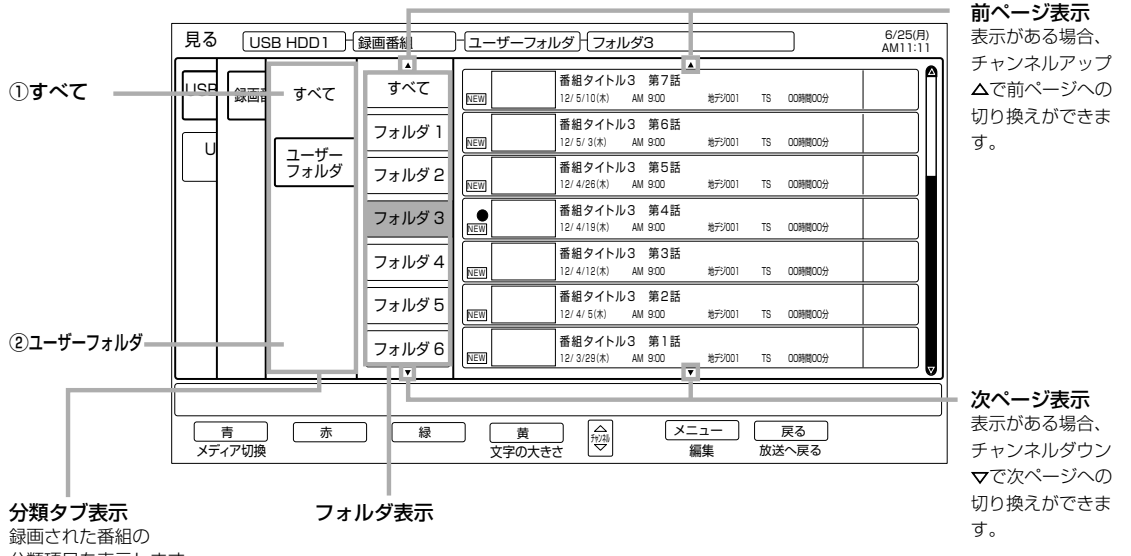

分類項目を表示します。

分類タブについて

 $\overline{()}$ すべて

録画番組をすべて表示します。

② ユ ー ザ ー フ ォ ル ダ

録画番組を個人別に分類します。録画予約するときにユーザーフォルダを選ぶことができます。 必要に応じて別のノォルダに登録 ■4 したりするなど、さまさまな編集を行っことかぐきます。

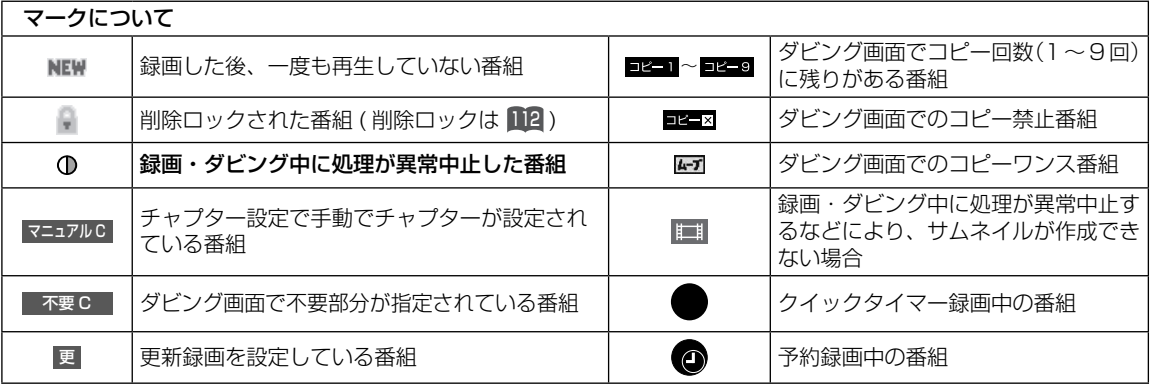

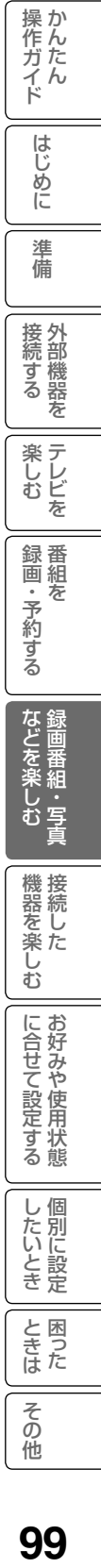

お知らせ ● 分類タブが「すべて」の場合は、フォルダ表示部にフォルダは表示されません。

99

## 録画した番組を見る (つづき)

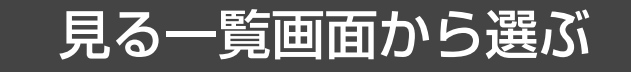

録画した番組を一覧画面で表示して選択することにより再生することができます。

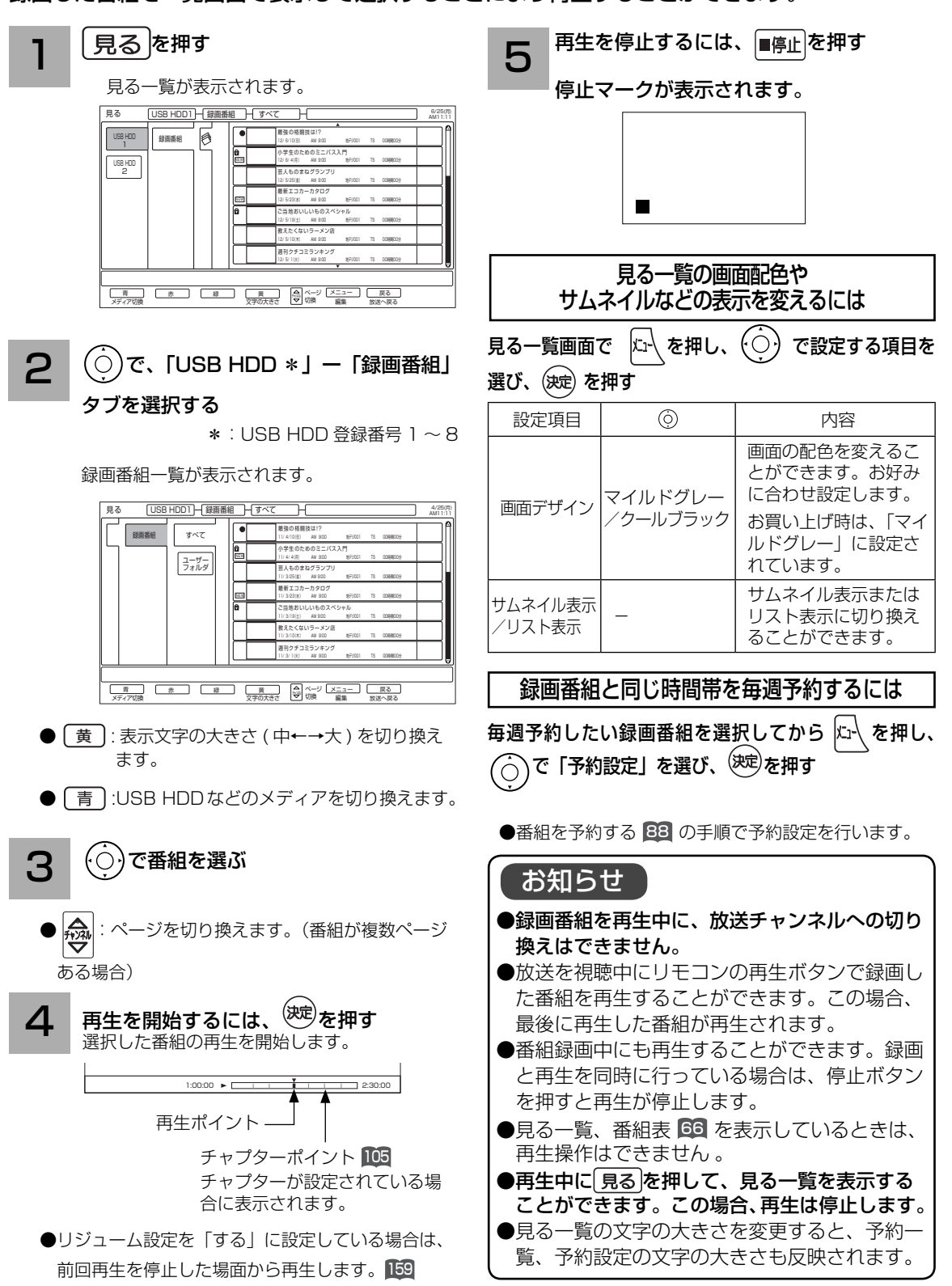

**100**

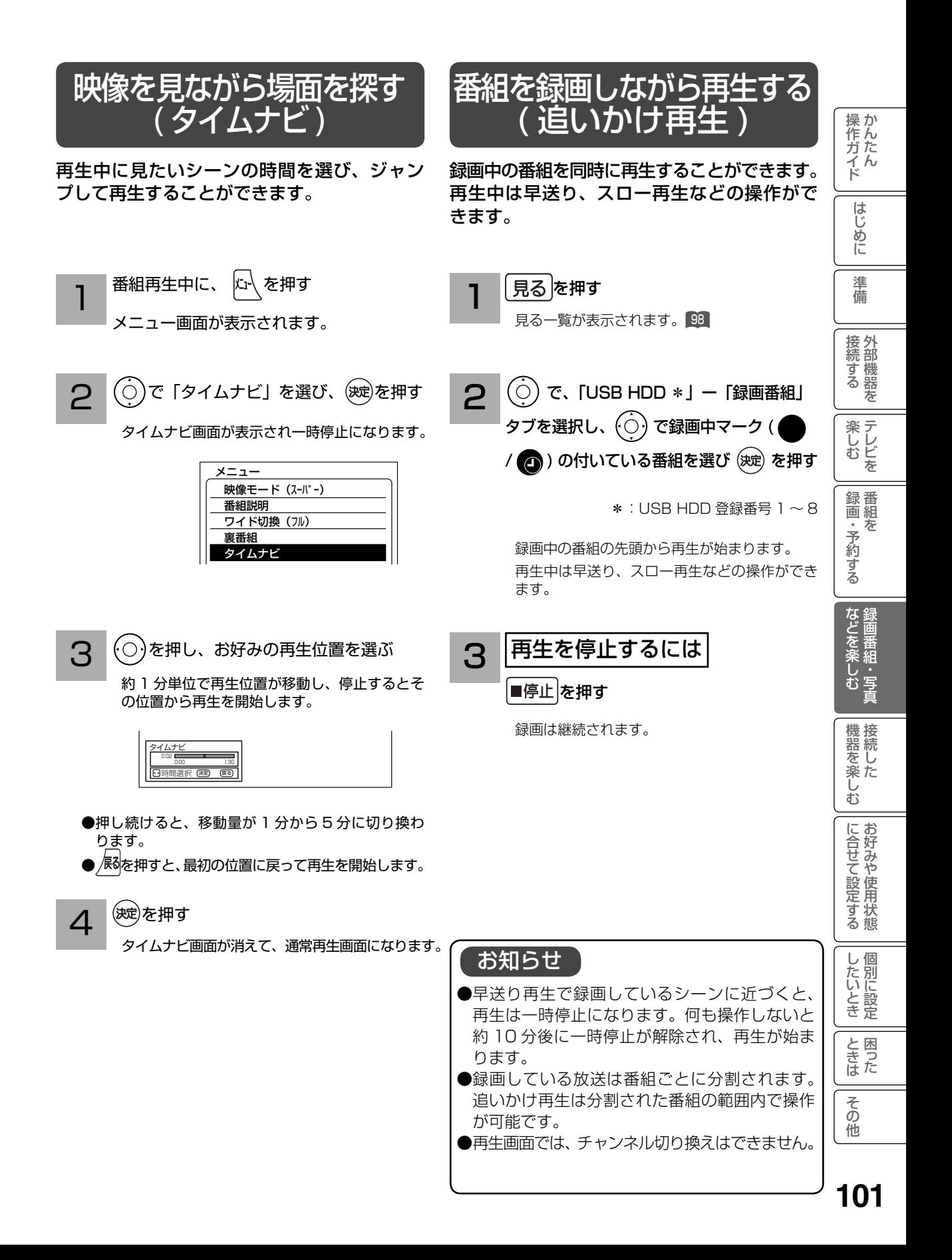

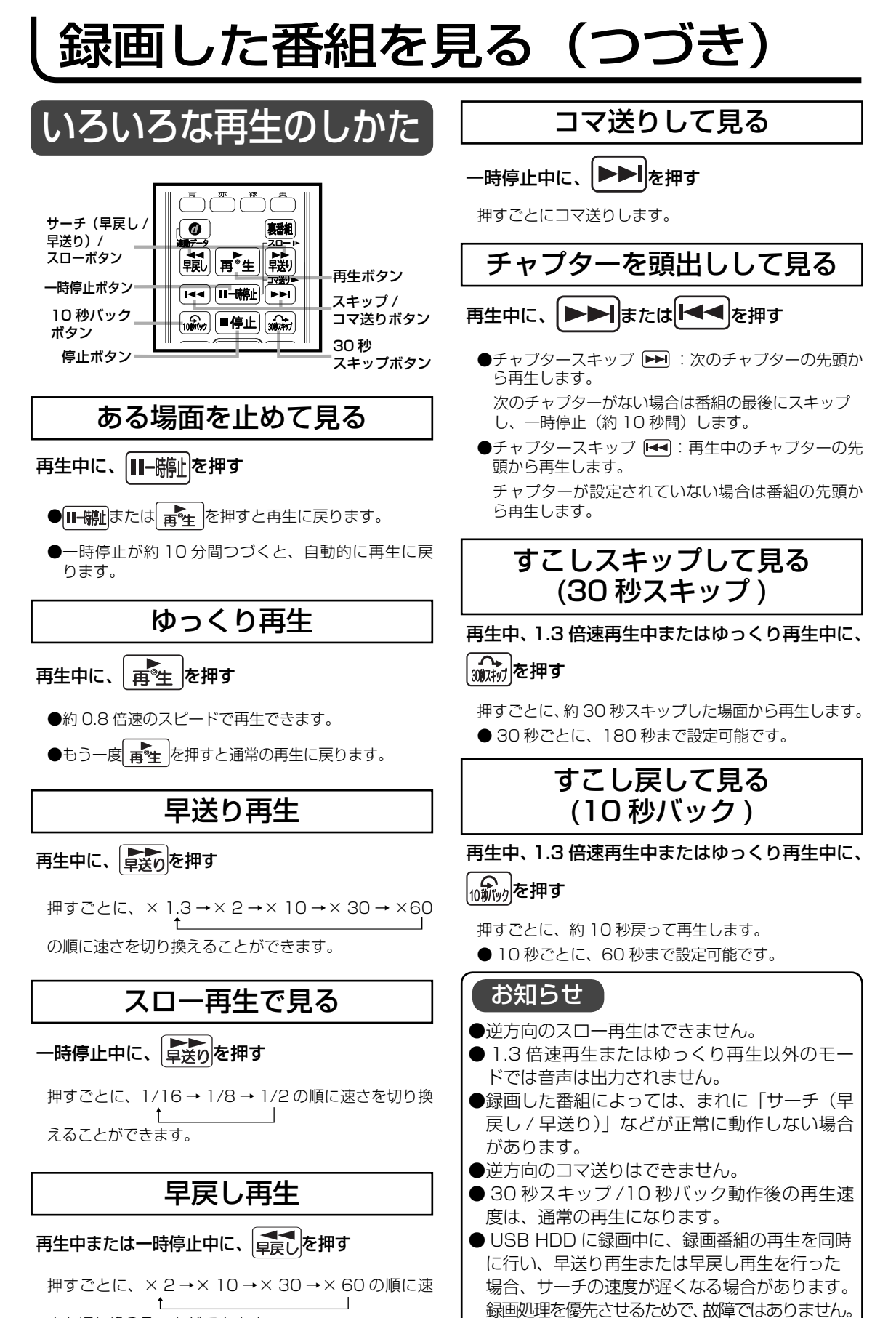

さを切り換えることができます。

## 録画した番組を編集する

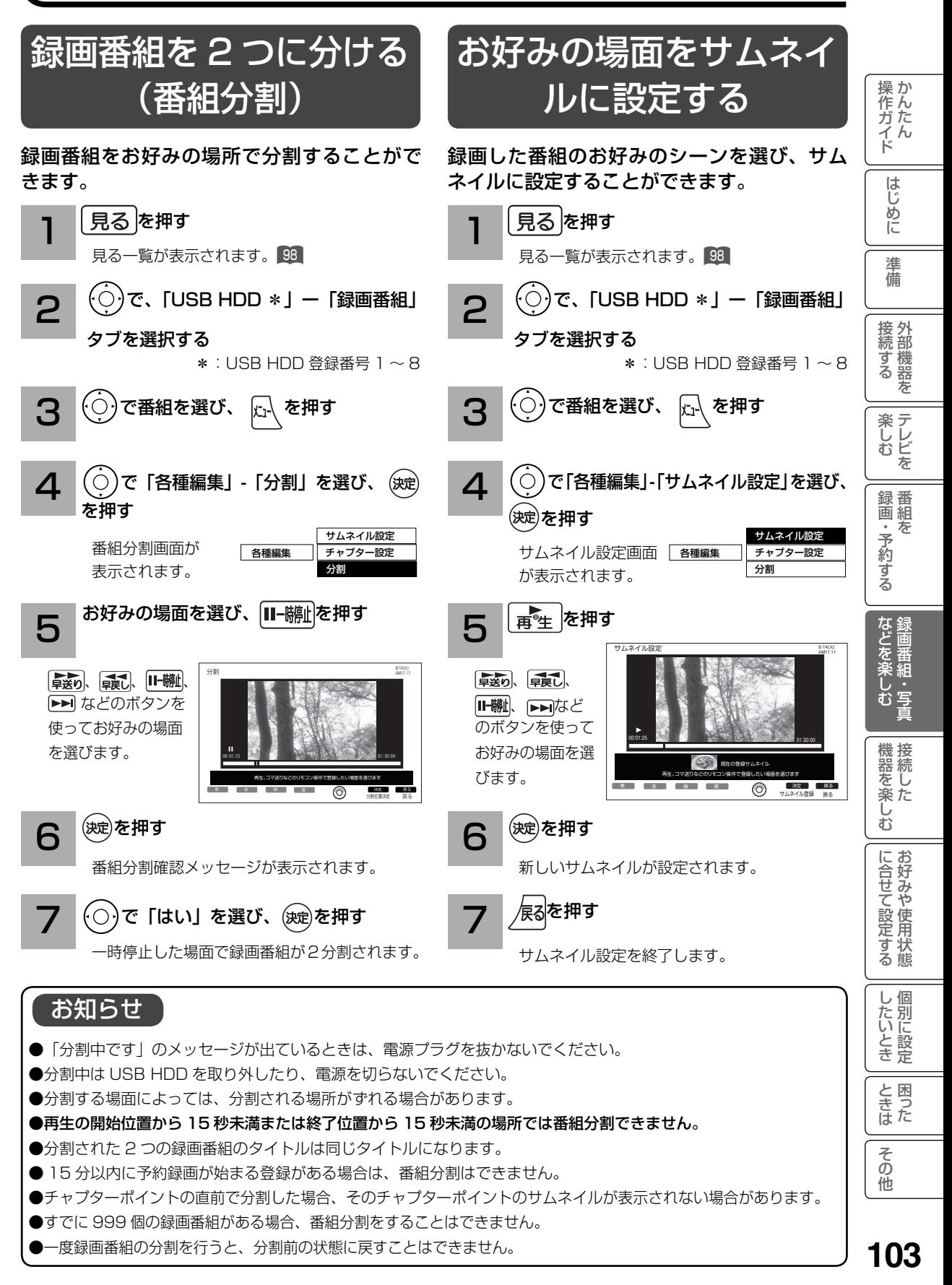

### サムネイル設定画面について

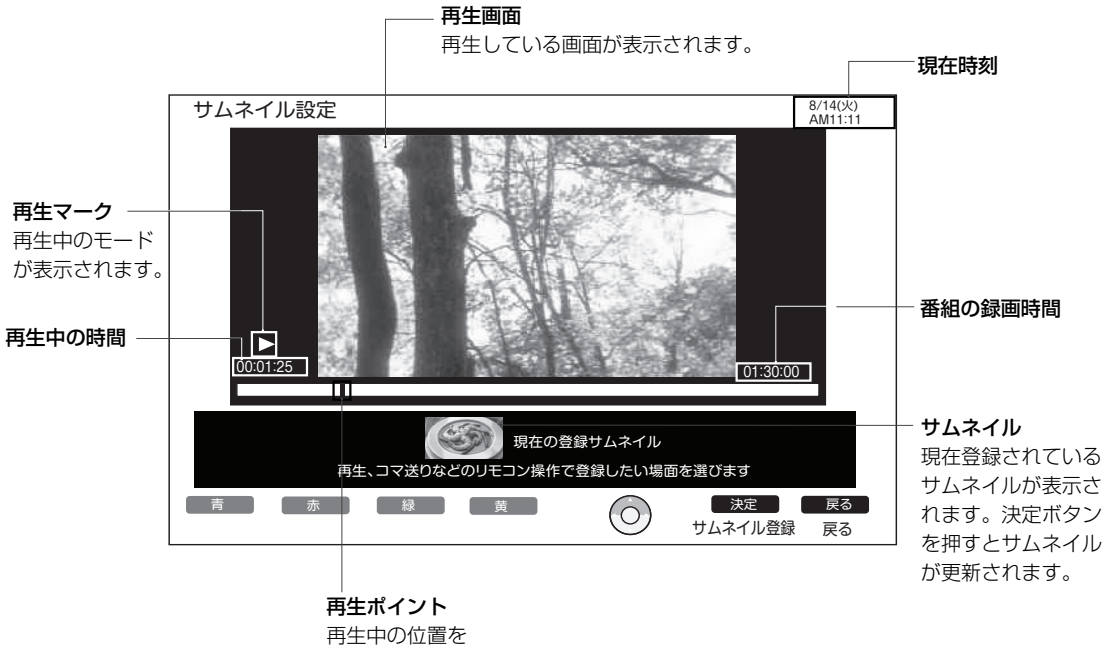

表示します。

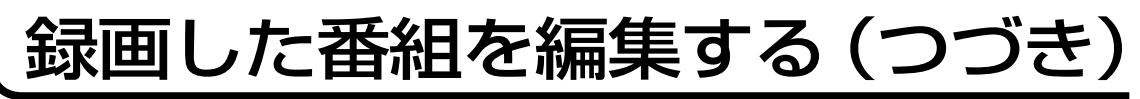

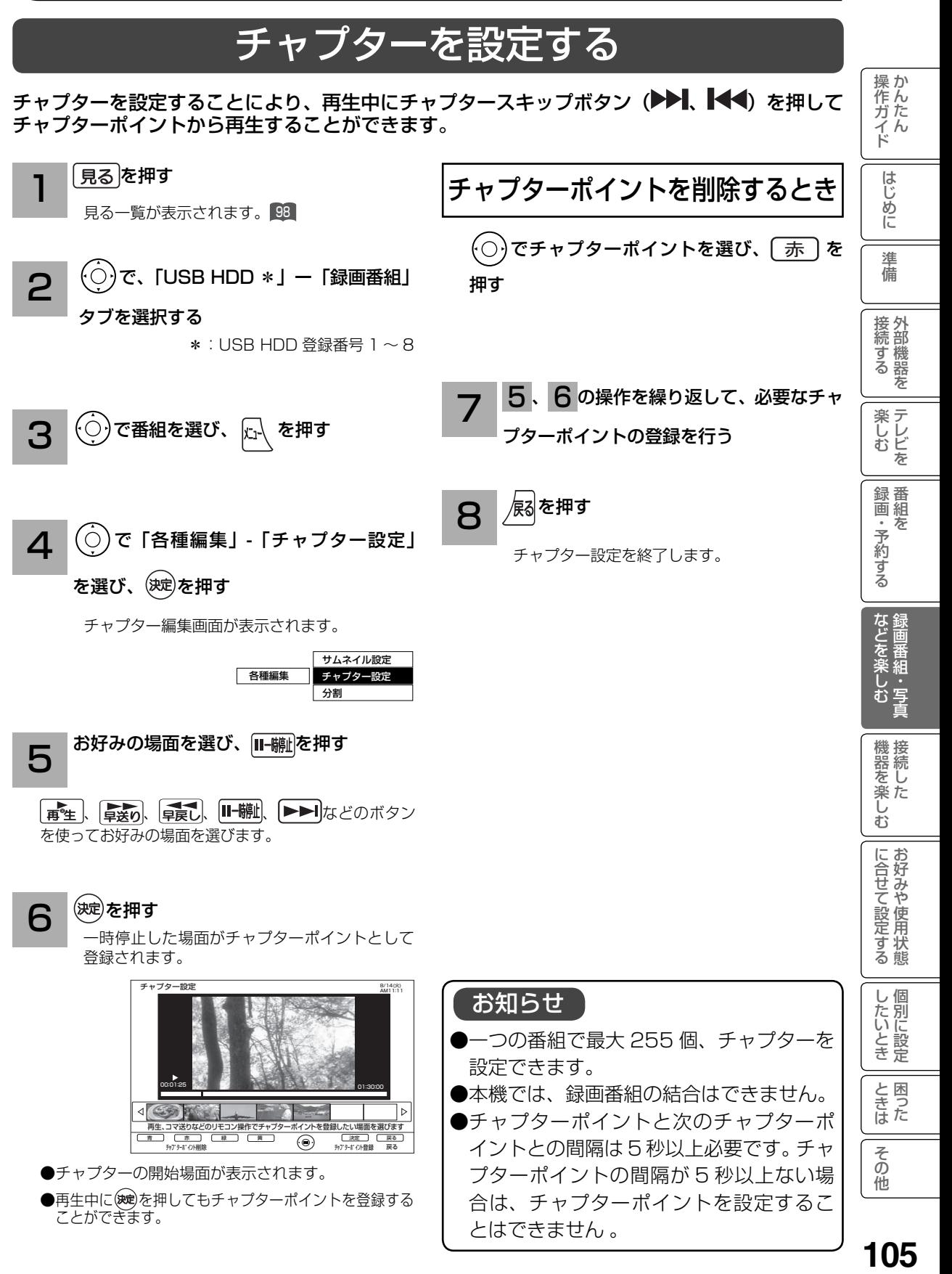

とはできません 。

105

### チャプター設定画面について

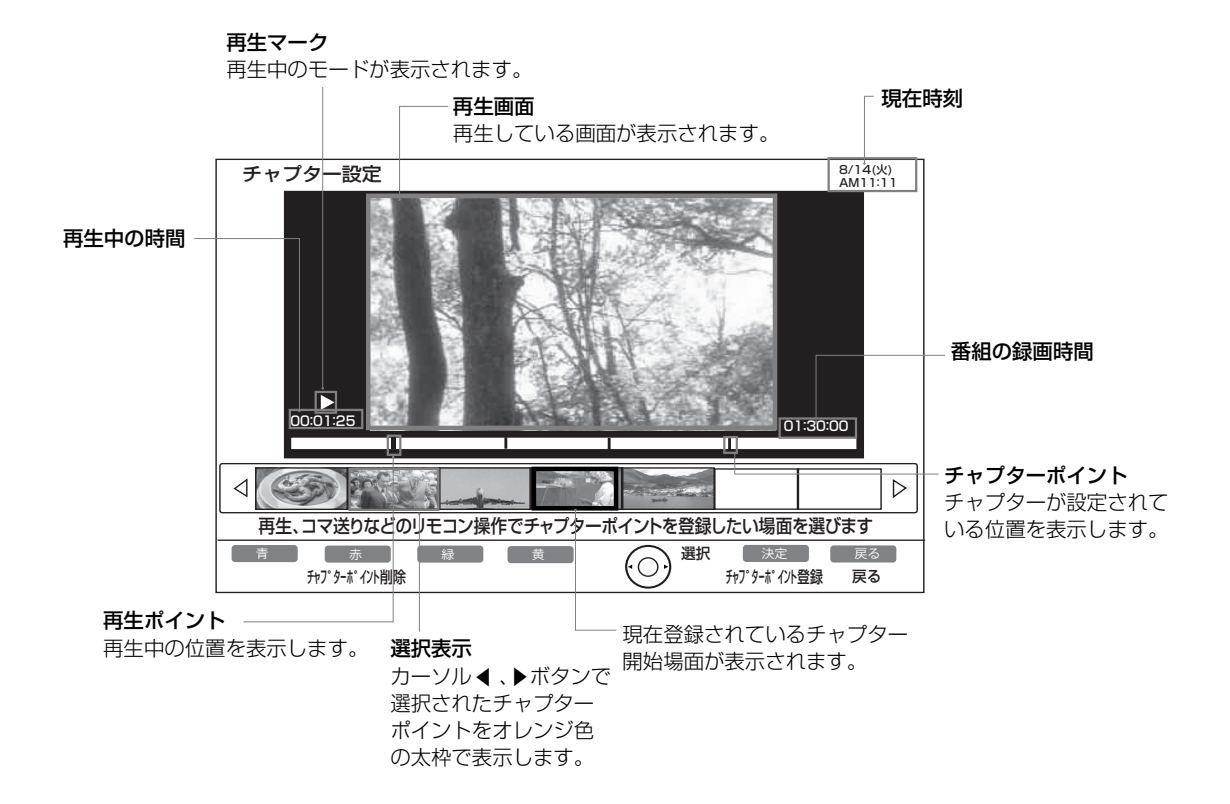

## 録画した番組をダビングする

## ダビングする

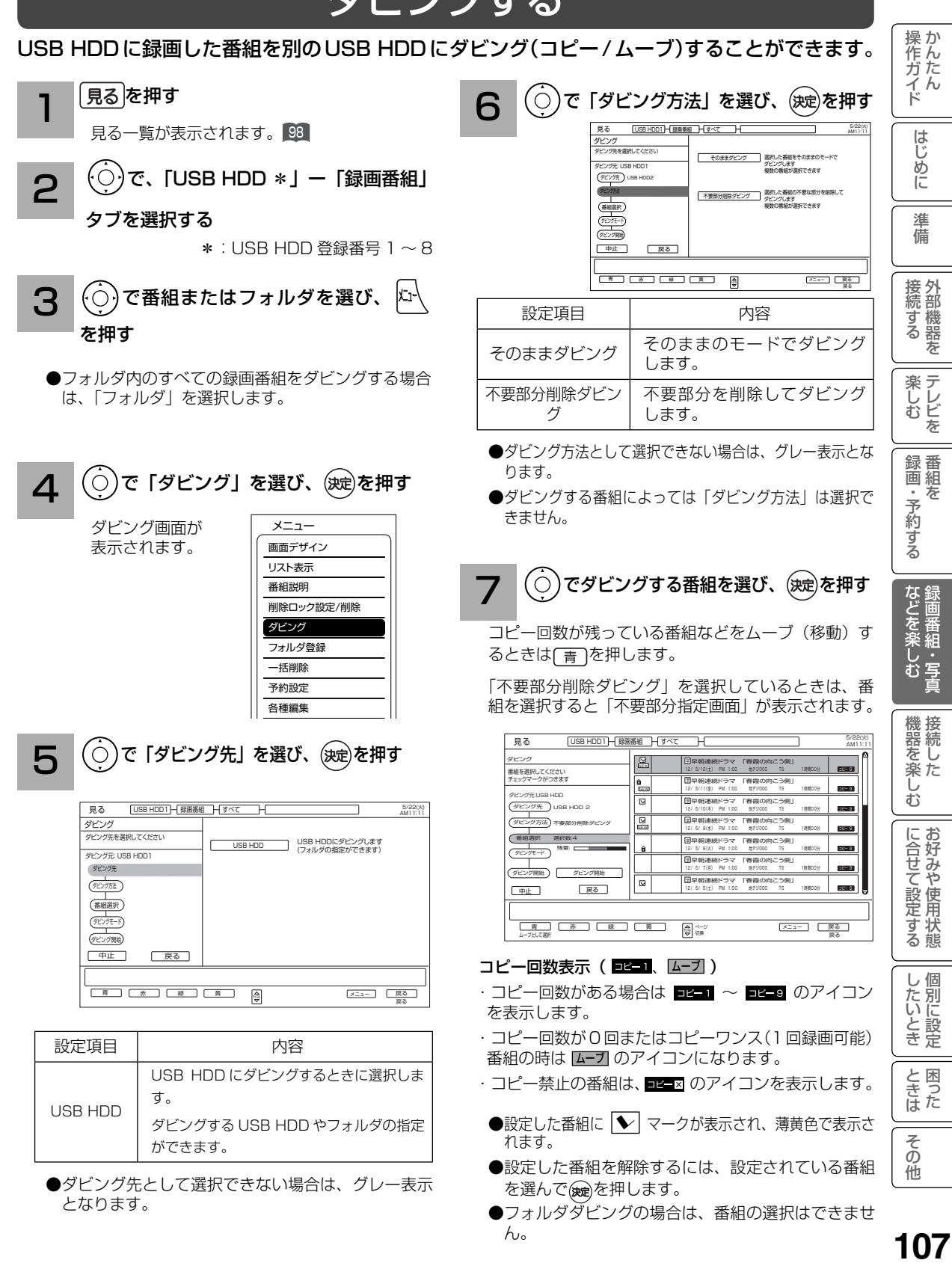

となります。

 $\bullet$ フォルダダビングの場合は、番組の選択はできませ ん。

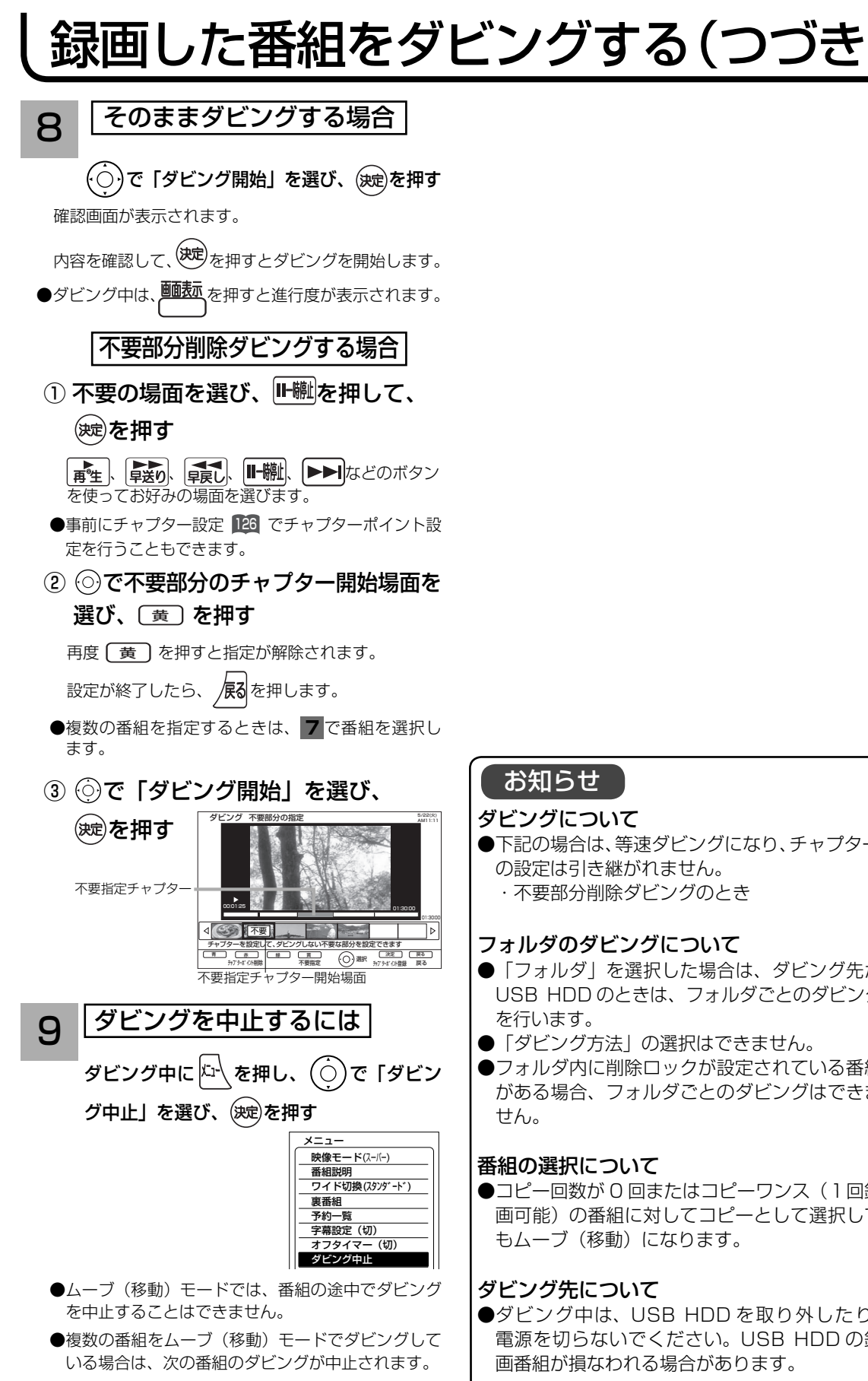

- ●下記の場合は、等速ダビングになり、チャプター の設定は引き継がれません。
	- ・不要部分削除ダビングのとき

### フォルダのダビングについて

- ●「フォルダ」を選択した場合は、ダビング先が USB HDD のときは、フォルダごとのダビング
- ●「ダビング方法」の選択はできません。
- ●フォルダ内に削除ロックが設定されている番組 がある場合、フォルダごとのダビングはできま
- ●コピー回数が0回またはコピーワンス(1回録 画可能)の番組に対してコピーとして選択して もムーブ(移動)になります。
- ●ダビング中は、USB HDD を取り外したり、 電源を切らないでください。USB HDD の録 画番組が損なわれる場合があります。
### ダビングする (つづき)

#### お知らせ

#### ダビング 10 について

USB HDD(\*1) に録画されたダビング 10 のデジタル放送番組は、USB HDD へ 10 回までのダビ ング(9回コピー+1回ムーブ)が可能です。ただし、ムーブ(移動)した場合は、USB HDD か ら当該番組は、自動的に消去されます。

|操作ガイド

はじめに

準備

接続する

**楽しむ**<br>おしむ

録画・予約する

などを楽しむ録画 ٦

\*1: ダビング10は、USB HDDに録画されたデジタル放送番組のみに適用されます。

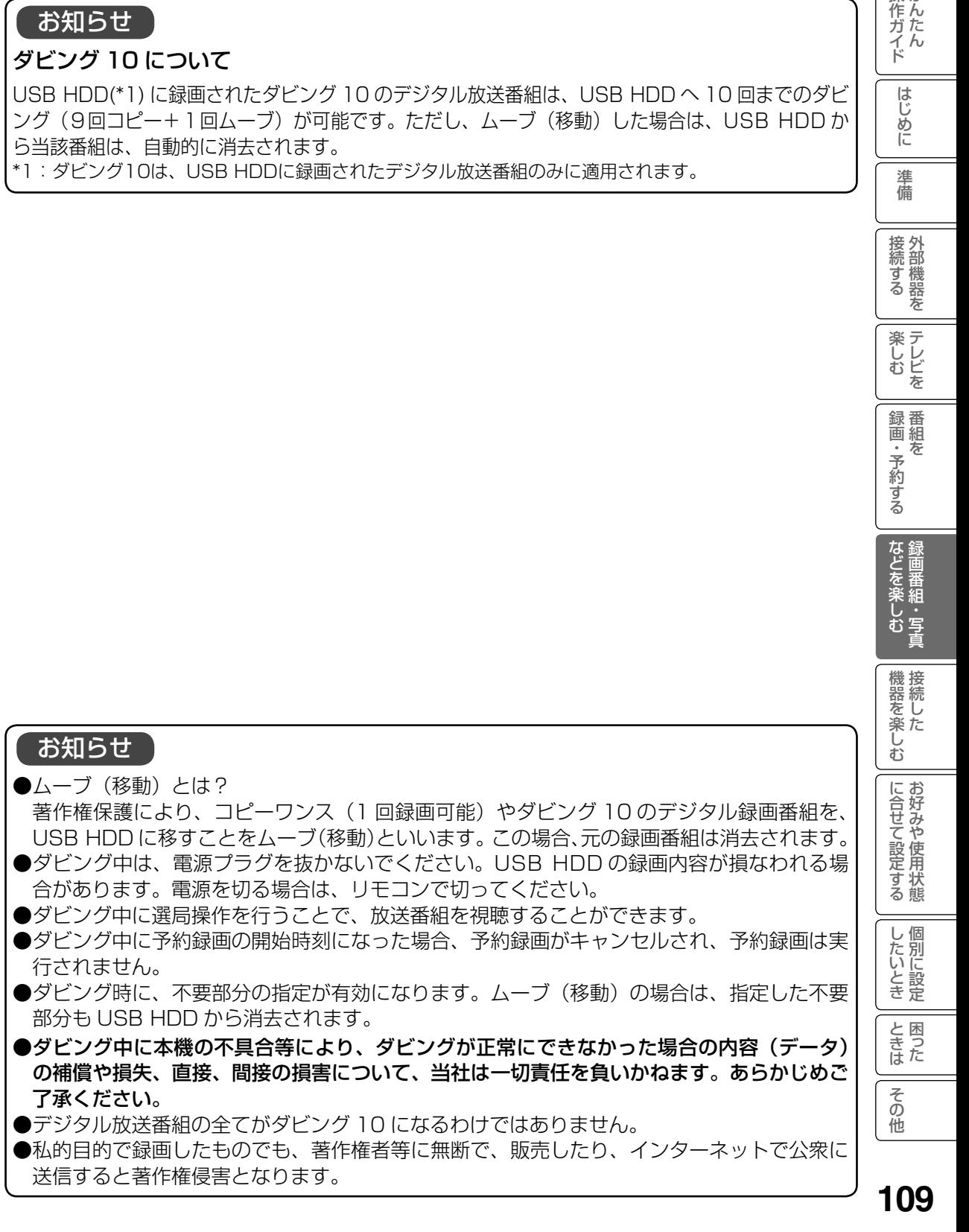

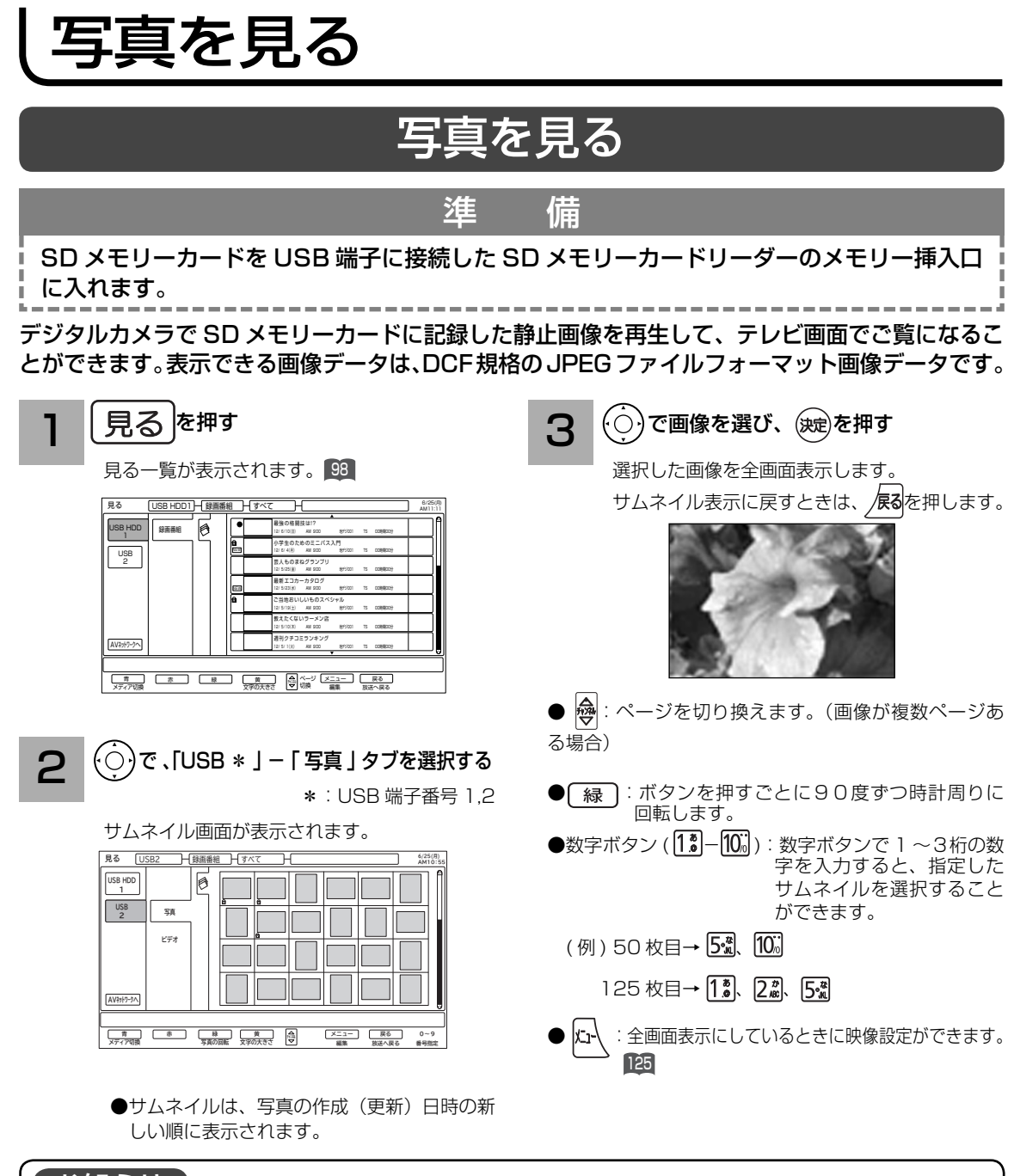

#### お知らせ

- ●本機は、最大約1200万画素までの写真データの表示を確認しています。
- 表示できる画像データは、SD カードの 999 個までです。
- DCF(Design rule for Camera Filesystem) とは、デジタルカメラの統一フォーマットとして制定 された画像ファイルフォーマットです。DCF 対応のデジタル機器では、相互に画像ファイルを利用す ることができます。
- サムネイルがない画像データはサムネイルが表示されません。
- パソコンなどで編集した画像データや画像データの種類によっては表示されないことがあります。
- ●大切なデータは、バックアップを取って置くことをおすすめします。
- 本機能を私的な目的以外でご利用にならないでください。著作権法上違反になる場合があります。
- ●静止画像データを USB HDD にダビングし、保存することはできません。
- ●すべての SD メモリーカードと SD メモリーカードリーダーの組み合わせで動作を保証するものでは ありません。

### スライドショーを表示する

画像データを自動的に切り換えて表示することができます。

写真を見る 10 を表示させ、スライドショーを開始したいサムネイルを 〇または数字ボタン **で選びます。** 

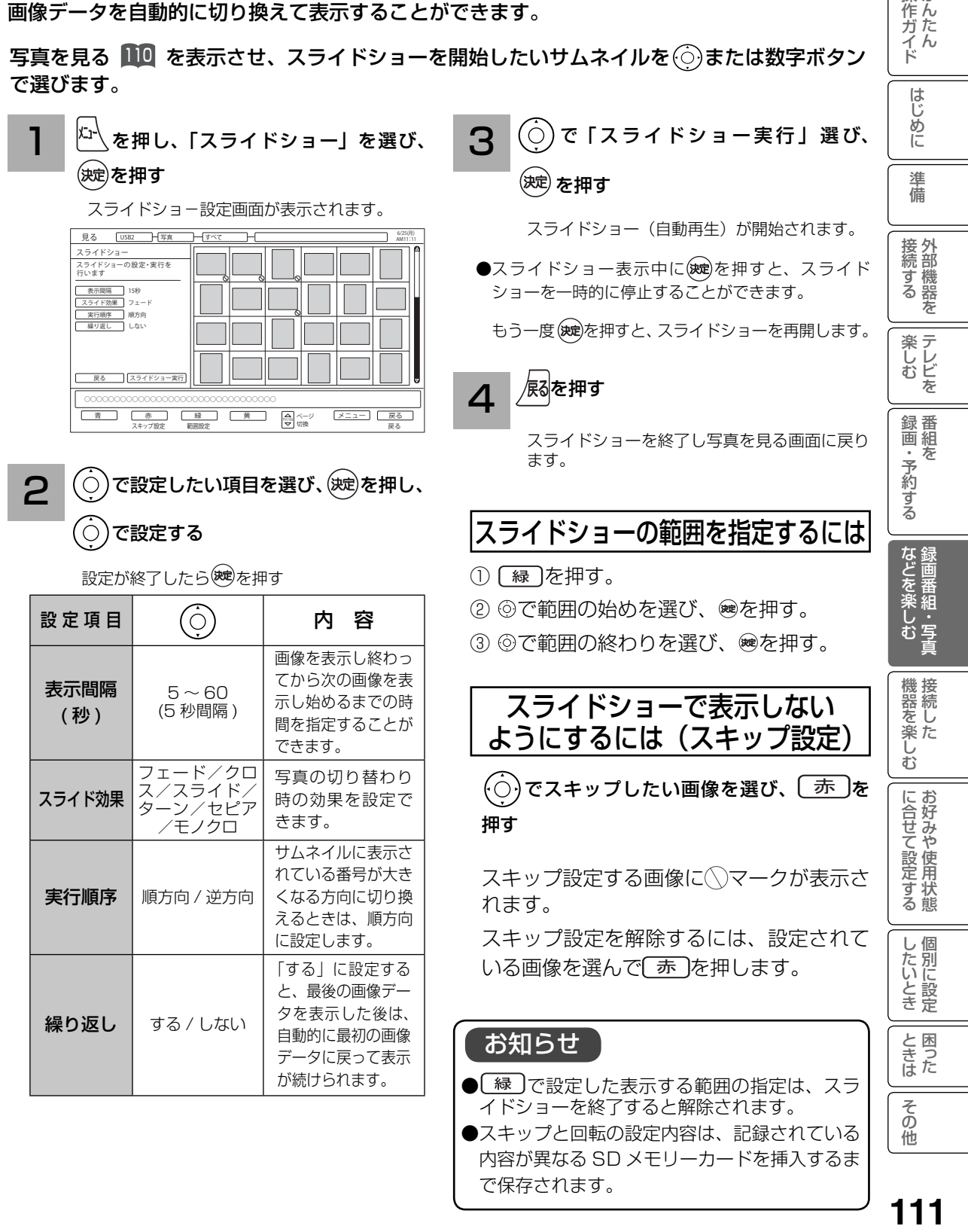

111

|操作ガイド

 $\epsilon$ 

## その他の編集・設定について

### 削除ロックを設定する

大切な録画番組を削除されないように保護(ロック)することができます。

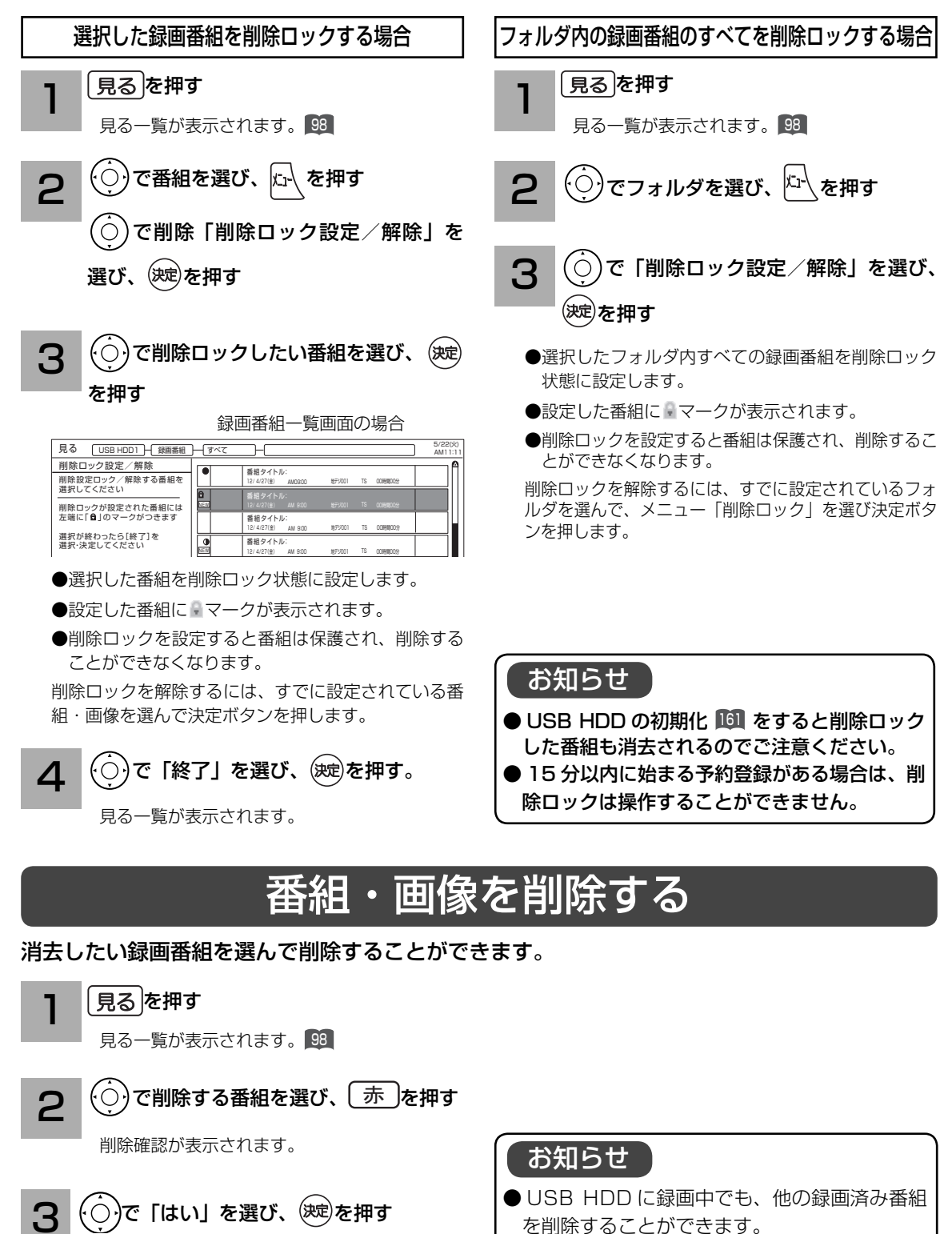

### **112**

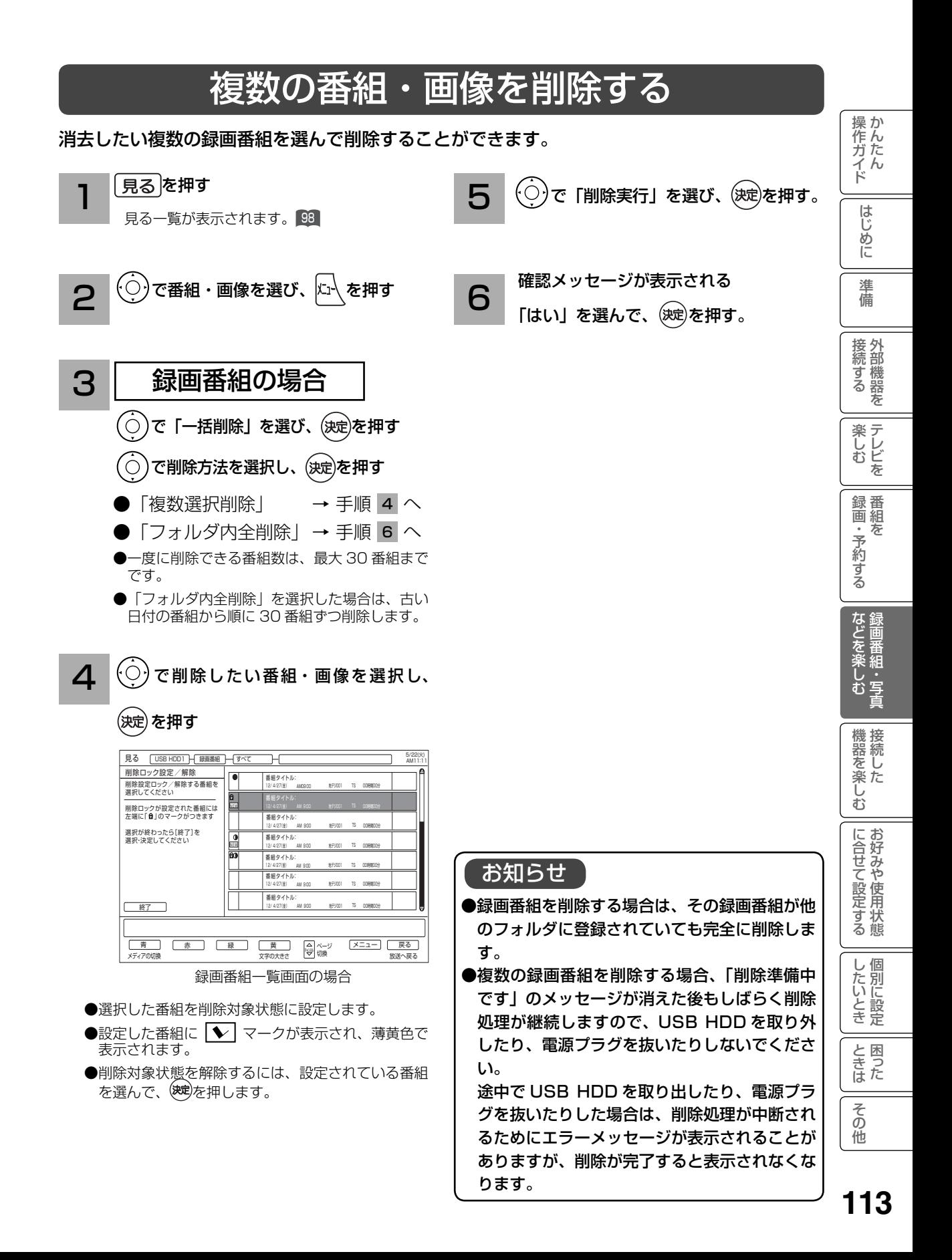

## ↓ その他の編集・設定について (つづき)

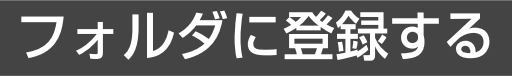

フォルダの中の録画番組を指定して、他のフォルダに登録できます。 新規にフォルダを追加する場合は、15をご覧ください。

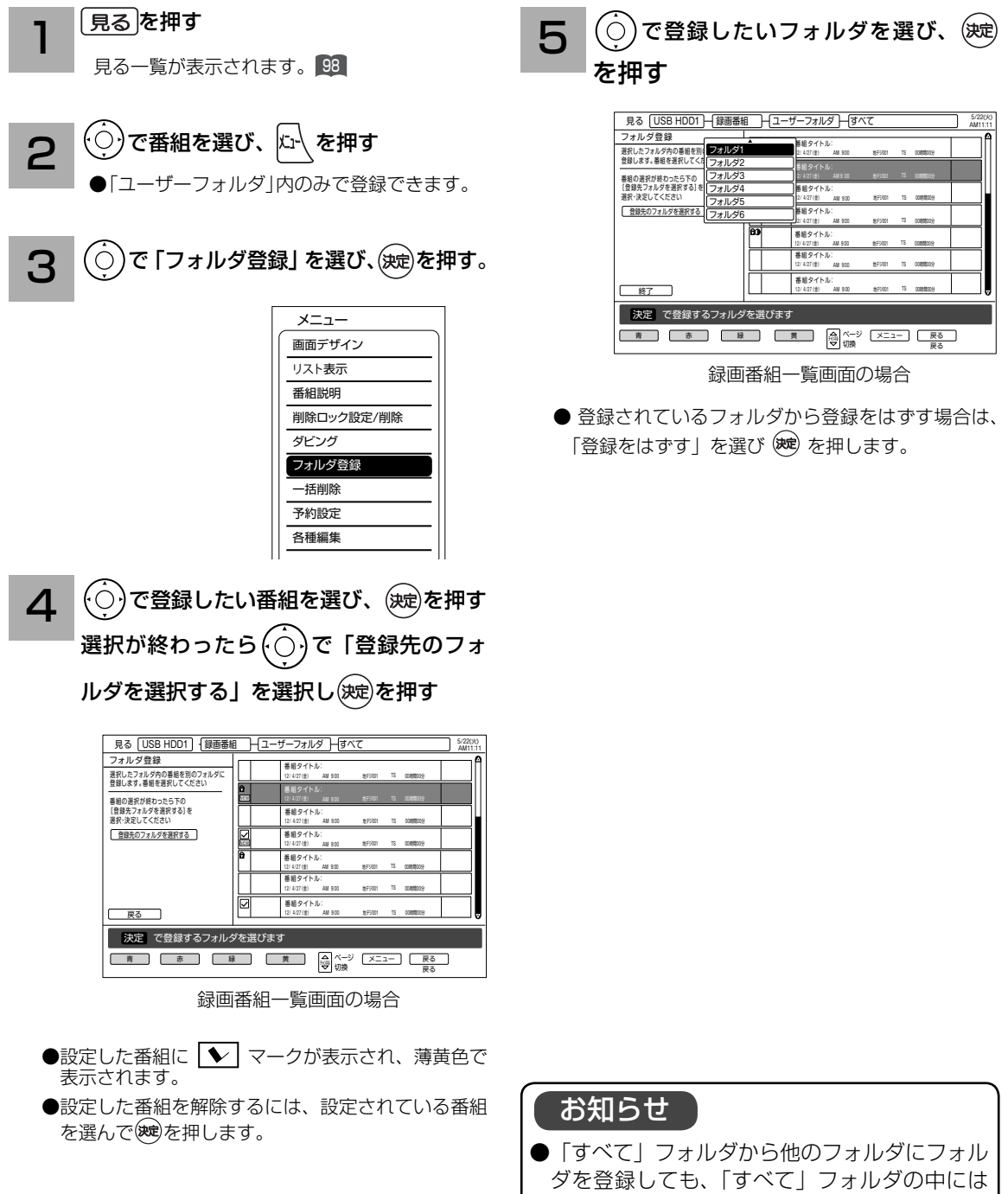

全ての番組・画像が表示されます。

●「すべて」フォルダから登録する場合、同じ録画 番組・画像を複数のフォルダに登録が可能です。

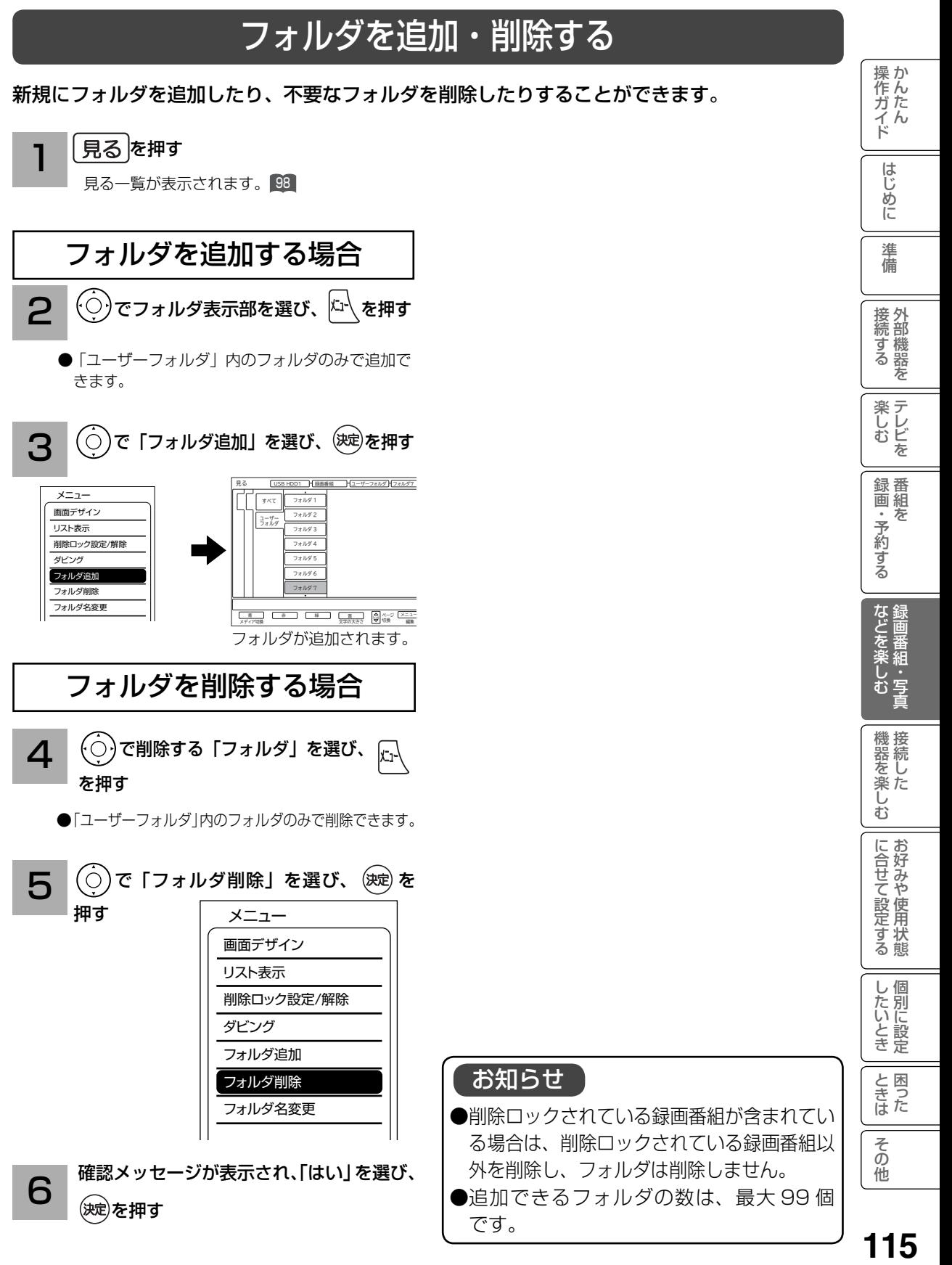

115

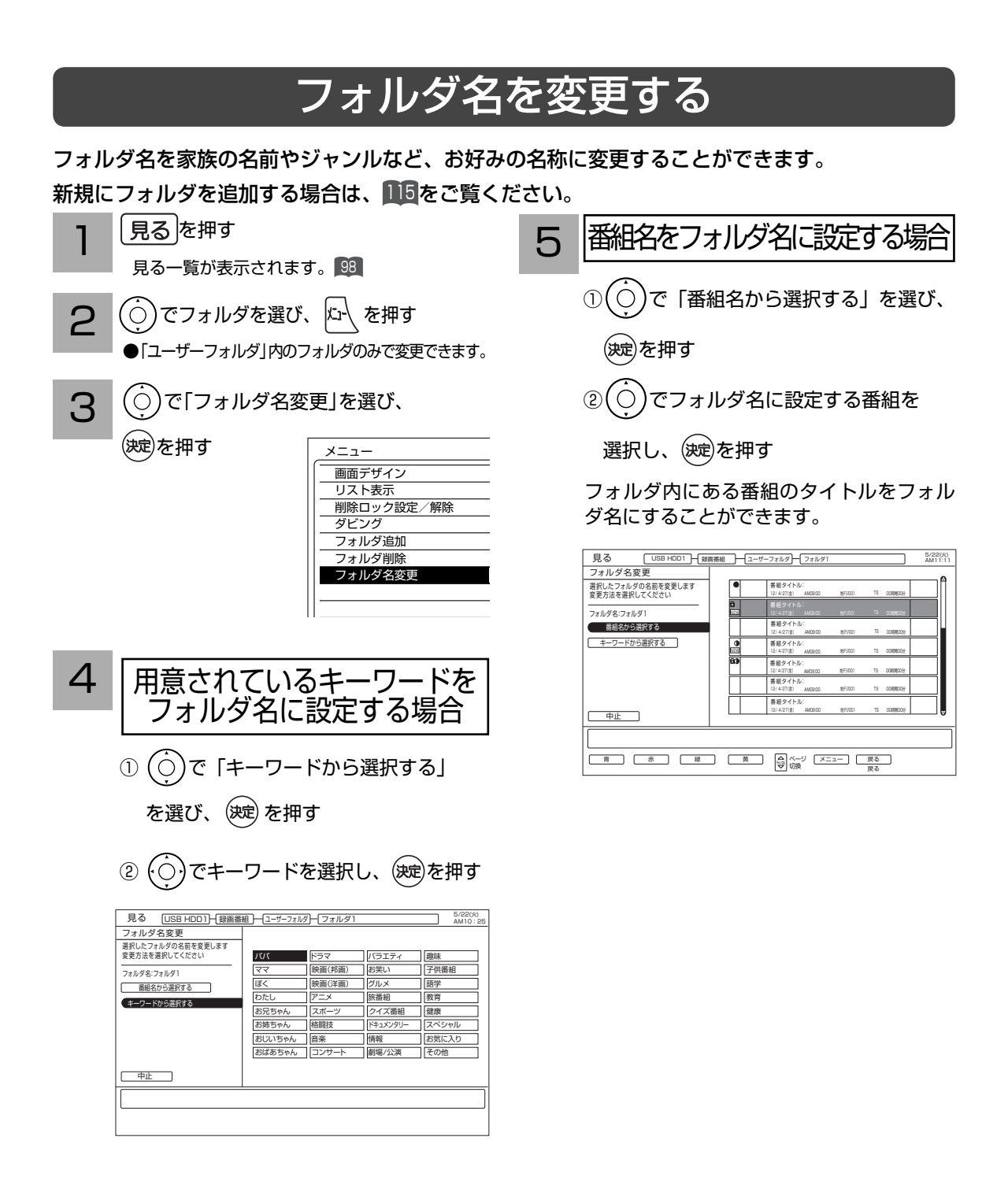

お知らせ

●同じフォルダ名がある場合は登録できま せん。

●選択された番組にタイトルがない場合はフォル ダ名に設定できません。

# 接続した機器を楽しむ

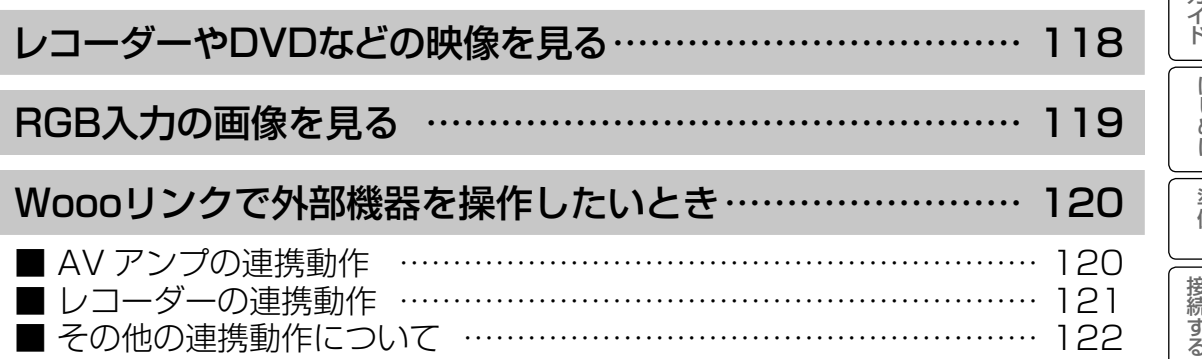

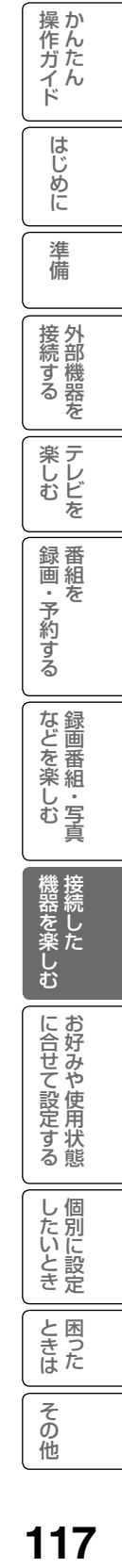

## レコーダーや DVD などの映像を見る

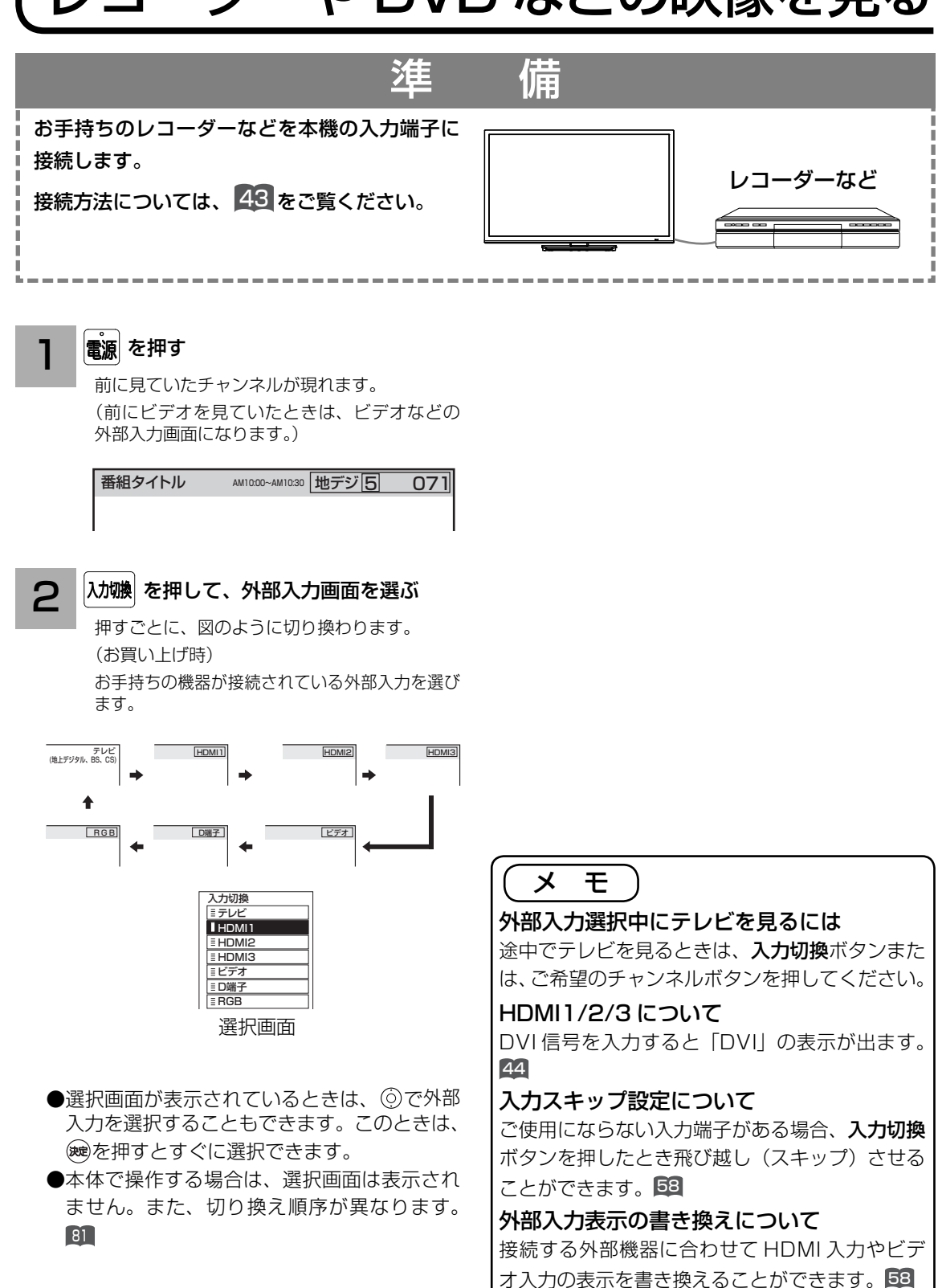

3 ビデオなどを再生する 映像がギラギラしていたり、ノイズが目立つ場合 は、「映像設定」で「ディテール」を「切」にし てご覧ください。 126

ディテールについて

## R G B 入 力 の 画 像 を 見 る

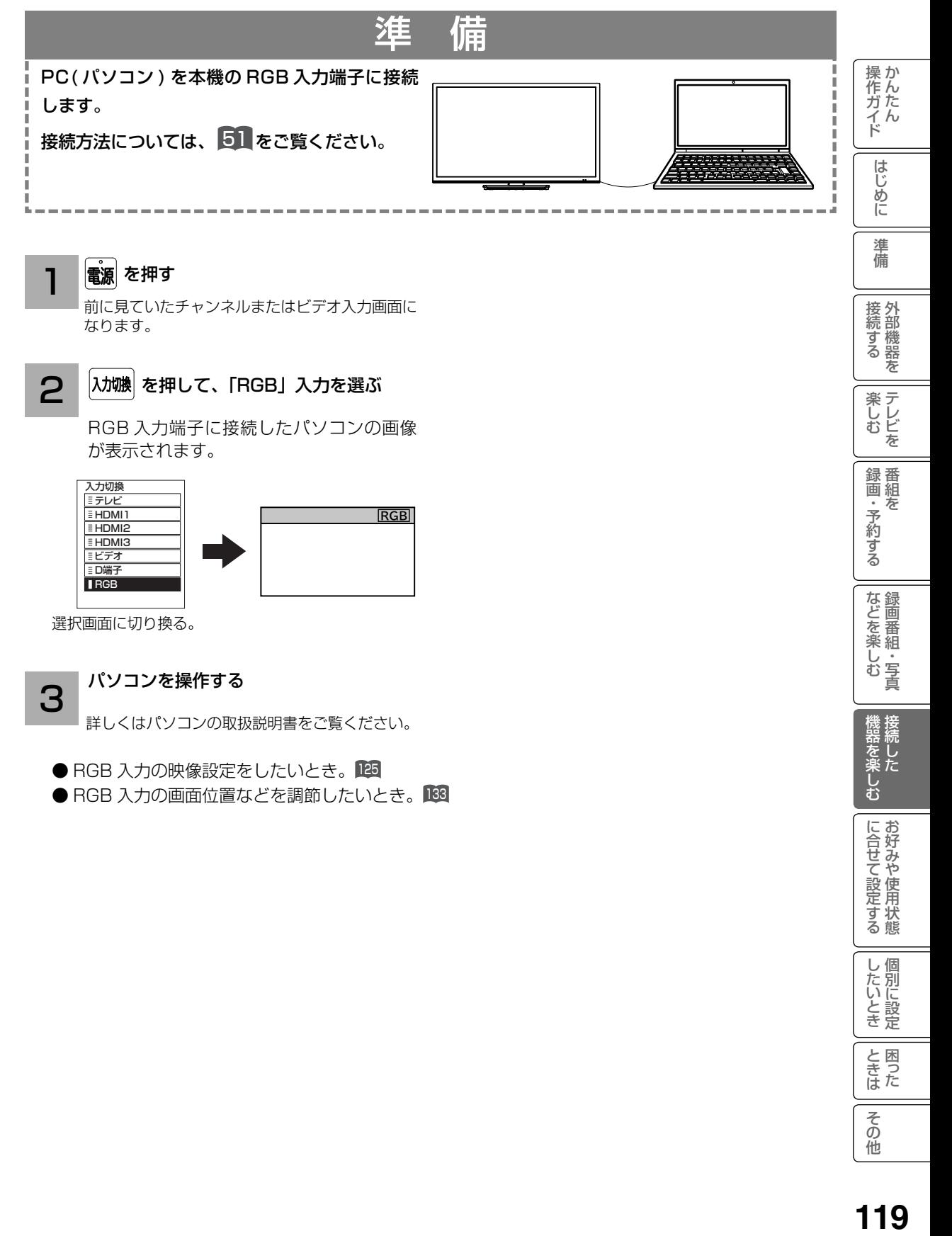

#### を 押 す

前に見ていたチャンネルまたはビデオ入力画面に なります。

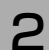

#### を 押 し て 、 「 R G B 」 入 力 を 選 ぶ

RGB 入力端子に接続したパソコンの画像 が表示されます。

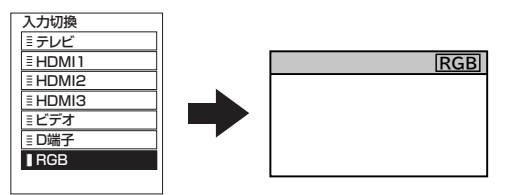

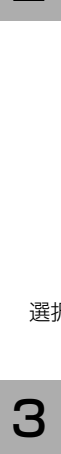

#### パ ソ コ ン を 操 作 す る

詳しくはパソコンの取扱説明書をご覧ください。

 $\bullet$  RGB 人力の映像設定をしたいとき。峰

● RGB 入力の画面位置などを調節したいとき。 喉

備

接続する

楽しむ<br>そしむ

番組を 録画·予約

だする

などを楽しむ録画番組・写真

|機器を楽しむ|

に合せて設定する

したいとき

と困った<br>さまた

その 他

## Wooo リンクで外部機器を操作したいとき

Wooo リンク対応機器を接続することにより、外部機器と連携した操作が可能です。 Wooo リンクに対応した AV アンプまたはレコーダーを使用することにより、本機のリモコン で操作することができます。 <u>- まかい こ さ こ こ ま す こ こ こ こ こ こ</u>

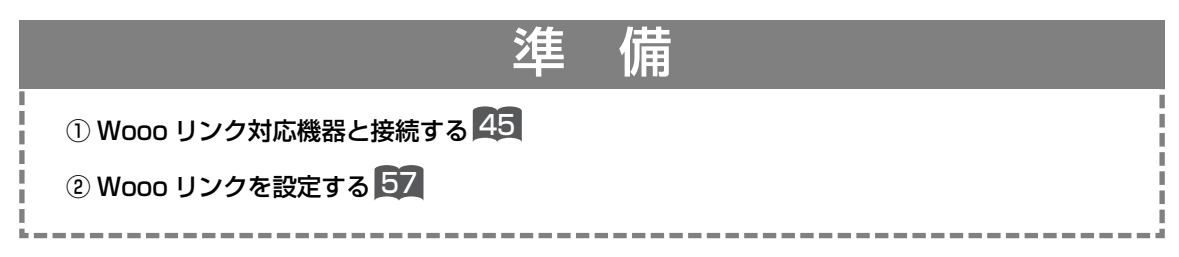

### AV アンプの連携動作

#### ワンタッチで AV アンプの音に切り換えて、音量を調節することができます。

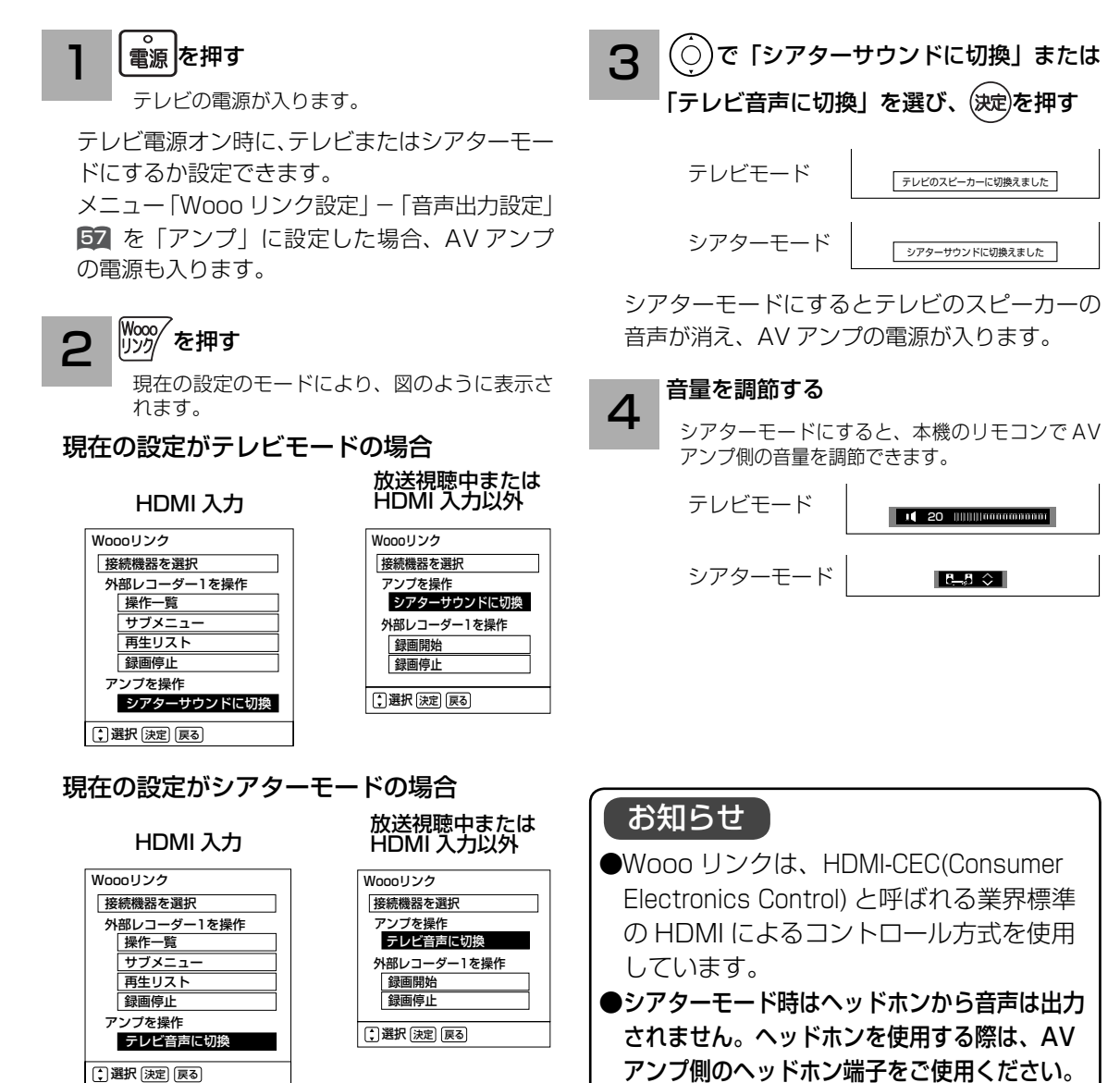

**120**

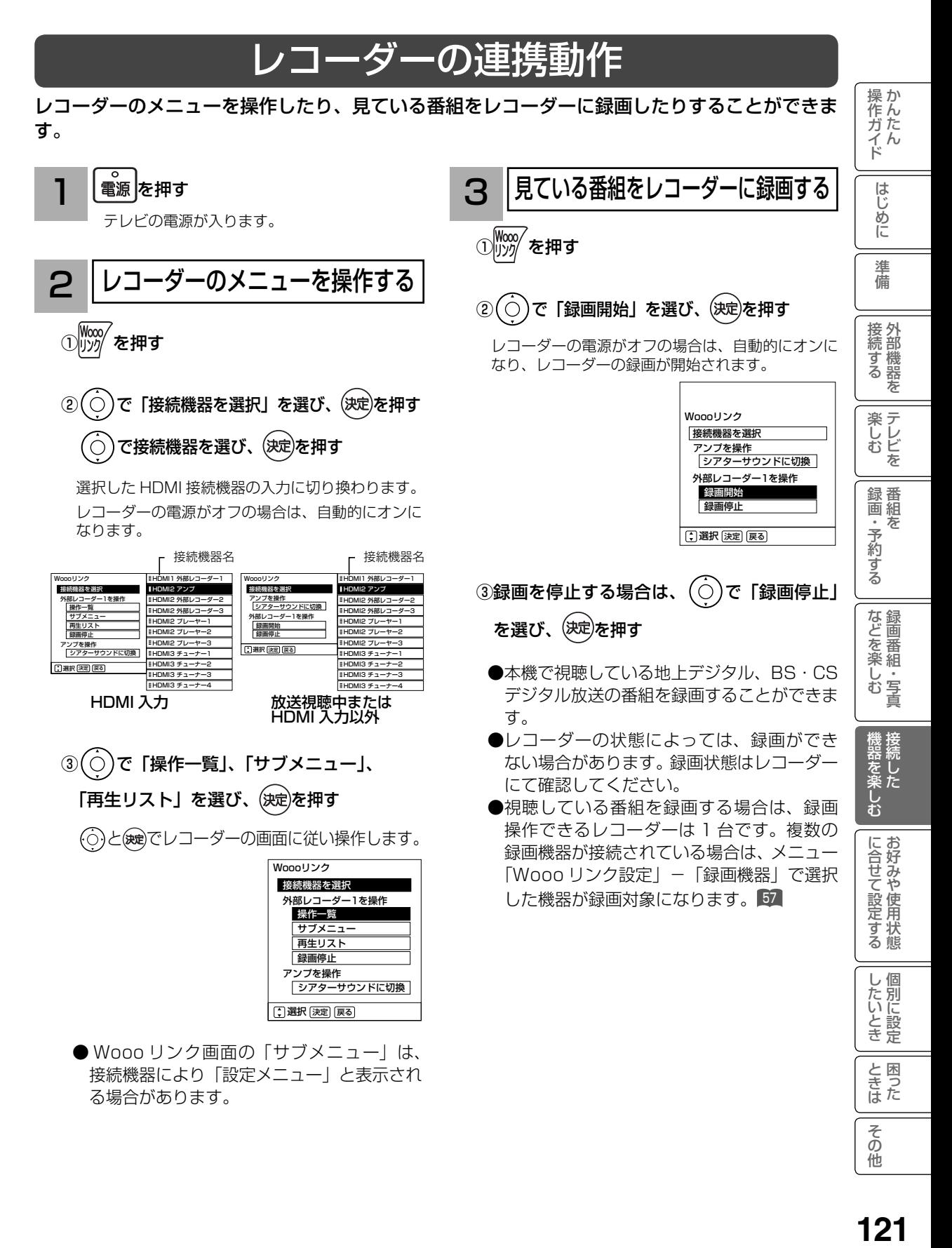

### その他の連携動作について

■ TV 電源「入」のときにレコーダーの再生操作をすると自動的に HDMI 入力に切り換わります。 入力切換で HDMI に切り換えると、レコーダーの電源が自動的に入ります。 準備:メニュー「Wooo リンク設定」-「Wooo リンク制御」を「する」にする。 67 ■ レコーダーの再生操作をすると、本機の電源が自動的に入り、HDMI 入力に切り換わります。 進備: メニュー「Wooo リンク設定」-「TV 連動オン設定」を「する」にする。 67 ■本機の電源を「切」または「スタンバイ」状態にすると、外部機器の電源も「切」にできます。 準備: メニュー「Wooo リンク設定」 - 「システムオフ設定」を「する」にする。 6 ■ シアターモードにすると、地上デジタルまたは、BS・CS デジタル放送を視聴時に放送ジャンル に連動して AV アンプの音声モードが自動的に切り換わります。 準備:メニュー「Wooo リンク設定」-「オートサラウンド切換| を「する| に設定する。 67 ■本機のリモコンでレコーダーの「カーソル |「決定 |「再生|「停止|「一時停止|「サーチ / スロー| 「スキップ」の操作を行うことができます。

#### お知らせ

- ●本機で操作できる AV アンプは 1 台です。複数の同一機器が接続されている場合は、番号 の小さい HDMI 入力端子に接続されている機器が操作対象になります。
- ●アンプなどに複数の機器が接続されている場合は、1 つの入力に複数の接続機器が表示され ます。
- ●接続されている機器から機器名が取得できた場合は、機器名を表示します。
- ●選択可能な接続機器は、アンプ 1、レコーダー 1 ~ 3、プレーヤー 1 ~ 3、チューナー 1 ~ 4 の最大 11 台です。
- ●接続機器で「アンプ」を選択した場合は、アンプが接続されている入力端子に切り換わります。 ●接続する機器によっては、一部の連携動作ができない場合があります。
- Wooo リンクをご使用になるには、接続したレコーダー側の設定も必要です。詳しくは、 各機器の取扱説明書をご覧ください。
- Wooo リンク対応機器の最新情報については、弊社ホームページでご確認ください。 http://av.hitachi-ls.co.jp/check/

# お好みや使用状態に合せて設定する

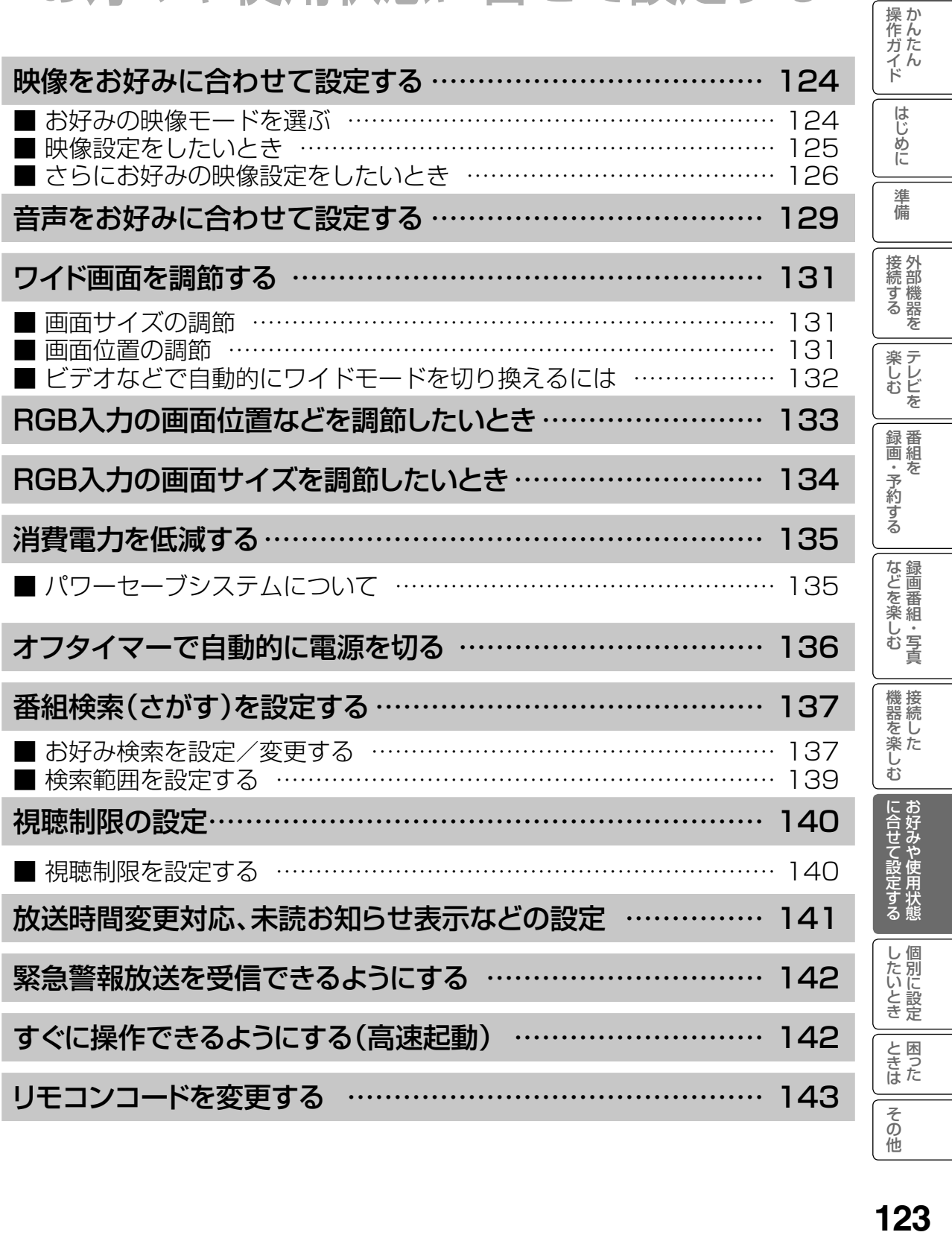

### 映像をお好みに合わせて設定する

### お好みの映像モードを選ぶ

設置場所や映像内容に合わせて「スーパー」、「スタンダード」、「リビングシアター」、「シアタープロ」、 「ユーザー」の5つからお好みの映像モードを選ぶことができます。

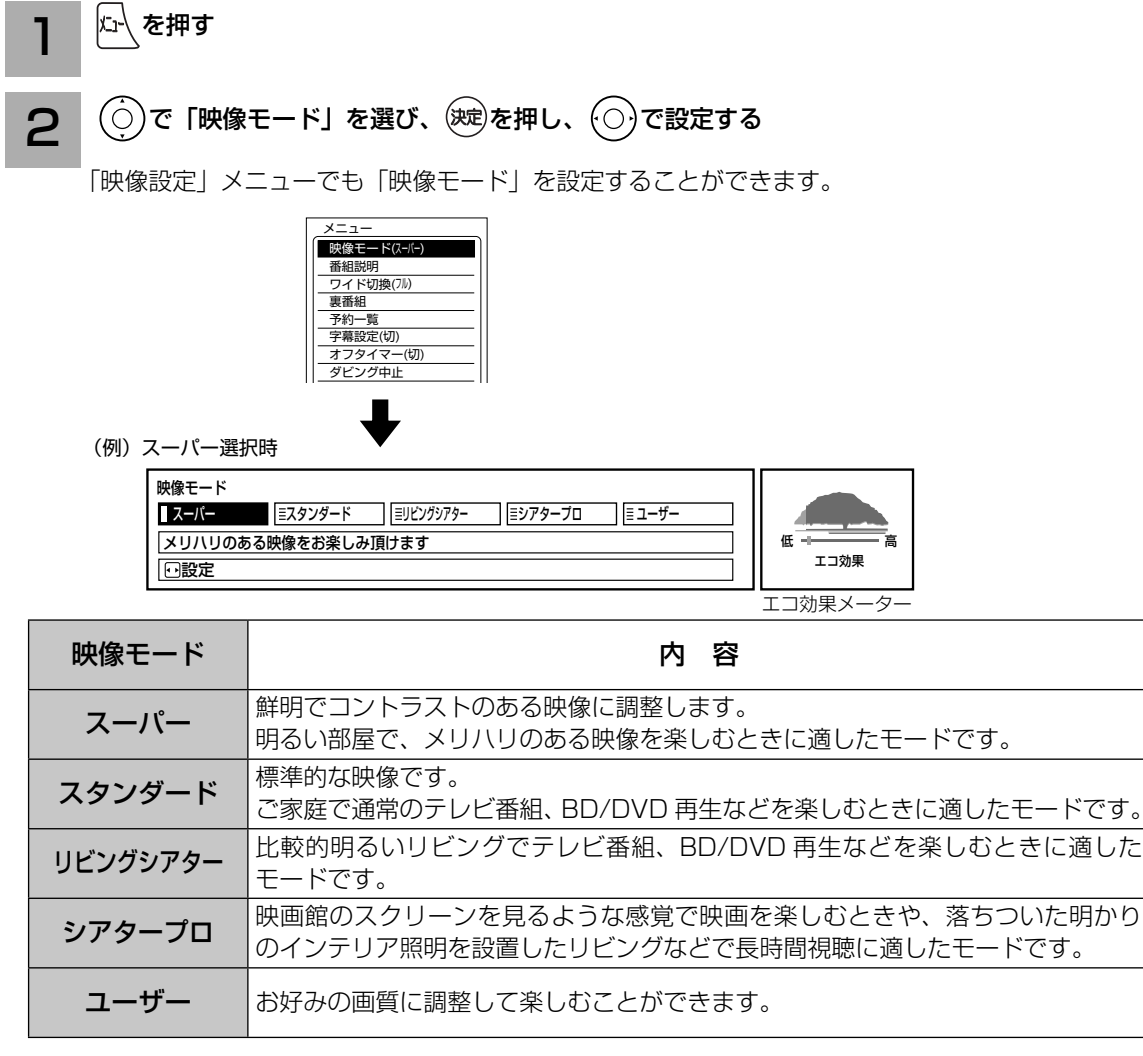

- ●映像モードは、地デジ、BS、CS、USB HDD 再生、HDMI1 ~ HDMI3、ビデオ、D 端子の各モー ドごとに設定することができます。
- ●映像モードに連動して音声モードを目動的に切り換えることができます。詳しくはⅣⅣをご覧ください。 ●ご家庭でご覧になる場合は、「スタンダード」をおすすめします。

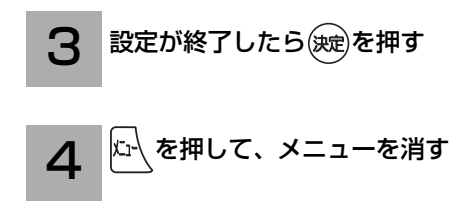

メ モ エコ効果メーター表示について ●緑色の面積が大きくなるほど、エコ効果(省電力度) が高くなります。 ●消費電力などの絶対値に基づいた動作または表

示ではありません。各映像モード内で画面の明 るさと照明の明るさのみを考慮した相対的な表 示です。

### 映像設定をしたいとき

映像モードごとにお好みに合わせて明るさ、黒レベル、色の濃さ、色あい、シャープネス、色温度、 バックライトなどの設定ができます。

→ ツ床| F ⊂ | 台悝改 上」 ツ | 吠 | 欲 改 上」 画 回 て 衣 小 9

で設定したい項目を選び、(○) /  $\left(\mathrm{\acute{e}o}\right)$ を押し、 $\left(\mathrm{\acute{e}o}\right)$ /  $\left(\mathrm{\acute{e}o}\right)$ で設定する Ó 各種設定

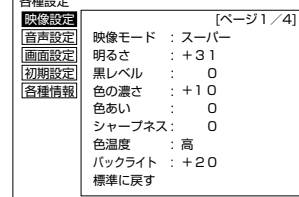

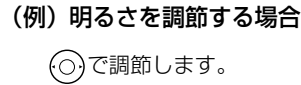

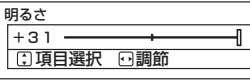

映像設定「1/4 ページ」

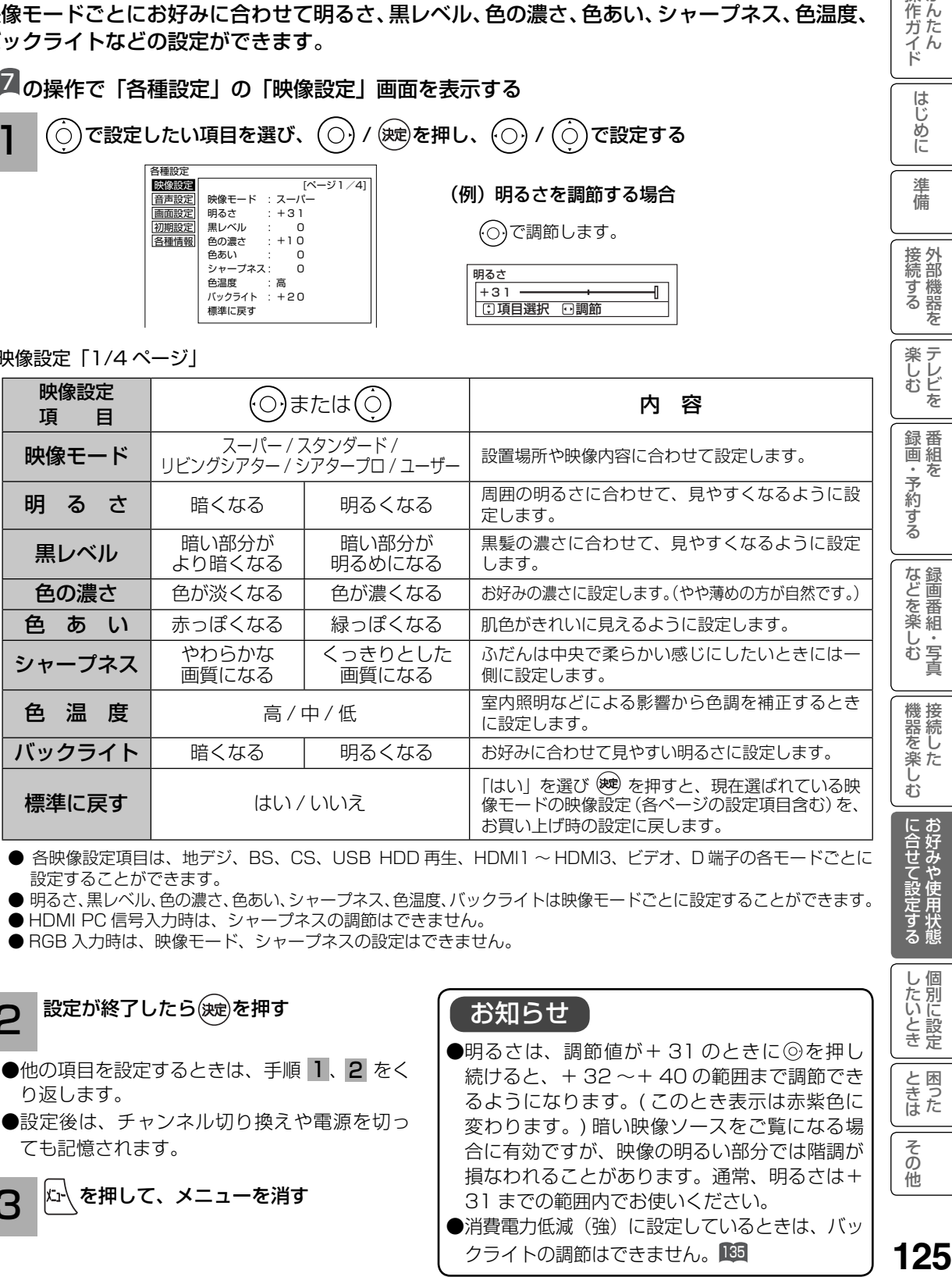

● 各映像設定項目は、地デジ、BS、CS、USB HDD 再生、HDMI1 ~ HDMI3、ビデオ、D 端子の各モードごとに 設定することができます。

● 明るさ、黒レベル、色の濃さ、色あい、シャープネス、色温度、バックライトは映像モードごとに設定することができます。

● HDMI PC 信号入力時は、シャープネスの調節はできません。

● RGB 入力時は、映像モード、シャープネスの設定はできません。

設定が終了したら(決定)を押す 2

- ●他の項目を設定するときは、 手順 ┃、2 をく り返します。
	- ●設定後は、チャンネル切り換えや電源を切っ ても記憶されます。

<mark>メュ√ を押して、メニューを消す</mark>

#### お知らせ

- 明るさは、調節値が+31のときに◎を押し 続けると、+ 32 ~+ 40 の範囲まで調節でき るようになります。( このとき表示は赤紫色に 変わります。) 暗い映像ソースをご覧になる場 合に有効ですが、映像の明るい部分では階調が 損なわれることがあります。通常、明るさは+ 31 までの範囲内でお使いください。
- ●消費電力低減(強)に設定しているときは、バッ クライトの調節はできません。 135

操作ガイド

はじ めに

準

備

接外 『する 器を

楽しむ<br>そしむ

番組 デ

録画・予約する

| などを楽しむ|

機器を楽しむ

したいとき

と困った<br>さまた

その 他

## 映像をお好みに合わせて設定する(つづき)

### さらにお好みの映像設定をしたいとき

さ ら に お 好 み に 合 わ せ て 設 定 が で き ま す 。

87 の操作で「各種設定」の「映像設定」画面を表示する

 $\sigma$  で設定したい項目を選び、 $(\bigcirc)$  /  $(\bigcirc)$ を押し、 $(\bigcirc)$ で設定する  $\overline{(\bigcirc)}$ 

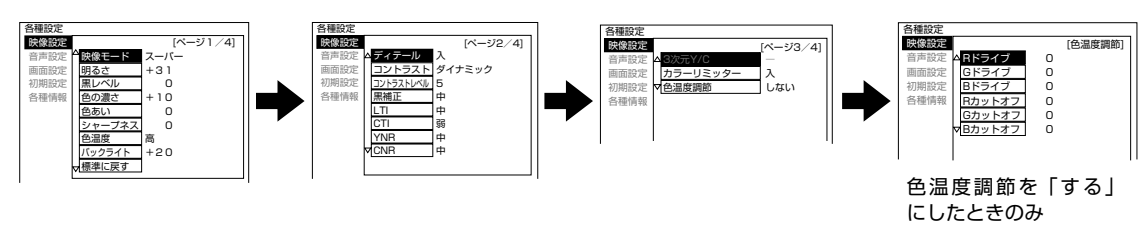

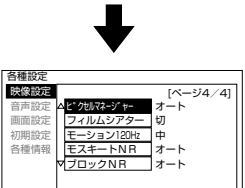

映像設定「2/4 ページ」

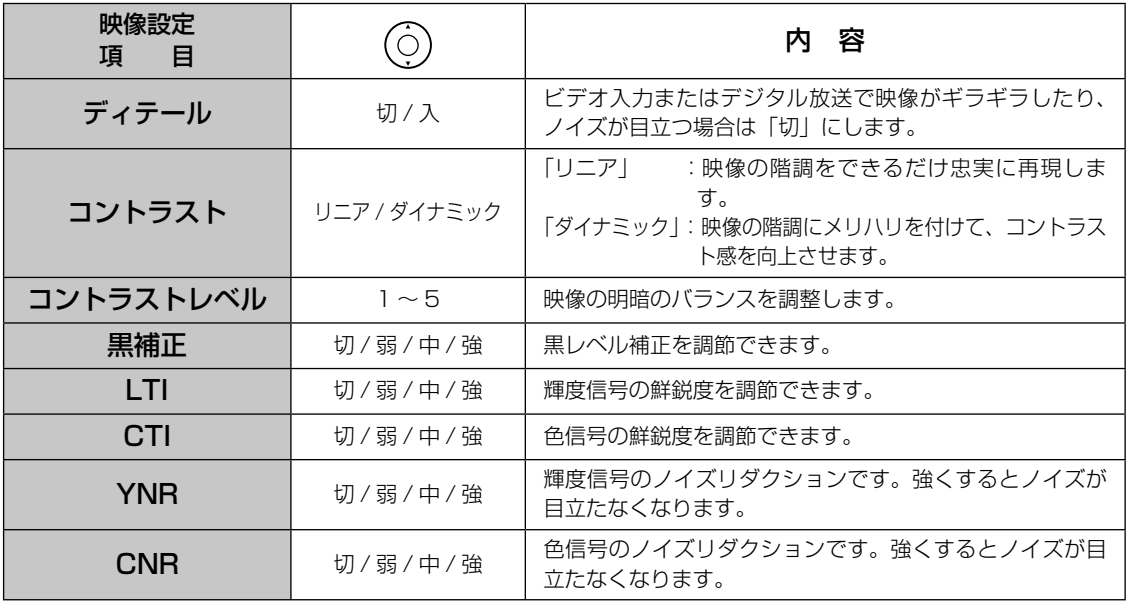

●各映像設定項目は、地デジ、BS、CS、USB HDD 再生、HDMI1 ~ HDMI3、ビデオ、D 端子の各モードごとお よび映像モードごとに設定することができます。

●コントラストレベルは、コントラスト設定 (リニア / ダイナミック) ごとに設定することができます。

● HDMI PC 信号入力時は、LTI、CTI、YNR、CNR の設定はできません。

● RGB 入力時は、ディテール以外の設定はできません。

#### <sup>1</sup> 映像設定「3/4 ページ」

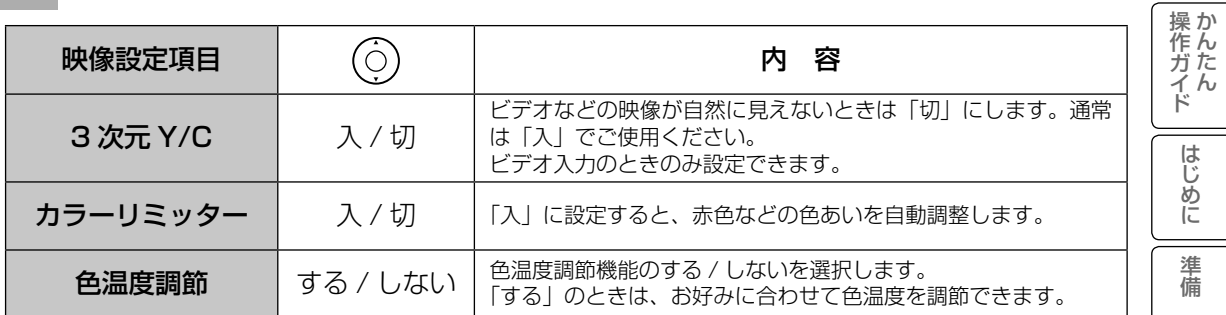

●カラーリミッター、色温度調節は、地デジ、BS、CS、USB HDD 再生、HDMI1 ~ HDMI3、ビデオ、D 端子の各モー ドごとに設定することができます。

●カラーリミッター、色温度調節は、映像モードごとに設定できます。

#### 映像設定(色温度調節)

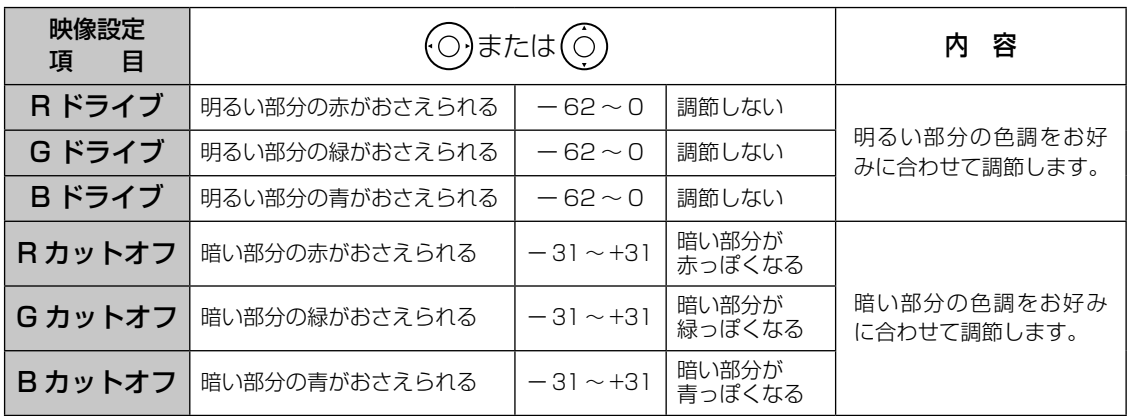

●色温度調節は色温度調節「する」のときに、お好みに合わせて色温度を調節することができます。 ●色温度調節は選んだ色温度「高、中、低」のモード毎に調節できます。

●「色温度調節」画面は、3 / 4 ページと 4 / 4 ページの間に表示されます。

**127**はじめに操作ガイド かんたん準備接続する 外部機器を録画・予約する 番組をなどを楽しむ 録画番組・写真機器を楽しむ 接続したに合せて設定する お好みや使用状態したいとき 個別に設定ときは 困ったその他楽しむ テレビを **楽しむ**<br>楽しむ 録画・予約する などを楽しむ録画番組・写真 機器を楽しむ に合せて設定するお好みや使用状態 したいとき

接続する

と<br>きた<br>はた

その 他

### 映像をお好みに合わせて設定する(つづき)

<sup>1</sup> 映像設定「4/4 ページ」

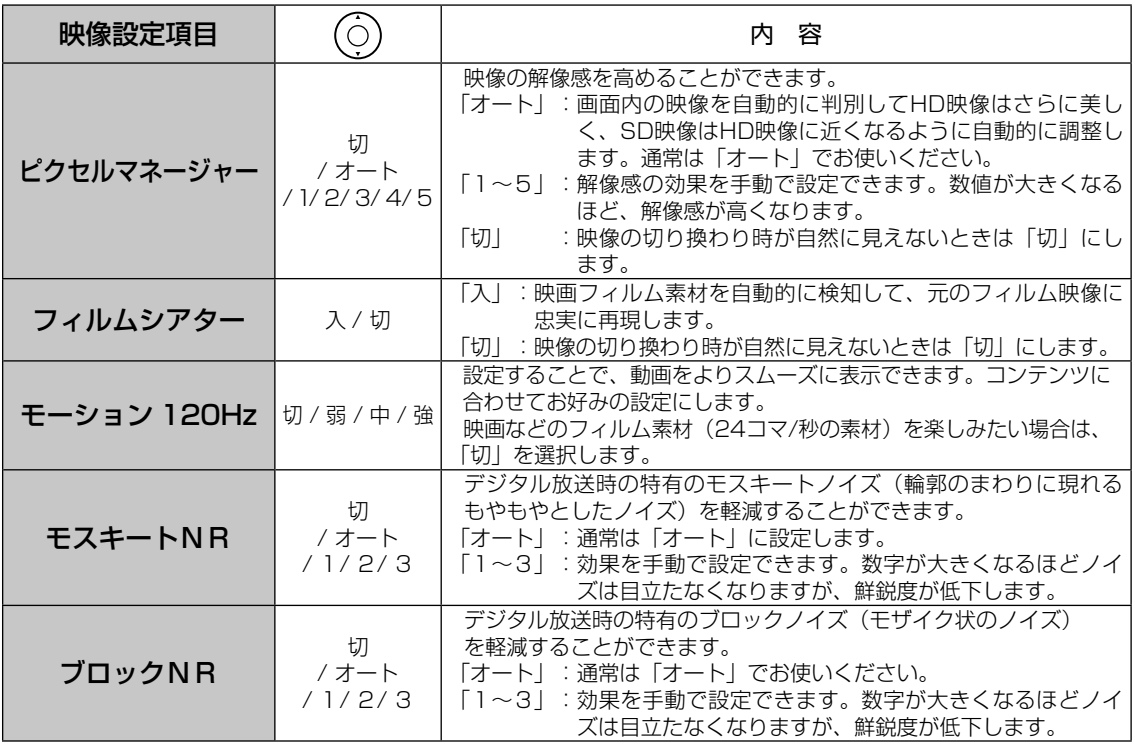

● 各映像設定項目は、地デジ、BS、CS、USB HDD 再生、HDMI1 ~ HDMI3、ビデオ、D 端子の各 モードごとに設定することができます。

● ピクセルマネージャー、モーション 120Hz、モスキート NR、ブロック NR は、映像モードごとに 設定することができます。

● HDMI PC 信号入力時は、モーション 120Hz 以外の設定はできません。

● RGB 入力時は、モーション 120Hz 以外の設定はできません。

#### 2 設定が終了したら(洗)を押す

│ ●他の項目を設定するときは、手順 ┃、2 をくり返します。 ● 設定後は、チャンネル切り換えや電源を切っても記憶されます。

|灯√ を押して、メニューを消す З

#### お知らせ

#### フィルムシアターについて

●映像内容により不自然な映像に見える場合があります。

- ・ 映画の字幕や映像が切り換わるときに細かい横スジ状に見える。
- ・ CM やアニメーションなどのシーンの切り換わりで、映像が細かい横スジ状に見える。
- ・ テロップや字幕が流れたときに、文字がギザギザに見える。
- ・ ビデオ入力に外部機器を接続してご覧の場合、外部機器のメニューなどの画面表示が細かい横 スジ状に見えたりする。

 これらの現象は映像の製作方法によるもので、故障ではありません。気になる場合は、「切」 でご覧ください。

なお、ワイドモードの設定により、映像のシーンに効果の違いが出る場合があります。

また、映像のシーンによっては効果がない場合もあります。

## 声をお好みに合わせて設定する

お好みに合わせて音声モード、高音、低音、バランス、サラウンド、バスブースト、クリアボ イスなどの設定ができます。

3 7 の 操 作 で 「 各 種 設 定 」 の 「 音 声 設 定 」 画 面 を 表 示 す る

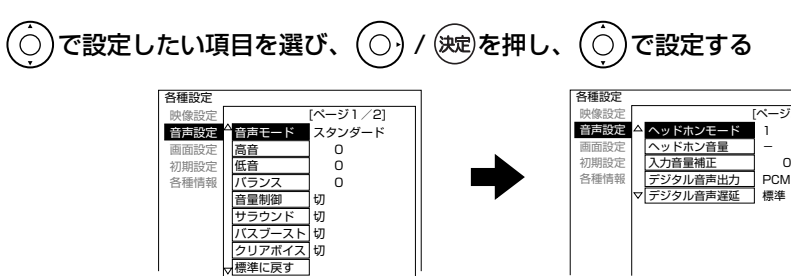

音声設定「1/2 ページ」

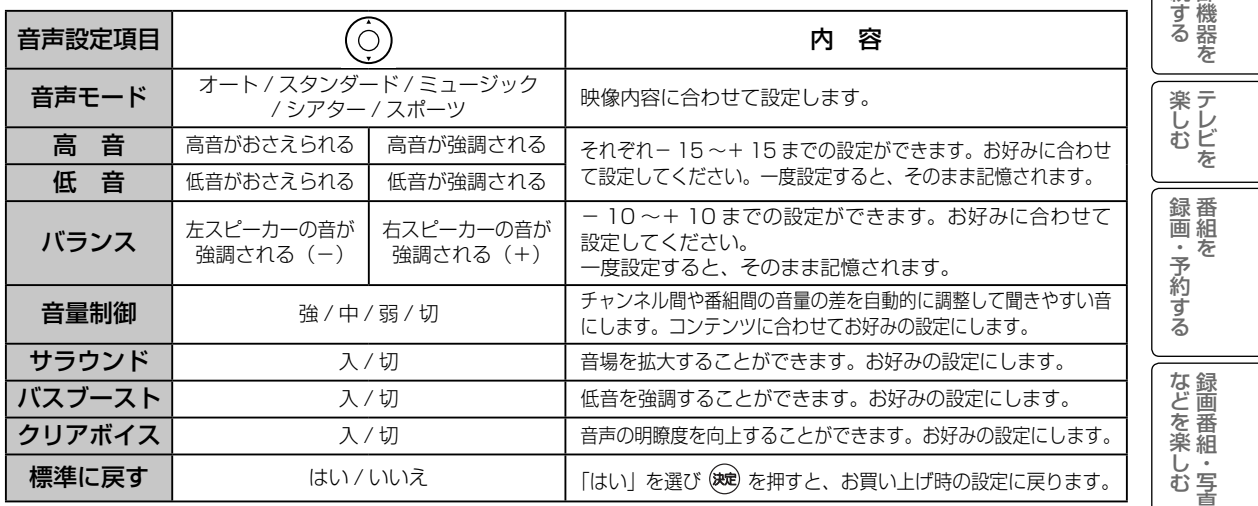

 $32/2$ 

音声設定「2/2 ページ」

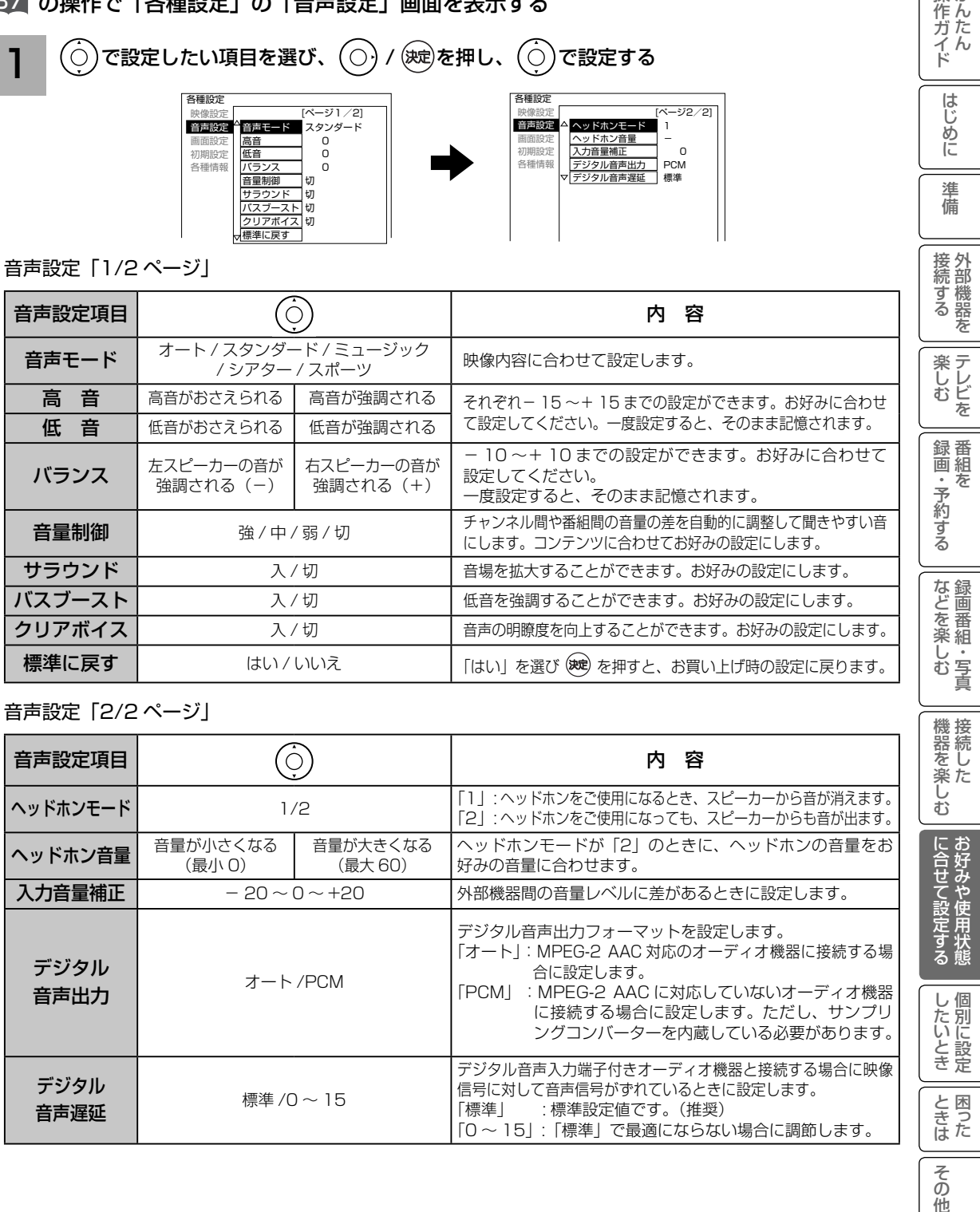

その 他

操作ガイド

はじ めに

準 備

接外<br>続部

### 音声をお好みに合わせて設定する(つづき)

#### 設定が終了したら(○) / (沈)を押す **P**

他の項目を設定するときは、手順 ┃、2 をくり返す。

|メュ√ を押して、メニューを消す 3

#### ~ 一 ~ ~ ~ ~ l ・ ハ · ノ l ・ 火 / カ | • 寸 つ ノ / 土 /

耳を刺激するような大音量で長時間続けてヘッドホンを使用すると、聴力が大きく損なわれる 恐れがあります。

#### お知らせ

●高音、低音設定を上げている場合やバスブーストを入に設定している場合、音量が大きいと音声が歪 む場合があります。その場合には設定を「切」にしてください。

●ヘッドホン使用時は、「ヘッドホンモード」、「ヘッドホン音量」以外の項目は、設定による効果は得ら れません。

#### メ モ

#### 音声モードのお買い上げ時の設定について

- ●ミュージックは高音、低音を強調した設定になっており、音楽放送に適しています。
- ●シアターは迫力と広がり効果のある設定になっており、映画放送に適しています。
- スポーツは音場の広がり効果のある設定になっており、スポーツ番組に適しています。

#### 音声モードについて -----------

- ●各音声モードについて、高音、低音、音量制御、サラウンド、バスブースト、クリアボイスはお好み の音声に設定できます。
- ●「オート」設定時は、デジタル放送の放送内容または映像モードにより自動的に音声モードが選択さ れます。この時は、高音、低音、バランス、音量制御、サラウンド、バスブースト、クリアボイスは 設定できません。
- ●「オート」設定時は、自動的に音声モードが選択されますが、このとき一時的に音声にミュートがか かります。

#### 音声設定の効果について

- ●ハスフースト:低音を強調することにより、映画の臨場感、音楽のハーモニー感などが向上します。
- ●クリアホイス:音声の明瞭度を向上することにより、ニュースなどの話し声が更に聞き取りやすくな ります。

#### ●デジタル音声出力の設定について

ビデオ入力をご覧になっているときのデジタル音声は、「デジタル音声出力」の設定にかかわらず 「PCM」を出力します。

#### ●入力音量補正の設定について

デジタル放送および各入力端子ごとに音量を微調することができます。

## ワイド画面を調節する

サイズ+ 1 は、電源を切ると標準サイズに戻り

ます。

#### 面面サイズの調節 画面位置の調節 操作ガイド 画面の垂直サイズ、水平サイズを微調することがで 画面を上下左右に移動することができます。 |作ガイド ||はじめに ||準備 ||接続する ||楽しむ ||録画・予約する ||などを楽しむ ||機器を楽しむ に合せて設定する ||したいとき ||ときは ||その他 「映画 11 モード時に字幕が消えてしまうよう きます。 なときにお使いになると便利です。 映画などで上下に黒帯が残る場合や画面の両端に ・HDMI PC 信号入力時は、この機能を使用すること 黒帯が見える場合などに、黒帯を少なくすることが はじ はできません。 できます。 めに ・HDMI PC 信号入力時は、この機能を使用すること はできません。 3 7 の 操 作 で 「 各 種 設 定 」 の 「 画 面 設 定 」 画 準 面を表示し、次の操作で設定を行います。 備 3 7 の 操 作 で 「 各 種 設 定 」 の 「 画 面 設 定 」 画 接外<br>続部 面を表示し、次の操作で設定を行います。 で「画面位置」を選び、 $(O)$  / Ó (決定) ぶする かんじょう かんじゅう かんじゅう しゅうかん しゅうかん しゅうかん かんしょう しゅうかん しゅうかん しゅうかん しゅうかん しゅうかん しんしゃ を押す で「画面サイズ微調」を選び、 Ó  $(O)$ ワイド切換 フル 画面サイズ微調  $0/0$ 楽テレ<br>むビ 画面位置  $0/0$ / (波)を押す ワイド制御信号検出 〉 ワイド切換 フル ≅ 画面サイズ微調  $\begin{vmatrix} 0/ & 0 \\ 0/ & 0 \end{vmatrix}$  $\circ$ 画面位置 録番<br>画組 ဥ (○)でお好みの位置に調節する ワイド制御信号検出 〉 罒・予約 で垂直画面位置が調節できます。  $(O)$ でお好みのサイズに調節する 2 だする で水平画面位置が調節できます。  $+10 \cdot + 1$ 画面サイズ微調  $+9<sup>4</sup>$ などを楽  $\bigcap \Phi$ 画面位置  $\overline{1}$  $+10 \cdot +1$ <sup>+</sup>  $+ 9$   $+ 0$   $+ 0$  $\overline{1}$ 垂直画面サイズ 水平画面サイズ **図調節** 調 節 垂直画面位置 水平画面位置 ●画面サイズは、ワイドモード毎に調節することがで <sub>不しむする</sub><br>ベレむ きます。 垂直画面位置調節の場合 ●調節した画面サイズは、電源を切っても記憶されて (O) います。 10  $\overline{Q}$ 機器を楽.  $\varnothing$ x, 設定が終了したらଯ√ を押して、メニュー 垂直画面位置- 5 垂直画面位置 0 垂直画面位置+ 5 3 しむ を消す 2 設定が終了したら エ を押して、メニュー に合せて設定する 決定ボタンを押すと、前の設定画面に戻すこと ができます。 を消す 決定ボタンを押すと、前の設定画面に戻すこと ができます。 お知らせ したいとき デジタル放送 (USB HDD 再生含む ) の 1080i ハイビジョン放送やコンポーネント /HDMI 入力 端子に入力した 1080i、1080p 信号を「スタ ンダード」「フル HD」「ズーム」のワイドモード と困った<br>さまた お知らせ でご覧になっているときは、垂直画面サイズを+ 1 まで微調することができます。画面上部の黒帯 デジタル放送 (USB HDD 再生含む ) の 1080i、 その が気になる場合や、W-VHS ビデオをご覧になる 720p 放送やコンポーネント /HDMI 入力端子に 場合は、画面サイズを+ 1 にします。この画面 入力した 1080i、1080p、720p 信号をご覧 他

**131**

になっているとき、ワイドモードが「フル HD」

のときは、画面位置の調節はできません。

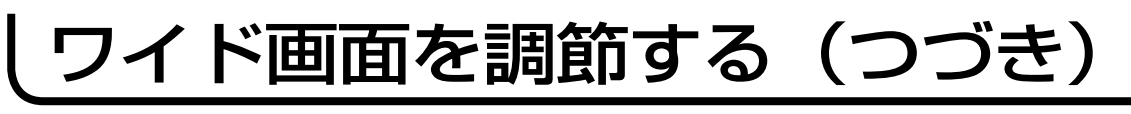

### ビデオなどで自動的にワイドモードを切り換えるには

3 7 の 操 作 で 「 各 種 設 定 」 の 「 画 面 設 定 」 画 面 を 表 示 し 、 次 の 操 作 で 設 定 を 行 い ま す 。

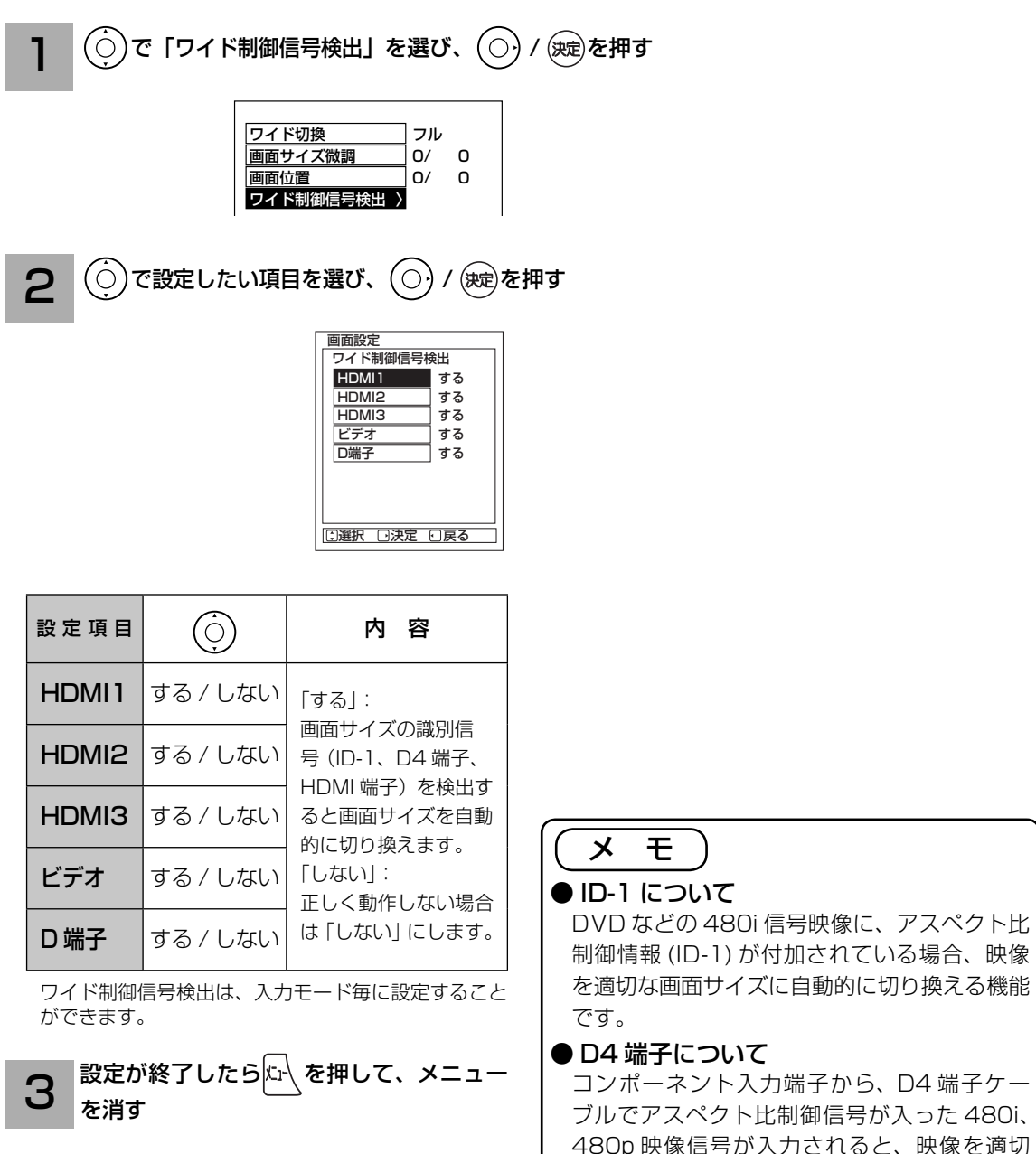

● HDMI 端子について HDMI(High Definition Multimedia Interface) ま た は DVI(Digital Visual Interface) 信号のアスペクト比情報を検知する と、映像を適切な画面サイズに自動的に切り換 える機能です。

な画面サイズに自動的に切り換える機能です。

## | RGB 入力の画面位置などを調節したいとき

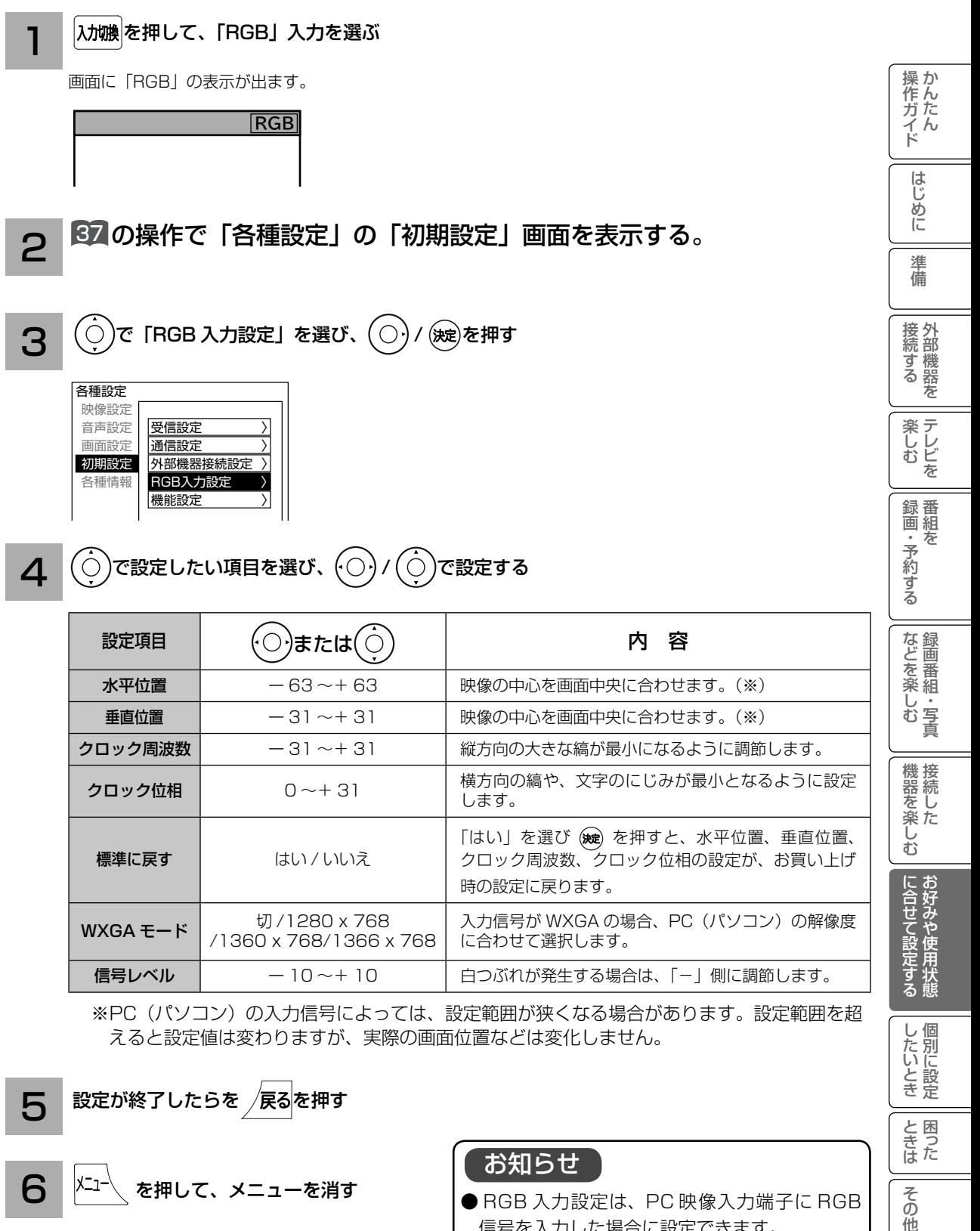

お 知 ら せ

6

\*ユ を押して、メニューを消す

● RGB 入力設定は、PC 映像入力端子に RGB 信号を入力した場合に設定できます。

**その他** 

## | RGB 入力の画面サイズを調節したいとき

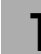

 $\frac{1}{2}$   $\frac{1}{2}$   $\frac{1}{2}$ 

画面に「RGB」の表示が出ます。

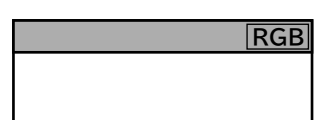

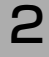

 $\big|$ メニュー $\big\backslash$  を押し、 $\big(\dot{\bigcirc}\big)$ で「ワイド切換」を選び、 $\bigcirc\limits_\mathcal{R}$ を押す  $\hat{f}(\hat{\theta})$ でワイドモードを選び、 $\hat{f}(\hat{\theta})$  /  $(\hat{\theta})$ を押す

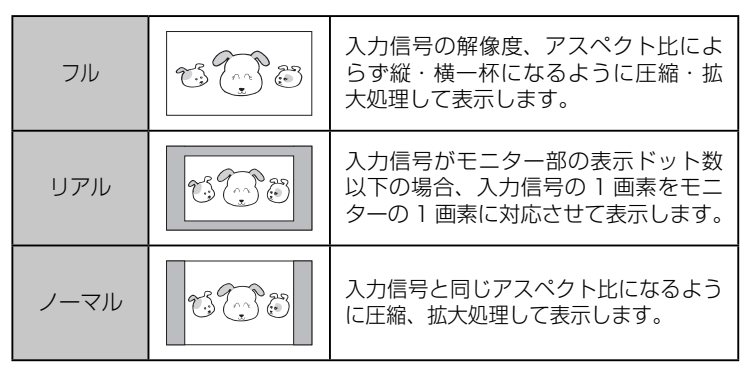

ワイドモードは次のように切り換ります。

→ フル ◀ → リアル ◀ → ノーマル ◀ →

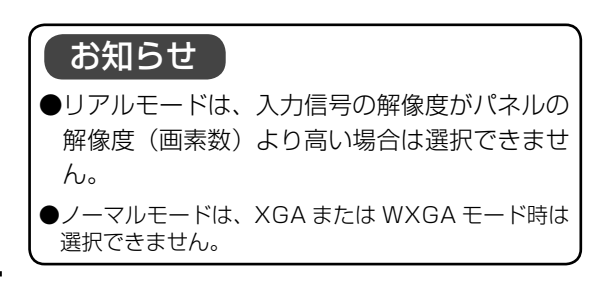

## 消費電力を低減する

|37 の操作で「各種設定 | の「初期設定 | -「機能設定 | 画面を表示し、次の操作で設定を行います。

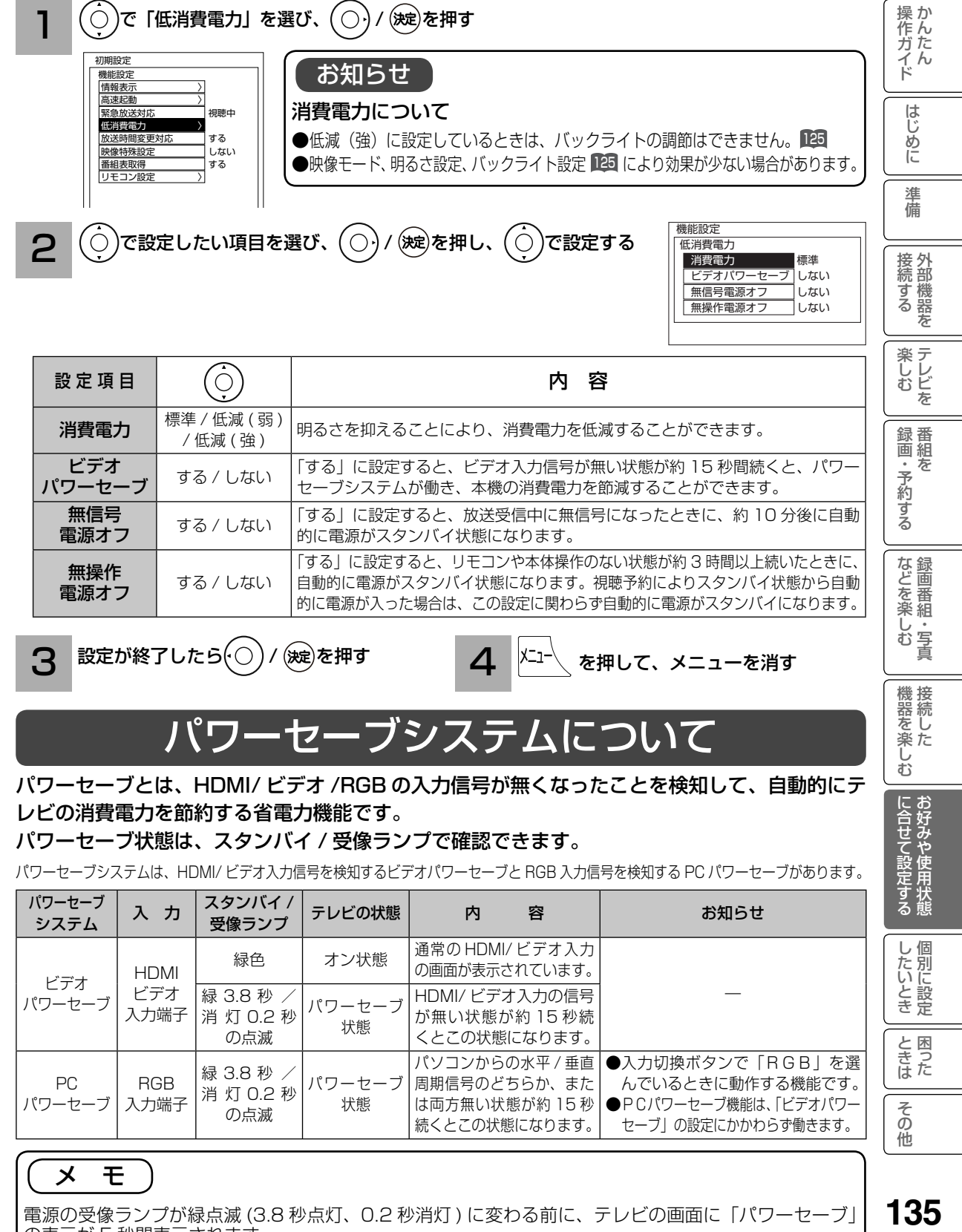

の表示が 5 秒間表示されます。

## オフタイマーで自動的に電源を切る

指定した時間が経つと、自動的に電源を切ることができます。 おやすみのときなどにご利用ください。

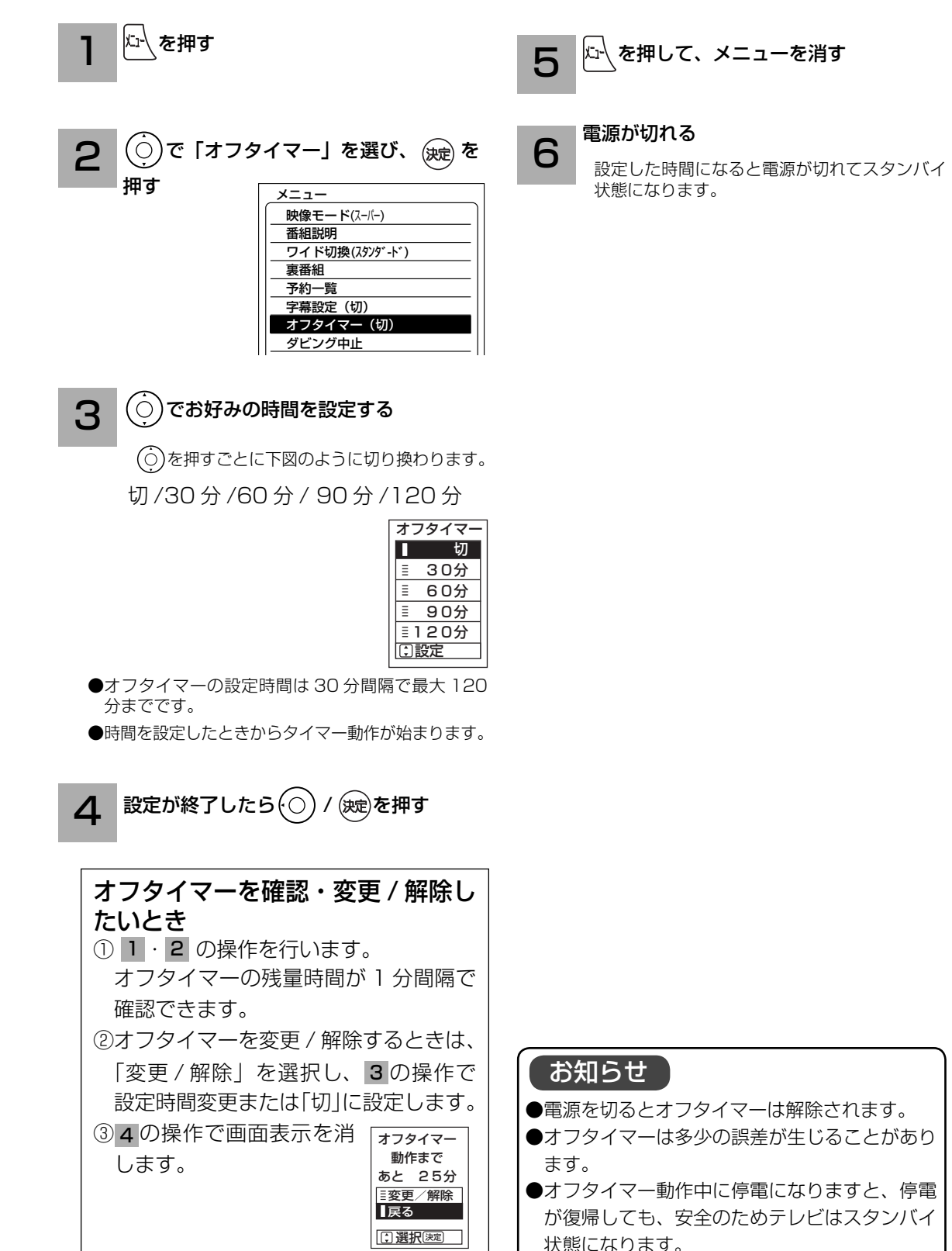

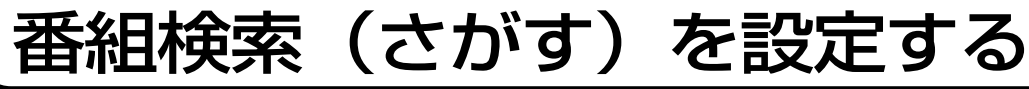

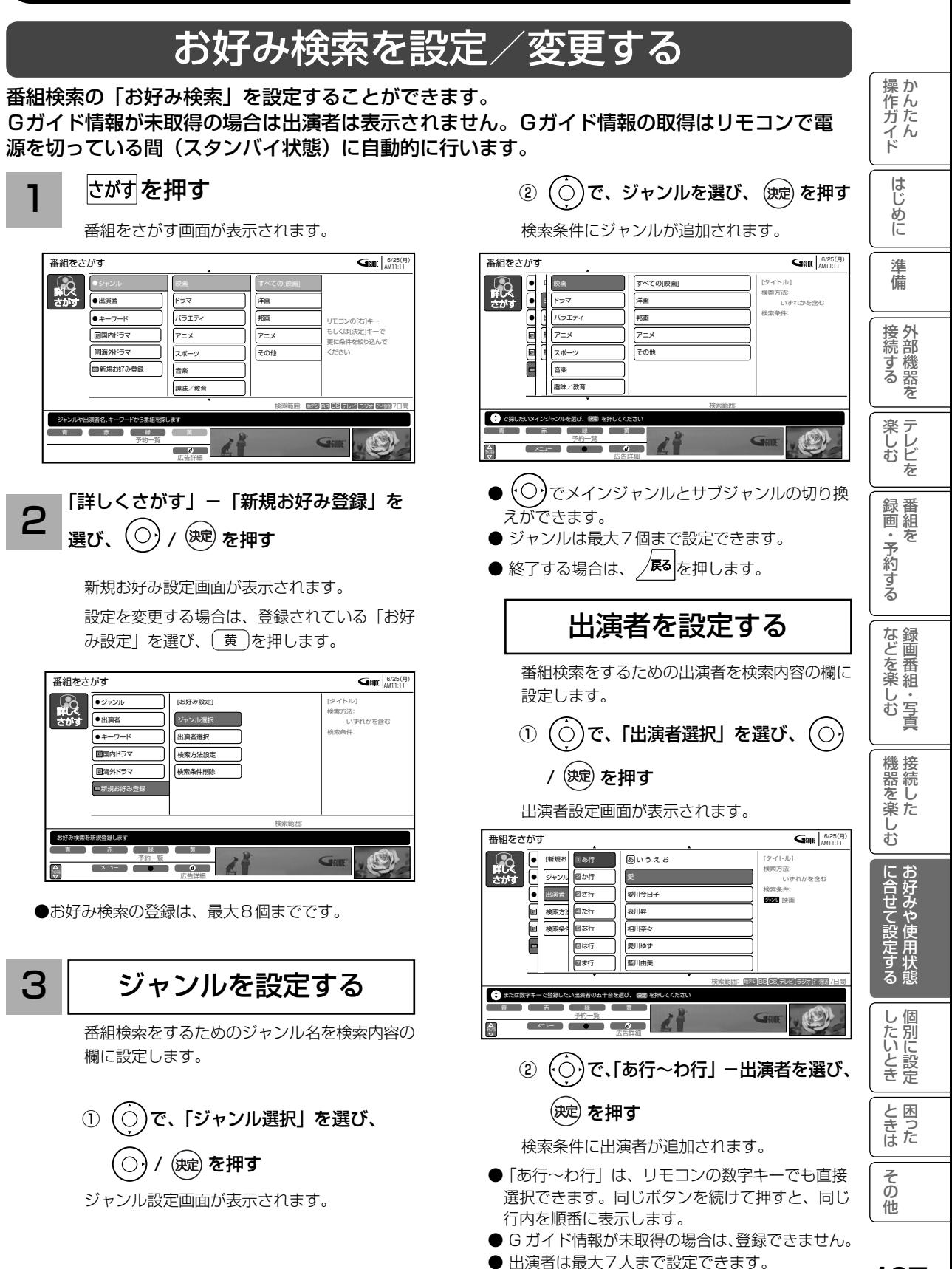

● 終了する場合は、 /戻る を押します。

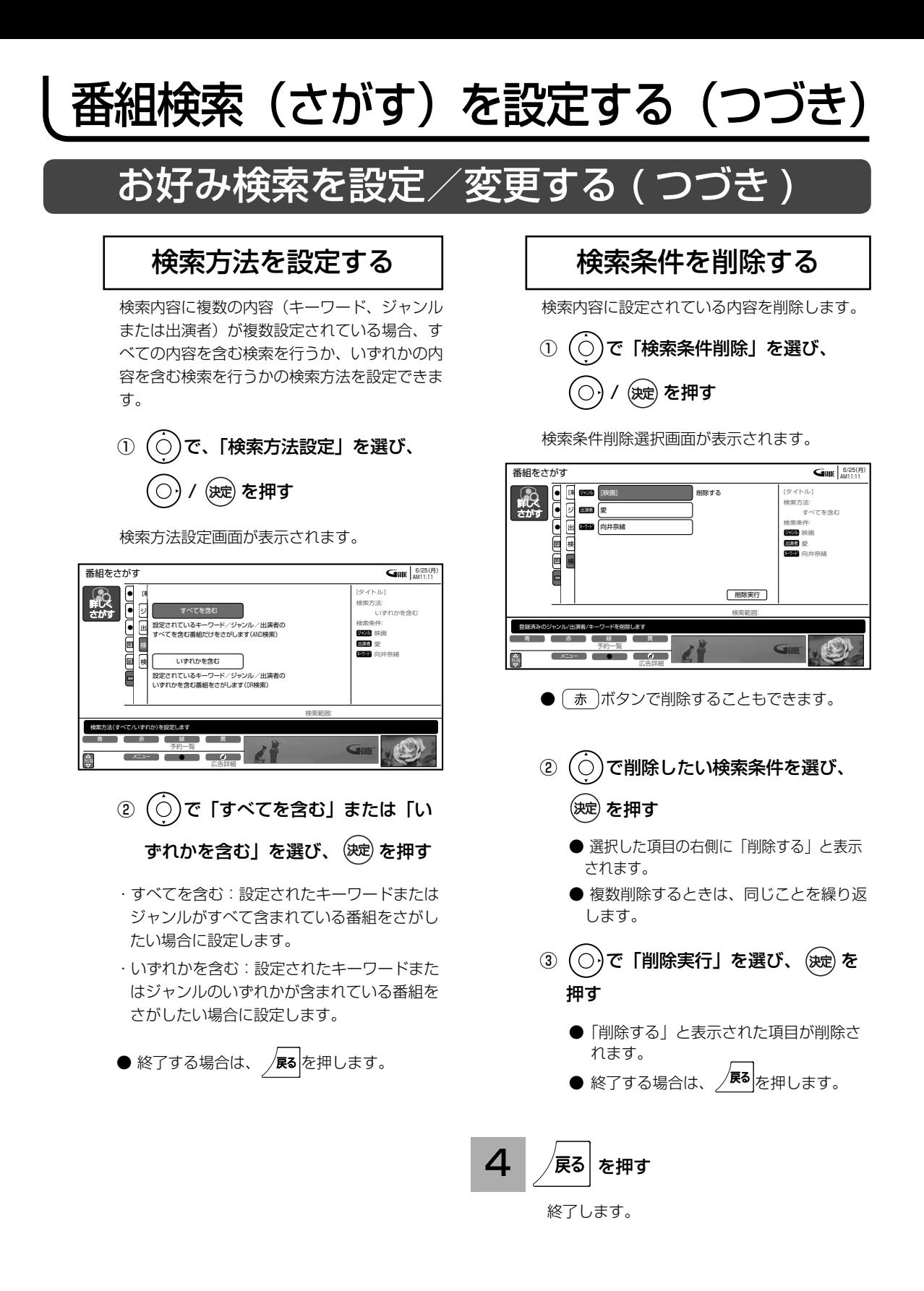

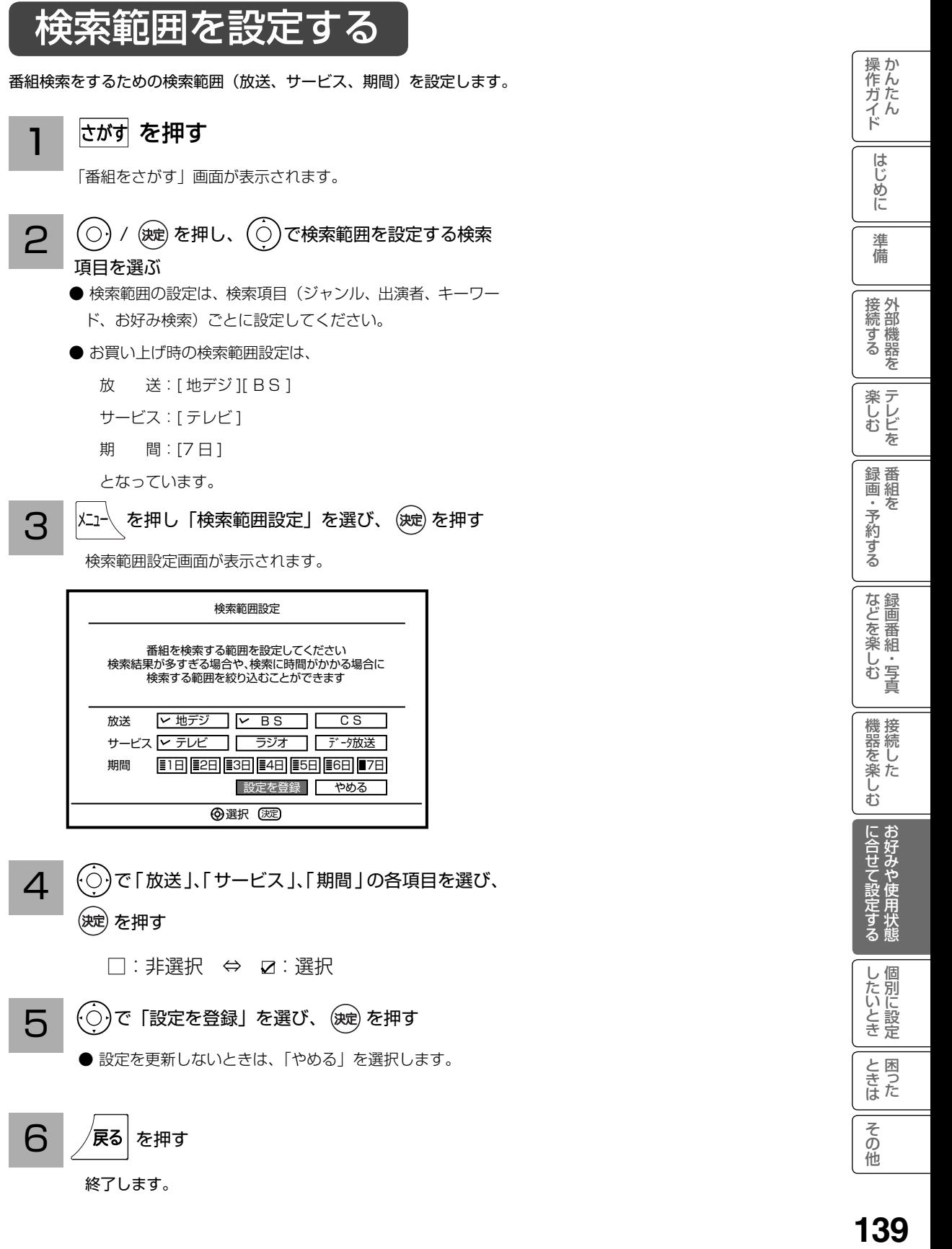

## 視聴制限の設定

### 視聴制限を設定する

視聴制限(視聴可能年齢)をご使用になるには、暗証番号の登録が必要です。 視聴制限を「する」に設定すると、視聴制限の対象になる番組は暗証番号を入力しないと視聴 できません。

お買い上げ時は、視聴制限は「しない」に設定されています。

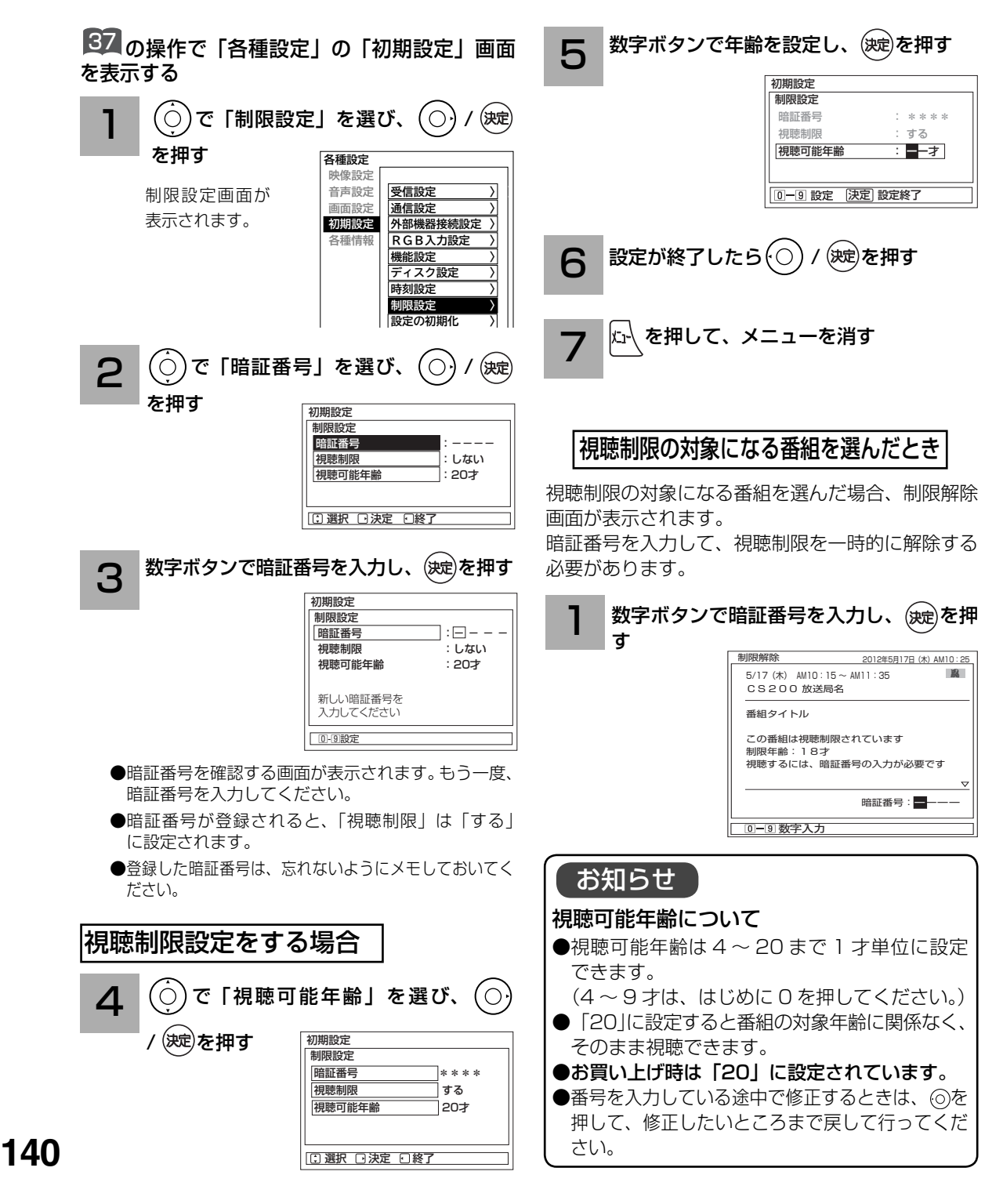

### 放送時間変更対応、未読お知らせ表示などの設定

●予約した番組が実際に放送されるとき、登録した時間と異なる場合、放送に合わせて予約実行するかを設定できます。

●デジタル放送局からお知らせ 79 が着信すると画面下に「お知らせがあります」と表示されます。 また、未読お知らせがあるときは、 ■ あ を押すと画面右下に「 ∑ << る知らせ有り」 が表示されます。 **76 これらを表示しないようにすることができます。** 

●デジタル放送のチャンネル選局時に、番組タイトルを表示しないようにすることができます。 ●デジタル放送のチャンネルアップ/ダウン選局時に、選局可能な前後のチャンネル情報を表示 することができます。

> 初期設定 機能設定 情報表示 〉 高速起動 緊急放送対応 低消費電力 放送時間変更対応 映像特殊設定 番組表取得 リモコン設定

視聴中 する しない する

|操作ガイド

はじ めに

準 備

接続 外部

最終 みずる

番組 忘

87 の操作で「各種設定」の「初期設定」-「機能設定」画面を表示する

で設定する項目を選び、(○) / (決定)を押す  $\circ$ )

サブ設定項目(※)がある場合は、(○)でサブ設定項目

を選び、(○) / தூを押す

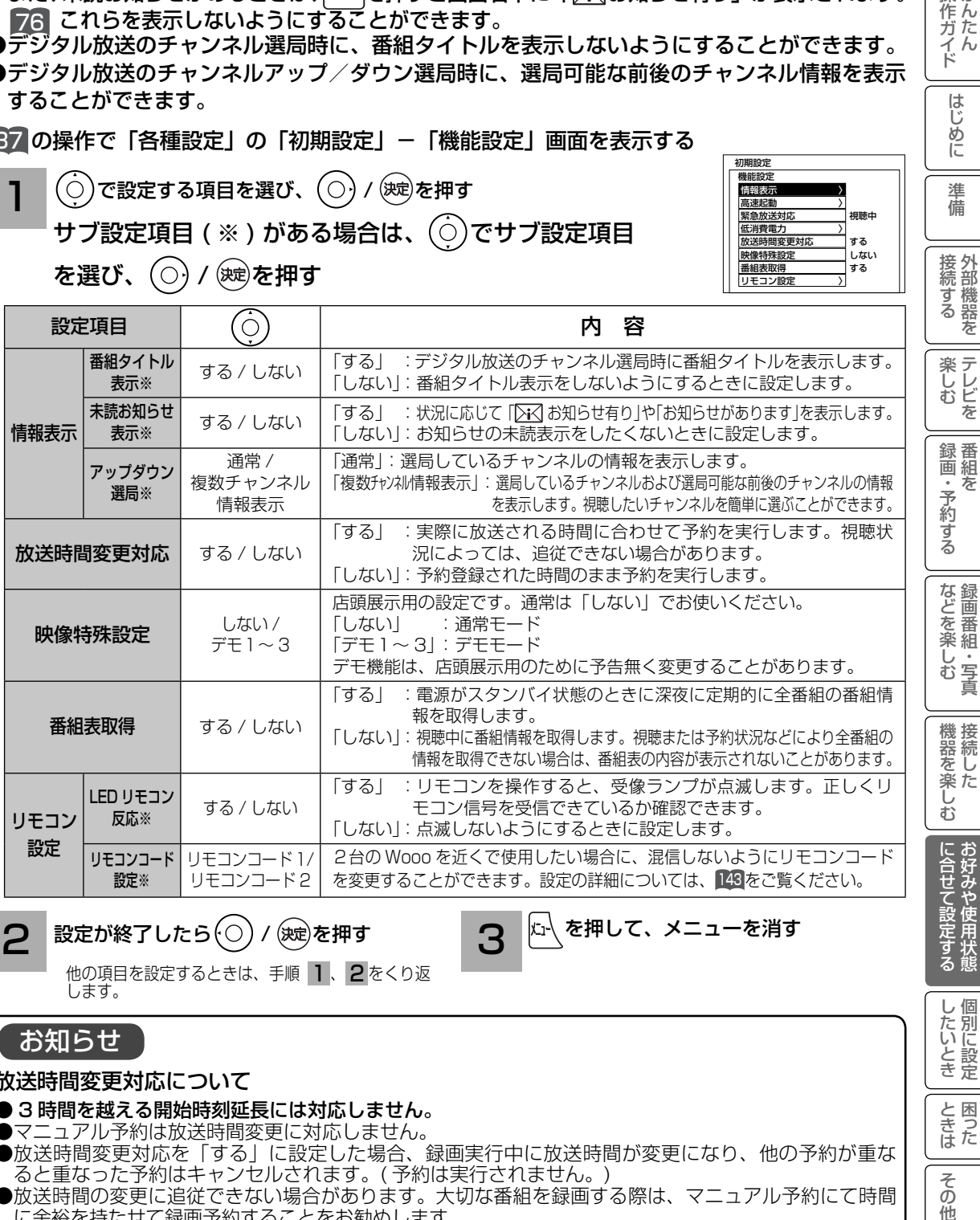

#### 設定が終了したら(○) / (※定)を押す マ | 【 マ | に | を押して、メニューを消す 2

他の項目を設定するときは、于順 ┃、 2 をくり返 します。 2 3

#### お知らせ

#### 放送時間変更対応について

● 3 時間を越える開始時刻延長には対応しません。

● マニュアル予約は放送時間変更に対応しません。

●放送時間変更対応を「する」に設定した場合、録画実行中に放送時間が変更になり、他の予約が重な ると重なった予約はキャンセルされます。( 予約は実行されません。)

● 放送時間の変更に追従できない場合があります。大切な番組を録画する際は、マニュアル予約にて時間 に余裕を持たせて録画予約することをお勧めします。

#### お 知 ら せ 表 示 に つ い て

●お知らせをご覧になるときは 29 を参照してください。 ●既に未読お知らせがあるときに新たにメールが着信しても「お知らせがあります」は表示されません。 ●お買い上げ時は、「未読お知らせ表示」は「する」に設定されています。

**141**

お好みや使用状能

した別に設 たい き

と困った<br>さまた

その 他

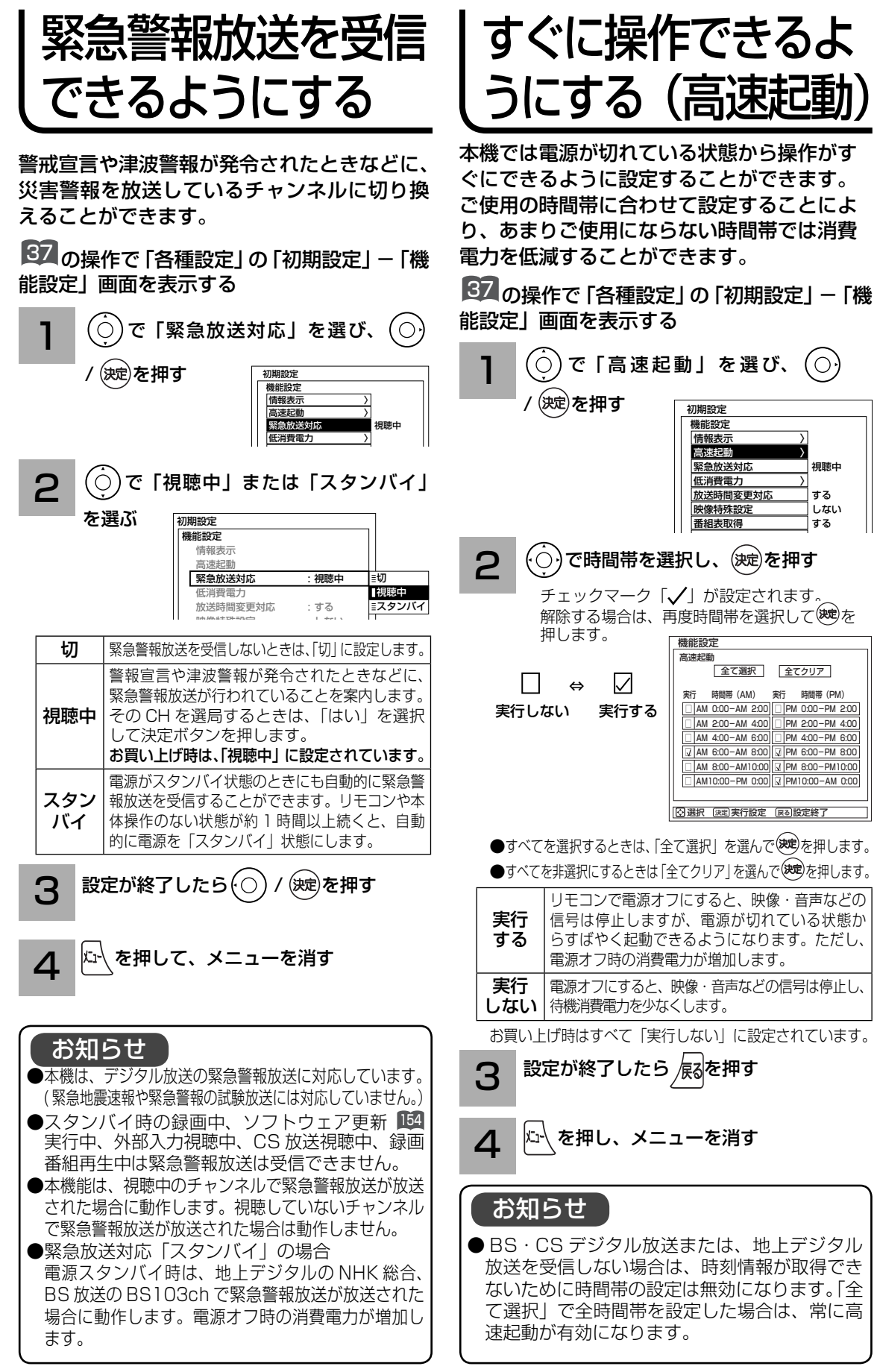

## J モ コ ン コ ー ド を 変 更 す る

2台の Wooo を近くで使用したい場合に、お互いに干渉する場合があります。このような場合は、 リモコンコードを変更すると、他の Wooo リモコンからの干渉を防ぐことができます。 まず、本体のリモコンコードを変更し、次にリモコンのリモコンコードを変更してください。

**→ ○ ⑦ 沃 I F C I 日 俚 設 定」 ♡ I \*ミン 别 設 定」 ̄ I** 能設定」画面を表示する

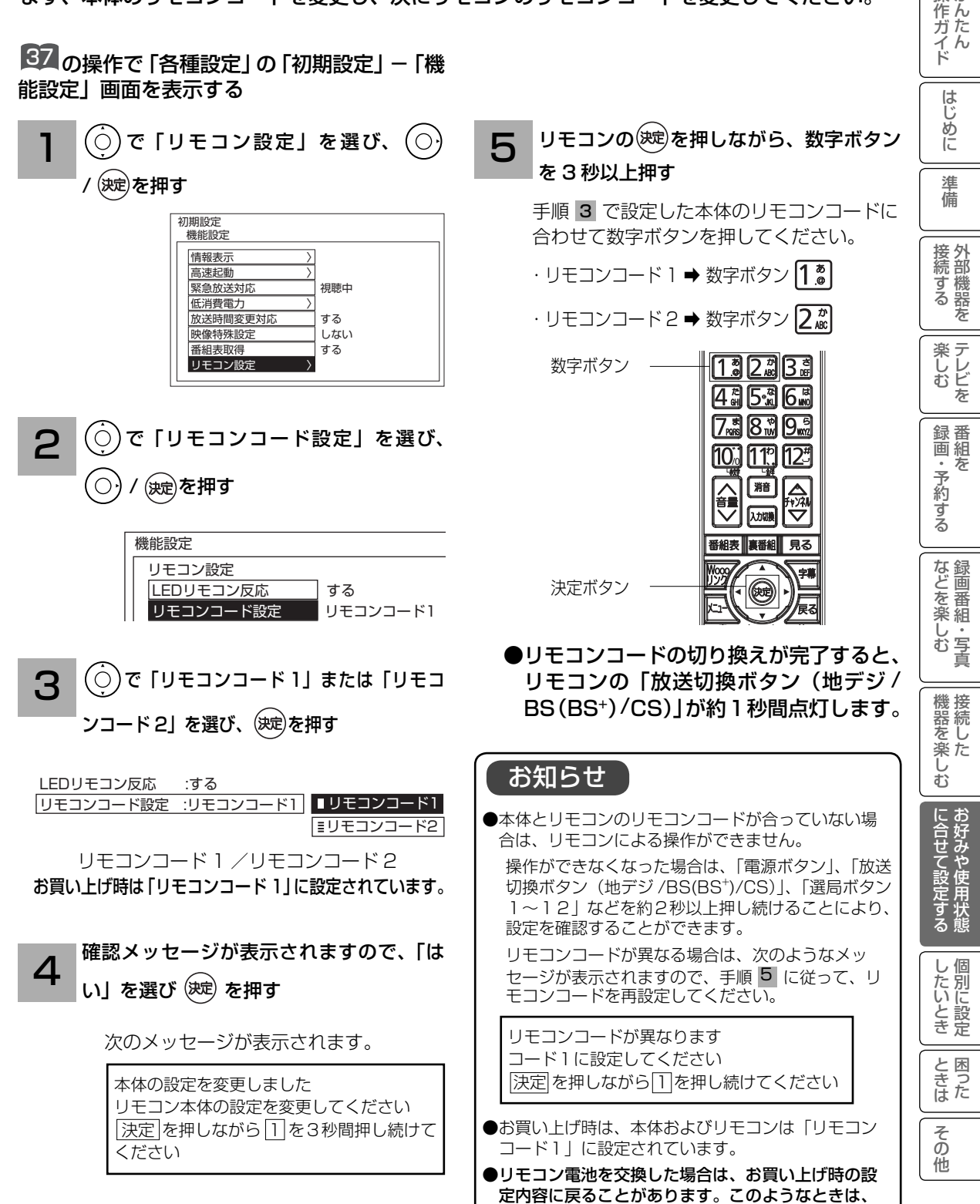

|操作ガイド

は

手順 5 に従って、もう一度設定してください。
# 個別に設定したいとき

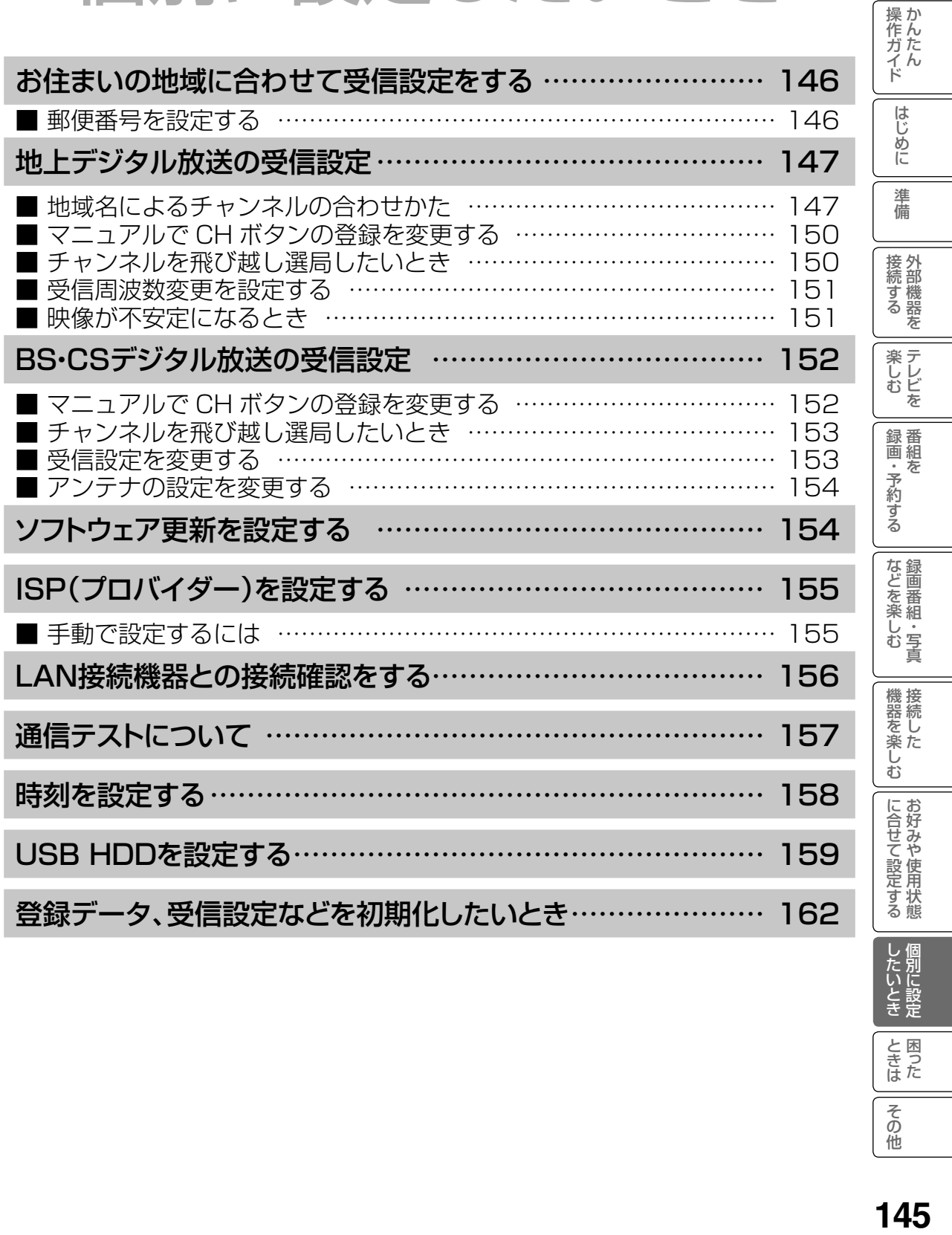

と<br>きた<br>はた

その他

## お住まいの地域に合わせて受信設定をする

### 郵便番号を設定する

この設定を行うと、お住まいの地域に関するデジタル放送の緊急放送やデータ放送を受信する ことができます。

37 の操作で「各種設定」の「初期設定」画面を表示し、次の操作で設定を行います。

 $\bigodot$ )で「受信設定」を選び、 $\bigodot$  /  $\bigcirc$ 愛を押す

(○)で「郵便番号」を選び、(○) / (※ )を押す

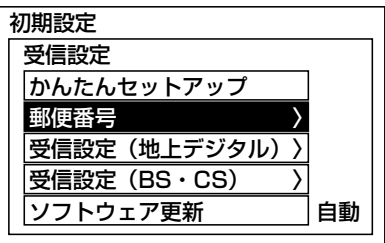

お住まいの地域の郵便番号 (7桁) を $\left[\begin{matrix} 1 & 0 \\ 0 & -1 \end{matrix}\right]$ で押し、② を押す 2

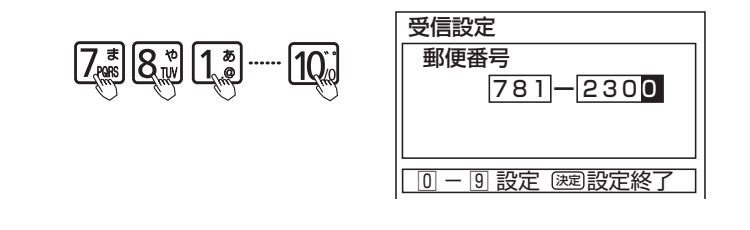

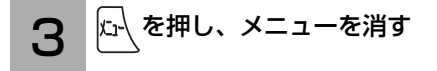

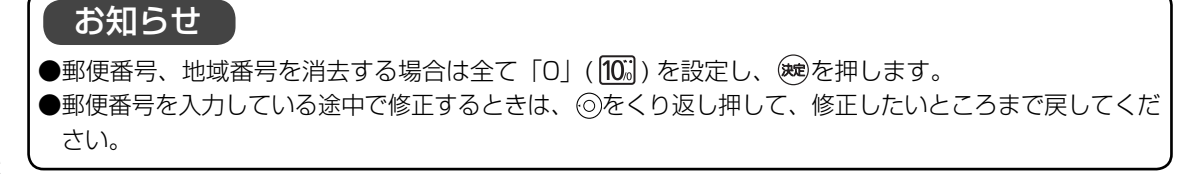

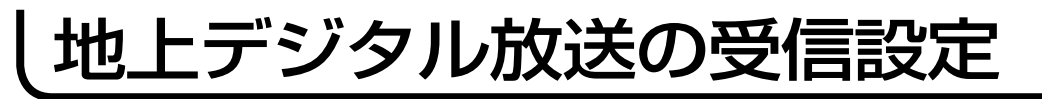

### 地域名によるチャンネルの合わせかた

お住まいの地域で放送されているチャンネルを設定します。地上デジタル放送を受信するため には、初期スキャンが必要です。

操作ガイド

引越しなどでお住まいの地域が変更になった場合も、初期スキャンを行ってください。 新しく追加された放送局を追加する場合は再スキャンを行ってください。

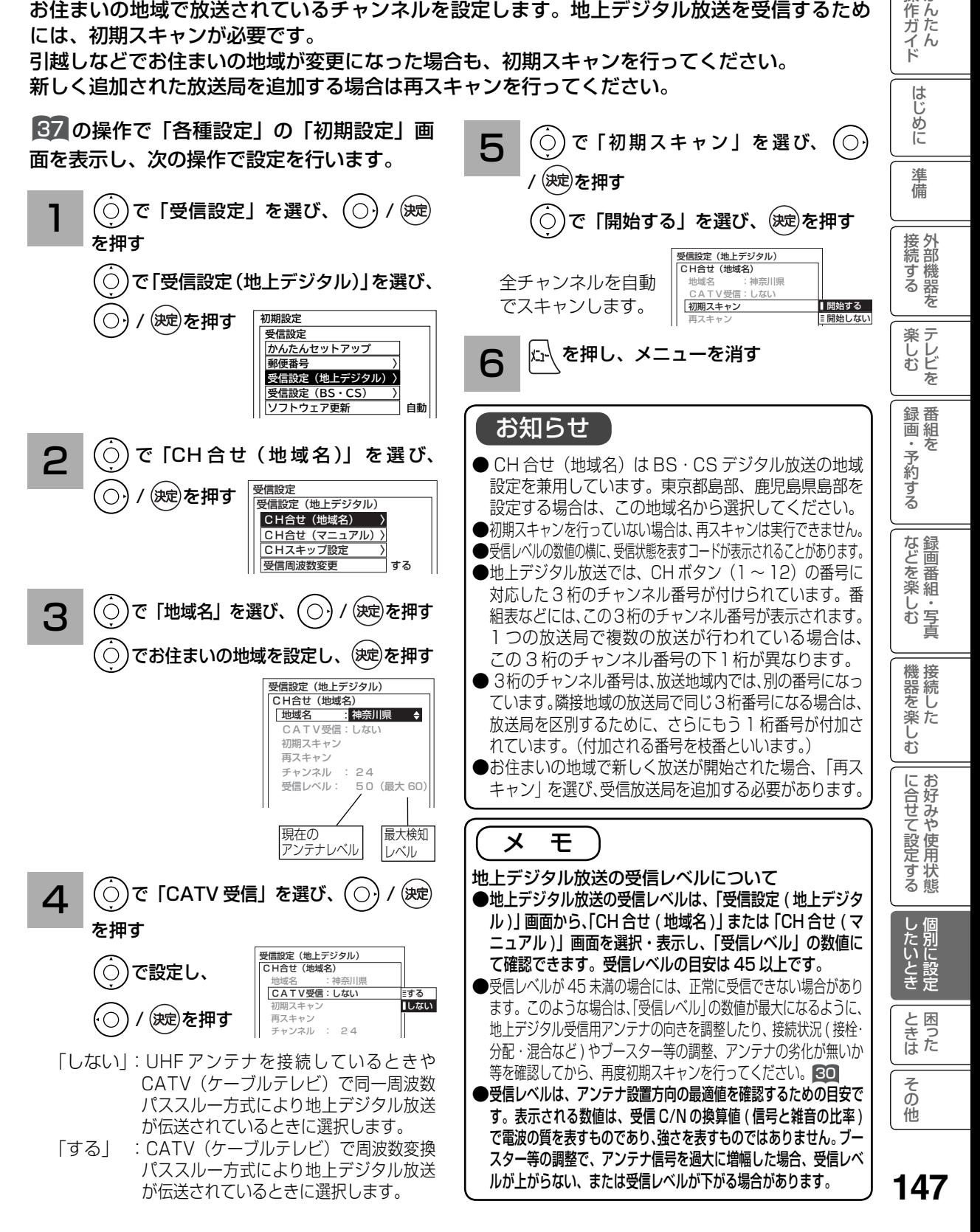

| 地上デジタル放送の受信設定(つづき)

### (地上デジタル放送地域名一覧表) (2013年3月現在)

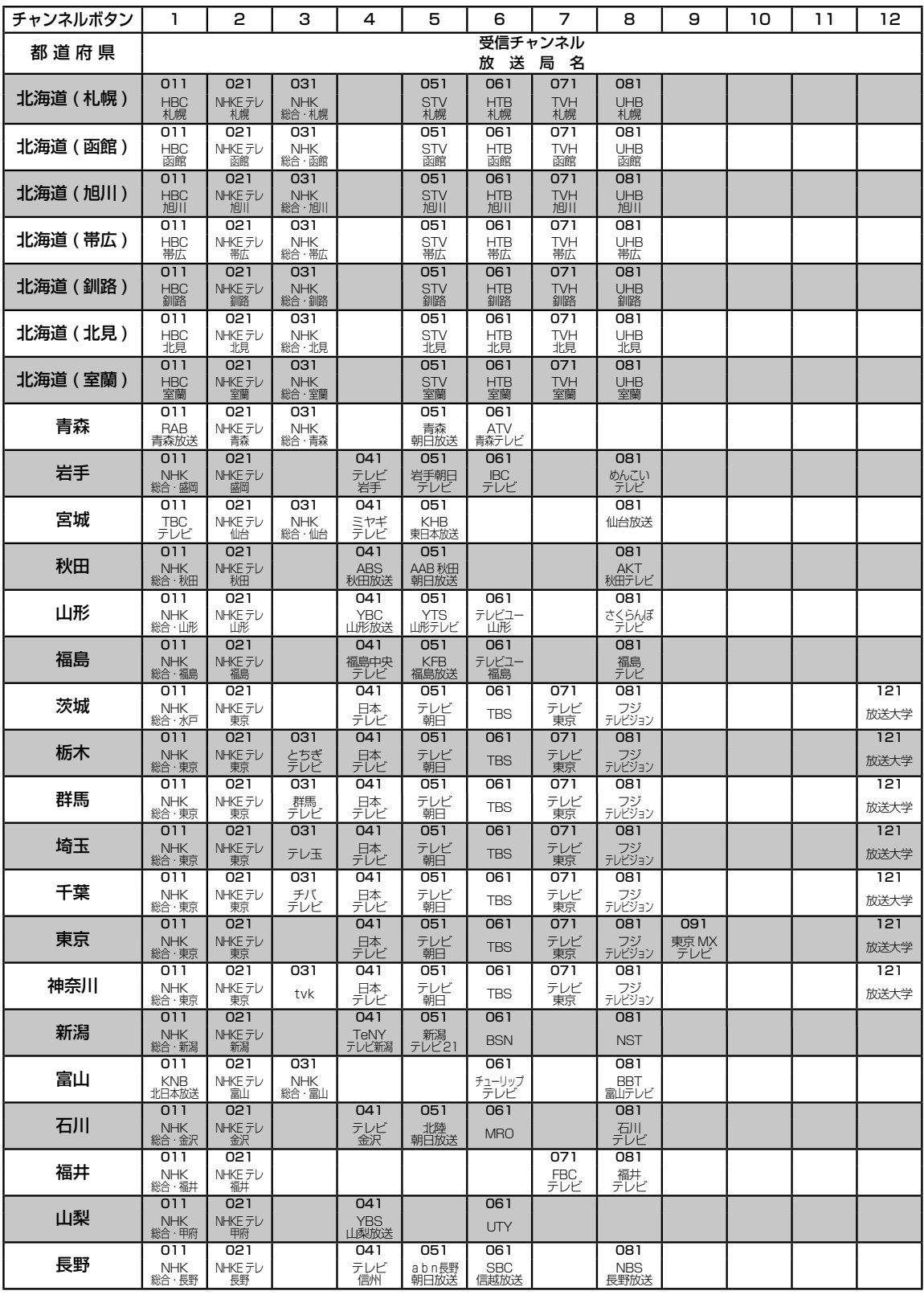

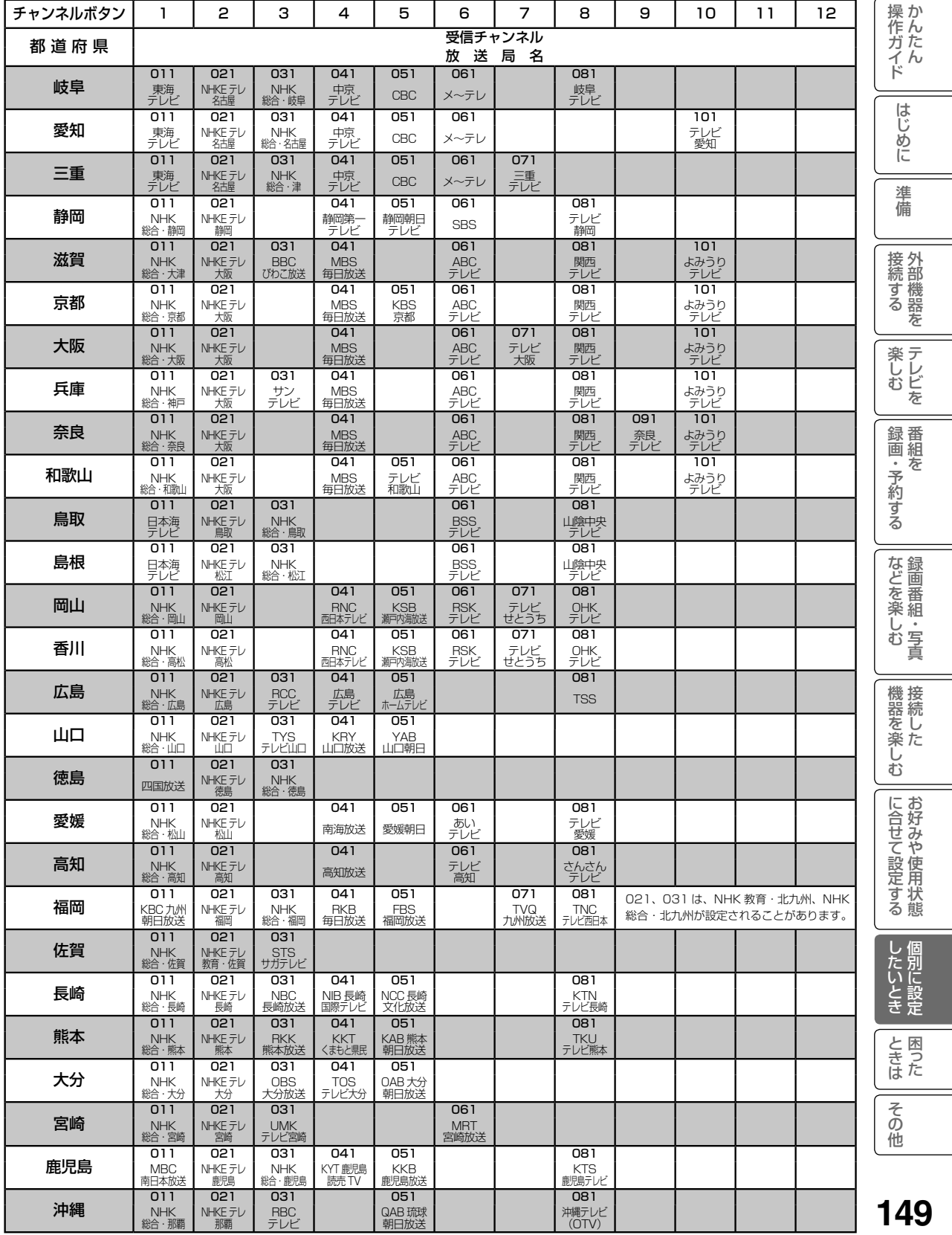

## 地上デジタル放送の受信設定(つづき)

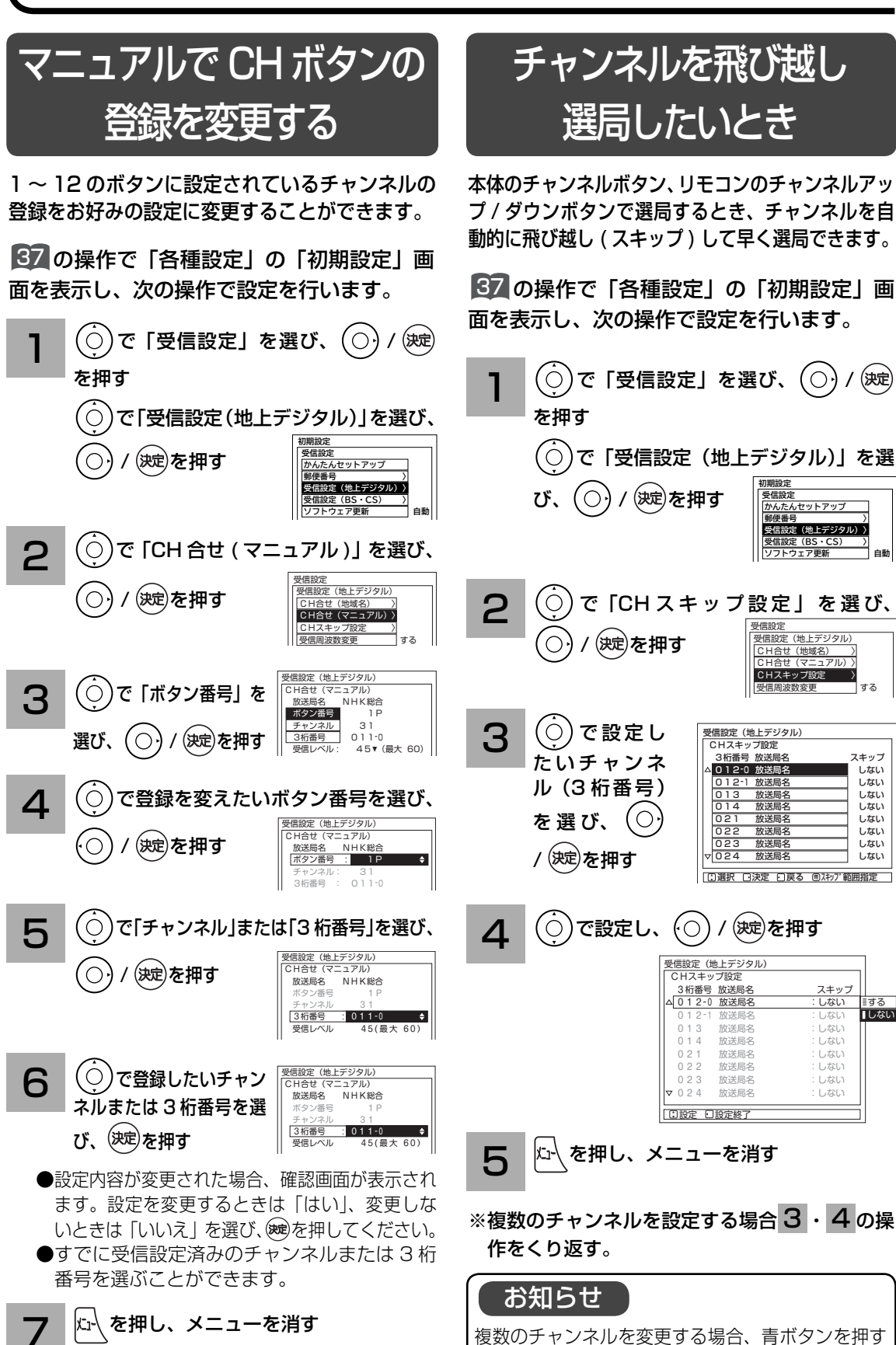

と、範囲を指定して設定を変更することができます。

**150**

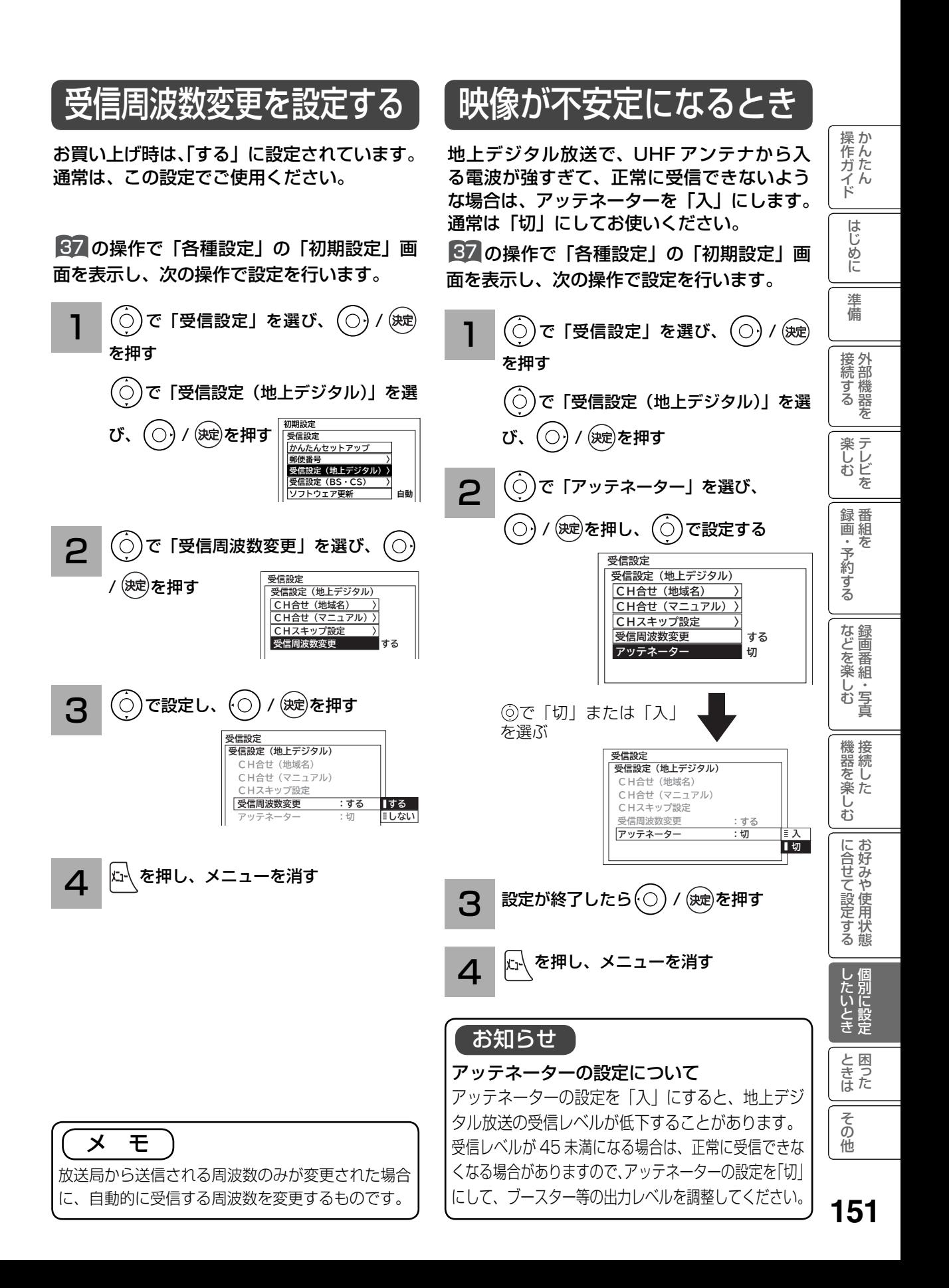

## BS・CS デジタル放送の受信設定

### マニュアルで CH ボタンの登録を変更する

1〜12のボタンに設定されているチャンネルの登録をお好みの設定に変更することができます。

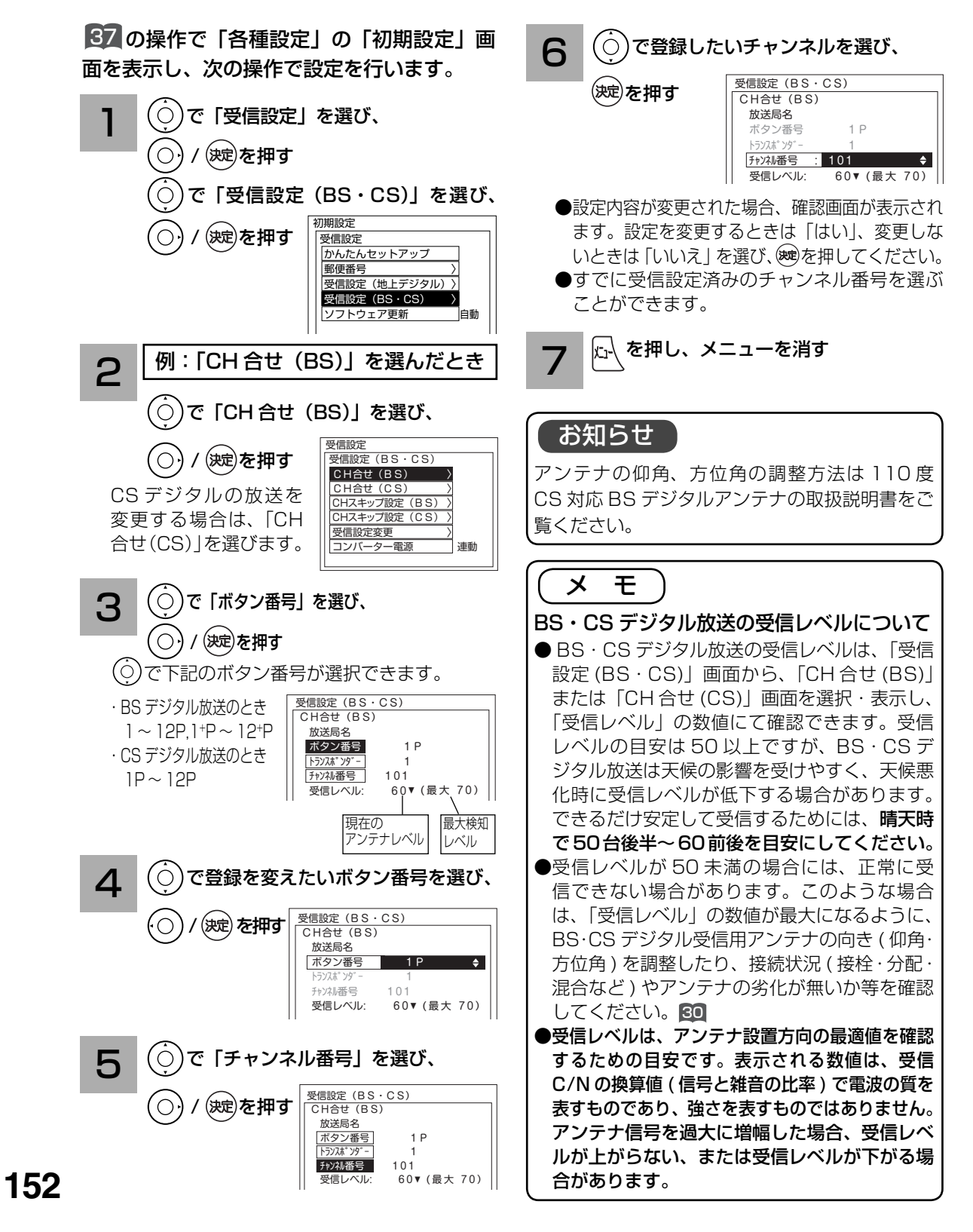

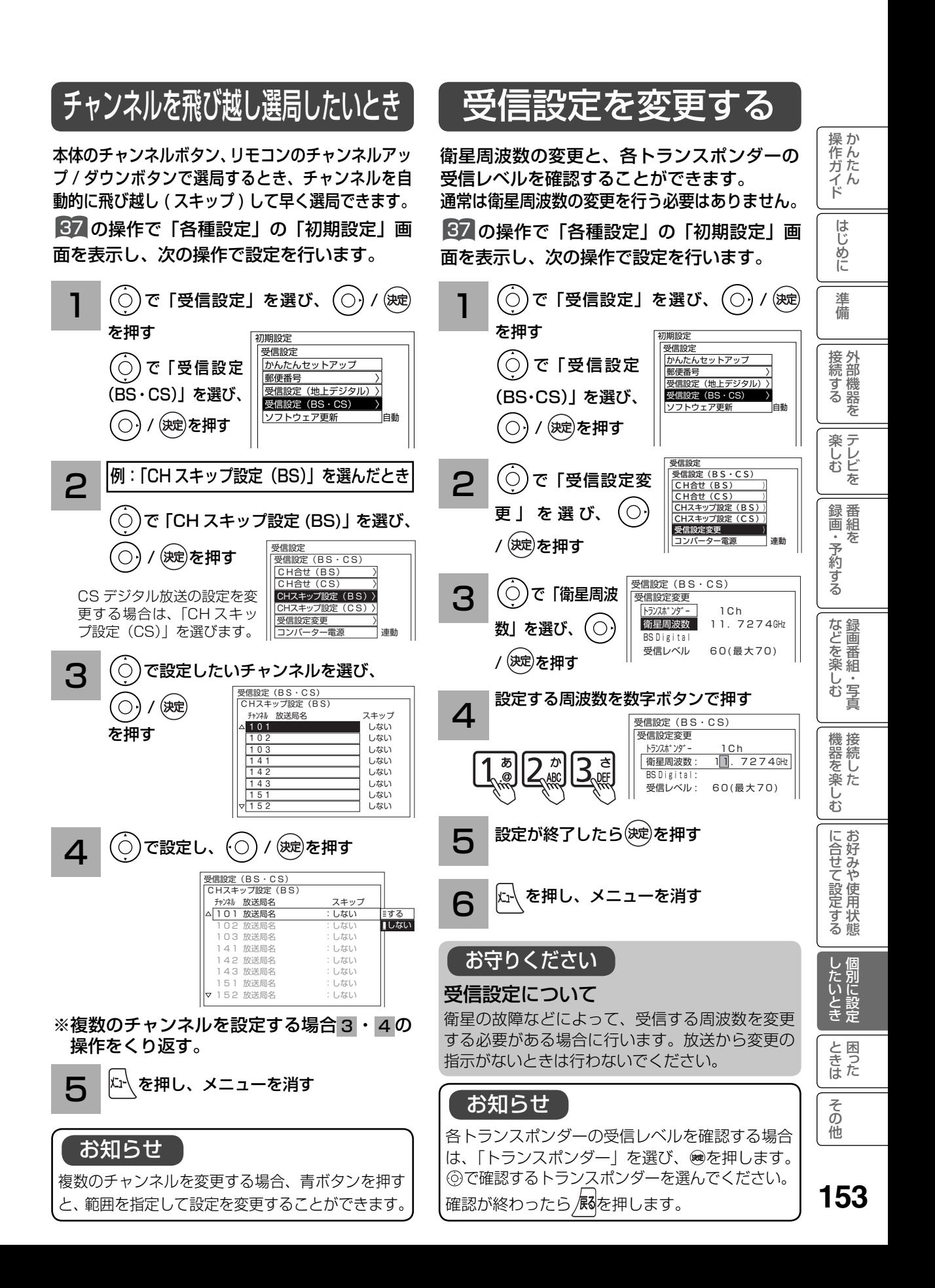

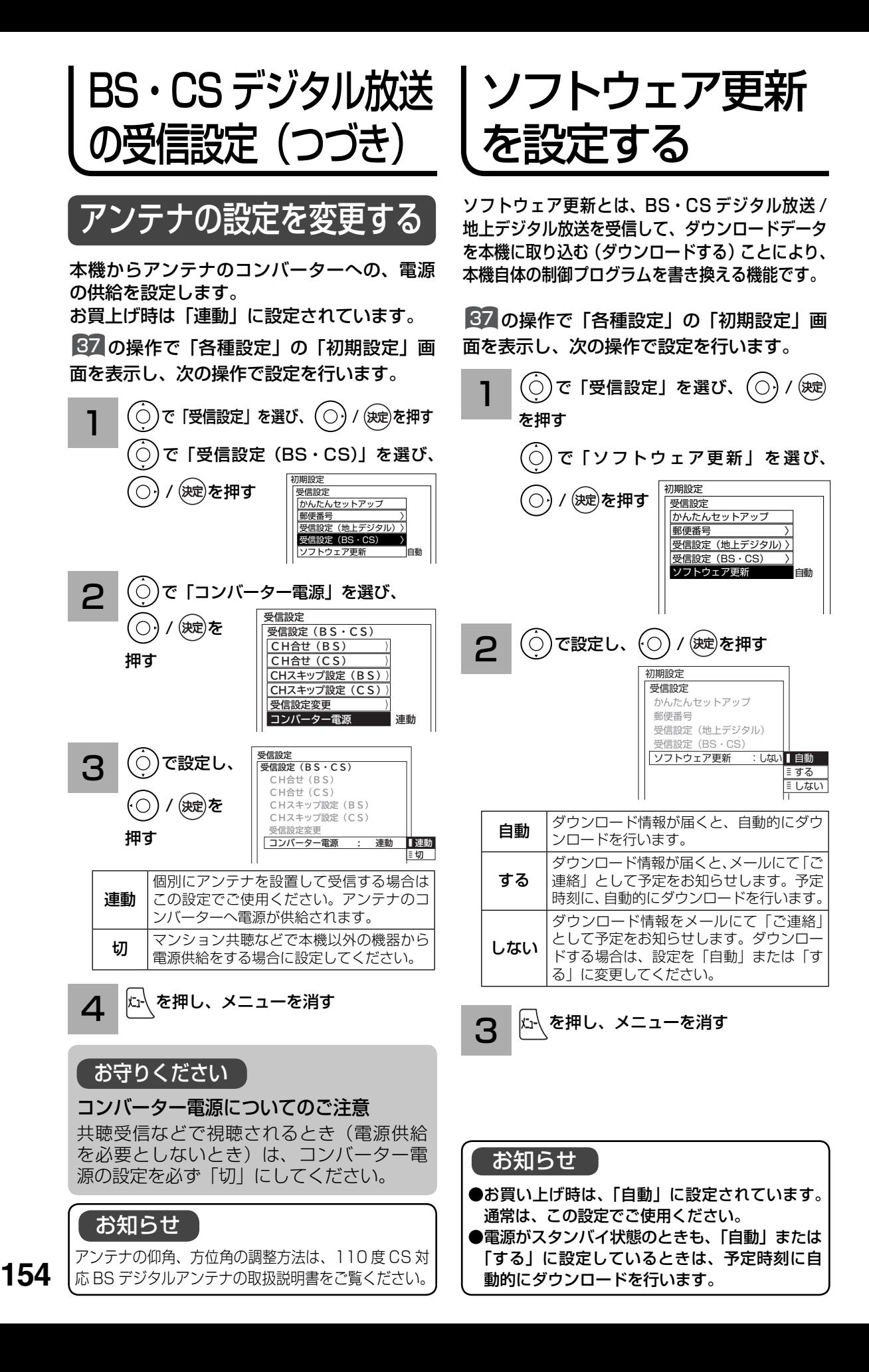

## ISP (プロバイダー) を設定する

お買い上げ時は、IP アドレスを「DHCP」により自動で取得するモードに設定されています。ご利 用のブロードバンドルーターが「DHCP」を用いて接続可能な場合は、この設定は不要です。通信 が正しく行われないときや「DHCP」をオフで使用するときは、手動で設定することができます。

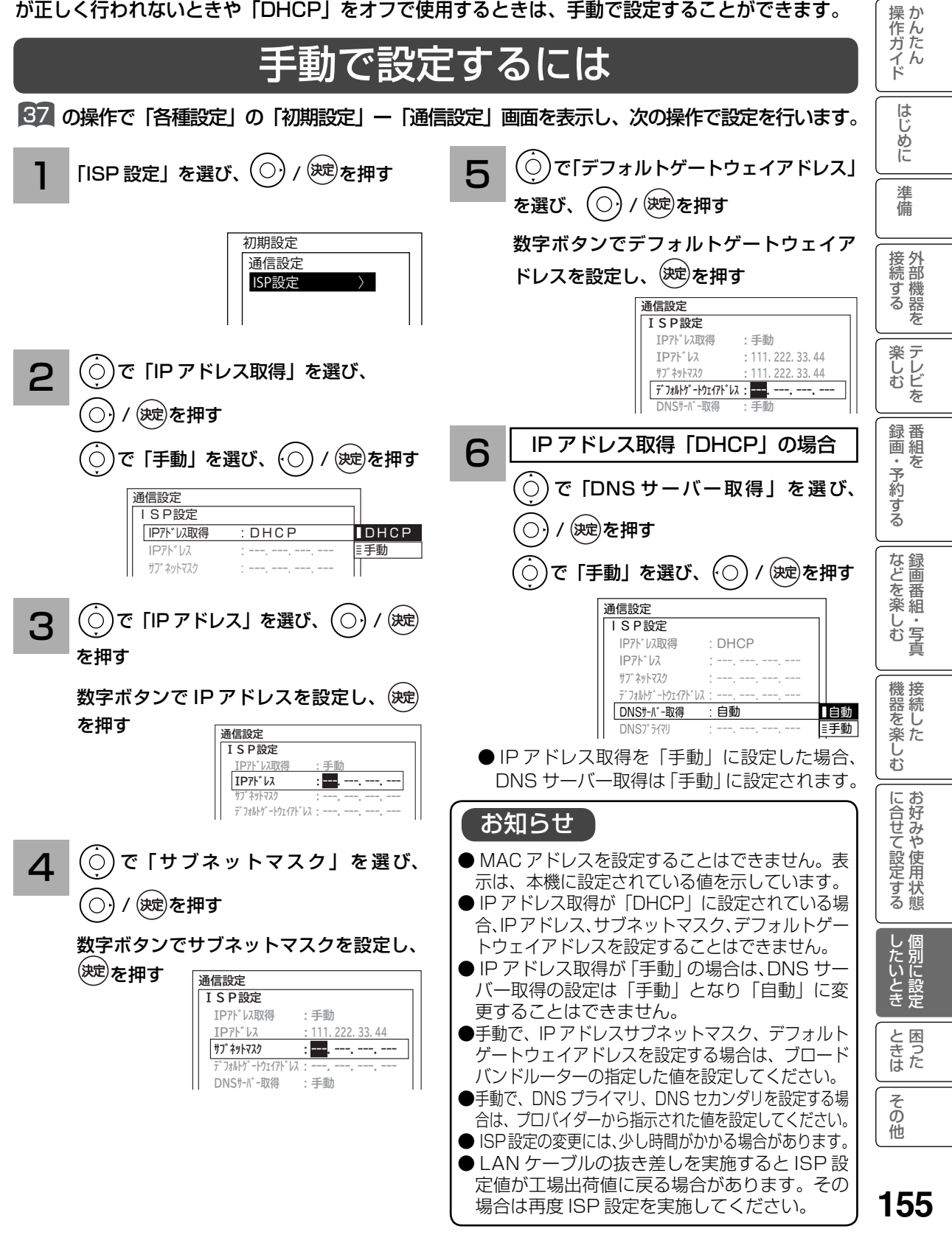

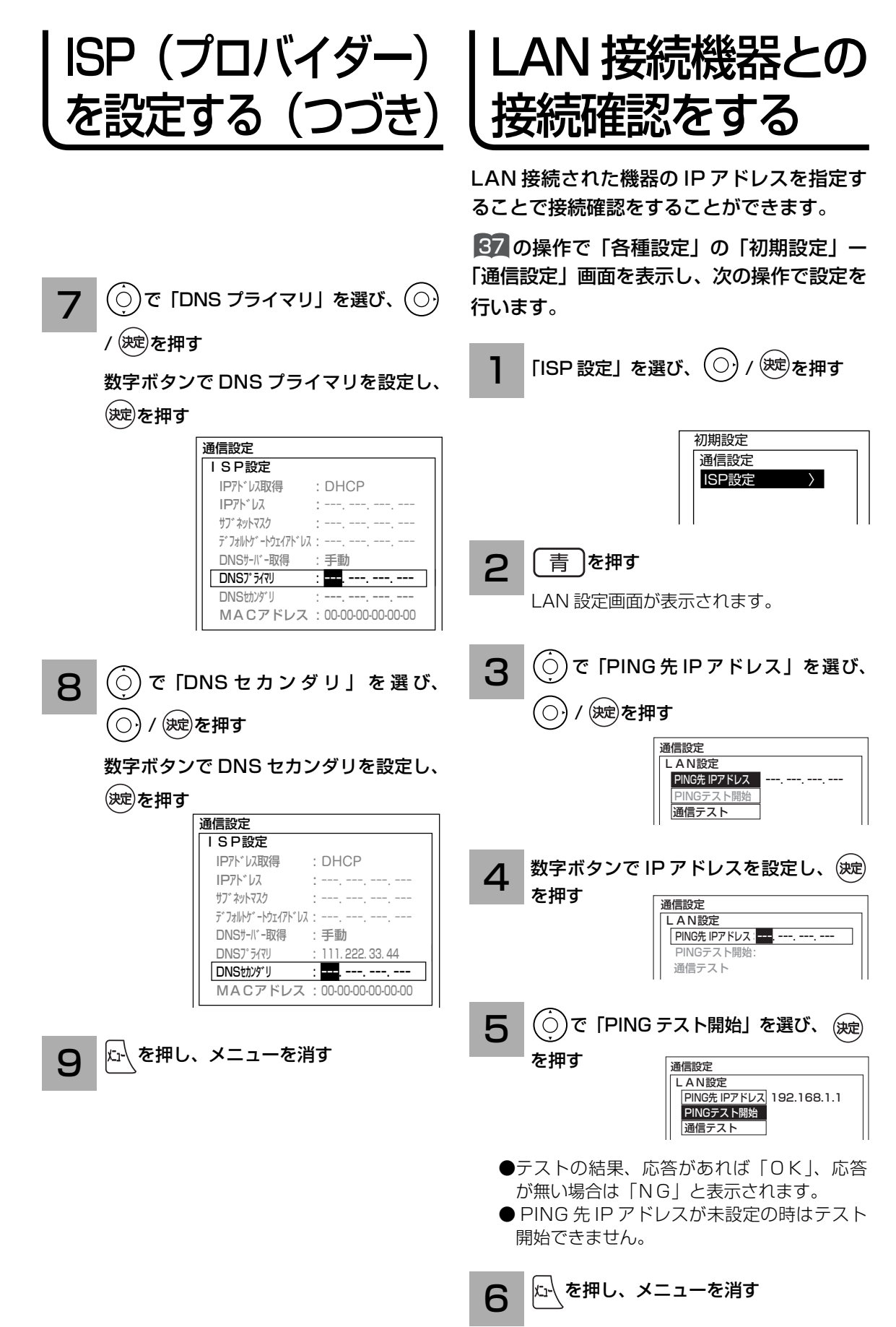

## 通信テストについて

インターネットサービスを快適に利用していただくために、あらかじめ通信テストを行ってくだ さい。 正しく接続・設定されているか 172 155 、インターネットに接続できるかを確認します。

**3 8 7 X F C I LI 1 DI X 2 J Y I MWIX AL J I MA E DI A C 1 DI LI CA X I V V X X K I F C DX AL C I J V ' 0 3 T** 

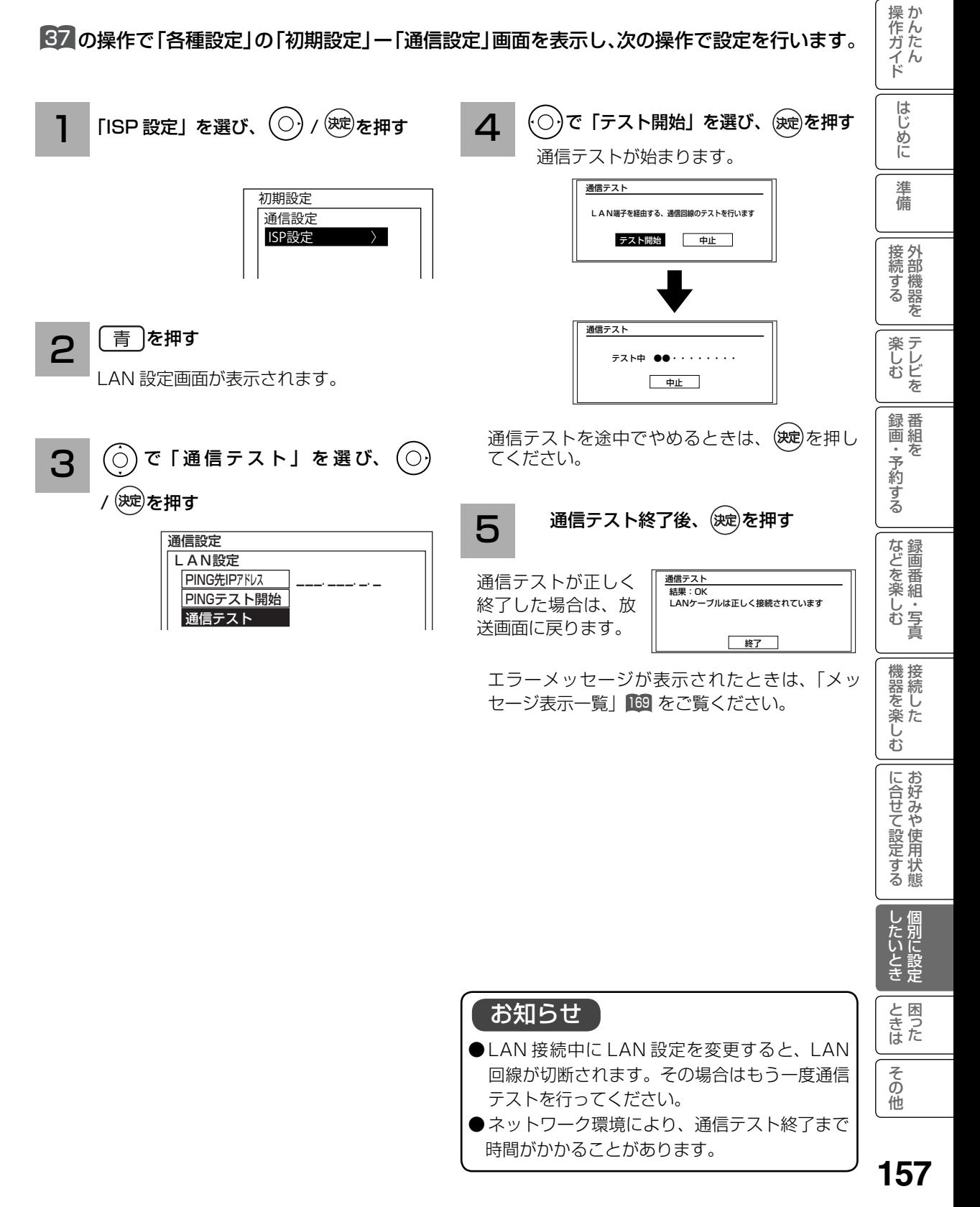

### 時刻を設定する

BS・CS デジタル / 地上デジタル放送を受信しない場合に設定します。

BS・CS デジタルまたは地上デジタル放送を受信する場合は、日付、時刻の設定をする必要は ありません。

画面に現在時刻を表示することもできます。

■■■ マルトト 〜 「 ロ | 主以ん\_」 ▽ 「 カハハ以人\_」 画 皿 こていい く ハヘン・ハー く 以ん\_ こ ! 」 V ・ い っ !

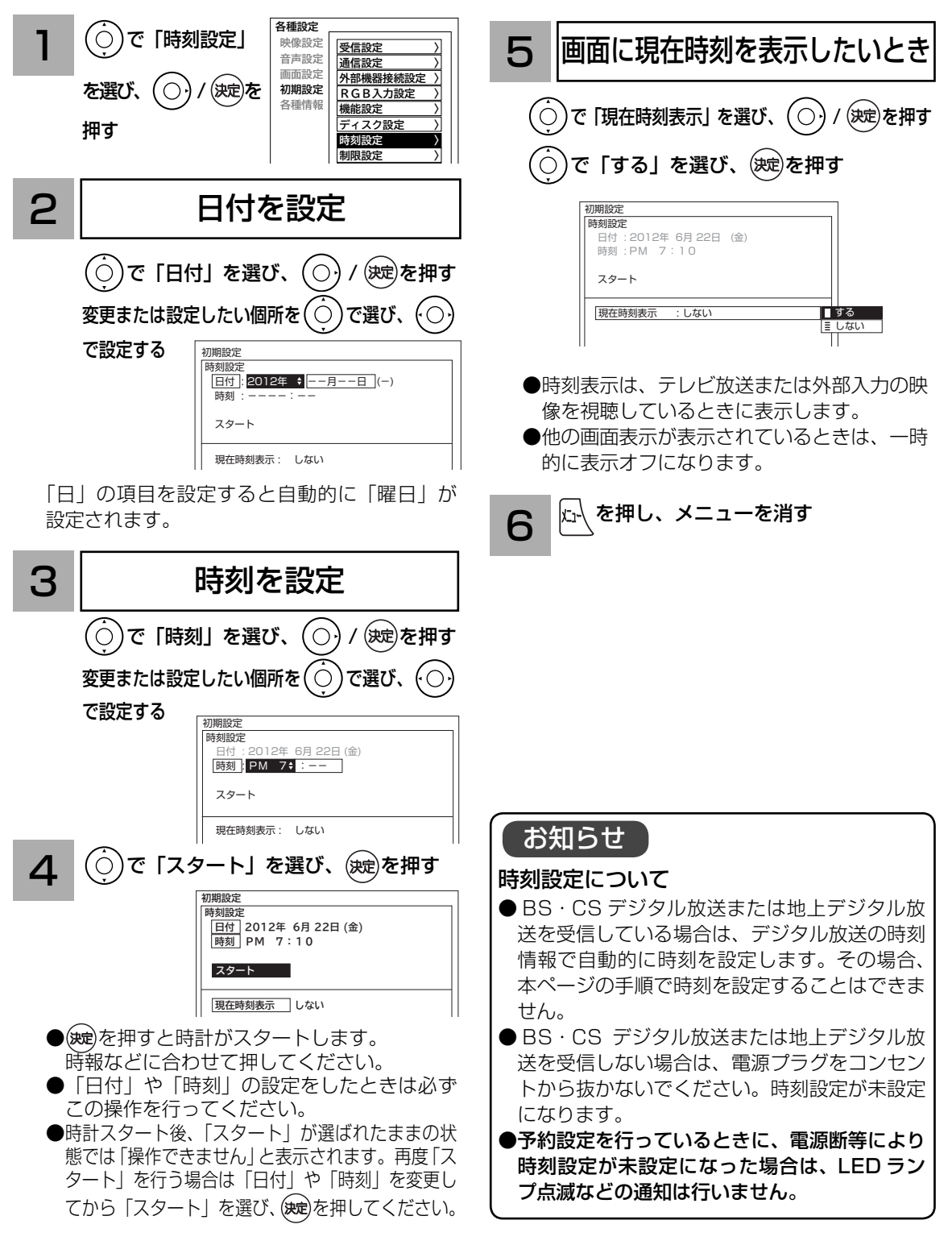

## USB HDD を設定する

録画番組の再生方法を設定したり、ディスクの消費雷力を低減する場合に設定します。

▅▅ ♡ ;A i F 、 i ப ﱤX ん」 ♡ | 闪 끼 ¤X ん\_i \_ 国 凹 C 1 込 ハ 〇 ヽ / ハ ♡ ;A i F ⊂ BX ん\_ C i 」 V ' O > 。

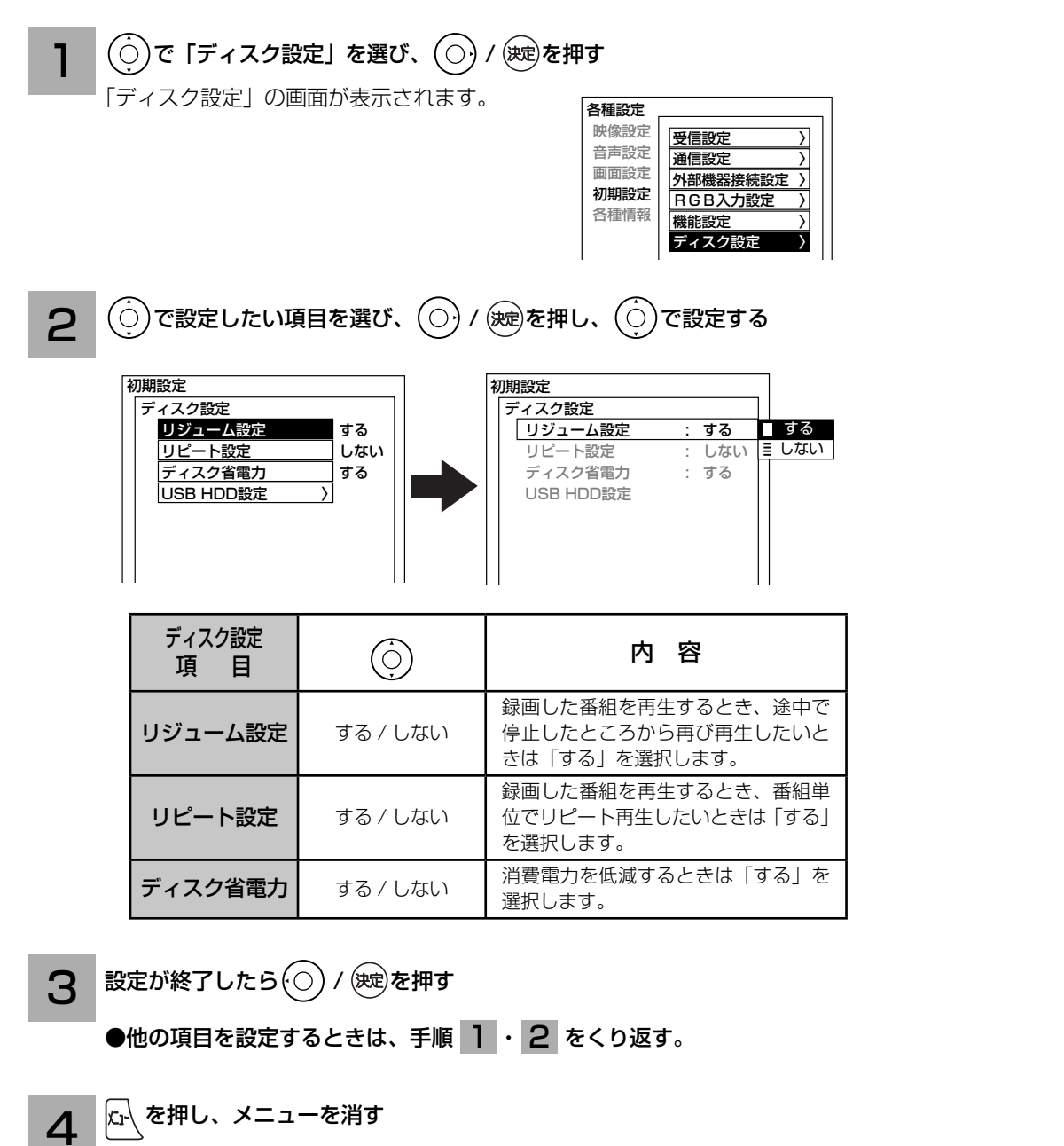

#### お知らせ

ディスク省電力設定について

 「する」に設定すると、録画 / 再生をしていないときに、消費電力を低減させることができます。 ただし USB HDD の起動時間が遅くなることがあります。

|操作ガイド

はじ めに

準 備

接外 『する

楽しむ<br>そしむ

録画 番組

<sub>」</sub>。<br>予約 ⋩

だする

などを楽-

<sub>宋しむ</sub><br>宋しむ

機器を楽.

しむ

| に合せて設定する

 $\mathsf{L}$ 別に設 たいとき

定

と困った<br>さまた

その 他

## l USB HDD を設定する (つづき)

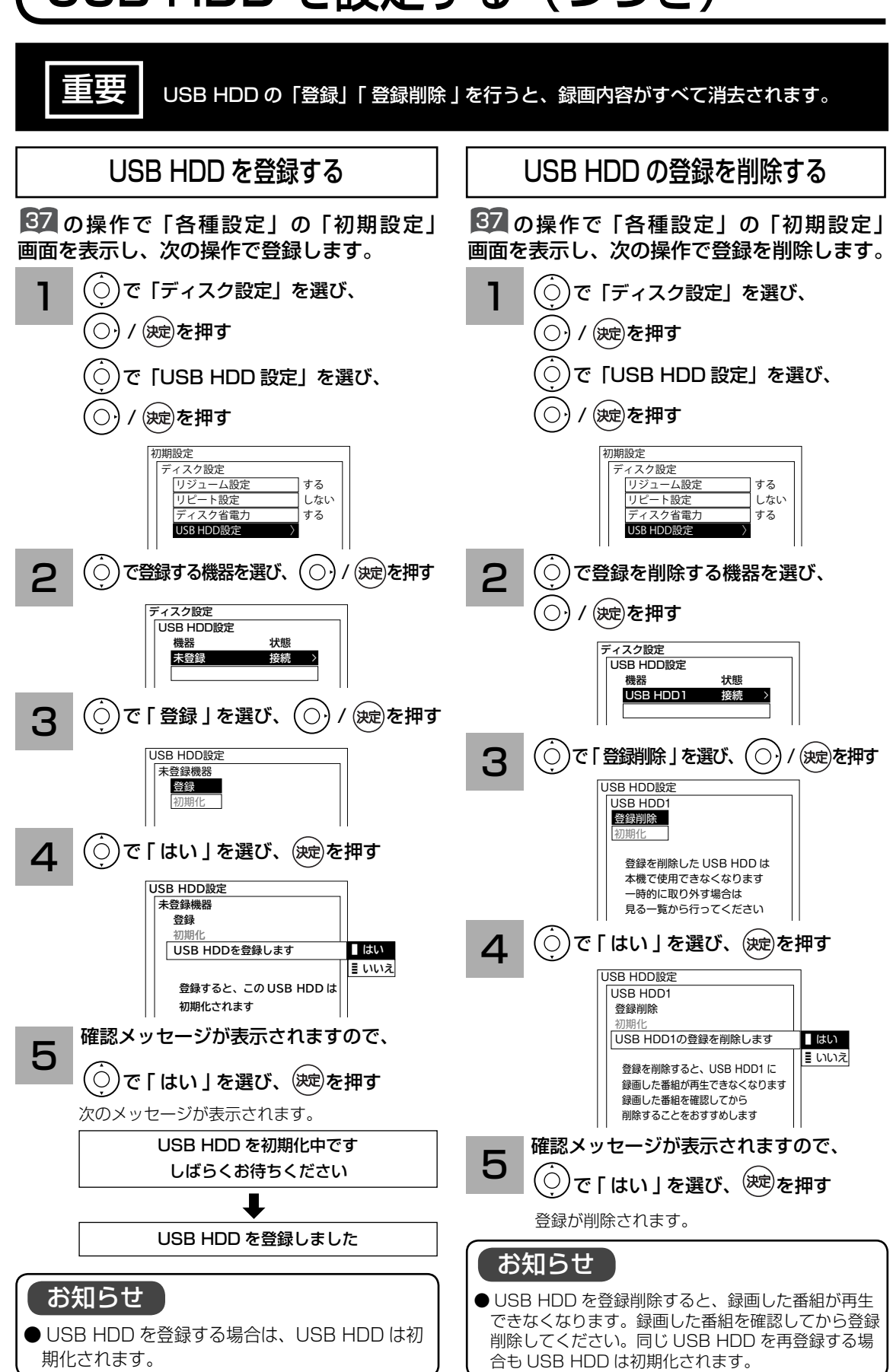

**160**

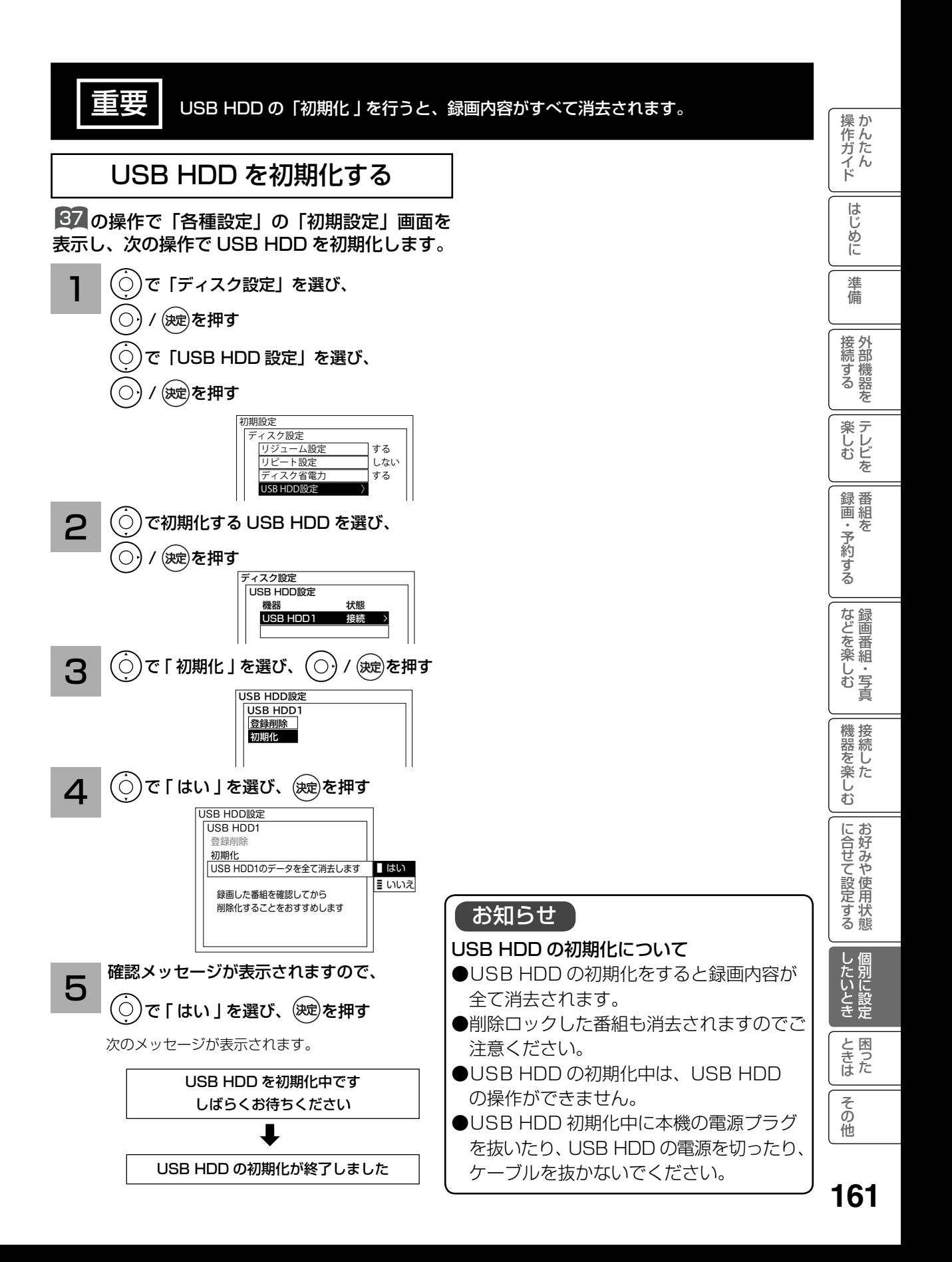

## 登録データ、受信設定などを初期化したいとき

本機を他人に譲渡したり、廃棄するときは、データ放送で登録した個人情報や本機の設定情報 を消去してください。

3 7 の 操 作 で 「 各 種 設 定 」 の 「 初 期 設 定 」 画 面 を 表 示 し 、 次 の 操 作 で 設 定 を 行 い ま す 。

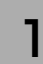

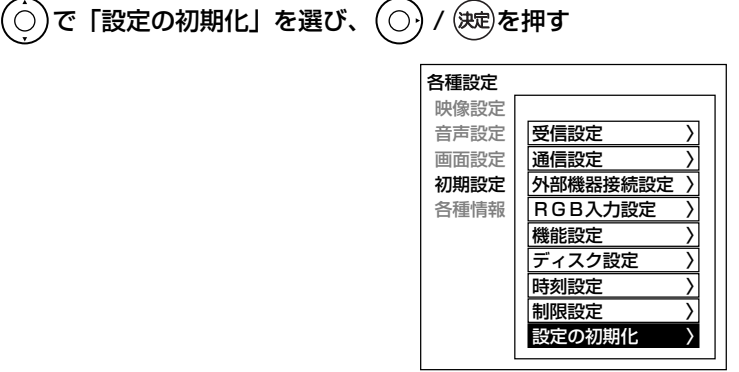

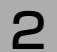

 $\begin{pmatrix} 0 \end{pmatrix}$ で初期化する項目を選び、 $\begin{pmatrix} 0 \end{pmatrix}$ / (決定)を押す

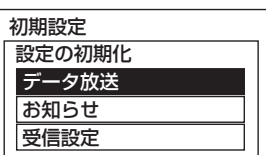

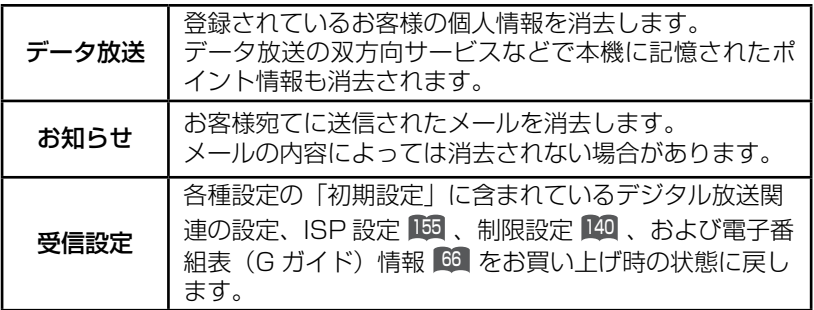

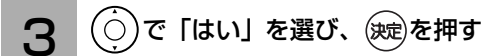

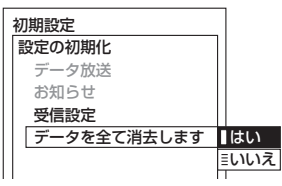

再度確認画面が表示されますので「はい」を選び、 を押すと情報が消去されます。

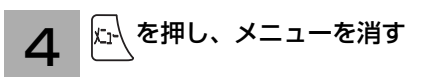

# 困ったときは

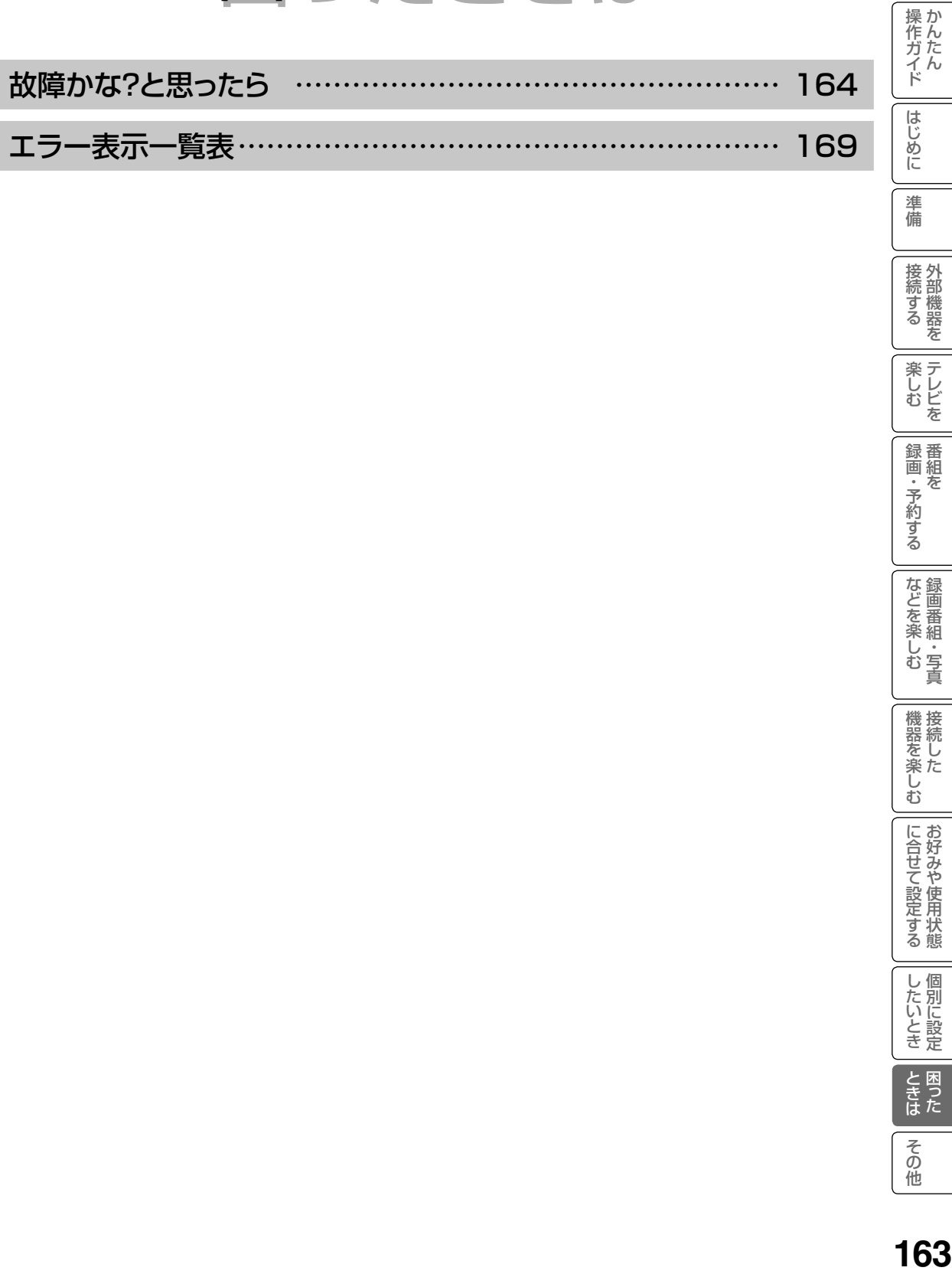

準備

接続する

楽しむ<br>ホレビを

録画・予約する

| などを楽しむ

機器を楽しむ

に合せて設定するお好みや使用状態

したいとき

ときは

その他

## 故障かな ? と思ったら

使用方法を間違えると、次のような症状が起こり、故障と思われることがあります。 修理を依頼される前に、下の表でチェックしてください。

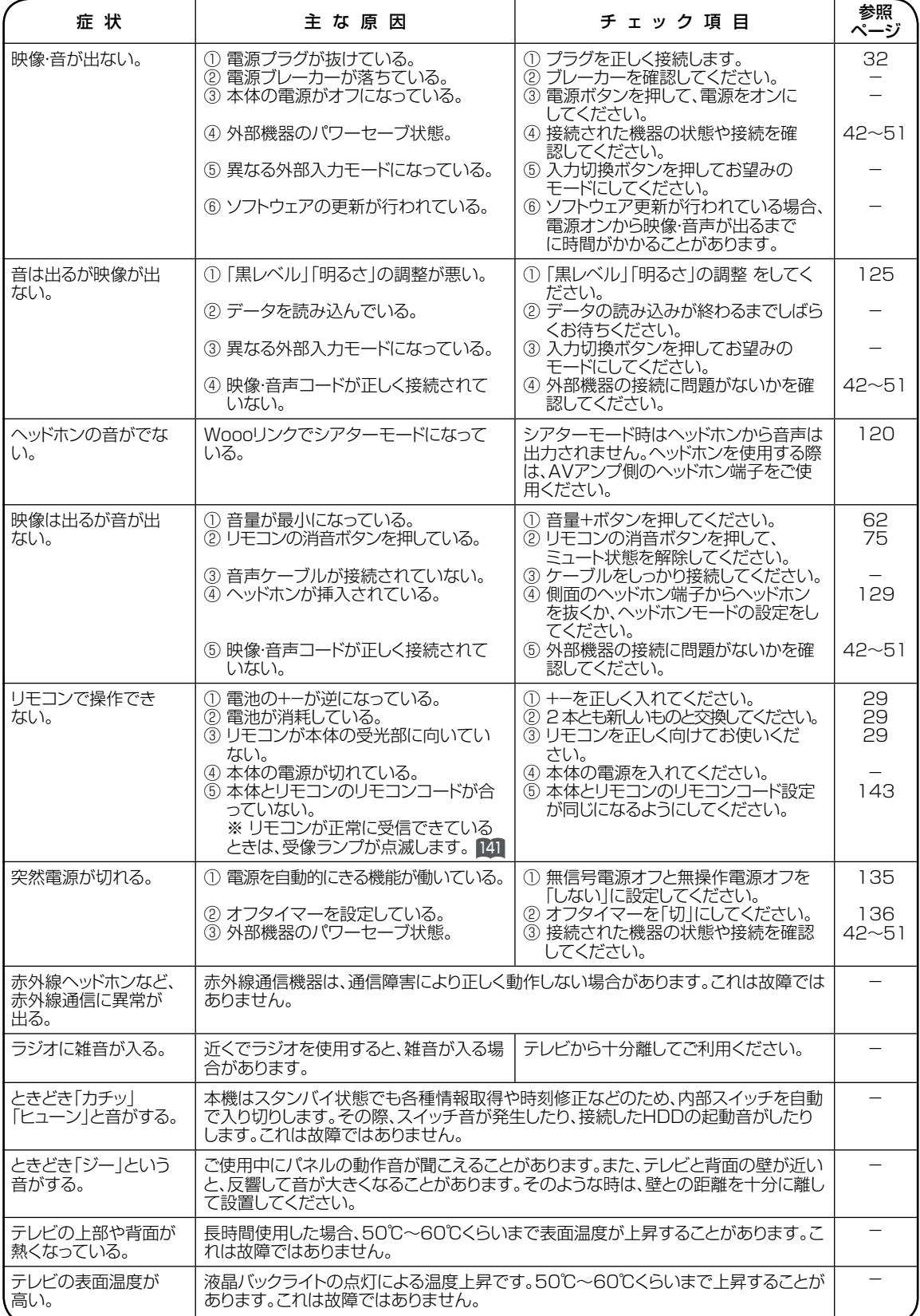

**164**

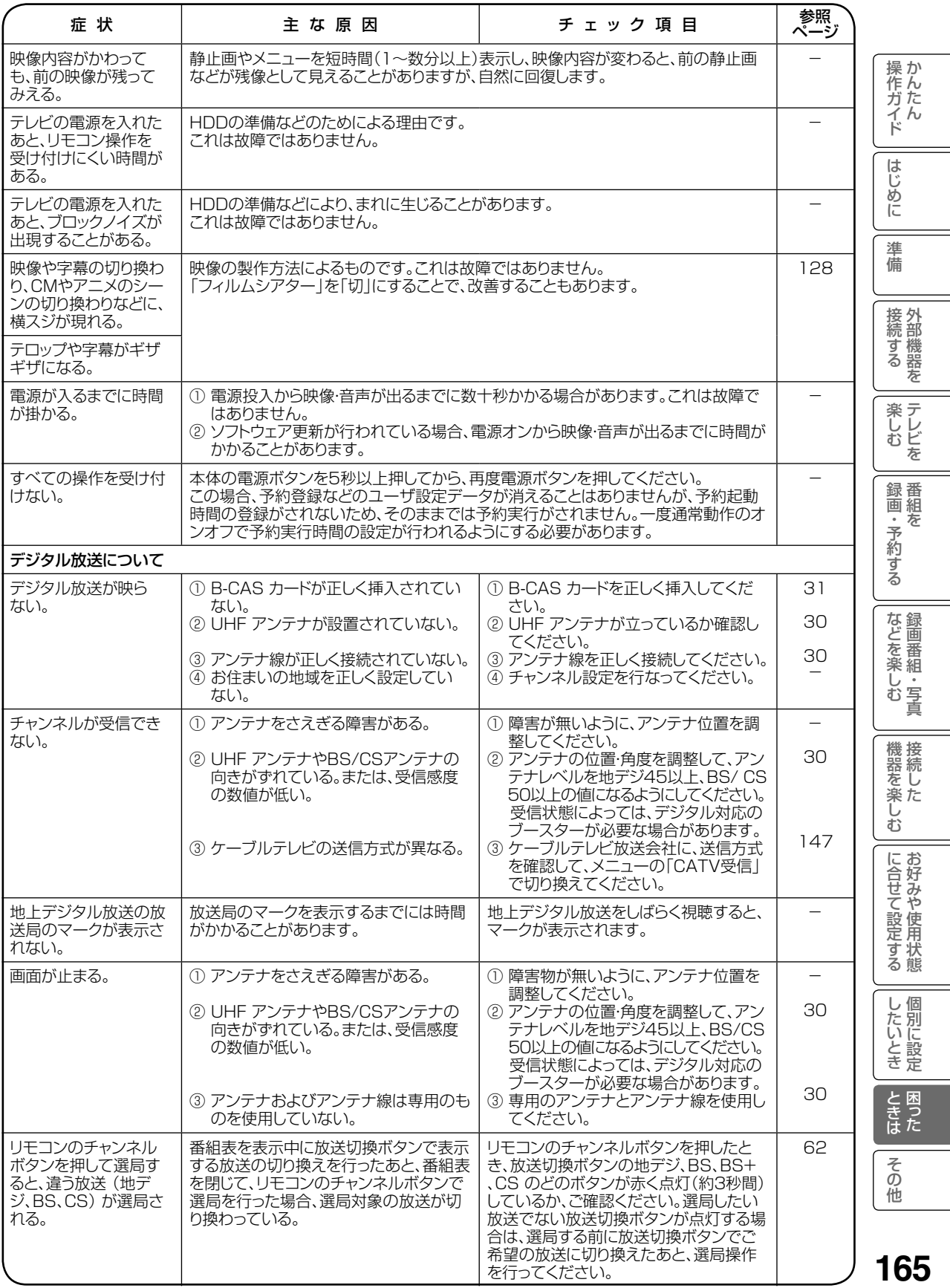

# (故障かな?と思ったら (つづき)

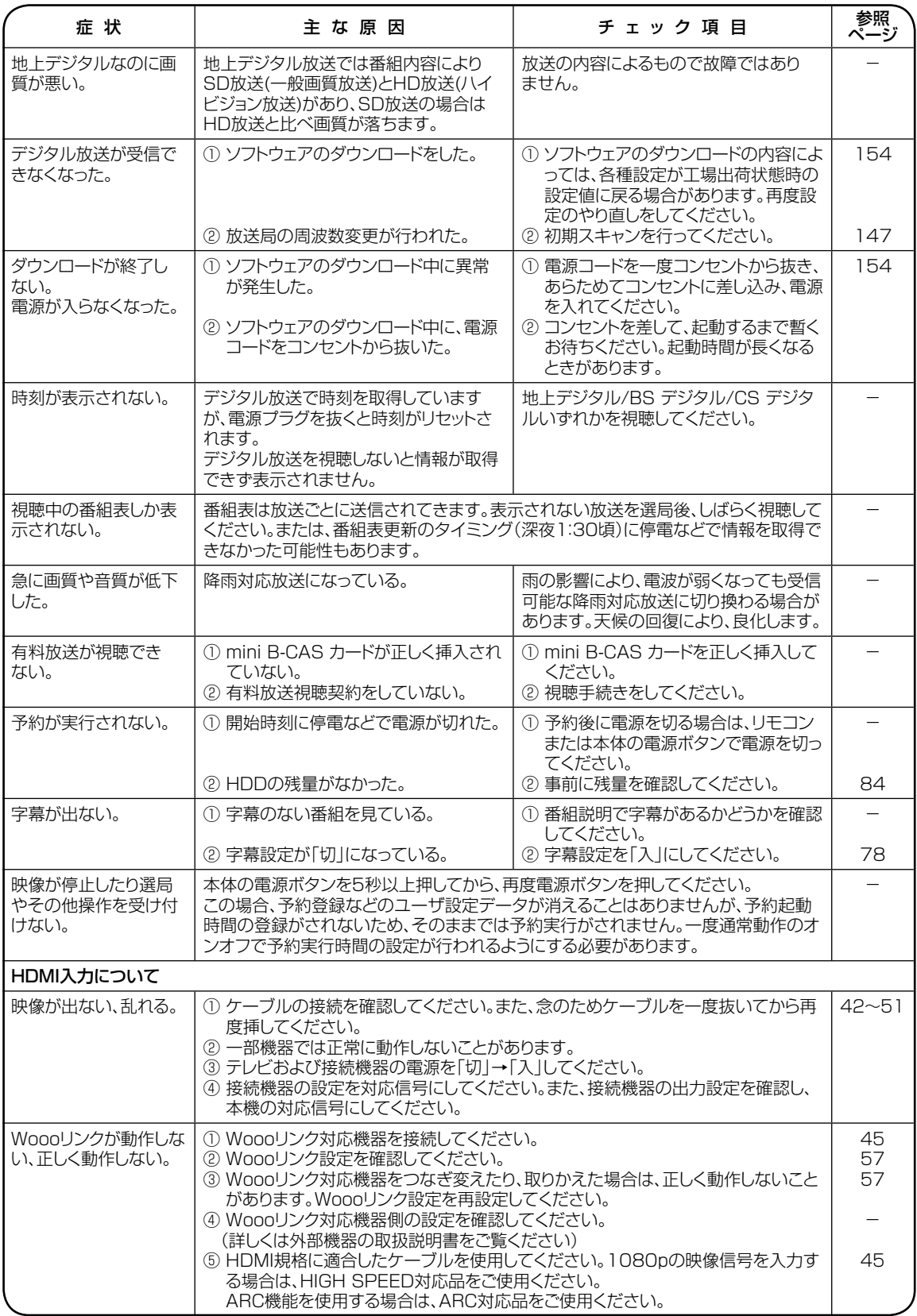

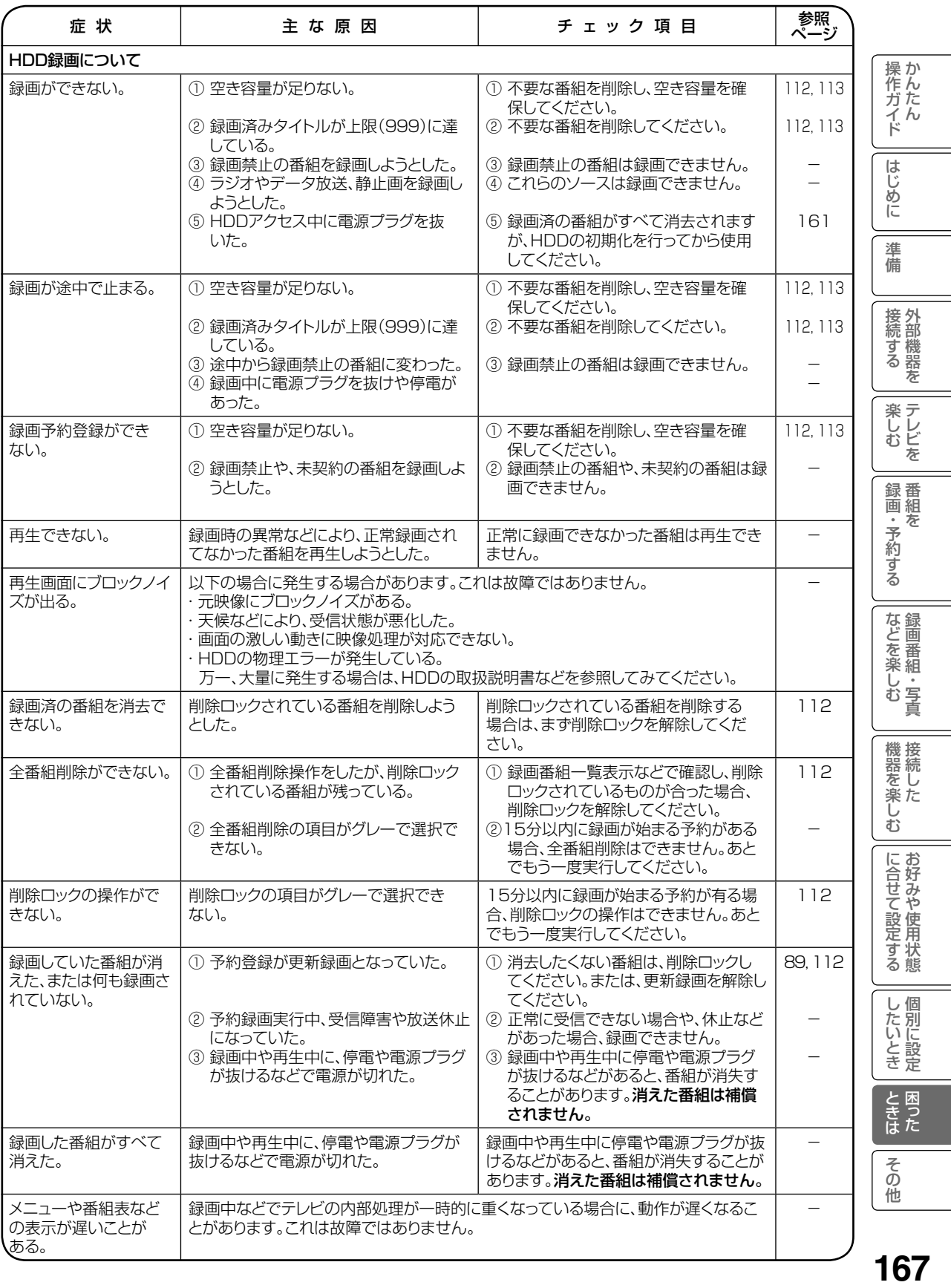

## | 故障かな?と思ったら(つづき)

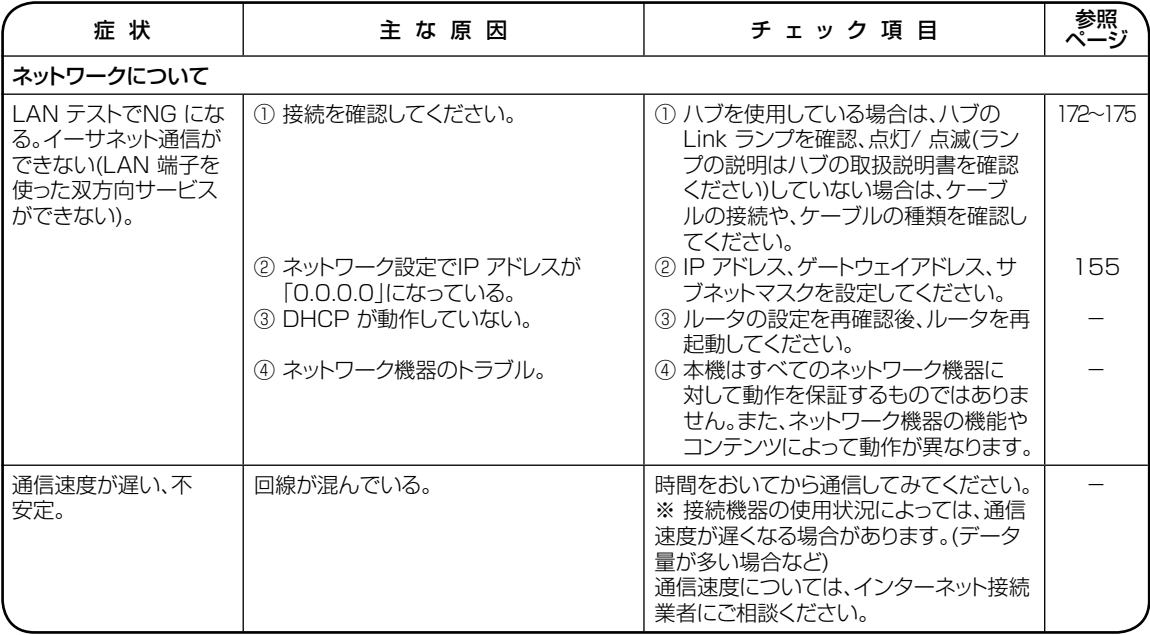

- 本機はマイコンを使用した機器です。外部からの雑音や妨害ノイズが入った場合などに誤動作を起こすことがあります。 本機が正常に操作できなくなった場合は、一度電源を切り、電源コードをコンセントから抜いて、あらためてコンセントに 差し込み、電源を入れて操作してください。
- 液晶パネルは非常に精密度の高い技術でつくられており、99.99%以上の有効画素がありますが、0.01%以下の画素欠 けや常時点灯するものがありますが故障ではありません。
- 室温や湿度の変化により、キャビネットがわずかに伸縮することで"ビシッ"と音がする場合がありますが、故障ではありません。

## エラー表示一覧表

代表的なエラー 表示 について説明します。

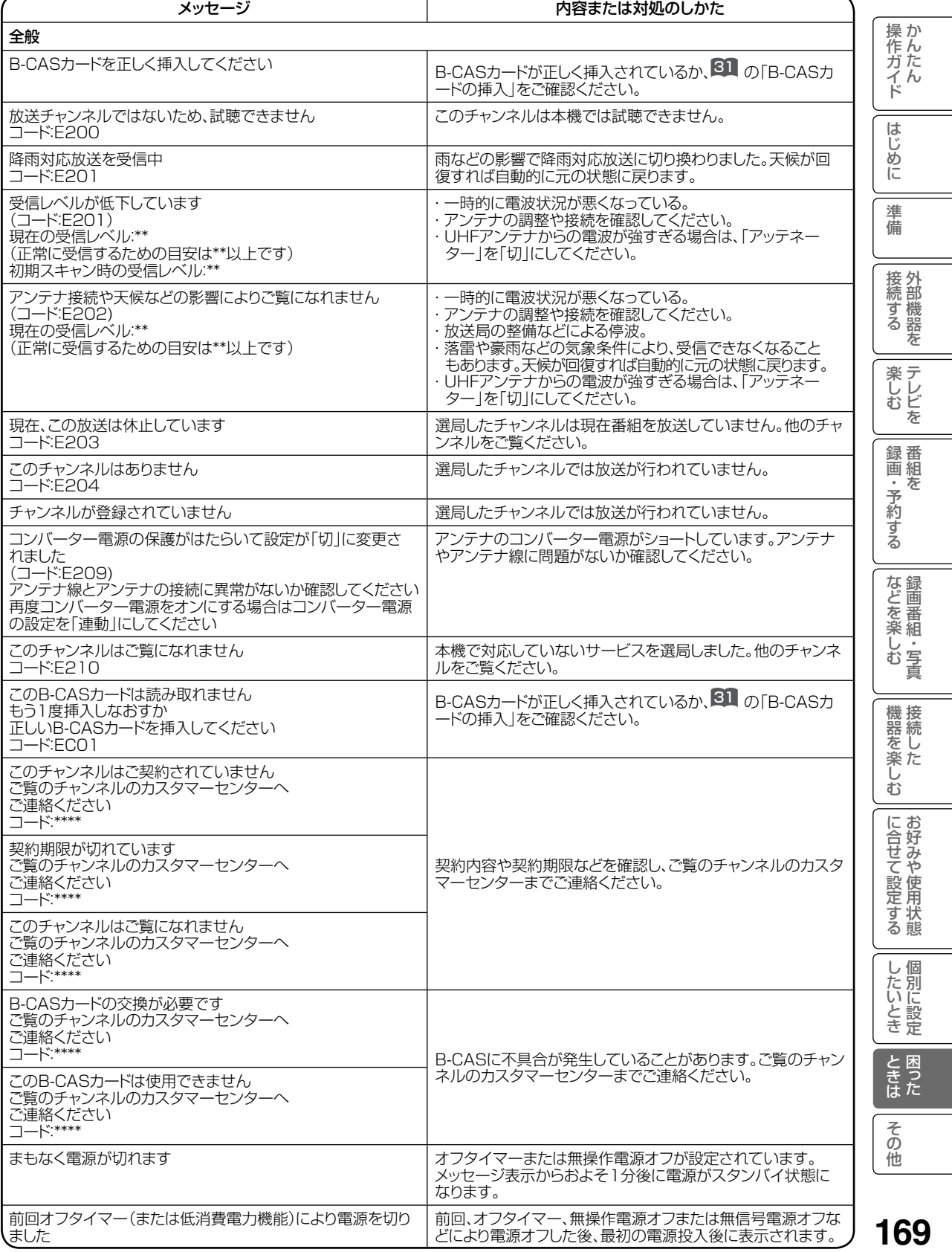

# (エラー表示一覧表 (つづき)

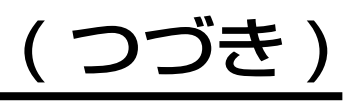

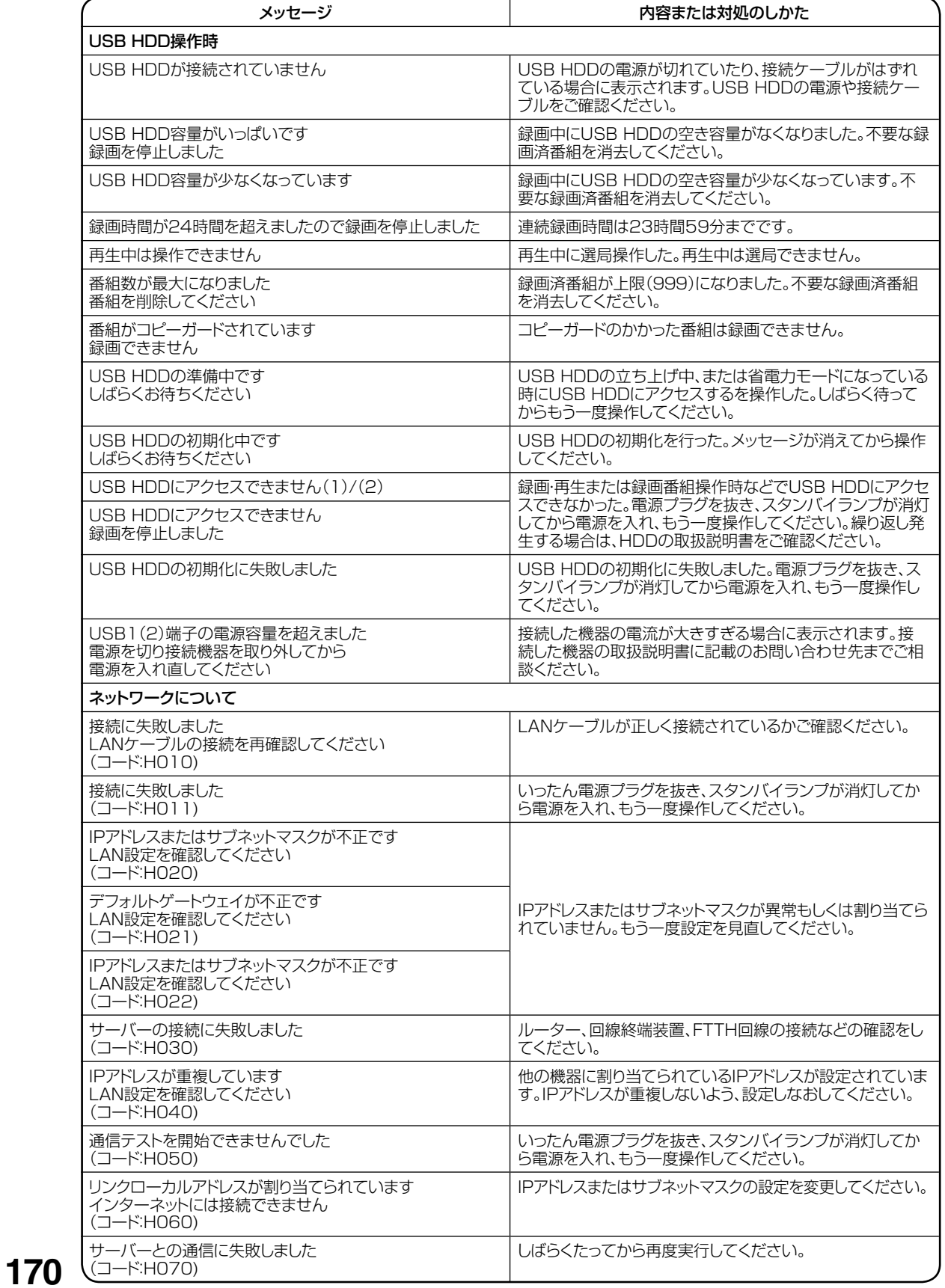

# その他

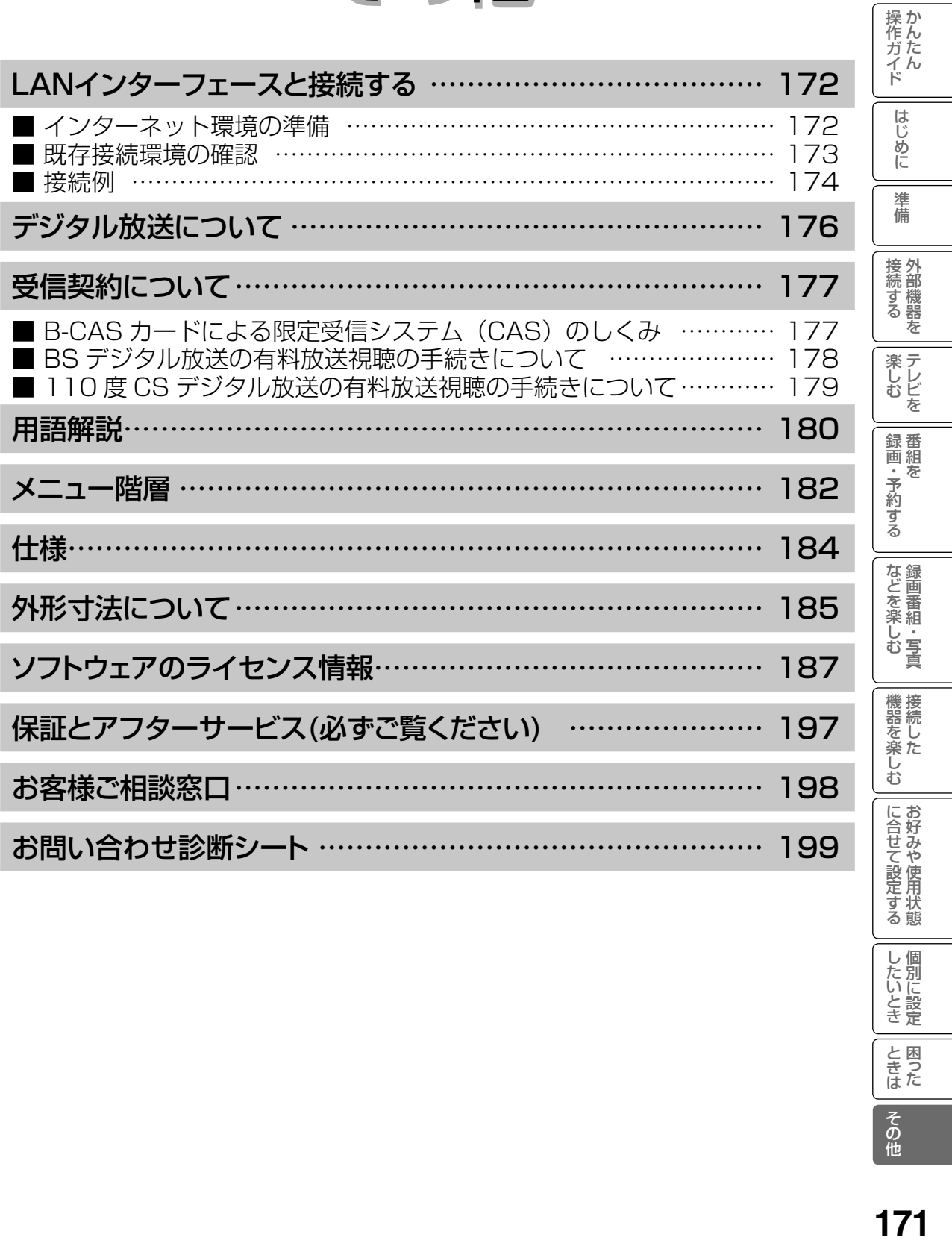

したいとき

ときた<br>さきた

その他

# LAN インターフェースと接続する

本機では、デジタル放送の新しい双方向サービスに対応するため、インターネット網に常時接続 環境で接続する LAN インターフェースを装備しています。

### インターネット環境の準備

インターネットに接続するには、ブロードバンド環境が必要です。 以下の流れを参考に、インターネットへの接続環境を準備してください。

### プロバイダーとの契約

本機でインターネットサービスを楽しむためには、まず回線業者やインターネット接続サービ スを行う接続業者"インターネットサービスプロバイダー(ISP)"との契約が必要です。これ までインターネットをお使いになるための契約を行っていない場合は、回線業者やインターネッ トサービスプロバイダーとインターネットに接続するための契約を行ってください。契約によっ て、本機をインターネット網に常時接続するための各種設定情報を入手することができます。

### インターネット網との接続

ADSL 接続環境、CATV 接続環境、光ファイバー (FTTH) 接続環境と、ご利用の環境に応じて、174 のように、インターネット網と本機を接続してください。接続に使用する機器は、回線業者や インターネットサービスプロバイダーに指定された製品を使い、指定された各種設定情報をパ ソコンまたは本機で設定してください。

使用するブロードバンドルーターによっては、パソコンによる設定が必要となる場合もあります。 このような機器を使用する場合は、パソコンを接続して設定を行ってください。

### ブロードバンドモデム、ブロードバンドルーターの設定

ADSL モデムやケーブルモデムなどのブロードバンドモデム、ブロードバンドルーター(以下、 ルーター)の設定については、接続する環境や使用するモデム、ルーターごとに異なります。回 線業者やインターネットサービスプロバイダーにご確認ください。

なお、インターネットからの不正アクセスなどを防止するために、本機のインターネット接続 にはルーターをご使用になることを推奨します。

### ルーターへの接続設定

ご利用のルーターと本機を接続するために、本機に IP アドレスの設定が必要な場合には、 <sup>155</sup> のように設定します。お買い上げ時における本機の IP アドレス設定は、ルーターから自動的に DHCP で取得するモードに設定されていますので、ご利用のルーターが DHCP を用いて接続 可能な場合には、この設定は不要です。

#### 通信テスト

インターネットサービスを快適に利用していただくために、あらかじめ通信テストを行ってく ださい。正しく接続・設定されているか、インターネットに接続できるかを確認します。(通信 テストについて 157)

### 既存接続環境の確認

すでに常時接続環境をお使いの場合、次の図のように ADSL モデムやケーブルモデム、ONU に1台のパソコンを直接接続されている場合は、ブロードバンドルーターなどの機器を追加した り、設定を変更したりする必要があります。

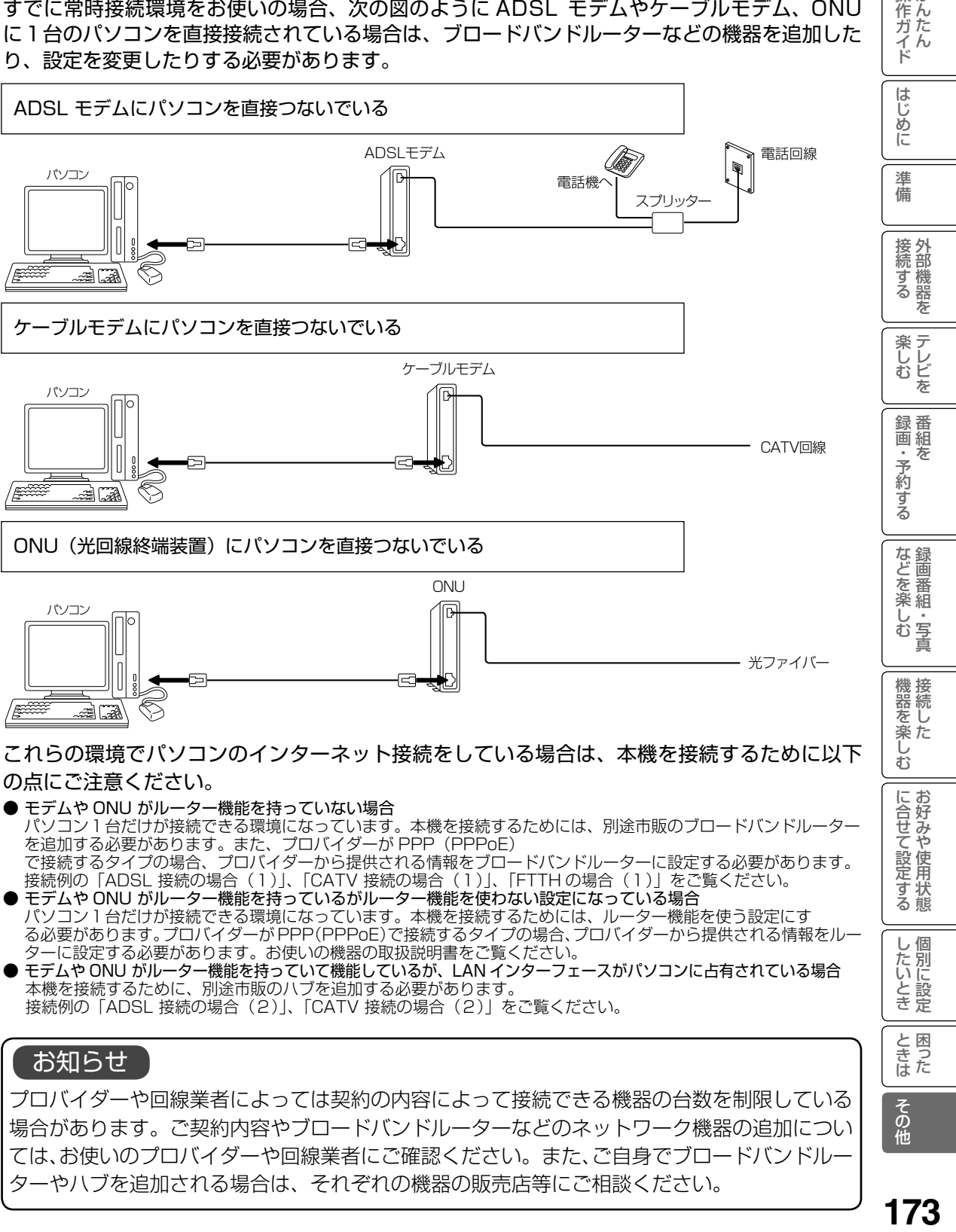

#### これらの環境でパソコンのインターネット接続をしている場合は、本機を接続するために以下 の点にご注意ください。

- モデムや ONU がルーター機能を持っていない場合 パソコン1台だけが接続できる環境になっています。本機を接続するためには、別途市販のブロードバンドルーター を追加する必要があります。また、プロバイダーが PPP(PPPoE) で接続するタイプの場合、プロバイダーから提供される情報をブロードバンドルーターに設定する必要があります。 接続例の「ADSL 接続の場合 (1)」、「CATV 接続の場合 (1)」、「FTTH の場合(1)」をご覧ください。
- モデムや ONU がルーター機能を持っているがルーター機能を使わない設定になっている場合 パソコン1台だけが接続できる環境になっています。本機を接続するためには、ルーター機能を使う設定にす る必要があります。プロバイダーがPPP(PPPoE)で接続するタイプの場合、プロバイダーから提供される情報をルー ターに設定する必要があります。お使いの機器の取扱説明書をご覧ください。
- モデムや ONU がルーター機能を持っていて機能しているが、LAN インターフェースがパソコンに占有されている場合 本機を接続するために、別途市販のハブを追加する必要があります。 接続例の「ADSL 接続の場合(2)」、「CATV 接続の場合(2)」をご覧ください。

#### お知らせ

プロバイダーや回線業者によっては契約の内容によって接続できる機器の台数を制限している 場合があります。ご契約内容やブロードバンドルーターなどのネットワーク機器の追加につい ては、お使いのプロバイダーや回線業者にご確認ください。また、ご自身でブロードバンドルー ターやハブを追加される場合は、それぞれの機器の販売店等にご相談ください。

| に合せて設定する

したいとき

と困った<br>さまた

その他

|操作ガイド

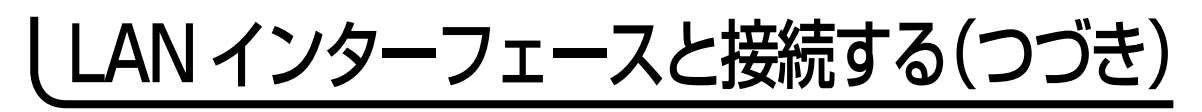

### 接続例

ご利用の環境に応じ、以下の例を参考にして本機の LAN インターフェースを接続してください。 なお、以下の図ではパソコンを含んだ接続を例として記載していますが、本機でご利用にあたり、 パソコンは必須ではありません。

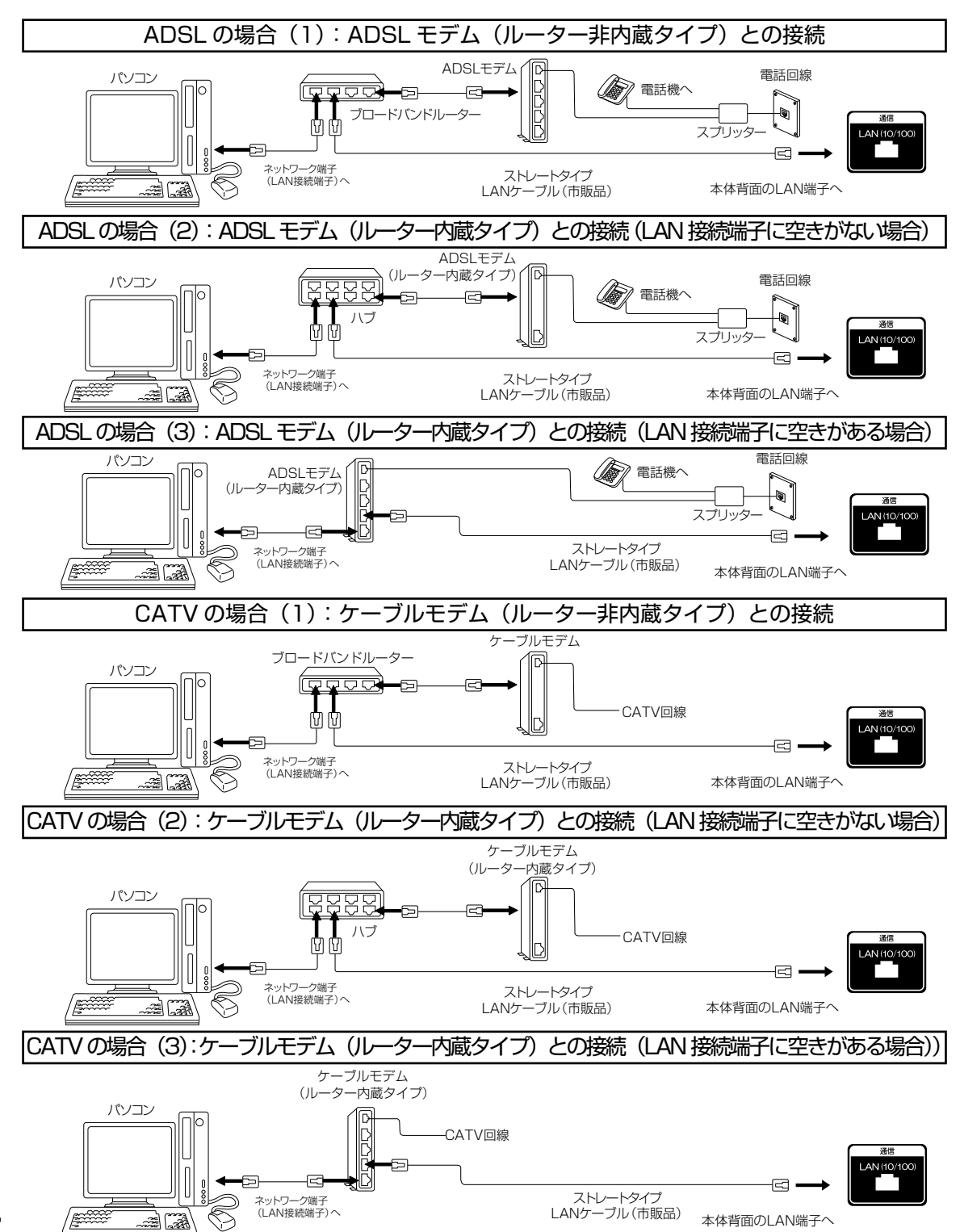

**174**

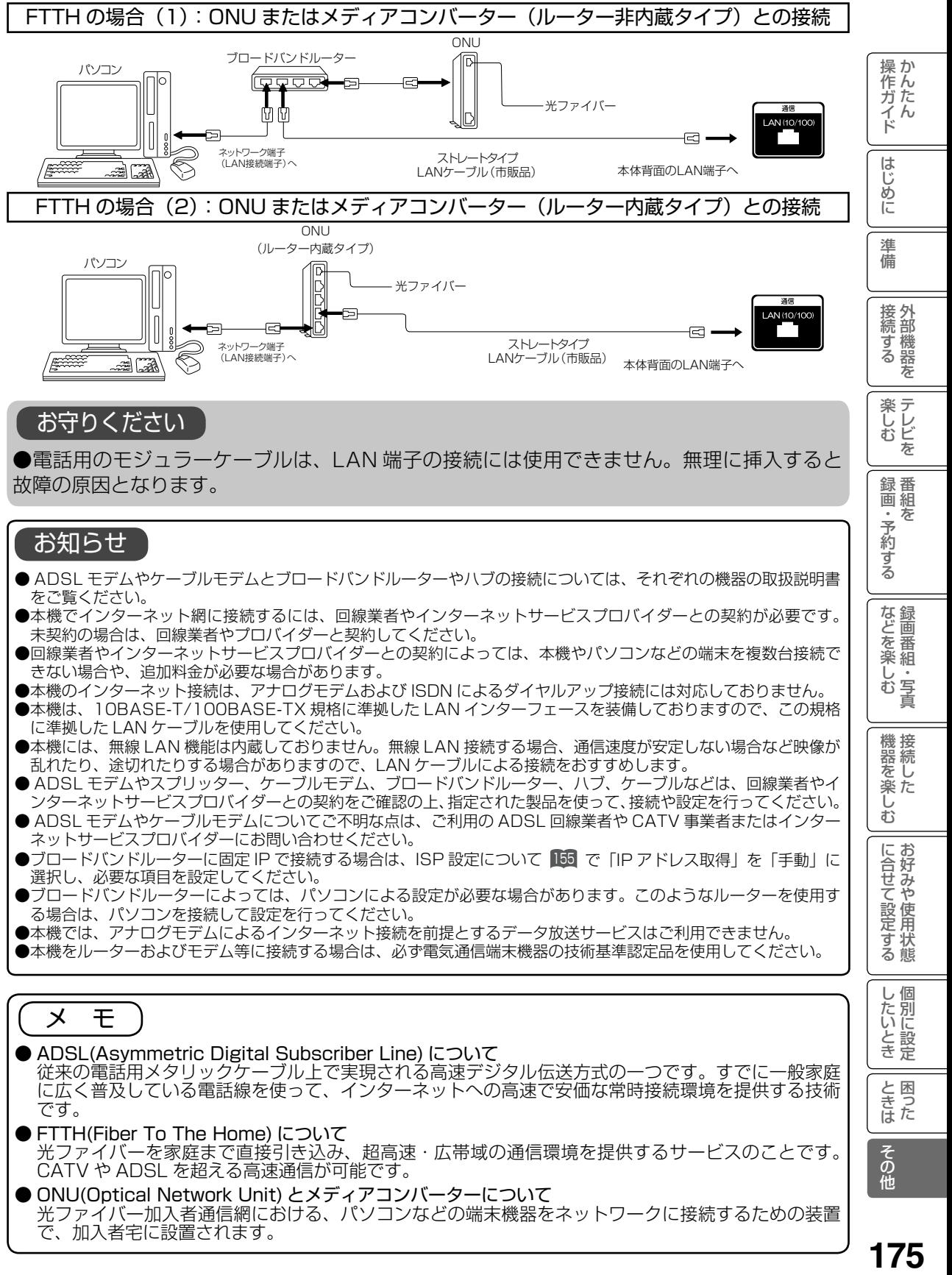

<sup>175</sup> 

## デジタル放送について

デジタル放送には、BS デジタル放送、110 度 CS デジタル放送および地 トデジタル放送が あります。

BS デジタル放送および 110 度 CS デジタル放送は、それぞれ東経 110 度に位置する放送 衛星および通信衛星を利用したデジタル放送です。本機では、110度 CS 対応 BS デジタ ルアンテナを使用することで、両方の放送を受信することができます。また、地上デジタル 放送は、UHF 帯域の電波を使って放送されますので、デジタル放送のチャンネルに対応した UHF アンテナを使用することにより、受信することができます。

デジタルハイビジョン放送 ·································· 

デジタルハイビジョンの放送フォーマットは走査線 1125 本(有効 1080 本)飛び越し走査の 1080i と走査 線 750 本(有効 720 本)順次走査の 720p 放送の 2 種類があり、細部まできれいに表現され、臨場感豊かな 映像を楽しめます。また、現行のテレビ放送とほぼ同等の画質のデジタル標準テレビ放送もあります。

多チャンネル放送 …………………………………………………………………

デジタル信号圧縮技術により、従来のアナログ放送と比較して多チャンネル放送が行えます。デジタルハイビジョ ン放送やデジタル標準テレビ放送の多チャンネル化のほかに、独立データ放送やデジタルラジオ放送も行われます。<br>**データ放送 …………………………………………………………………………………** 

 $\sim$   $\sim$   $\sim$ 

文字や静止画によって必要な情報を選んで画面に表示させることができる新しい放送です。テレビ放送やラジオ 放送の番組に連動したデータ放送と、独立したデータ放送の 2 種類のデータ放送があります。データ放送では、 電話回線を使用した視聴者参加番組やショッピング、バンキングなどの双方向サービスもあります。( インター ネット網への接続が必要な場合もあります )

サラウンド・ステレオ …………… サ ラ ウ ン ド ・ ス テ レ オ

音声信号圧縮技術 MPEG-2 AAC 方式の採用により、最大 5.1 チャンネルのサラウンド音声の番組も放送され、 臨場感ある音声をお楽しみいただけます。ただし、5.1 チャンネルのサラウンド音声をお楽しみいただくには AAC 方式のデジタル音声入力に対応したオーディオ機器を接続する必要があります。 [5.1 チャンネル:5 チャンネルステレオ + 低域強調チャンネル]

雷子番組ガイド (EPG: Electronic Program Guide) …………………

デジタル放送では、それぞれの放送に対して約 1 週間分の番組情報が送られることがあります。電子番組ガイド を利用し、画面上にそれぞれのデジタル放送の番組表を表示させ、番組表から番組を選んで詳細情報を表示させ たり、視聴や録画したい番組を事前に予約したりすることができます。

#### BS デジタル放送について B S デ ジ タ ル 放 送 に つ い て

BS デジタル放送は、東経 110 度に位置する放送衛星を利用したデジタル放送です。デジタルハイビジョン放送 が中心であり、無料放送が多いのも特長です。(一部有料放送もあります) 基本的に放送事業者ごとの放送となるため、視聴契約や登録が必要な場合は放送事業者ごとに申し込みが必要です。

#### 110 度 CS デジタル放送について

110 度 CS デジタル放送は、東経 110 度に位置する通信衛星を利用したデジタル放送です。BS デジタル放送と は異なり、デジタル標準テレビ放送が中心であり、映画、スポーツ、エンターテイメントなど有料専門チャンネル が多いのが特長です。(一部無料放送もあります)

#### |地上デジタル放送について

2003 年 12 月から順次、放送を開始している地上波の UHF 帯を使用したデジタル放送です。デジタルハイビジョ ン放送に加えて、データ放送や双方向データサービスなどがあります。(有料放送はありません。)

#### お知らせ

● 110 度 CS デジタル放送は、従来の CS デジタル放送 スカイパーフェク TV!(スカパー!)(東経 128 度、124 度の JCSAT-3、JCSAT-4 を利用)とは異なる放送です。従来のスカイパーフェク TV!( スカパー !) 放送を受信するには、専用デジタルチューナーが必要です。本機では受信できません。 ●本機に同梱しております「ファーストステップガイド」内の各放送事業者への申し込み書は、差出有効

期限が過ぎたものでもお客様にご迷惑をお掛けすることなく郵送されますので、そのままご投函くださ い。

## 受信契約について

### B-CAS カードによる限定受信システム (CAS) のしくみ

BS デジタル放送および 110 度 CS デジタル放送では、限定受信システム (CAS) により本 機に付属の B-CAS カードを挿入しておくと、有料放送の契約情報が B-CAS カードに記憶され、 お客様がご契約された有料放送をご覧いただくことができます。

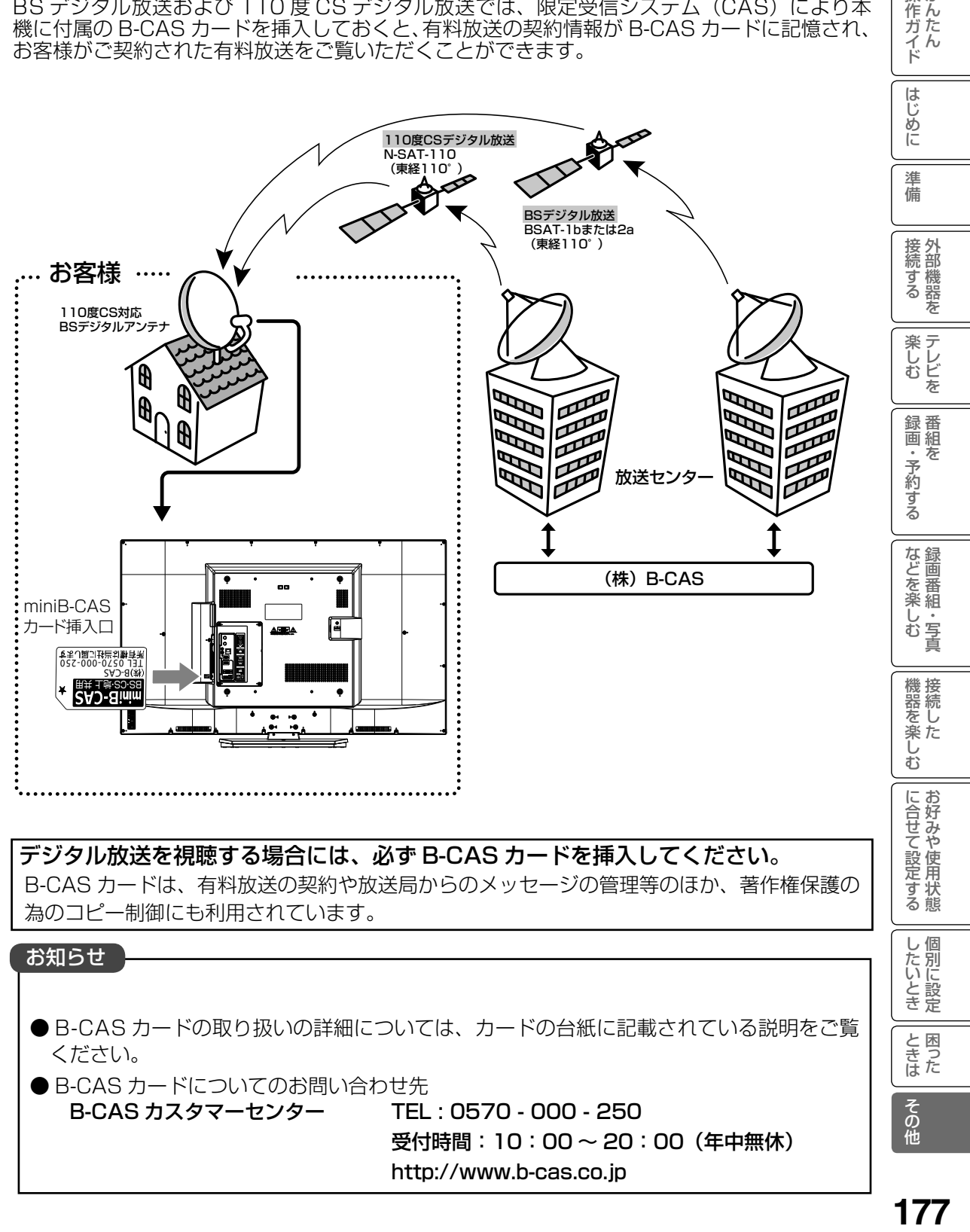

操作ガイド

言契約について(つづき)

### BS デジタル放送の有料放送視聴の手続きについて

●WOWOW、スター・チャンネルなどのBS デジタル放送の有料放送サービスを受信するためには、 B-CAS カード(赤カード)の登録のほかに、個別の受信契約が必要となります。

●有料放送を視聴するには、お客様の視聴したい番組を放送している放送局へ加入申し込みをして契約する 必要があります。本機に同梱されている加入契約書に必要事項をご記入のうえ、ポストに投函してください。 ●詳しくは、それぞれの有料放送を行う放送局のカスタマーセンターへお問い合わせください。 ●お問い合わせの際は、電話番号はお間違えのないようにお願いいたします。

2013 年 3 月現在の BS デジタル放送局(NHKと有料放送局)の電話番号、ホームページアドレスお よびチャンネル番号は、次のようになっております。

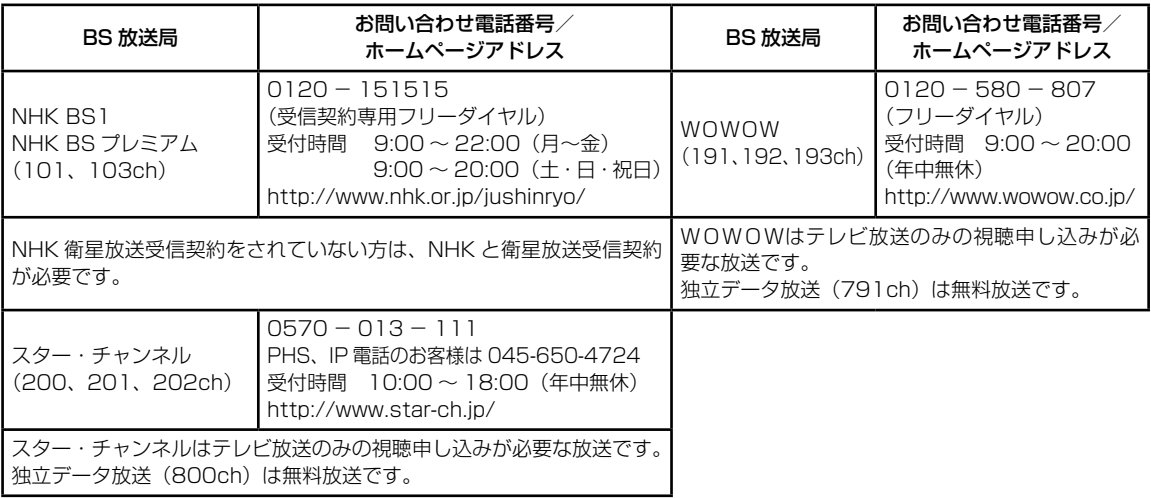

#### お知らせ

● NHK では、BS デジタル放送のメッセージ機能を利用して受信確認を行っています。すでに NHK と衛 星放送受信契約されていても、本機に同梱されている「B-CAS カードユーザー登録はがき」をお送りい ただけない場合、または、はがきを送っても下部の「はい」に○がついていない場合は、B-CAS カード を挿入して 30 日経過後、NHK - BS デジタル放送のチャンネルに合わせると、画面左下にNHKへの ご連絡をお願いするメッセージが表示されます。このメッセージは、画面に表示される NHK のフリー ダイヤルにお電話いただき、B-CAS カード番号(赤カード)、住所、お名前、電話番号などをお伝えい ただければ、表示されなくなります。

● 一部のデータ放送など、無料放送でもユーザー登録が必要な場合があります。詳しくは、それぞれの 放送局へお問い合わせください。

### 110 度 CS デジタル放送の有料放送視聴の手続きについて

- 110 度 CS デジタル放送の有料放送サービスを受信するためには、BS デジタル放送と異なり、個別チャ ンネルの放送事業者毎ではなく、「スカパー! ( 旧スカパー! e2 )」が、放送チャンネル受信契約の代 行を行うこととなります。
- 110 度 CS デジタル放送では、チャンネル毎の受信契約のほかに、個別に契約申込されるよりも視聴 料金がお得なパック契約が用意される場合があります。
- ●詳しくは、カスタマーセンターへお問い合わせください。
- ●お問い合わせの際は、電話番号はお間違えのないようにお願いいたします。

2013 年 3 月現在の 110 度 CS デジタル放送のカスタマーセンター電話番号とホームページアドレスは次 のようになっております。

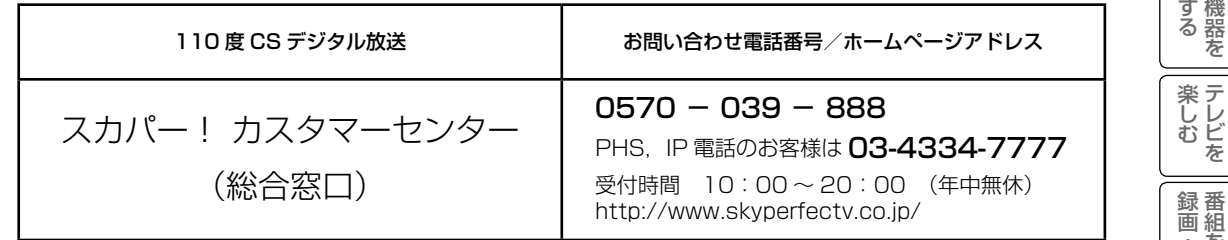

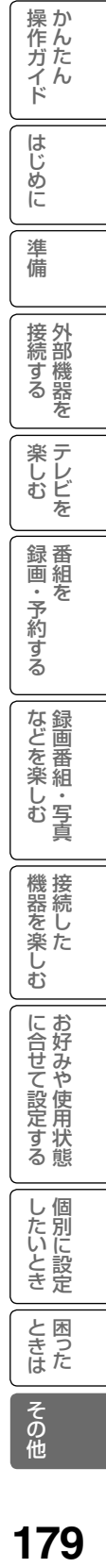

## 用語解説

#### **3 次元 Y/C**

Y(輝度)信号と C(色)信号を、水平・垂直・時 間軸方向で分離し、映像ノイズを減らす回路です。

#### ビスタサイズ ビ ス タ サ イ ズ

映像ソフト画面の横と縦の比が、16:9になって いるものをこのように呼びます。一般的には画像の 中に字幕が入っている映画などの画像サイズです。

#### コンポーネント信号

輝度信号(Y)と 2 つの色差信号(PB/CB, PR/CR) に分離された映像信号です。DVD ソフト、BS・CS デジタル放送などを高画質で楽しむことができます。

#### CATV ホームターミナル

CATV のスクランブルのかかった有料放送を視聴するた めの専用チューナーです。CATV を受信するときは、使 用する機器ごとに CATV 会社との受信契約が必要です。

#### D 端子

デジタルチューナーなどのデジタル機器とテレビを接続す るためのものです。コンポーネント映像信号を 1 本のケー ブルで簡単に接続でき、走査線数、アスペクト比の制御信 号も伝送することができます。入力または出力できる信号 の走査線数により D1 ~ D4 に分類されます。本機は D4 (480i, 480p, 720p, 1080i)に対応しています。

#### デジタルハイビジョン放送

2000 年 12 月に本放送を開始した BS デジタル 放送で行われる高精細度ハイビジョン放送です。 110 度 CS デジタル放送や地上デジタル放送でも デジタルハイビジョン放送を楽しむことができます。

480i, 480p, 720p, 1080i

放送される映像信号の走査線数、有効走査線数と走 査方式の略称です。

1080i : 走査線数 1125 本( 有 効 走査線数 1080 本)、

飛び越し走査方式 (インターレース)

- 720p : 走査線数750本(有効走査線数720本)、 順次走査方式(プログレッシブ)
- 480p : 走査線数525本(有効走査線数480本)、 順次走査方式(プログレッシブ)
- 480i : 走査線数525本(有効走査線数480本)、 飛び越し走査方式 (インターレース)

これらの中で、1080i と 720p をデジタルハイビジョ ン放送と呼びます。また、別の呼称として次のように 表示することがあります。

- $\cdot$  HD (High Definition)
- ・SD(Standard Definition)

#### アスペクト比

テレビ画面(または映像信号)の横と縦の比をいいます。通常テ レビは 4:3、ワイドテレビ(ハイビジョンテレビ)は 16:9 です。

### インターレース

飛び越し走査方式のことで、従来のテレビ放送(NTSC 標準 方式)で採用している走査方式です。走査線を 1 本おきに飛 び越して表示し、2 枚で 1 画面(フレーム)を見せる方式です。

#### プログレッシブ

順次走査方式のことで、上から順に走査して表示する 方式です。飛び越し走査方式に比べて、画面のチラツ キ感の少ないきれいな映像を見ることができます。

#### **HDMI**

「High Definition Multimedia Interface」の略で、 1本のケーブルで映像・音声・制御信号をあわせて伝 送できるインターフェースです。

パソコンとディスプレイの接続に使われるデジタルイ ンターフェースの「DVI(Digital Visual Interface)」 をベースに、AV 機器向けに発展させた規格です。

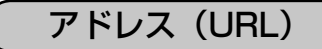

インターネットのページを指定するための文字列です。

回線終端装置

異なる回線(光ファイバーとインターネット用の LAN ケーブル)の信号を変換し、光ファイバーでイ ンターネットに接続するための装置です。

#### サーバー証明書

通信相手のサーバーが本物であることを証明するた めの電子証明書です。通常は、信頼できる第三者機 関(認証局)から発行されます。

#### サブネットマスク

機器がアクセスする IP アドレスそれぞれについて、 ご家庭内のネットワークなどの小さなネットワーク の中と外を識別したり、絞り込むために使用する数 字です。
### セキュリティ

ネットワーク上で安全を確保するための方法や仕組み のことです。

### デジタル証明書

ネットワーク上でデータの暗号化や認証を行うとき に、ブラウザとサーバー間でお互いが信頼できるこ とを証明するためのデータのことです。

## デフォルトゲートウェイアドレス

ご家庭内のネットワークなど小さなネットワークから インターネットにアクセスする場合の出口機器をゲー トウェイと呼び、そのアドレスを指します。一般的に はルーターがゲートウェイになっています。

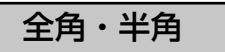

文字の大きさを表します。漢字や、ひらがな、カタ カナは全角で、英数字は半角と全角の2種類の大き さがあります。

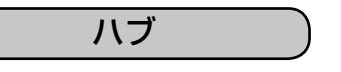

複数のネットワーク機器を接続するための機器です。

## プライマリ DNS/ セカンダリ DNS

DNS はドメインネームサーバーの略で、インター ネットのアドレス文字列を IP アドレスに変換す る機能を持ったサーバーです。本機にはプライマ リ、セカンダリの2つのアドレスを登録できます。 DHCP をご使用の場合自動的に設定されますが、 手動で設定することもできます。

## ブ ロ ー ド バ ン ド

高速なインターネットアクセスができる接続環境の ことを言います。

## ブロードバンドモデム

高速なインターネットアクセスを行うために、宅内の LAN のデータを宅外の回線用のデータに変換する機 器です。ルーターの機能を持っている機器もあります。

## ブロードバンドルーター

高速なインターネットアクセスを行うために、宅内 の複数台の機器をインターネット側に接続する機能 を持った機器です。一般的に宅内からインターネッ トへのアクセスを制限したり、インターネットから 宅内のネットワーク機器に対するアクセスを制限す る機能を持っています。

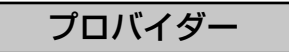

データ通信において、データをインターネットに接 続するサービスを行う会社です。

## リンクローカルアドレス

IP アドレスが設定されてない状態で、DHCP サー バーも参照できない場合に、自動的に IP アドレス を割り振る機能のことです。AutoIP と呼ばれるこ ともあります。

> ルート証明書 ル ー ト 証 明 書

認証局自身が、自らを証明するために発行したデジ タル証明書です。Web ブラウザには、いくつかの 認証局の証明書が組み込まれており、「サーバー証 明書」が信頼できることを確認します。

操作ガイド

はじめに

準 備

接外<br>続部 『する

## メニュー階

メニュー画面からいろいろな機能が選択できます。 各機能のくわしい説明は、■ 内のページをご覧ください。

● リモコンの 属るを押すと、ひとつ前の画面に戻ります。

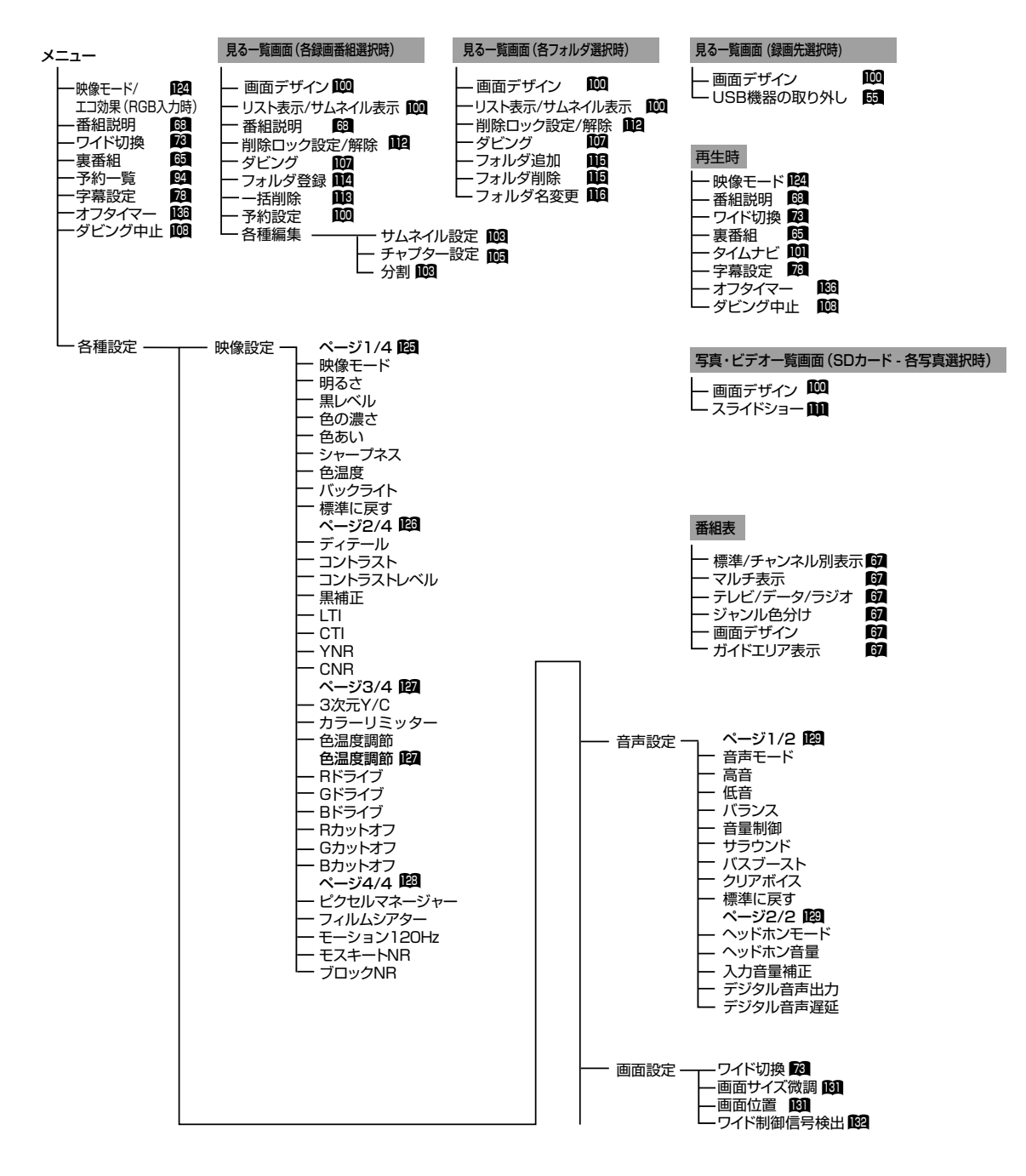

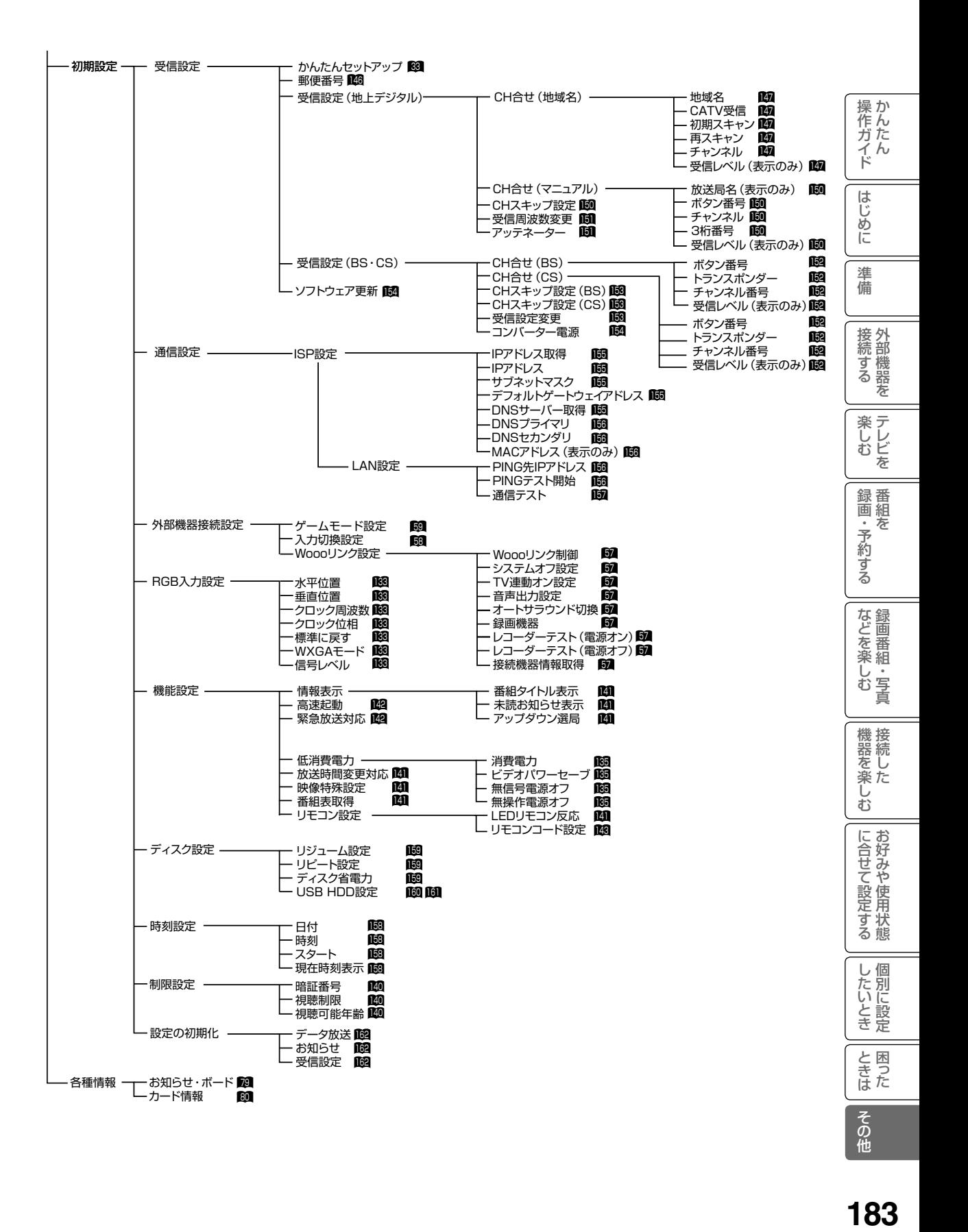

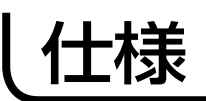

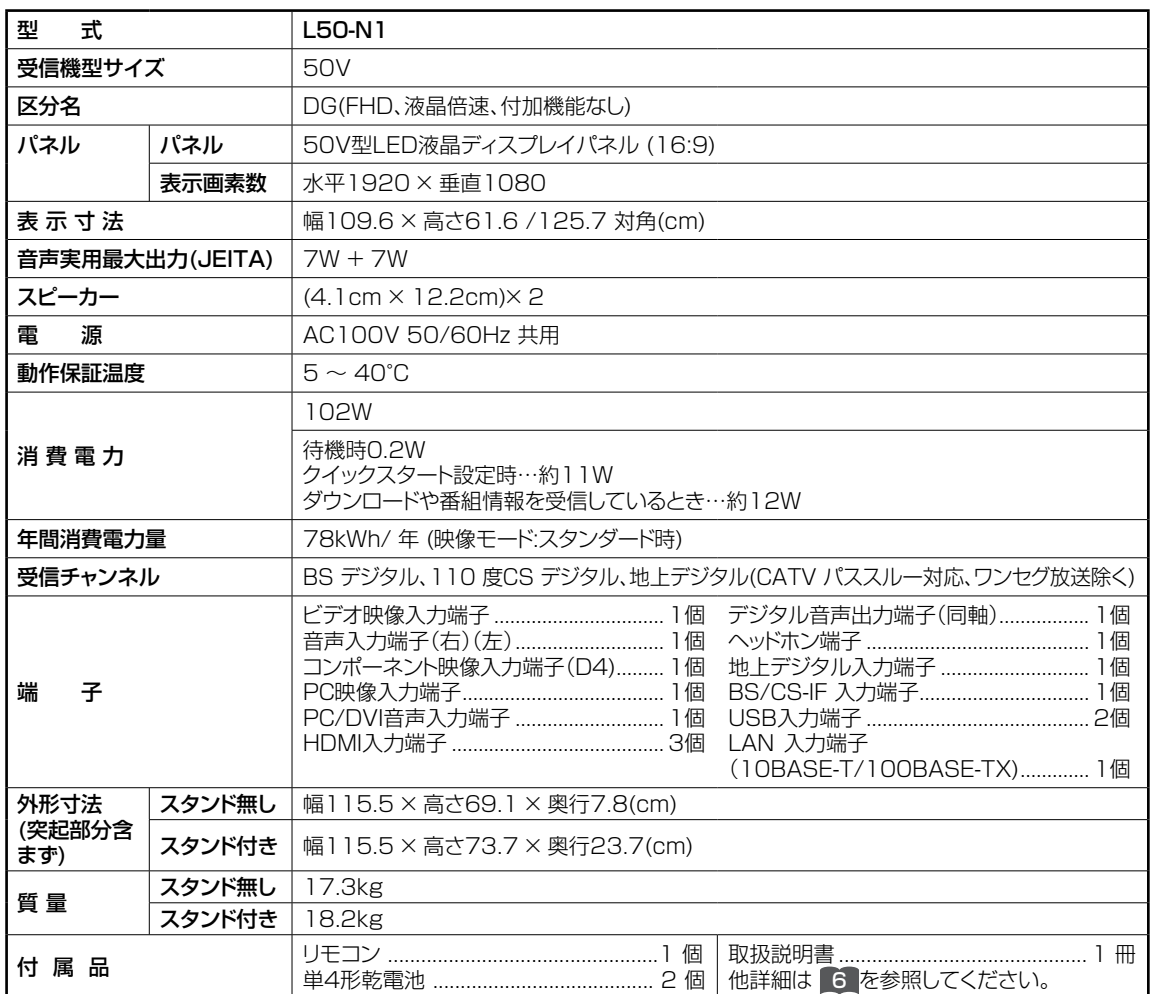

●本仕様は改良のため、予告なく変更することがあります。

●「区分名」とは、「エネルギーの使用の合理化に関する法律 ( 省エネ法 )」では、テレビの画素数、表示素子、動画表 示及び付加機能の有無等に基づいた区分を行っており、その区分名称を言います。

- テレビの V 型 (50V 型) は、有効画面の対角寸法を基準とした大きさの目安です。
- ●「年間消費電力量」とは、省エネ法に基づいて、一般家庭での 1 日の平均視聴時間 (4.5 時間) を基準に算出した、 1 年間に使用する電力量です。
- テレビの省エネ法の改正 (2010 年 4 月 ) により、区分名、年間消費電力量の測定方法が変更になりました。 この取扱説明書では、新基準による「区分名」、「年間消費電力量」を掲載しています。
- この機器を使用できるのは日本国内のみで、外国では放送方式、電源電圧が異なりますので使用できません。 This television set is designed for use in Japan only and can not be used in any other country.
- 日本国外で本品を使用して有料放送サービスを享受することは、有料放送契約上禁止されています。 (It is strictry prohibited , as outlined in the subscription contract, for any party to receive the services of scrambled broadcasting through use of this tuner in any country other than Japan and its geographic territory as defined by international Law.)
- 本製品は「JIS C 61000-3-2 適合品」です。

JIS C 61000-3-2 適合品とは、日本工業規格「電磁両立性-第 3-2 部:限度値-高調波電流発生限度値 (1 相当たり の入力電流が 20A 以下の機器 )」に基づき、商用電力系統の高調波環境目標レベルに適合して設計・製造した製品です。

## 外形寸法について

(単位 : mm)

「操か

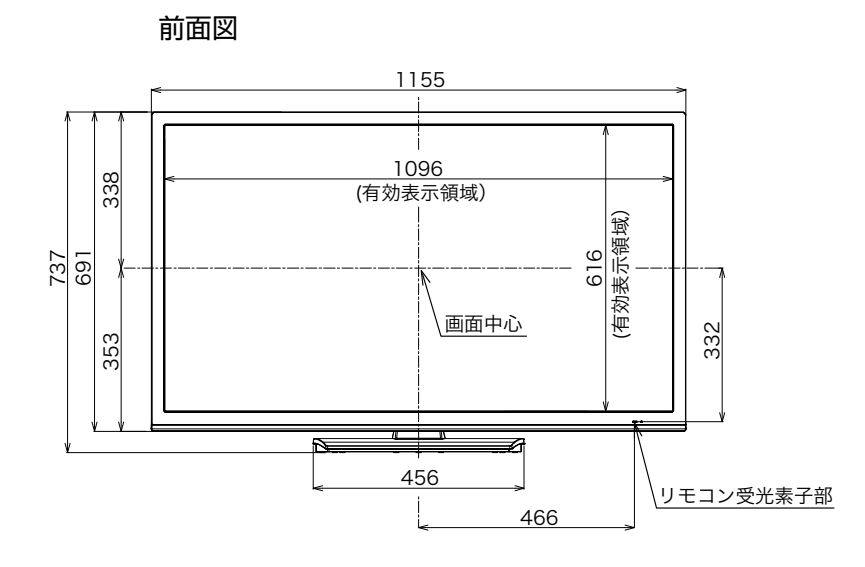

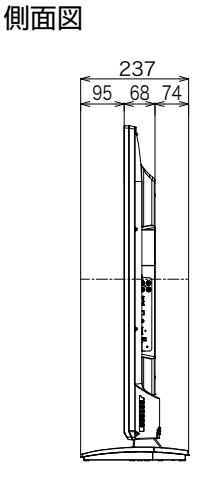

#### 後面図

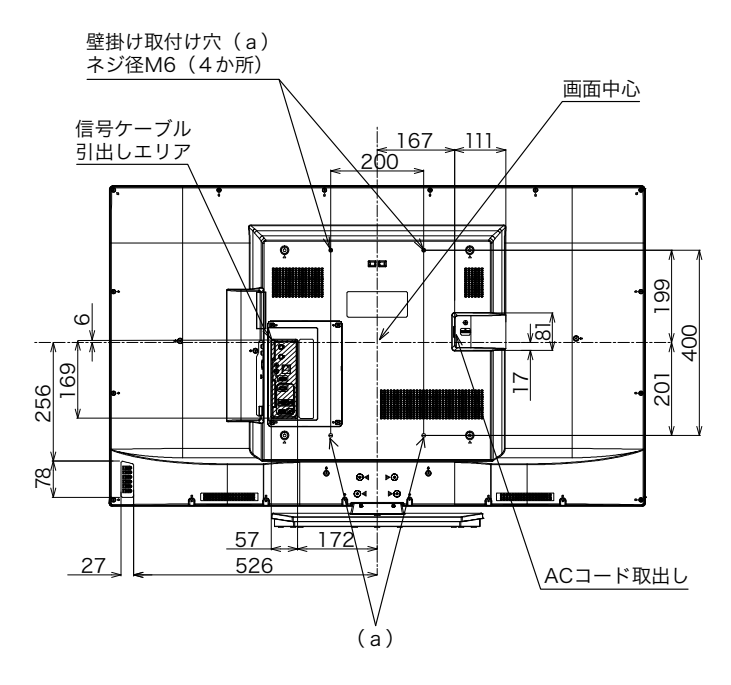

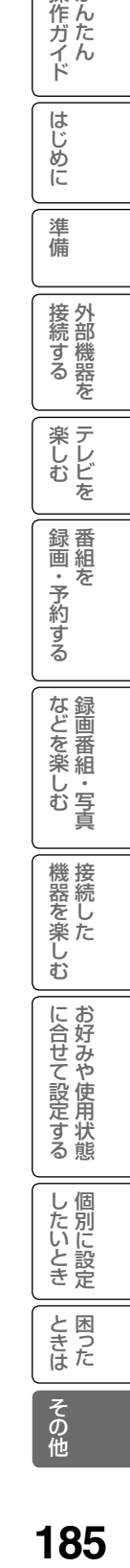

## 外形寸法について (つづき)

### 壁掛けユニット (別売)取り付け時の注意

- ●壁掛けユニット (別売) を取り付ける際は、壁掛けユニットに付属の取り付けネジを使用し てください。
- ●壁掛けユニットに付属の取り付けネジ以外は使用しないでください。
- ●壁掛けユニット取り付け面からのネジ挿入長さは下図のように設定されています。
- ●必ず設定範囲内の長さのネジを使用して取り付けてください。

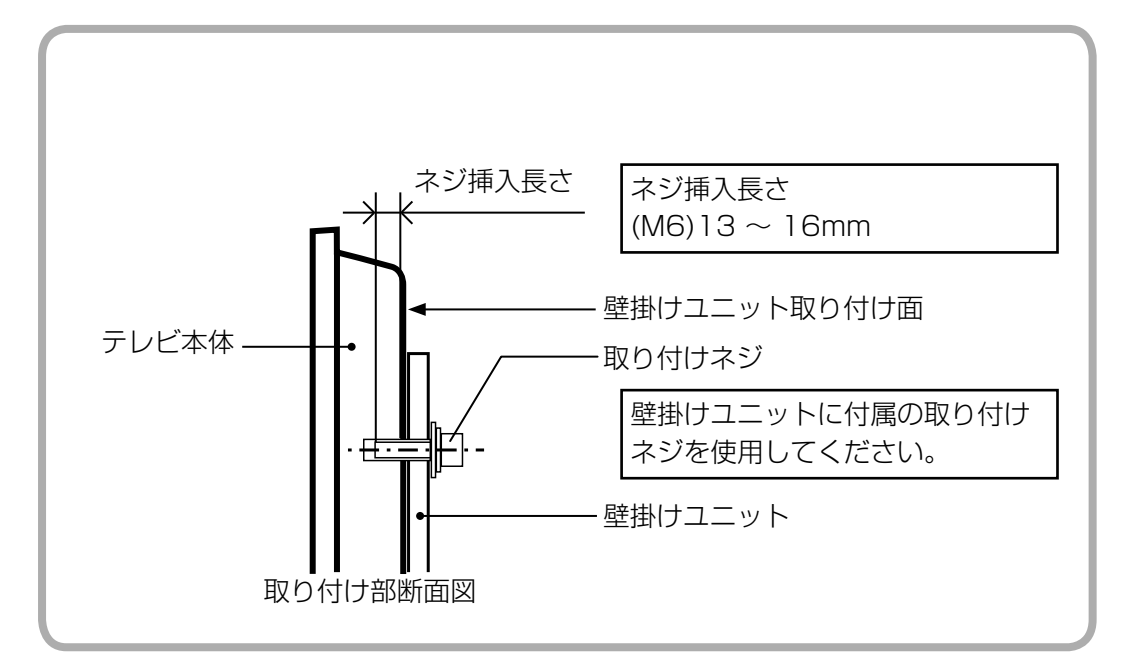

### 注 意

ネジの長さが短すぎるとテレビ本体の重さを維持することができず、落下してけがの原因 となることがあります。 また、長すぎるとネジを完全に締めることができません。

壁掛けユニット取り付け面からのネジの長さは非常に重要です。

## ソフトウェアのライセンス情報

### 日立液晶テレビ (L50-N1) ソフトウェアのライセンス情報

لو

 日立液晶テレビに組み込まれたソフトウェアは、複数の独立したソフトウェアモジュールで構成され、 個々のソフトウェアモジュールは、それぞれに第三者の著作権が存在します。

日立液晶テレビには、第3者が開発または作成したソフトウェアモジュールも含んでいますが、これら のソフトウェア及びそれに付帯したドキュメント等には、第3者の所有権および知的財産権が存在します。 これらについては、著作権法その他の法律により保護されています。

 また、日立液晶テレビは、フリーソフトウェアとして使用許諾されるソフトウェアモジュールを使用し ています。

 対象となるソフトウェアモジュールに関するお問い合わせについては、以下のホームページをご覧く ださい。

ホームページアドレス http://www.hitachi-ls.co.jp/support/reference.html

 当該ソフトウェアモジュールの使用条件等の詳細につきましては、後に記載する各ソフトウェア使用 許諾契約書(別紙)をお読みください(第三者による規定であるため、原文(英文)を掲載いたします。)。

 当該ソフトウェアモジュールについては、別途著作権者その他の権利を有する者がおり、かつ、無償 での使用許諾ですので、現状のままでの提供であり、また、適用法令の範囲内で一切保証(明示するも の、しないものを問いません)をしないものとします。また、当社は、当該ソフトウェアモジュール及びそ の使用に関して生じたいかなる損害(データの消失、正確さの喪失、他のプログラムとのインタフェース の不適合化等も含まれます)についても、適用法令の範囲内で一切責任を負わず、費用負担をいたしま せん。

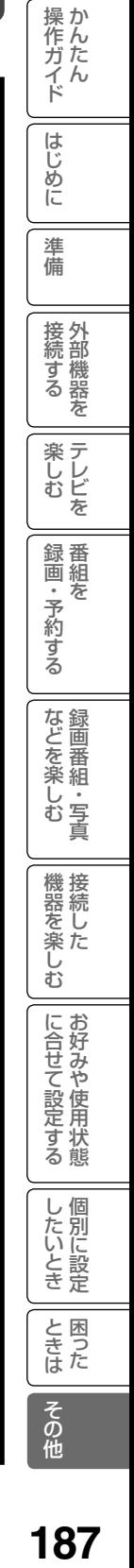

Lр

占

# ソフトウェアのライセンス情報(つづき)

## 日立液晶テレビ (L50-N1) フリーソフトウェアモジュールに関するソフトウェア使用許諾契約書原文 (英文)

#### **REQUIRED PUBLIC STATEMENT FOR GPL/LGPL LICENSED SOFTWARE USED IN THIS TELEVISION**

The following GPL executables and LGPL libraries are used in this product and are subject to the GPL/ LGPL License Agreements included as part of this documentation:

- GNU GENERAL PUBLIC LICENSE Version 2 Linux Kernel
- busybox • GNU LESSER GENERAL PUBLIC LICENSE Version 2.1 glibc

 libiconv libusb ShivaVG **WebCore**  JavaScriptCore Cairo

#### **GNU GENERAL PUBLIC LICENSE Version 2, June 1991**

Copyright (C) 1989, 1991 Free Software Foundation, Inc., 51 Franklin Street, Fifth Floor, Boston, MA 02110-1301 USA Everyone is permitted to copy and distribute verbatim copies of this license document, but changing it is not allowed.

#### **Preamble**

The licenses for most software are designed to take away your freedom to share and change it. By contrast, the GNU General Public License is intended to guarantee your freedom to share and change free software--to make sure the software is free for all its users. This General Public License applies to most of the Free Software Foundation's software and to any other program whose authors commit to using it. (Some other Free Software Foundation software is covered by the GNU Lesser General Public License instead.) You can apply it to your programs, too.

When we speak of free software, we are referring to freedom, not price. Our General Public Licenses are designed to make sure that you have the freedom to distribute copies of free software (and charge for this service if you wish), that you receive source code or can get it if you want it, that you can change the software or use pieces of it in new free programs; and that you know you can do these things.

To protect your rights, we need to make restrictions that forbid anyone to deny you these rights or to ask you to surrender the rights. These restrictions translate to certain responsibilities for you if you distribute copies of the software, or if you modify it.

For example, if you distribute copies of such a program. whether gratis or for a fee, you must give the recipients all the rights that you have. You must make sure that they, too, receive or can get the source code. And you must show them these terms so they know their rights.

We protect your rights with two steps: (1) copyright the software, and (2) offer you this license which gives you legal permission to copy, distribute and/or modify the software.

Also, for each author's protection and ours, we want to make certain that everyone understands that there is no warranty for this free software. If the software is modified by someone else and passed on, we want its recipients to know that what they have is not the original, so that any problems introduced by others will not reflect on the original authors' reputations.

**188** Finally, any free program is threatened constantly by software patents. We wish to avoid the danger that

redistributors of a free program will individually obtain patent licenses, in effect making the program proprietary. To prevent this, we have made it clear that any patent must be licensed for everyone's free use or not licensed at all. The precise terms and conditions for copying, distribution and modification follow.

#### **GNU GENERAL PUBLIC LICENSE TERMS AND CONDITIONS FOR COPYING, DISTRIBUTION AND MODIFICATION**

- 0. This License applies to any program or other work which contains a notice placed by the copyright holder saying it may be distributed under the terms of this General Public License. The "Program", below, refers to any such program or work, and a "work based on the Program" means either the Program or any derivative work under copyright law: that is to say, a work containing the Program or a portion of it, either verbatim or with modifications and/or translated into another language. (Hereinafter, translation is included without limitation in the term "modification".) Each licensee is addressed as "you". Activities other than copying, distribution and modification are not covered by this License; they are outside its scope. The act of running the Program is not restricted, and the output from the Program is covered only if its contents constitute a work based on the Program (independent of having been made by running the Program). Whether that is true depends on what the Program does.
- 1. You may copy and distribute verbatim copies of the Program's source code as you receive it, in any medium, provided that you conspicuously and appropriately publish on each copy an appropriate copyright notice and disclaimer of warranty; keep intact all the notices that refer to this License and to the absence of any warranty; and give any other recipients of the Program a copy of this License along with the Program.

 You may charge a fee for the physical act of transferring a copy, and you may at your option offer warranty protection in exchange for a fee.

- 2. You may modify your copy or copies of the Program or any portion of it, thus forming a work based on the Program, and copy and distribute such modifications or work under the terms of Section 1 above, provided that you also meet all of these conditions:
	- a) You must cause the modified files to carry prominent notices stating that you changed the files and the date of any change.
	- b) You must cause any work that you distribute or publish, that in whole or in part contains or is derived from the Program or any part thereof, to be licensed as a whole at no charge to all third parties under the terms of this License.
	- c) If the modified program normally reads commands interactively when run, you must cause it, when started running for such interactive use in the most ordinary way, to print or display an announcement including an appropriate copyright notice and a notice that there is no warranty (or else, saying that you provide a warranty) and that users may redistribute the

## 日立液晶テレビ (L50-N1) フリーソフトウェアモジュールに関するソフトウェア使用許諾契約書原文 (英文)

 program under these conditions, and telling the user how to view a copy of this License. (Exception: if the Program itself is interactive but does not normally print such an announcement, your work based on the

Program is not required to print an announcement.) These requirements apply to the modified work as a whole. If identifiable sections of that work are not derived from the Program, and can be reasonably considered independent and separate works in themselves, then this License, and its terms, do not apply to those sections when you distribute them as separate works. But when you distribute the same sections as part of a whole which is a work based on the Program, the distribution of the whole must be on the terms of this License, whose permissions for other licensees extend to the entire whole, and thus to each and every part regardless of who wrote it.

 Thus, it is not the intent of this section to claim rights or contest your rights to work written entirely by you; rather, the intent is to exercise the right to control the distribution of derivative or collective works based on the Program.

 In addition, mere aggregation of another work not based on the Program with the Program (or with a work based on the Program) on a volume of a storage or distribution medium does not bring the other work under the scope of this License.

- 3. You may copy and distribute the Program (or a work based on it, under Section 2) in object code or executable form under the terms of Sections 1 and 2 above provided that you also do one of the following:
	- a) Accompany it with the complete corresponding machine-readable source code, which must be distributed under the terms of Sections 1 and 2 above on a medium customarily used for software interchange; or,
	- b) Accompany it with a written offer, valid for at least three years, to give any third party, for a charge no more than your cost of physically performing source distribution, a complete machine-readable copy of the corresponding source code, to be distributed under the terms of Sections 1 and 2 above on a medium customarily used for software interchange; or,
	- c) Accompany it with the information you received as to the offer to distribute corresponding source code. (This alternative is allowed only for noncommercial distribution and only if you received the program in object code or executable form with such an offer, in accord with Subsection b above.)

The source code for a work means the preferred form of the work for making modifications to it. For an executable work, complete source code means all the source code for all modules it contains, plus any associated interface definition files, plus the scripts used to control compilation and installation of the executable. However, as a special exception, the source code distributed need not include anything that is normally distributed (in either source or binary form) with the major components (compiler, kernel, and so on) of the operating system on which the executable runs, unless that component itself accompanies the executable.

 If distribution of executable or object code is made by offering access to copy from a designated place, then offering equivalent access to copy the source code from the same place counts as distribution of the source code, even though third parties are not compelled to copy the source along with the object code.

- 4. You may not copy, modify, sublicense, or distribute the Program except as expressly provided under this License. Any attempt otherwise to copy, modify, sublicense or distribute the Program is void, and will automatically terminate your rights under this License. However, parties who have received copies, or rights, from you under this License will not have their licenses terminated so long as such parties remain in full compliance.
- 5. You are not required to accept this License, since you have not signed it. However, nothing else grants you permission to modify or distribute the Program or its derivative works. These actions are prohibited by law if you do not accept this License. Therefore, by modifying or distributing the Program (or any work based on the Program), you indicate your acceptance of this License to do so, and all its terms and conditions for copying, distributing or modifying the Program or works based on it.
- 6. Each time you redistribute the Program (or any work based on the Program), the recipient automatically receives a license from the original licensor to copy, distribute or modify the Program subject to these terms and conditions. You may not impose any further restrictions on the recipients' exercise of the rights granted herein. You are not responsible for enforcing compliance by third parties to this License.
- 7. If, as a consequence of a court judgment or allegation of patent infringement or for any other reason (not limited to patent issues), conditions are imposed on you (whether by court order, agreement or otherwise) that contradict the conditions of this License, they do not excuse you from the conditions of this License. If you cannot distribute so as to satisfy simultaneously your obligations under this License and any other pertinent obligations, then as a consequence you may not distribute the Program at all. For example, if a patent license would not permit royalty-free redistribution of the Program by all those who receive copies directly or indirectly through you, then the only way you could satisfy both it and this License would be to refrain entirely from distribution of the Program. If any portion of this section is held invalid or unenforceable under any particular circumstance, the balance of the section is intended to apply and the section as a whole is intended to apply in other circumstances. It is not the purpose of this section to induce you to infringe any patents or other property right claims or to contest validity of any such claims; this section has the sole purpose of protecting the integrity of the free software distribution system, which is implemented by public license practices. Many people have made generous contributions to the wide range of software distributed through that system in reliance on consistent application of that system; it is up to the author/donor to decide if he or she is willing to distribute software through any other system and a licensee cannot impose that choice.

|操作ガイド

はじめに

準 備

接続 外部機器を ずる

テレビを 楽しむ

録画・予約

ごする

などを楽-

機器を楽した

しむ

| に合せて設定する

Ų 個別に設 たいとき 歪

でしむ 一写真

# ソフトウェアのライセンス情報 (つづき)

## -<br>日立液晶テレビ (L50-N1) フリーソフトウェアモジュールに関するソフトウェア使用許諾契約書原文 (英文)

This section is intended to make thoroughly clear what is believed to be a consequence of the rest of this License.

- 8. If the distribution and/or use of the Program is restricted in certain countries either by patents or by copyrighted interfaces, the original copyright holder who places the Program under this License may add an explicit geographical distribution limitation excluding those countries, so that distribution is permitted only in or among countries not thus excluded. In such case, this License incorporates the limitation as if written in the body of this License.
- 9. The Free Software Foundation may publish revised and/or new versions of the General Public License from time to time. Such new versions will be similar in spirit to the present version, but may differ in detail to address new problems or concerns. Each version is given a distinguishing version number.

If the Program specifies a version number of this License which applies to it and "any later version", you have the option of following the terms and conditions either of that version or of any later version published by the Free Software Foundation. If the Program does not specify a version number of this License, you may choose any version ever published by the Free Software Foundation.

10. If you wish to incorporate parts of the Program into other free programs whose distribution conditions are different, write to the author to ask for permission. For software which is copyrighted by the Free Software Foundation, write to the Free Software Foundation; we sometimes make exceptions for this. Our decision will be guided by the two goals of preserving the free status of all derivatives of our free software and of promoting the sharing and reuse of software generally.

#### **NO WARRANTY**

- 11. BECAUSE THE PROGRAM IS LICENSED FREE OF CHARGE, THERE IS NO WARRANTY FOR THE PROGRAM, TO THE EXTENT PERMITTED BY APPLICABLE LAW. EXCEPT WHEN OTHERWISE STATED IN WRITING THE COPYRIGHT HOLDERS AND/OR OTHER PARTIES PROVIDE THE PROGRAM "AS IS" WITHOUT WARRANTY OF ANY KIND, EITHER EXPRESSED OR IMPLIED, INCLUDING, BUT NOT LIMITED TO, THE IMPLIED WARRANTIES OF MERCHANTABILITY AND FITNESS FOR A PARTICULAR PURPOSE. THE ENTIRE RISK AS TO THE QUALITY AND PERFORMANCE OF THE PROGRAM IS WITH YOU. SHOULD THE PROGRAM PROVE DEFECTIVE, YOU ASSUME THE COST OF ALL NECESSARY SERVICING, REPAIR OR CORRECTION.
- 12. IN NO EVENT UNLESS REQUIRED BY APPLICABLE LAW OR AGREED TO IN WRITING WILL ANY COPYRIGHT HOLDER, OR ANY OTHER PARTY WHO MAY MODIFY AND/OR REDISTRIBUTE THE PROGRAM AS PERMITTED ABOVE, BE LIABLE TO YOU FOR DAMAGES, INCLUDING ANY GENERAL, SPECIAL, INCIDENTAL OR CONSEQUENTIAL DAMAGES ARISING OUT OF THE USE OR INABILITY TO USE THE PROGRAM (INCLUDING BUT NOT LIMITED TO LOSS OF DATA OR DATA

BEING RENDERED INACCURATE OR LOSSES SUSTAINED BY YOU OR THIRD PARTIES OR A FAILURE OF THE PROGRAM TO OPERATE WITH ANY OTHER PROGRAMS), EVEN IF SUCH HOLDER OR OTHER PARTY HAS BEEN ADVISED OF THE POSSIBILITY OF SUCH DAMAGES.

#### **END OF TERMS AND CONDITIONS**

How to Apply These Terms to Your New Programs If you develop a new program, and you want it to be of the greatest possible use to the public, the best way to achieve this is to make it free software which everyone can redistribute and change under these terms. To do so, attach the following notices to the program. It is safest to attach them to the start of each source file to most effectively convey the exclusion of warranty; and each file should have at least the "copyright" line and a pointer to where the full notice is found.

 <one line to give the program's name and a brief idea of what it does.>

 Copyright (C) <year> <name of author> This program is free software; you can redistribute it and/or modify it under the terms of the GNU General Public License as published by the Free Software Foundation; either version 2 of the License, or (at your option) any later version. This program is distributed in the hope that it will be useful, but WITHOUT ANY WARRANTY; without even the implied warranty of MERCHANTABILITY or FITNESS FOR A PARTICULAR PURPOSE. See the GNU General Public License for more details. You should have received a copy of the GNU General Public License along with this program; if not, write to the Free Software Foundation, Inc., 51 Franklin Street, Fifth Floor, Boston, MA 02110- 1301 USA.

Also add information on how to contact you by electronic and paper mail.

If the program is interactive, make it output a short notice like this when it starts in an

interactive mode:

 Gnomovision version 69, Copyright (C) year name of author Gnomovision comes with ABSOLUTELY NO WARRANTY; for details type `show w'.

This is free software, and you are welcome to redistribute it under certain conditions; type `show c' for details. The hypothetical commands `show w' and `show c' should show the appropriate parts of the General Public License. Of course, the commands you use may be called something other than `show w' and `show c'; they could even be mouse-clicks or menu items--whatever suits your program. You should also get your employer (if you work as a programmer) or your school, if any, to sign a "copyright disclaimer" for the program, if necessary. Here is a sample; alter the names:

 Yoyodyne, Inc., hereby disclaims all copyright interest in the program `Gnomovision' (which makes passes at compilers) written by James Hacker.

 <signature of Ty Coon>, 1 April 1989 Ty Coon, President of Vice

This General Public License does not permit incorporating

### 日立液晶テレビ (L50-N1) フリーソフトウェアモジュールに関するソフトウェア使用許諾契約書原文 (英文)

your program into proprietary programs. If your program is a subroutine library, you may consider it more useful to permit linking proprietary applications with the library. If this is what you want to do, use the GNU Lesser General Public License instead of this License.

#### **GNU LESSER GENERAL PUBLIC LICENSE Version 2.1, February 1999**

Copyright (C) 1991, 1999 Free Software Foundation, Inc. 51 Franklin Street, Fifth Floor, Boston, MA 02110-1301 USA Everyone is permitted to copy and distribute verbatim copies of this license document, but changing it is not allowed. [This is the first released version of the Lesser GPL. It] also counts as the successor of the GNU Library Public License, version 2, hence the version number 2.1.]

#### **Preamble**

The licenses for most software are designed to take away your freedom to share and change it. By contrast, the GNU General Public Licenses are intended to guarantee your freedom to share and change free software--to make sure the software is free for all its users.

This license, the Lesser General Public License, applies to some specially designated software packages--typically libraries--of the Free Software Foundation and other authors who decide to use it. You can use it too, but we suggest you first think carefully about whether this license or the ordinary General Public License is the better strategy to use in any particular case, based on the explanations below.

When we speak of free software, we are referring to freedom of use, not price. Our General Public Licenses are designed to make sure that you have the freedom to distribute copies of free software (and charge for this service if you wish); that you receive source code or can get it if you want it; that you can change the software and use pieces of it in new free programs; and that you are informed that you can do these things. To protect your rights, we need to make restrictions that forbid distributors to deny you these rights or to ask you to surrender these rights. These restrictions translate to certain responsibilities for you if you distribute copies of the library or if you modify it.

For example, if you distribute copies of the library, whether gratis or for a fee, you must give the recipients all the rights that we gave you. You must make sure that they, too, receive or can get the source code. If you link other code with the library, you must provide complete object files to the recipients, so that they can relink them with the library after making changes to the library and recompiling it. And you must show them these terms so they know their rights. We protect your rights with a two-step method: (1) we copyright the library, and (2) we offer you this license, which gives you legal permission to copy, distribute and/or modify the library.

To protect each distributor, we want to make it very clear that there is no warranty for the free library. Also, if the library is modified by someone else and passed on, the recipients should know that what they have is not the original version, so that the original author's reputation will not be affected by problems that might be introduced by others.

Finally, software patents pose a constant threat to the existence of any free program. We wish to make sure that a company cannot effectively restrict the users of a free program by obtaining a restrictive license from a patent holder. Therefore, we insist that any patent license obtained for a version of the library must be consistent with the full freedom of use specified in this license.

Most GNU software, including some libraries, is covered by the ordinary GNU General Public License. This license, the GNU Lesser General Public License, applies to certain designated libraries, and is quite different from the ordinary General Public License. We use this license for certain libraries in order to permit linking those libraries into non-free programs.

When a program is linked with a library, whether statically or using a shared library, the combination of the two is legally speaking a combined work, a derivative of the original library. The ordinary General Public License therefore permits such linking only if the entire combination fits its criteria of freedom. The Lesser General Public License permits more lax criteria for linking other code with the library.

We call this license the "Lesser" General Public License because it does Less to protect the user's freedom than the ordinary General Public License. It also provides other free software developers Less of an advantage over competing non-free programs. These disadvantages are the reason we use the ordinary General Public License for many libraries. However, the Lesser license provides advantages in certain special circumstances.

For example, on rare occasions, there may be a special need to encourage the widest possible use of a certain library, so that it becomes a de-facto standard. To achieve this, non-free programs must be allowed to use the library. A more frequent case is that a free library does the same job as widely used non-free libraries. In this case, there is little to gain by limiting the free library to free software only, so we use the Lesser General Public License.

In other cases, permission to use a particular library in non-free programs enables a greater number of people to use a large body of free software. For example, permission to use the GNU C Library in non-free programs enables many more people to use the whole GNU operating system, as well as its variant, the GNU/Linux operating system.

Although the Lesser General Public License is Less protective of the users' freedom, it does ensure that the user of a program that is linked with the Library has the freedom and the wherewithal to run that program using a modified version of the Library.

The precise terms and conditions for copying, distribution and modification follow. Pay close attention to the difference between a "work based on the library" and a "work that uses the library". The former contains code

|操作ガイド

はじめに

準 備

接続 外部機器を ずる

**楽しむを** 

録画・予約

心する

| などを楽しむ

機器を楽しむ

に合せて設定するお好みや使用状態

したいとき

と<br>きた<br>た

**その他** 

# ソフトウェアのライセンス情報(つづき)

## 日立液晶テレビ (L50-N1) フリーソフトウェアモジュールに関するソフトウェア使用許諾契約書原文 (英文)

derived from the library, whereas the latter must be combined with the library in order to run.

#### **GNU LESSER GENERAL PUBLIC LICENSE TERMS AND CONDITIONS FOR COPYING, DISTRIBUTION AND MODIFICATION**

0. This License Agreement applies to any software library or other program which contains a notice placed by the copyright holder or other authorized party saying it may be distributed under the terms of this Lesser General Public License (also called "this License").Each licensee is addressed as "you". A "library" means a collection of software functions and/or data prepared so as to be conveniently linked with application programs (which use some of those functions and data) to form executables. The "Library", below, refers to any such software library or work which has been distributed under these terms. A "work based on the Library" means either the Library or any derivative work under copyright law: that is to say, a work containing the Library or a portion of it, either verbatim or with modifications and/ or translated straightforwardly into another language. (Hereinafter, translation is included without limitation in the term "modification".) "Source code" for a work means the preferred form of the work for making modifications to it. For a library, complete source code means all the source code for all modules it contains, plus any associated interface definition files, plus the scripts used to control compilation and installation of the library.

 Activities other than copying, distribution and modification are not covered by this License; they are outside its scope. The act of running a program using the Library is not restricted, and output from such a program is covered only if its contents constitute a work based on the Library (independent of the use of the Library in a tool for writing it). Whether that is true depends on what the Library does and what the program that uses the Library does.

- 1. You may copy and distribute verbatim copies of the Library's complete source code as you receive it, in any medium, provided that you conspicuously and appropriately publish on each copy an appropriate copyright notice and disclaimer of warranty; keep intact all the notices that refer to this License and to the absence of any warranty; and distribute a copy of this License along with the Library. You may charge a fee for the physical act of transferring a copy, and you may at your option offer warranty protection in exchange for a fee.
- 2. You may modify your copy or copies of the Library or any portion of it, thus forming a work based on the Library, and copy and distribute such modifications or work under the terms of Section 1 above, provided that you also meet all of these conditions:
	- a) The modified work must itself be a software library.
	- b) You must cause the files modified to carry prominent notices stating that you changed the files and the date of any change.
	- c) You must cause the whole of the work to be licensed at no charge to all third parties under the terms of this License.

d) If a facility in the modified Library refers to a function or a table of data to be supplied by an application program that uses the facility, other than as an argument passed when the facility is invoked, then you must make a good faith effort to ensure that, in the event an application does not supply such function or table, the facility still operates, and performs whatever part of its purpose remains meaningful.

 (For example, a function in a library to compute square roots has a purpose that is entirely well-defined independent of the application. Therefore, Subsection 2d requires that any application-supplied function or table used by this function must be optional: if the application does not supply it, the square root function must still compute square roots.)

These requirements apply to the modified work as a whole. If identifiable sections of that work are not derived from the Library, and can be reasonably considered independent and separate works in themselves, then this License, and its terms, do not apply to those sections when you distribute them as separate works. But when you distribute the same sections as part of a whole which is a work based on the Library, the distribution of the whole must be on the terms of this License, whose permissions for other licensees extend to the entire whole, and thus to each and every part regardless of who wrote it. Thus, it is not the intent of this section to claim rights or contest your rights to work written entirely by you; rather, the intent is to exercise the right to control the distribution of derivative or collective works based on the Library.

 In addition, mere aggregation of another work not based on the Library with the Library (or with a work based on the Library) on a volume of a storage or distribution medium does not bring the other work under the scope of this License.

3. You may opt to apply the terms of the ordinary GNU General Public License instead of this License to a given copy of the Library. To do this, you must alter all the notices that refer to this License, so that they refer to the ordinary GNU General Public License, version 2, instead of to this License. (If a newer version than version 2 of the ordinary GNU General Public License has appeared, then you can specify that version instead if you wish.) Do not make any other change in these notices.

 Once this change is made in a given copy, it is irreversible for that copy, so the ordinary GNU General Public License applies to all subsequent copies and derivative works made from that copy. This option is useful when you wish to copy part of the code of the Library into a program that is not a library.

4. You may copy and distribute the Library (or a portion or derivative of it, under Section 2) in object code or executable form under the terms of Sections 1 and 2 above provided that you accompany it with the complete corresponding machinereadable source code, which must be distributed under the terms of Sections 1 and 2 above on a medium customarily

## 日立液晶テレビ (L50-N1) フリーソフトウェアモジュールに関するソフトウェア使用許諾契約書原文 (英文)

#### used for software interchange.

 If distribution of object code is made by offering access to copy from a designated place, then offering equivalent access to copy the source code from the same place satisfies the requirement to distribute the source code, even though third parties are not compelled to copy the source along with the object code.

5. A program that contains no derivative of any portion of the Library, but is designed to work with the Library by being compiled or linked with it, is called a "work that uses the Library". Such a work, in isolation, is not a derivative work of the Library, and therefore falls outside the scope of this License.

 However, linking a "work that uses the Library" with the Library creates an executable that is a derivative of the Library (because it contains portions of the Library), rather than a "work that uses the library". The executable is therefore covered by this License. Section 6 states terms for distribution of such executables. When a "work that uses the Library" uses material from a header file that is part of the Library. the object code for the work may be a derivative work of the Library even though the source code is not. Whether this is true is especially significant if the work can be linked without the Library, or if the work is itself a library. The threshold for this to be true is not precisely defined by law. If such an object file uses only numerical parameters, data structure layouts and accessors, and small macros and small inline functions (ten lines or less in length), then the use of the object file is unrestricted, regardless of whether it is legally a derivative work. (Executables containing this object code plus portions of the Library will still fall under Section 6.)

 Otherwise, if the work is a derivative of the Library, you may distribute the object code for the work under the terms of Section 6. Any executables containing that work also fall under Section 6, whether or not they are linked directly with the Library itself.

- 6. As an exception to the Sections above, you may also combine or link a "work that uses the Library" with the Library to produce a work containing portions of the Library, and distribute that work under terms of your choice, provided that the terms permit modification of the work for the customer's own use and reverse engineering for debugging such modifications. You must give prominent notice with each copy of the work that the Library is used in it and that the Library and its use are covered by this License. You must supply a copy of this License. If the work during execution displays copyright notices, you must include the copyright notice for the Library among them, as well as a reference directing the user to the copy of this License. Also, you must do one of these things:
	- a) Accompany the work with the complete corresponding machine-readable source code for the Library including whatever changes were used in the work (which must be distributed under Sections 1 and 2 above); and, if the work is an executable linked with the Library, with the complete machine-readable "work that uses the Library", as object code and/or source code, so that the user can

 modify the Library and then relink to produce a modified executable containing the modified Library. (It is understood that the user who changes the contents of definitions files in the Library will not necessarily be able to recompile the application to use the modified definitions.)

|操作ガイド

はじめに

準 備

接続 外部機器を する

楽しむ テ ノレビを

録画・予約

『する

|などを楽しむ|

機器を楽しむ

| に合せて設定する

したいとき

と<br>きた<br>た

**その他** 

- b) Use a suitable shared library mechanism for linking with the Library. A suitable mechanism is one that (1) uses at run time a copy of the library already present on the user's computer system, rather than copying library functions into the executable, and (2) will operate properly with a modified version of the library, if the user installs one, as long as the modified version is interface-compatible with the version that the work was made with.
- c) Accompany the work with a written offer, valid for at least three years, to give the same user the materials specified in Subsection 6a, above, for a charge no more than the cost of performing this distribution.
- d) If distribution of the work is made by offering access to copy from a designated place, offer equivalent access to copy the above specified materials from the same place.
- e) Verify that the user has already received a copy of these materials or that you have already sent this user a copy.

 For an executable, the required form of the "work that uses the Library" must include any data and utility programs needed for reproducing the executable from it. However, as a special exception, the materials to be distributed need not include anything that is normally distributed (in either source or binary form) with the major components (compiler, kernel, and so on) of the operating system on which the executable runs, unless that component itself accompanies the executable.

 It may happen that this requirement contradicts the license restrictions of other proprietary libraries that do not normally accompany the operating system. Such a contradiction means you cannot use both them and the Library together in an executable that you distribute.

- 7. You may place library facilities that are a work based on the Library side-by-side in a single library together with other library facilities not covered by this License, and distribute such a combined library, provided that the separate distribution of the work based on the Library and of the other library facilities is otherwise permitted, and provided that you do these two things:
	- a) Accompany the combined library with a copy of the same work based on the Library, uncombined with any other library facilities. This must be distributed under the terms of the Sections above.
	- b) Give prominent notice with the combined library of the fact that part of it is a work based on the Library, and explaining where to find the accompanying uncombined form of the same work.
- 8. You may not copy, modify, sublicense, link with, or distribute the Library except as expressly provided

(作ガイド | はじめに | 準備 | 接続する | 楽しむ | 録画・予約する | などを楽しむ | 機器を楽しむ | に合せて設定する | したいとき | ときは | その他 | ひった | お好みや | かんたん | うせいのに | 外部機器を | テレビを | 番組を 193

# ソフトウェアのライセンス情報 (つづき)

## 日立液晶テレビ (L50-N1) フリーソフトウェアモジュールに関するソフトウェア使用許諾契約書原文 (英文)

under this License. Any attempt otherwise to copy, modify, sublicense, link with, or distribute the Library is void, and will automatically terminate your rights under this License. However, parties who have received copies, or rights, from you under this License will not have their licenses terminated so long as such parties remain in full compliance.

9. You are not required to accept this License, since you have not signed it.

 However, nothing else grants you permission to modify or distribute the Library or its derivative works. These actions are prohibited by law if you do not accept this License. Therefore, by modifying or distributing the Library (or any work based on the Library), you indicate your acceptance of this License to do so, and all its terms and conditions for copying, distributing or modifying the Library or works based on it.

10. Each time you redistribute the Library (or any work based on the Library), the recipient automatically receives a license from the original licensor to copy, distribute, link with or modify the Library subject to these terms and conditions. You may not impose any further restrictions on the recipients' exercise of the rights granted herein.

 You are not responsible for enforcing compliance by third parties with this License.

11. If, as a consequence of a court judgment or allegation of patent infringement or for any other reason (not limited to patent issues), conditions are imposed on you (whether by court order, agreement or otherwise) that contradict the conditions of this License, they do not excuse you from the conditions of this License. If you cannot distribute so as to satisfy simultaneously your obligations under this License and any other pertinent obligations, then as a consequence you may not distribute the Library at all. For example, if a patent license would not permit royalty-free redistribution of the Library by all those who receive copies directly or indirectly through you, then the only way you could satisfy both it and this License would be to refrain entirely from distribution of the Library. If any portion of this section is held invalid or unenforceable under any particular circumstance, the balance of the section is intended to apply, and the section as a whole is intended to apply in other circumstances.

 It is not the purpose of this section to induce you to infringe any patents or other property right claims or to contest validity of any such claims; this section has the sole purpose of protecting the integrity of the free software distribution system which is implemented by public license practices. Many people have made generous contributions to the wide range of software distributed through that system in reliance on consistent application of that system; it is up to the author/donor to decide if he or she is willing to distribute software through any other system and a licensee cannot impose that choice.

 This section is intended to make thoroughly clear what is believed to be a consequence of the rest of this License.

12. If the distribution and/or use of the Library is restricted in certain countries either by patents or by copyrighted interfaces, the original copyright holder who places the Library under this License may add an explicit geographical distribution limitation excluding those countries, so that distribution is permitted only in or among countries not thus excluded. In such case, this License incorporates the limitation as if written in the body of this License.

- 13. The Free Software Foundation may publish revised and/or new versions of the Lesser General Public License from time to time. Such new versions will be similar in spirit to the present version, but may differ in detail to address new problems or concerns. Each version is given a distinguishing version number. If the Library specifi es a version number of this License which applies to it and "any later version", you have the option of following the terms and conditions either of that version or of any later version published by the Free Software Foundation. If the Library does not specify a license version number, you may choose any version ever published by the Free Software Foundation.
- 14. If you wish to incorporate parts of the Library into other free programs whose distribution conditions are incompatible with these, write to the author to ask for permission. For software which is copyrighted by the Free Software Foundation, write to the Free Software Foundation; we sometimes make exceptions for this. Our decision will be guided by the two goals of preserving the free status of all derivatives of our free software and of promoting the sharing and reuse of software generally.

#### **NO WARRANTY**

- 15. BECAUSE THE LIBRARY IS LICENSED FREE OF CHARGE, THERE IS NO WARRANTY FOR THE LIBRARY, TO THE EXTENT PERMITTED BY APPLICABLE LAW. EXCEPT WHEN OTHERWISE STATED IN WRITING THE COPYRIGHT HOLDERS AND/OR OTHER PARTIES PROVIDE THE LIBRARY "AS IS" WITHOUT WARRANTY OF ANY KIND, EITHER EXPRESSED OR IMPLIED, INCLUDING, BUT NOT LIMITED TO, THE IMPLIED WARRANTIES OF MERCHANTABILITY AND FITNESS FOR A PARTICULAR PURPOSE. THE ENTIRE RISK AS TO THE QUALITY AND PERFORMANCE OF THE LIBRARY IS WITH YOU. SHOULD THE LIBRARY PROVE DEFECTIVE, YOU ASSUME THE COST OF ALL NECESSARY SERVICING, REPAIR OR CORRECTION.
- 16. IN NO EVENT UNLESS REQUIRED BY APPLICABLE LAW OR AGREED TO IN WRITING WILL ANY COPYRIGHT HOLDER, OR ANY OTHER PARTY WHO MAY MODIFY AND/OR REDISTRIBUTE THE LIBRARY AS PERMITTED ABOVE, BE LIABLE TO YOU FOR DAMAGES, INCLUDING ANY GENERAL, SPECIAL, INCIDENTAL OR CONSEQUENTIAL DAMAGES ARISING OUT OF THE USE OR INABILITY TO USE THE LIBRARY (INCLUDING BUT NOT LIMITED TO LOSS OF DATA OR DATA BEING RENDERED INACCURATE OR LOSSES SUSTAINED BY YOU OR THIRD PARTIES OR A FAILURE OF THE LIBRARY TO OPERATE WITH ANY OTHER SOFTWARE), EVEN IF SUCH HOLDER OR OTHER PARTY HAS BEEN ADVISED

### 日立液晶テレビ (L50-N1) フリーソフトウェアモジュールに関するソフトウェア使用許諾契約書原文 (英文)

OF THE POSSIBILITY OF SUCH DAMAGES.

#### **END OF TERMS AND CONDITIONS How to Apply These Terms to Your New Libraries**

If you develop a new library, and you want it to be of the greatest possible use to the public, we recommend making it free software that everyone can redistribute and change. You can do so by permitting redistribution under these terms (or, alternatively, under the terms of the ordinary General Public License).

To apply these terms, attach the following notices to the library. It is safest to attach them to the start of each source file to most effectively convey the exclusion of warranty; and each file should have at least the "copyright" line and a pointer to where the full notice is found.

 <one line to give the library's name and a brief idea of what it does.>

 Copyright (C) <year> <name of author> This library is free software; you can redistribute it and/or modify it under the terms of the GNU Lesser General Public License as published by the Free Software Foundation; either version 2.1 of the License, or (at your option) any later version. This library is distributed in the hope that it will be useful, but WITHOUT ANY WARRANTY; without even the implied warranty of MERCHANTABILITY or FITNESS FOR A PARTICULAR PURPOSE. See the GNU Lesser General Public License for more details.

 You should have received a copy of the GNU Lesser General Public License along with this library; if not, write to the Free Software Foundation, Inc., 51 Franklin Street, Fifth Floor, Boston, MA 02110-1301 USA

Also add information on how to contact you by electronic and paper mail.

You should also get your employer (if you work as a programmer) or your school, if any, to sign a "copyright disclaimer" for the library, if necessary. Here is a sample; alter the names:

Yoyodyne, Inc., hereby disclaims all copyright interest in the library `Frob' (a library for tweaking knobs) written by James Random Hacker.

 <signature of Ty Coon>, 1 April 1990 Ty Coon, President of Vice

That's all there is to it!

#### **REQUIRED STATEMENT FOR INDEPENDENT JPEG GROUP SOFTWARE**

The module, libjpeg.so is the work of the Independent JPEG Group.

© copyright 1991 - 1998, Thomas G. Lane. All rights reserved.

#### **REQUIRED STATEMENT FOR SOFTWARE DEVELOPED BY THE OPENSSL PROJECT USED IN THIS PRODUCT** OpenSSL License

Copyright (c) 1998-2007 The OpenSSL Project. All rights reserved.

Redistribution and use in source and binary forms, with or without modification, are permitted provided that the following conditions are met:

1. Redistributions of source code must retain the above

copyright notice, this list of conditions and the following disclaimer.

- 2. Redistributions in binary form must reproduce the above copyright notice, this list of conditions and the following disclaimer in the documentation and/or other materials provided with the distribution.
- 3. All advertising materials mentioning features or use of this software must display the following acknowledgment: "This product includes software developed by the

OpenSSL Project for use in the OpenSSL Toolkit. (http://www.openssl.org/)"

4. The names "OpenSSL Toolkit" and "OpenSSL Project" must not be used to endorse or promote products derived from this software without prior written permission.

 For written permission, please contact openssl-core@ openssl.org.

- 5. Products derived from this software may not be called "OpenSSL" nor may "OpenSSL" appear in their names without prior written permission of the OpenSSL Project.
- 6. Redistributions of any form whatsoever must retain the following acknowledgment: "This product includes software developed by the OpenSSL Project for use in the OpenSSL Toolkit (http://www.openssl.org/)"

THIS SOFTWARE IS PROVIDED BY THE OpenSSL PROJECT "AS IS'' AND ANY EXPRESSED OR IMPLIED WARRANTIES, INCLUDING, BUT NOT LIMITED TO, THE IMPLIED WARRANTIES OF MERCHANTABILITY AND FITNESS FOR A PARTICULAR PURPOSE ARE DISCLAIMED. IN NO EVENT SHALL THE OpenSSL PROJECT OR ITS CONTRIBUTORS BE LIABLE FOR ANY DIRECT, INDIRECT, INCIDENTAL, SPECIAL, EXEMPLARY, OR CONSEQUENTIAL DAMAGES (INCLUDING, BUT NOT LIMITED TO, PROCUREMENT OF SUBSTITUTE GOODS OR SERVICES; LOSS OF USE, DATA, OR PROFITS; OR BUSINESS INTERRUPTION) HOWEVER CAUSED AND ON ANY THEORY OF LIABILITY, WHETHER IN CONTRACT, STRICT LIABILITY, OR TORT (INCLUDING NEGLIGENCE OR OTHERWISE) ARISING IN ANY WAY OUT OF THE USE OF THIS SOFTWARE, EVEN IF ADVISED OF THE POSSIBILITY OF SUCH DAMAGE.

This product includes cryptographic software written by Eric Young (eay@cryptsoft.com). This product includes software written by Tim Hudson (tih@cryptsoft.com). Original SSLeay License

Copyright (C) 1995-1998 Eric Young (eay@cryptsoft.com) All rights reserved.

This package is an SSL implementation written by Eric Young (eay@cryptsoft.com).

The implementation was written so as to conform with Netscapes SSL.

This library is free for commercial and non-commercial use as long as the following conditions are aheared to. The following conditions apply to all code found in this distribution, be it the RC4, RSA, lhash, DES, etc., code; not just the SSL code. The SSL documentation included with this distribution is covered by the same copyright terms except that the holder is Tim Hudson (tjh@cryptsoft.com).

|操作ガイド

はじめに

準 備

接続する

**楽しむを** 

録画・予約

『する

|などを楽-

でしむ ·<br>写真

機器を楽しむ

に合せて設定する

したいとき

と困った<br>さきた

その他

# <u>ソフトウェアのライセンス情報(つづき)</u>

## 日立液晶テレビ (L50-N1) <u>フリーソフトウェアモジュールに関するソフトウェ</u>ア使用許諾契約書原文 (英文)

Copyright remains Eric Young's, and as such any Copyright notices in the code are not to be removed. If this package is used in a product, Eric Young should be given attribution as the author of the parts of the library used. This can be in the form of a textual message at program startup or in documentation (online or textual) provided with the package.

Redistribution and use in source and binary forms, with or without modification, are permitted provided that the following conditions are met:

- 1. Redistributions of source code must retain the copyright notice, this list of conditions and the following disclaimer.
- 2. Redistributions in binary form must reproduce the above copyright notice, this list of conditions and the following disclaimer in the documentation and/or other materials provided with the distribution.
- 3. All advertising materials mentioning features or use of this software must display the following acknowledgement:

 "This product includes cryptographic software written by Eric Young (eay@cryptsoft.com)" The word 'cryptographic' can be left out if the rouines from the library being used are not cryptographic related :-).

4. If you include any Windows specific code (or a derivative thereof) from the apps directory (application code) you must include an acknowledgement: "This product includes software written by Tim Hudson (tjh@cryptsoft.com)"

THIS SOFTWARE IS PROVIDED BY ERIC YOUNG "AS IS'' AND ANY EXPRESS OR IMPLIED WARRANTIES, INCLUDING, BUT NOT LIMITED TO, THE IMPLIED WARRANTIES OF MERCHANTABILITY AND FITNESS FOR A PARTICULAR PURPOSE ARE DISCLAIMED. IN NO EVENT SHALL THE AUTHOR OR CONTRIBUTORS BE LIABLE FOR ANY DIRECT, INDIRECT, INCIDENTAL SPECIAL, EXEMPLARY, OR CONSEQUENTIAL DAMAGES (INCLUDING, BUT NOT LIMITED TO, PROCUREMENT OF SUBSTITUTE GOODS OR SERVICES; LOSS OF USE, DATA, OR PROFITS; OR BUSINESS INTERRUPTION) HOWEVER CAUSED AND ON ANY THEORY OF LIABILITY, WHETHER IN CONTRACT, STRICT LIABILITY, OR TORT (INCLUDING NEGLIGENCE OR OTHERWISE) ARISING IN ANY WAY OUT OF THE USE OF THIS SOFTWARE, EVEN IF ADVISED OF THE POSSIBILITY OF SUCH DAMAGE.

The licence and distribution terms for any publically available version or derivative of this code cannot be changed. i.e. this code cannot simply be copied and put under another distribution licence [including the GNU Public Licence.]

### ■ ライセンス等について

- ●HDMI、HDMIロゴおよびHigh-Definition Multimedia Interfaceは、米国およびその他の国における、 HDMI Licensing、 LLCの商標または登録商標です。
- ●Entier(エンティア)は、㈱日立製作所の日本国およびその他の国における商標です。
- ●ロヴィ、Rovi、Gガイド、G-GUIDE、およびGガイドロゴは、米国Rovi Corporationおよび/または その関連会社の日本国内 における商標または登録商標です。

 Gガイドは、米国Rovi Corporationおよび/またはその関連会社のライセンスに基づいて生産しております。 米国Rovi Corporationおよびその関連会社は、Gガイドが供給する放送番組内容および番組スケジュール情報の精度に 関しては、いかなる責任も負いません。また、Gガイドに関連する情報・機器・サービスの提供または使用に関わるいかな る損害、損失に対しても責任を負いません。

●この製品にはOpenSSL Toolkit における使用のためにOpenSSL プロジェクトによって開発されたソフトウェアが含まれ ています。

 This product includes software developed by the OpenSSL Project for use in the OpenSSL Toolkit. (http://www. openssl.org/)

●この製品にはEric Young によって作成された暗号化ソフトウェアが含まれています。

- This product includes cryptographic software written by Eric Young (eay@cryptsoft.com).
- $\bullet$ expat

本ソフトウェアは、 expat ( http://expat.sourceforge.net/ ) を使用しています。

この expat は MIT License によって配布されています。

以下は、 MIT License によって義務付けられている著作権表示およびライセンス文、免責条項です。

Copyright (c) 1998, 1999, 2000 Thai Open Source Software Center Ltd and Clark Cooper

Copyright (c) 2001,2002,2003, 2004, 2005, 2006 Expat maintainers.

 Permission is hereby granted, free of charge, to any person obtaining a copy of this software and associated documentation files (the "Software"), to deal in the Software without restriction, including without limitation the rights to use, copy, modify, merge, publish, distribute, sublicense, and/or sell copies of the Software, and to permit persons to whom the Software is furnished to do so, subject to the following conditions:

 The above copyright notice and this permission notice shall be included in all copies or substantial portions of the Software.

 THE SOFTWARE IS PROVIDED "AS IS", WITHOUT WARRANTY OF ANY KIND, EXPRESS OR IMPLIED, INCLUDING BUT NOT LIMITED TO THE WARRANTIES OF MERCHANTABILITY, FITNESS FOR A PARTICULAR PURPOSE AND NONINFRINGEMENT.

 IN NO EVENT SHALL THE AUTHORS OR COPYRIGHT HOLDERS BE LIABLE FOR ANY CLAIM, DAMAGES OR OTHER LIABILITY, WHETHER IN AN ACTION OF CONTRACT, TORT OR OTHERWISE, ARISING FROM, OUT OF OR IN CONNECTION WITH THE SOFTWARE OR THE USE OR OTHER DEALINGS IN THE SOFTWARE.

## 保証とアフターサービス (必ずご覧ください)

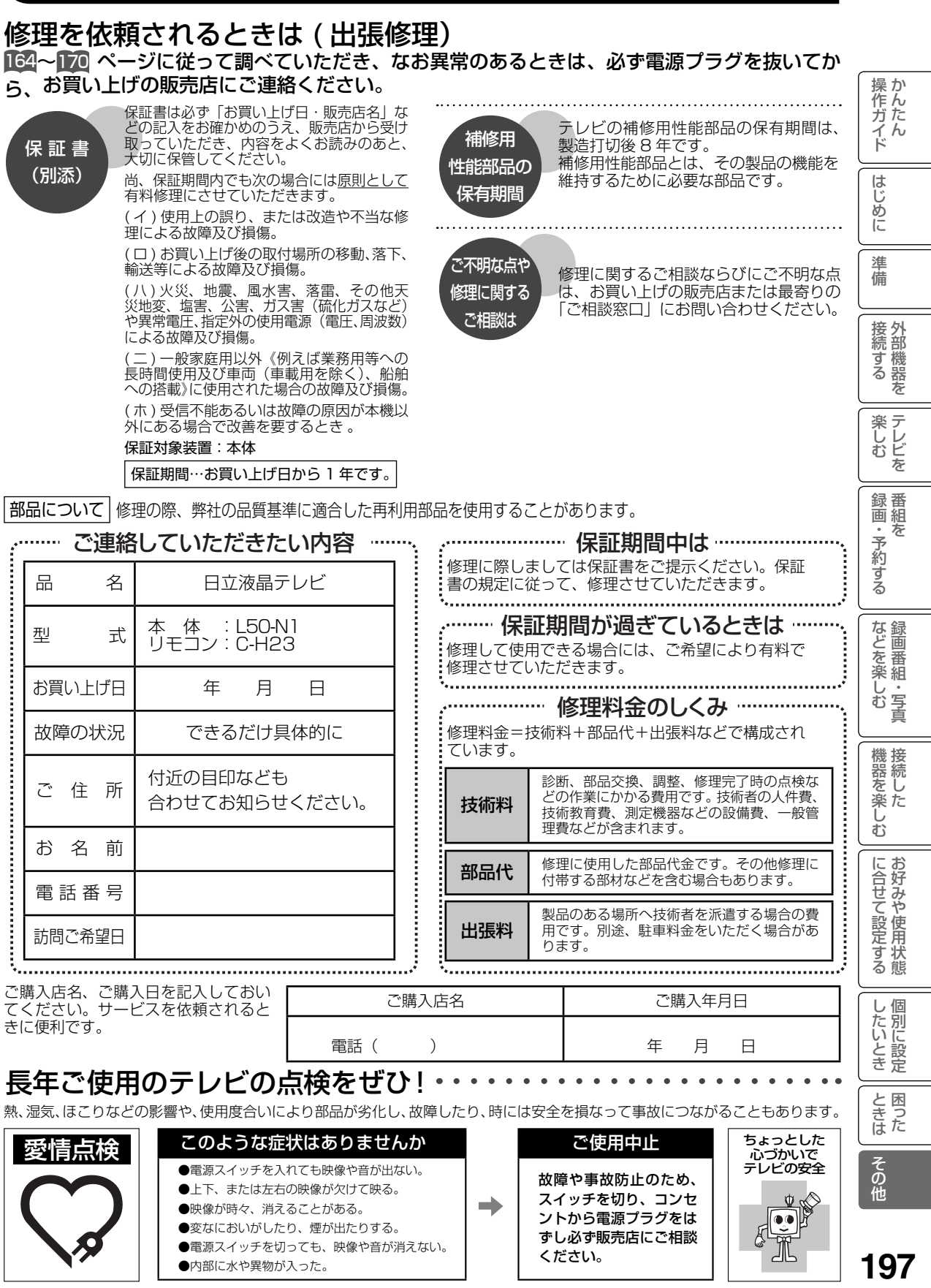

## お客様ご相談窓口

## 日立家電品についてのご相談や修理はお買上げの販売店へ

なお、転居されたり、贈物でいただいたものの修理などで、ご不明な点は下記窓口にご相談ください。

ホームページに 「 よくあるご質問 」 について掲載しておりますので、ご活用ください。 http://kadenfan.hitachi.co.jp/g\_a/index.html 修理などアフターサービスに関するご相談の前に、故障かな?と思ったら [64~[63] をご覧ください。 商品情報やご購入後の取扱いについてのご相談は 修理などアフターサービスに関するご相談は エコーヤンターへ お客様相談センターへ ------TEL 0120-3121-11 TEL 0120-3121-68 T E L 0 1 2 0- 3 1 2 1- 6 8 T E L 0 1 2 0- 3 1 2 1- 1 1 FAX 0120-3121-87 FAX 0120-3121-34 F A X 0 1 2 0- 3 1 2 1- 8 7 ( 受付時間 ) 9:00 ~ 19:00( 月~土 ) ( 受付時間 ) 9:00 ~ 17:30( 月~土 )  $9:00 \sim 17:30$ (日・祝日)  $9:00 \sim 17:00$ (日・祝日) 携帯電話・PHS からもご利用できます。 年末年始は休ませていただきます 。 携帯電話・PHS からもご利用できます。 出張修理のご用命はインターネットからもお申込みいただけます。 URL http://kadenfan.hitachi.co.jp/afterservice/toiawase.html または 日立家電修理 | Q 検索 K 「お問い合わせ」ページの ( √ 出張修理の Web 受付 | ボタンより入力画面にお進みください。 (注)対象製品をご確認のうえお申込みください。 < 対象製品> テレビ、ビデオ / レコーダー、冷蔵庫、ルームエアコン、洗濯機、衣類乾燥機 食器洗い乾燥機、ポンプ、電子レンジ、クッキングヒーター 保証期間中は 修理に際しましては保証書をご提示ください。 保証書の規定に従って、修理させていただきます。 保証期間が過ぎている 修理して使用できる場合には、ご希望により有料で修理させていた ときは だきます。 保証期間 ファイン トランド お買い上げ日から本体 1 年です。 ● 「持込修理」および「部品購入 Iについては、上記エコーヤンターまたはお客様相談センターにて、 各地区のサービスセンターをご紹介させていただきます。 ● 本窓口等で取得しましたお客様の個人情報は、お客様のご相談及びサポート等への対応を目 的として利用し、適切に管理します。 ●ご相談、ご依頼いただいた内容によっては、弊社のグループ会社や協力会社にお客様の個人 情報を提供し対応させていただくことがあります。 ●修理をご依頼いただいたお客様へ、アフターサービスに関するアンケートハガキを送付させ ていただくことがあります。 ● 上記窓口の内容は、予告なく変更させていただく場合がございます。 ●次のページに「お問い合わせ診断シート」があります。

**198** お問い合わせの前にご確認ください。

## お問い合わせ診断シート

#### 本機の故障・不具合などのお問い合わせの際には、以下の情報が役に立ちます。 このシートにご記入の上、お客様相談センターへお問い合わせください。

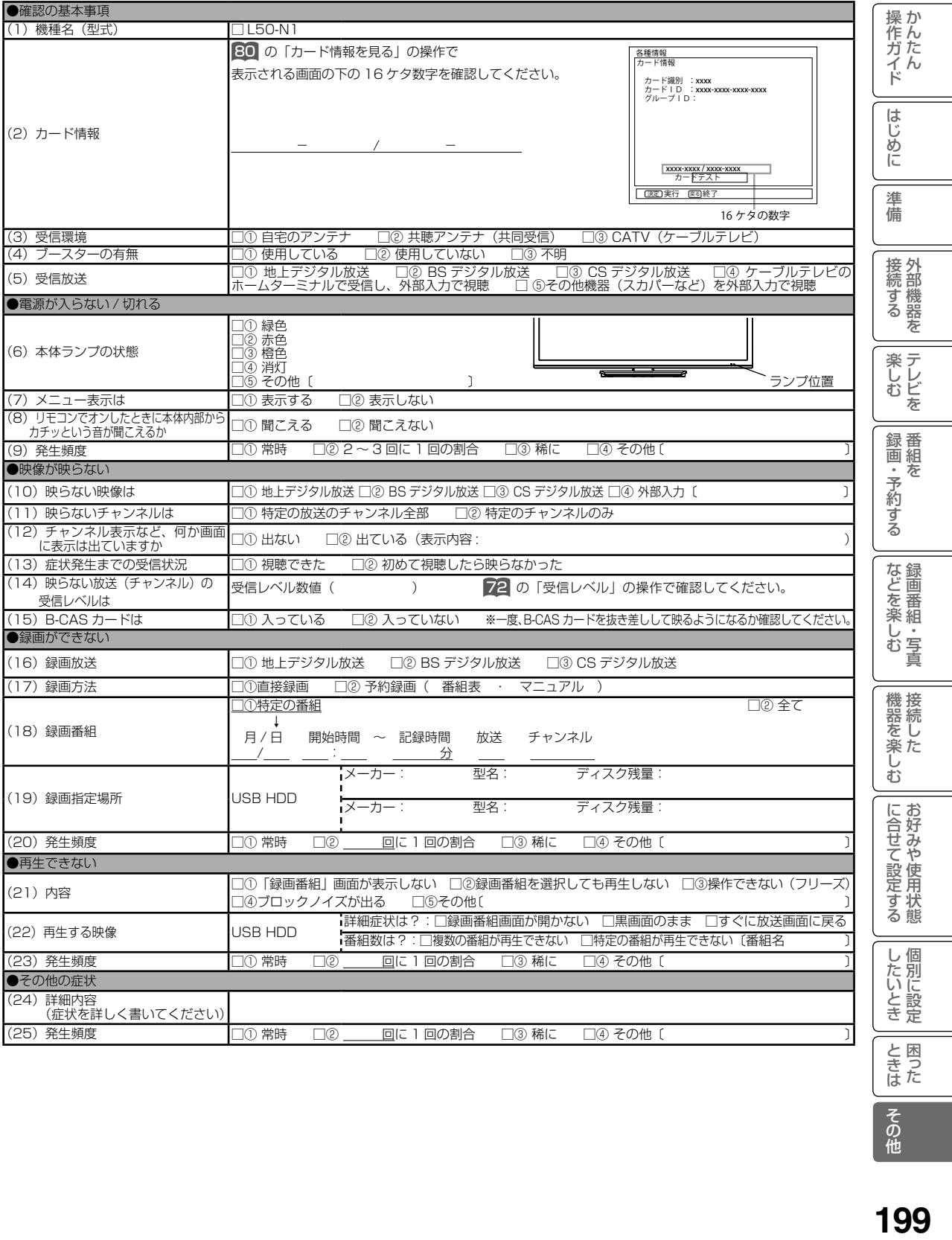

**|その他** 

## (梱包箱からの取り出し方法

### 製品を取り出す際には、下記の手順 1 ~ 5 に従って取り出してください。

1 4 上部クッション3個 (左·中央·右)と 製品の両サイドを持ち、まっすぐ上へ持ち上げて 付属品を取り出してください。 ください。 ※必ず2人で作業してください。 ※製品の上部は持たないでください。 ※液晶パネルに触れないでください。 2 スタンドを取り出してください。  $\frac{1}{2}$  $\overline{\phantom{1}}$ 5 製品が箱から出たら、底面を持って移動して ください。 3 製品を包んでいるポリ袋を開け、製品を直接 つかめるように少しめくってください。 (ポリ袋の上からつかむと滑りやすいため)

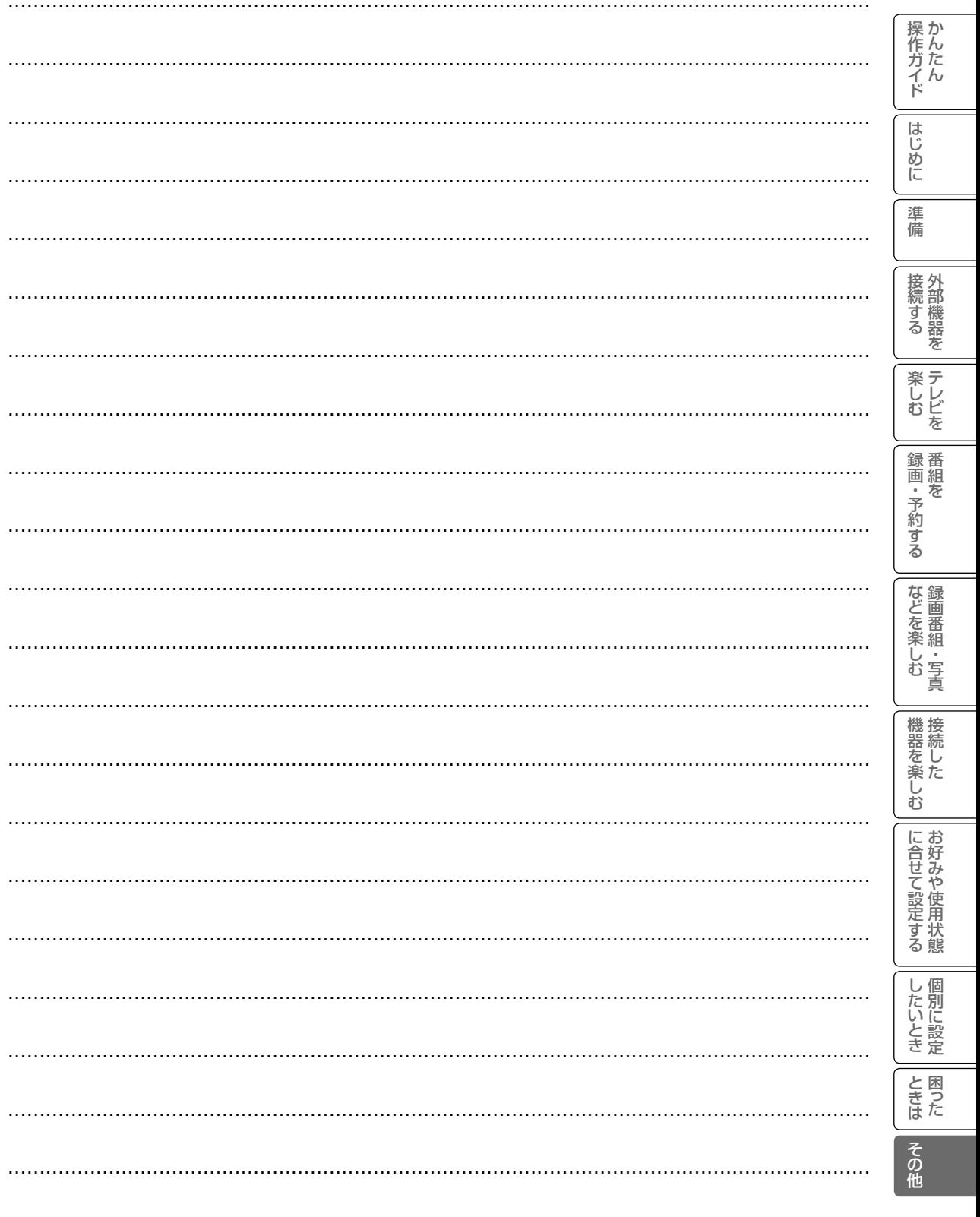

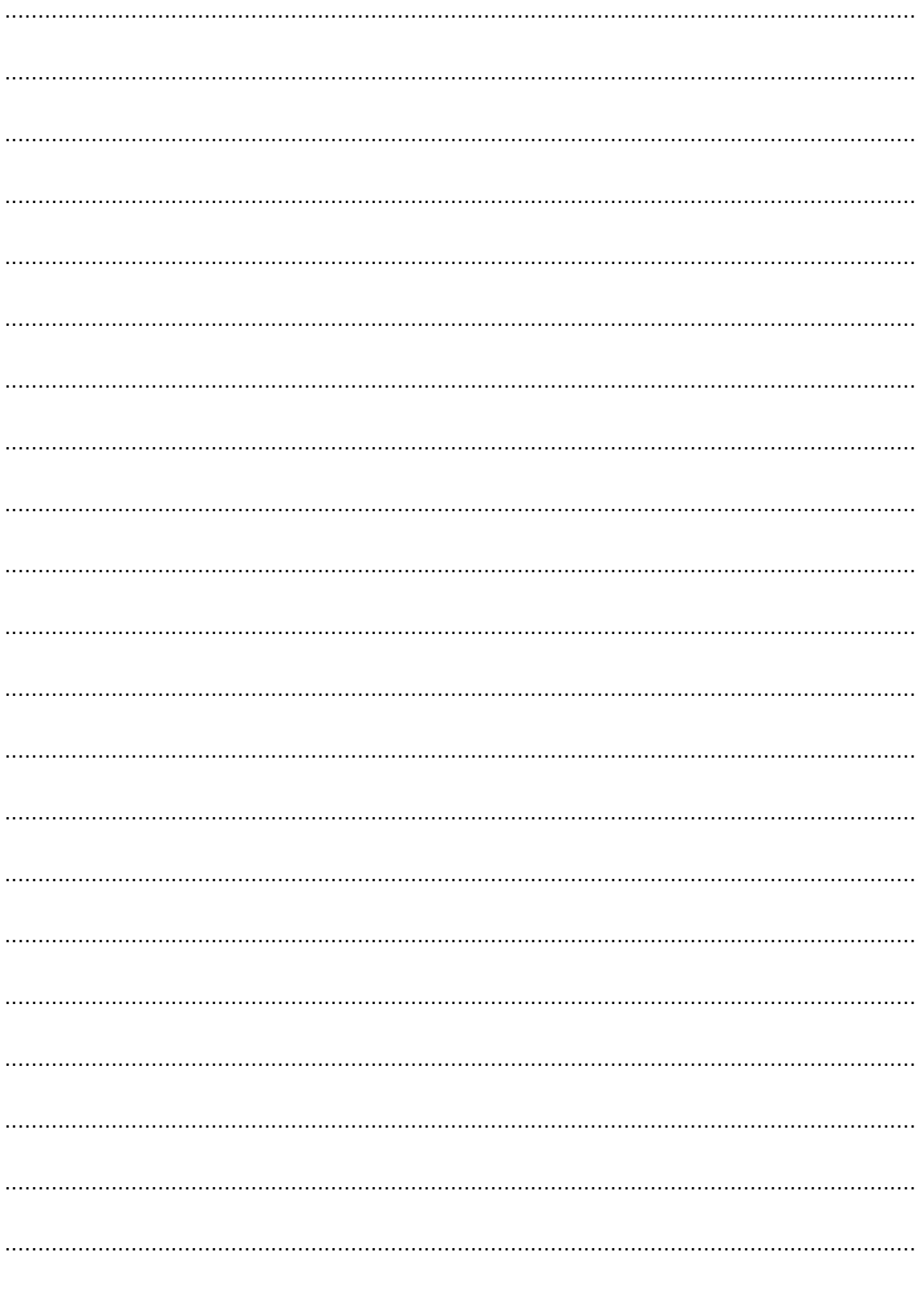

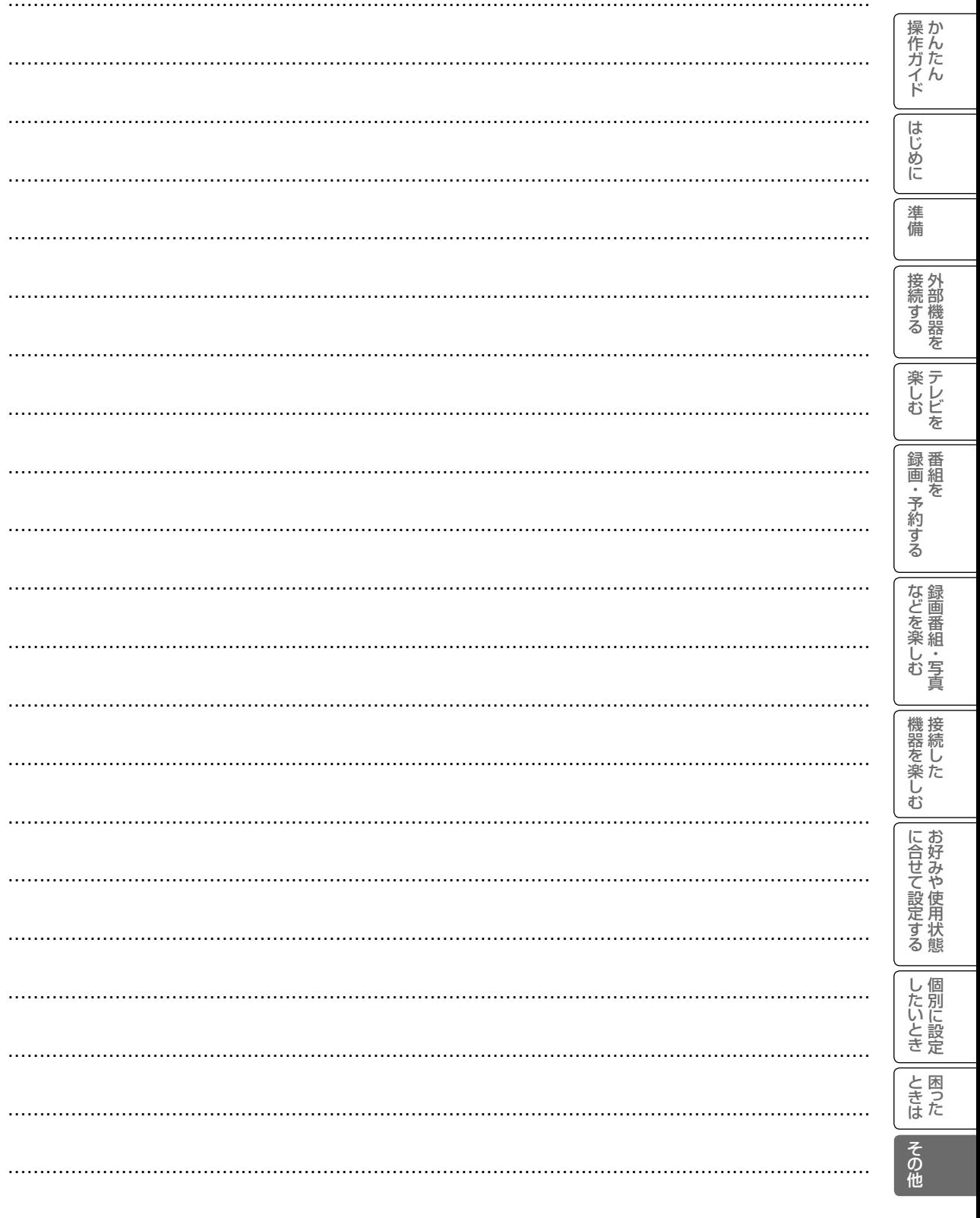

廃棄時にご注意ください。 家電リサイクル法では、お客様がご使用済みのテレビ(ブラウン管式、液晶式、プラズマ式)を廃棄さ れる場合は、収集・運搬料金、再商品化等料金(リサイクル料金)をお支払いいただき、対象品を販売 店や市町村に適正に引き渡すことが求められています。

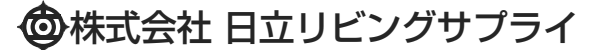

〒 162-0814 東京都新宿区新小川町 6-29(アクロポリス東京) TEL 03-3260-9611 FAX 03-3260-9739

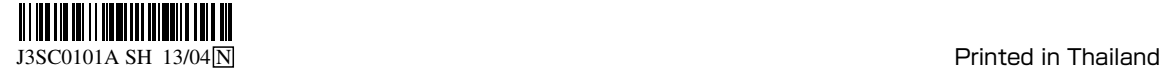